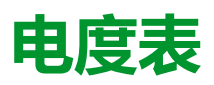

# iEM3100 / iEM3200 / iEM3300 系列

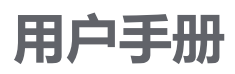

**DOCA0005ZH-14** 08/2023

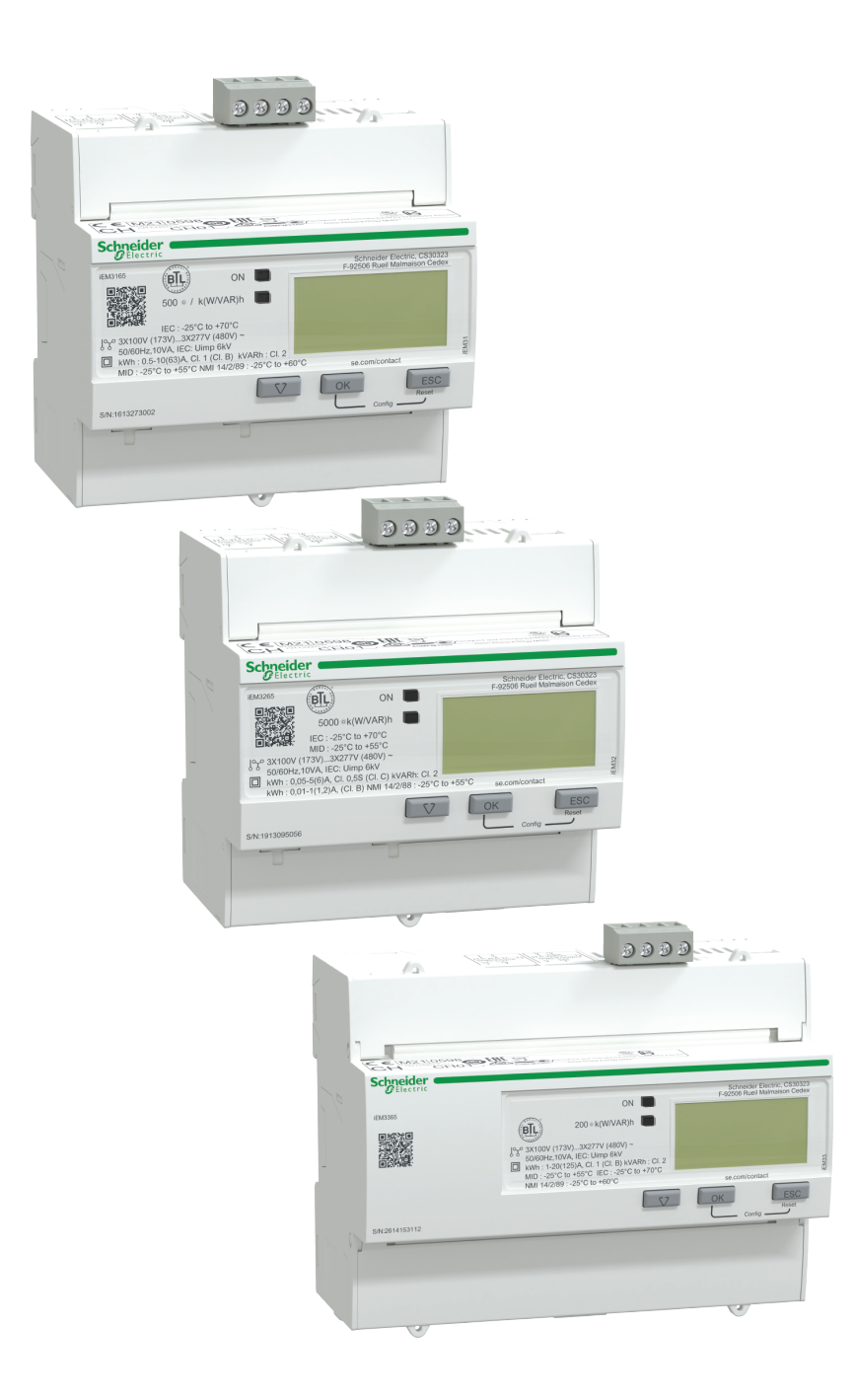

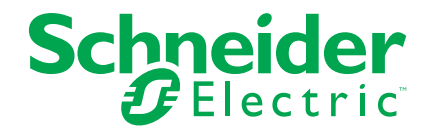

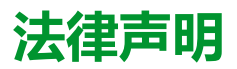

本文档中提供的信息包含与产品/解决方案相关的一般说明、技术特性和/或建议。

本文档不应替代详细调研、或运营及场所特定的开发或平面示意图。它不用于判定产 品/解决方案对于特定用户应用的适用性或可靠性。任何此类用户都有责任就相关特定 应用场合或使用方面,对产品/解决方案执行或者由所选择的任何业内专家(集成师、 规格指定者等)对产品/解决方案执行适当且全面的风险分析、评估和测试。

施耐德电气品牌以及本文档中涉及的施耐德电气及其附属公司的任何商标均是施耐德 电气或其附属公司的财产。所有其他品牌均为其各自所有者的商标。

本文档及其内容受适用版权法保护,并且仅供参考使用。未经施耐德电气事先书面许 可,不得出于任何目的,以任何形式或方式(电子、机械、影印、录制或其他方式) 复制或传播本文档的任何部分。

对于将本文档 或其内容用作商业用途的行为,施耐德电气未授予任何权利或许可,但 以"原样"为基础进行咨询的非独占个人许可除外。

对于本文档或其内容或其格式,施耐德电气有权随时修改或更新,恕不另行通知。

**在适用法律允许的范围内**,**对于本文档信息内容中的任何错误或遗漏**,**以及对本文档 内容的任何非预期使用或误用**,**施耐德电气及其附属公司不会承担任何责任或义务。**

# **安全信息**

### **重要信息**

在尝试安装、操作、维修或维护设备之前,请仔细阅读下述说明并通过查看来熟悉 设备。下列专用信息可能出现在本手册中的任何地方,或出现在设备上,用以警告 潜在的危险或提醒注意那些对某操作流程进行澄清或简化的信息。

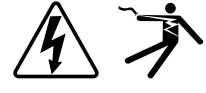

在"危险"或"警告"标签上添加任一符号表示存在触电危险,如果不遵守使用说明, 会导致人身伤害。

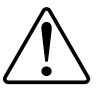

这是提醒注意安全的符号。它用于提醒您注意潜在人身伤害风险。请遵守此符号 后面提及的全部安全信息,以避免可能的人身伤害或死亡。

## **危险**

**危险**表示若不加以避免,**将会导致**严重人身伤害甚至死亡的危险情况。

**未按说明操作将导致人身伤亡等严重后果。**

**警告**

**警告**表示若不加以避免,**可能会导致**严重人身伤害甚至死亡的危险情况。

# **小心**

**小心**表示若不加以避免,**可能会导致**轻微或中度人身伤害的危险情况。

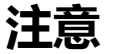

"注意"用于指示与人身伤害无关的做法。

### **请注意**:

应在限制进入的区域开展电气设备的安装、操作、维修和维护工作,且只能由具备 资质的人员进行。由于非使用本设备而导致的住何后果,Schneider Electric 概不 负责。有资质的人员是指掌握与电气设备的制造、安装和操作相关的技能和知识的 人员,他们经过安全培训能够发现和避免相关的危险。

# **注意事项**

### **FCC**

本设备已经过充分测试,结果表明其符合 FCC 规定第 15 部分对 B 类数字设备的 限制。这些限制旨在针对有害干扰,为住宅设施提供合理保护。本设备生成、使用 并且可辐射射频能量,如果不按照说明安装和使用,可能对无线电通信造成有害干 扰。但是,不保证在具体的安装使用中不会发生干扰。如果通过打开和关闭本设 备,确定本设备确实对收音机或电视机接收造成有害干扰,则建议用户尝试采用以 下措施中的一种来消除干扰:

- 重新调整接收天线的方向或位置。
- 增大设备和接收器的间距。
- 将本设备连接到与接收器电源插座不在同一电路上的插座。
- 咨询经销商或有经验的收音机/电视技术员寻求帮助。

已警告用户,未获得 Schneider Electric 明确批准的任何更改或修改,可能会使用 户无法操作设备。

本数字设备遵从 CAN ICES-3 (B) /NMB-3(B) 标准。

# **关于本手册**

本手册讨论 iEM3100 / iEM3200 / iEM3300 系列电能测量仪的功能, 供具有电气配 电系统和监控设备知识的设计人员、系统制造商和维护技术人员使用。

### **文档范围**

在本手册中,术语"测量仪/设备"指所有型号的 iEM3100 / iEM3200 / iEM3300 系列 测量仪。各型号之间的所有差异,例如某一型号特定的功能,均通过相应的型号或 描述指出。

本手册未提供高级功能的配置信息,这是由熟练用户执行的高级配置。它也不包括 如何使用除 ION Setup 以外的其他电能管理系统或软件来集成测量仪数据或执行 测量仪配置的说明。ION Setup 是一款免费配置工具,可以从 [www.se.com](https://www.se.com) 下载。

## **相关文档**

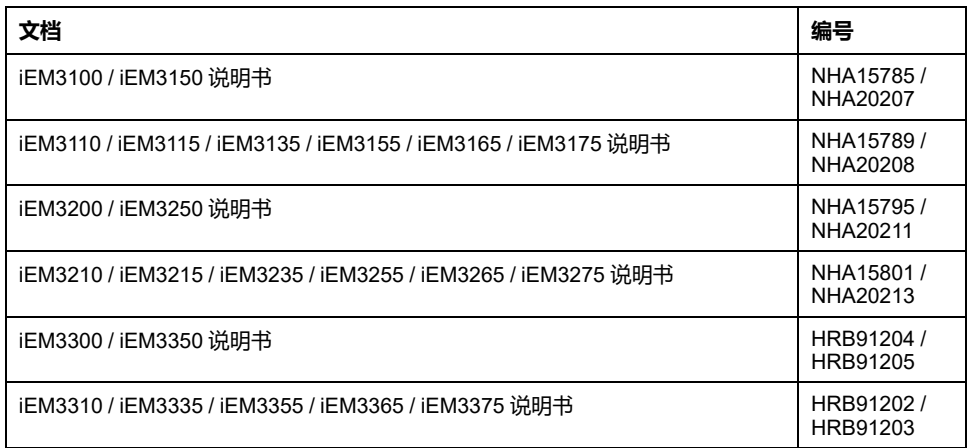

您可以从 [www.se.com](https://www.se.com) 下载这些技术出版物和其他技术信息。

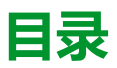

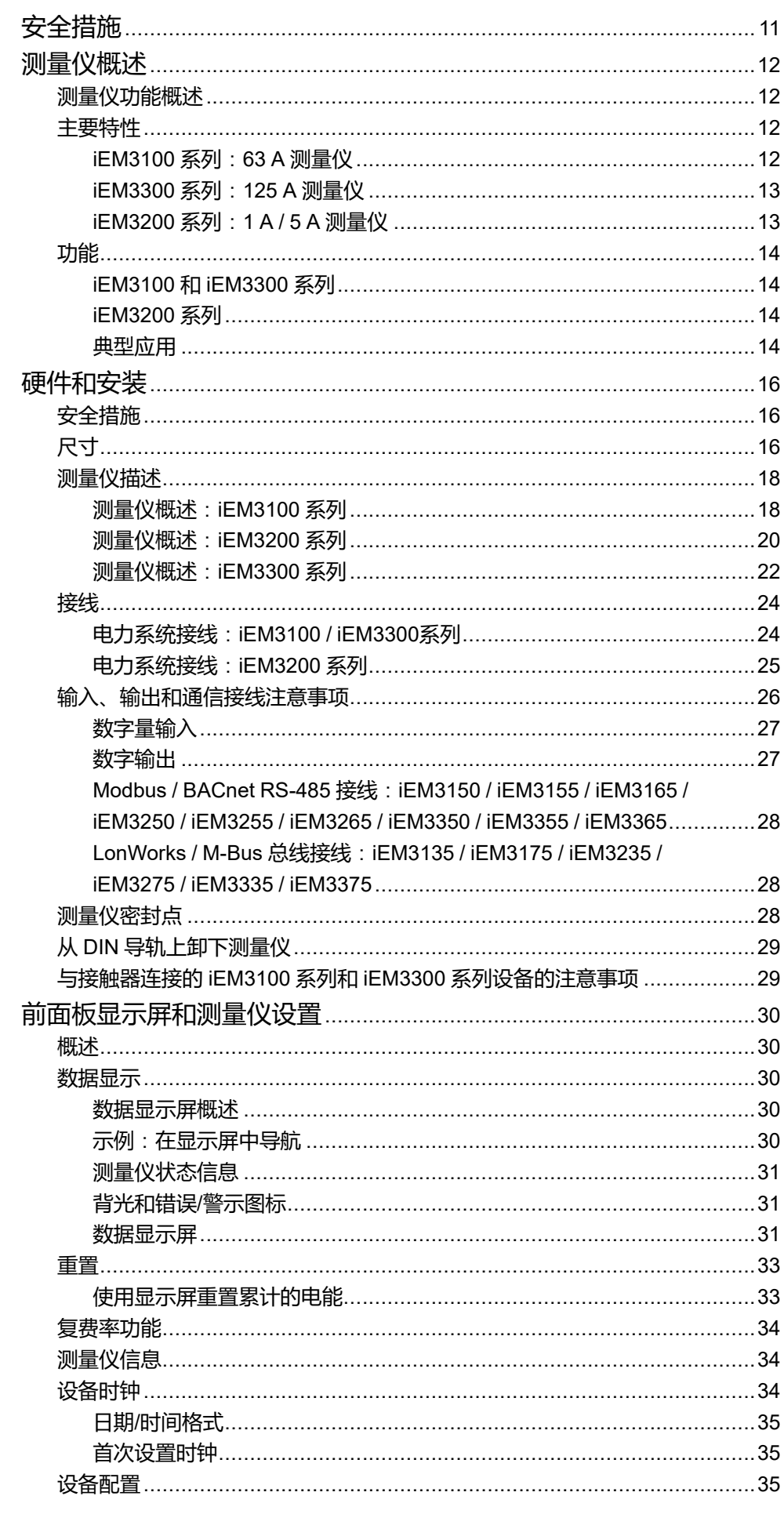

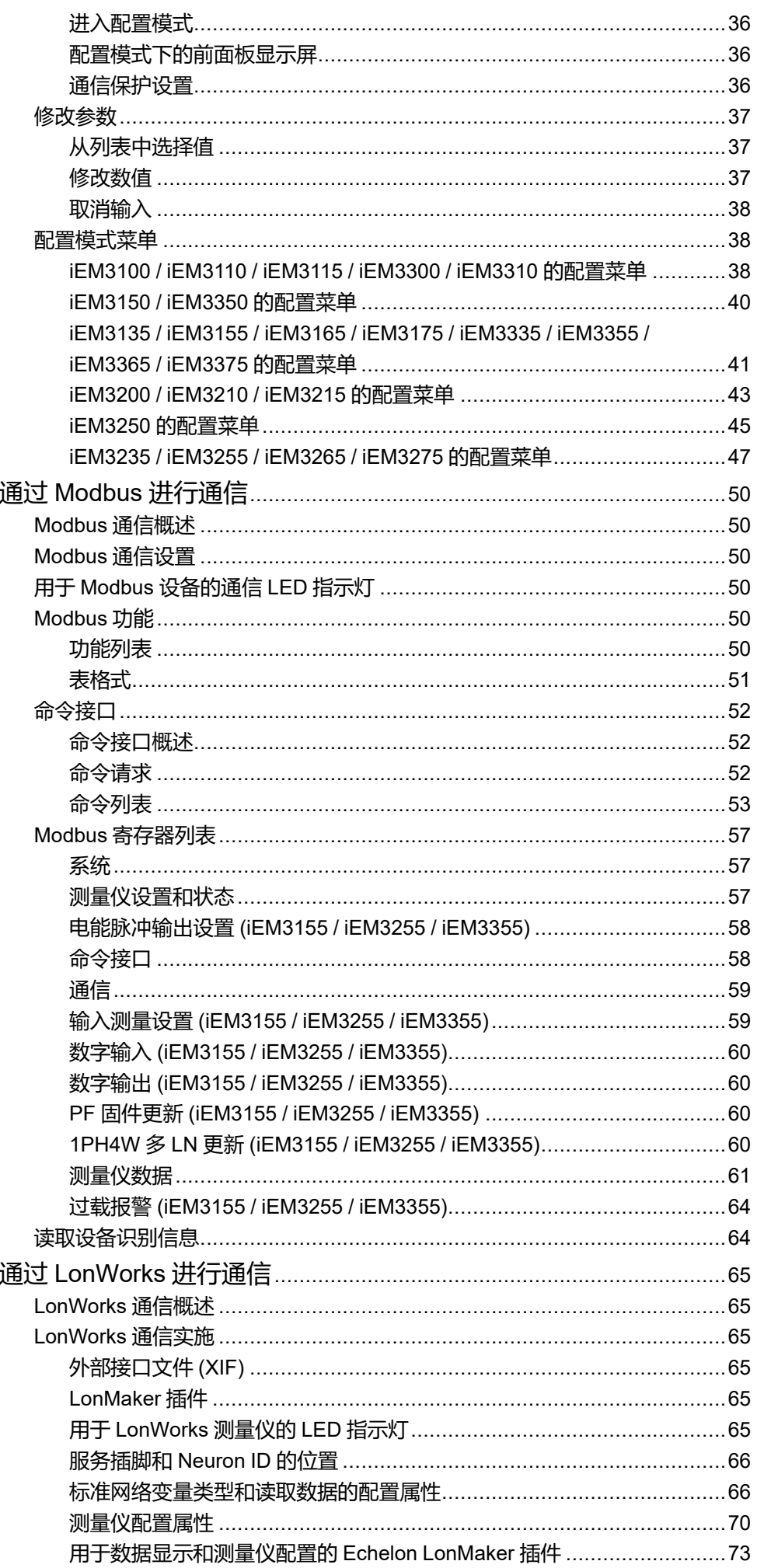

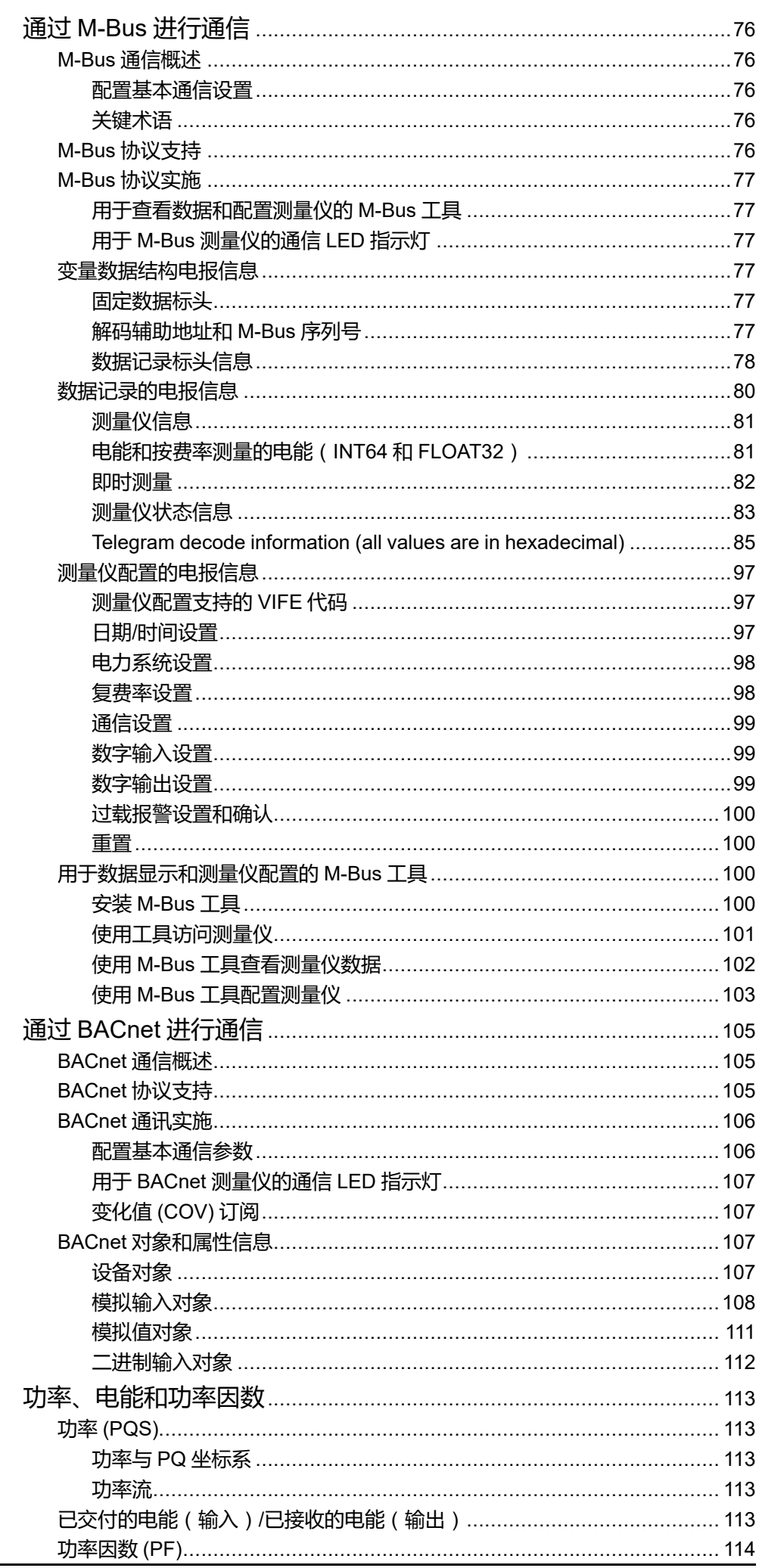

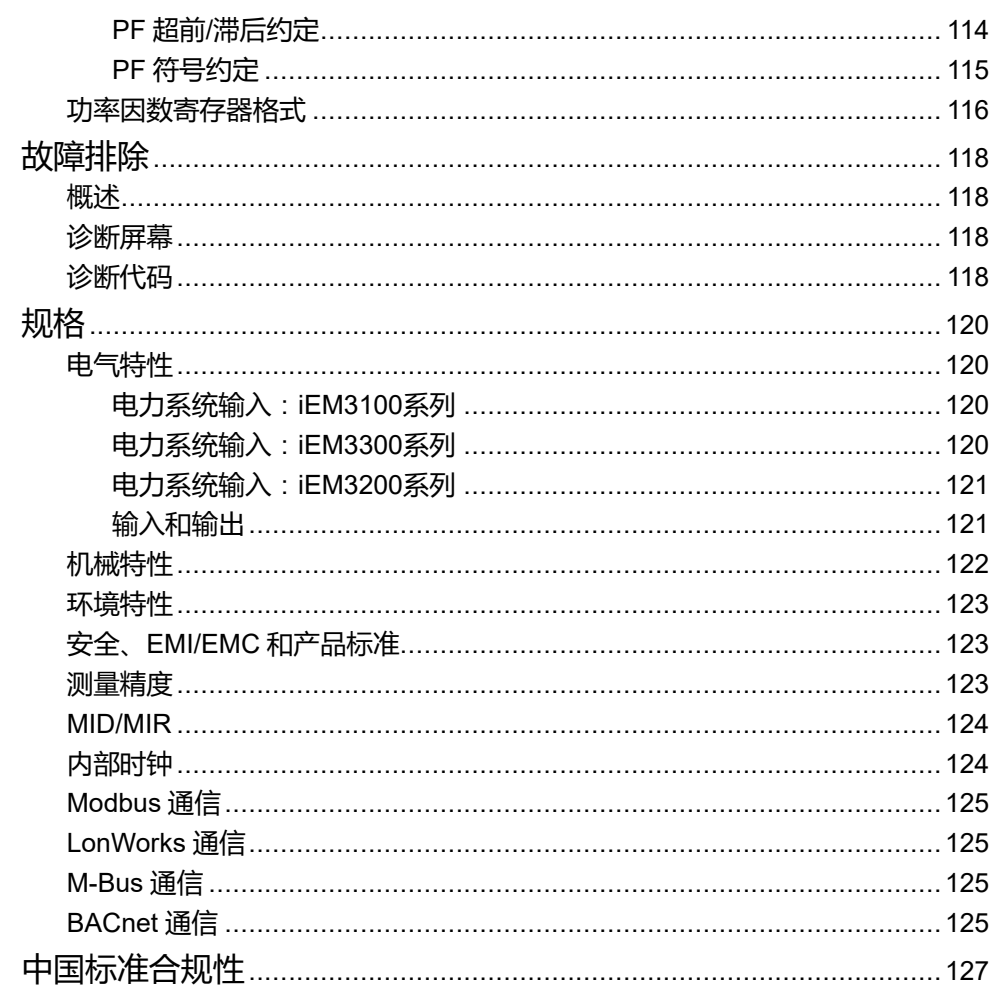

<span id="page-10-0"></span>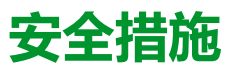

任何安装、接线、测试和维修的执行都必须符合所有当地和全国性的电气规范。

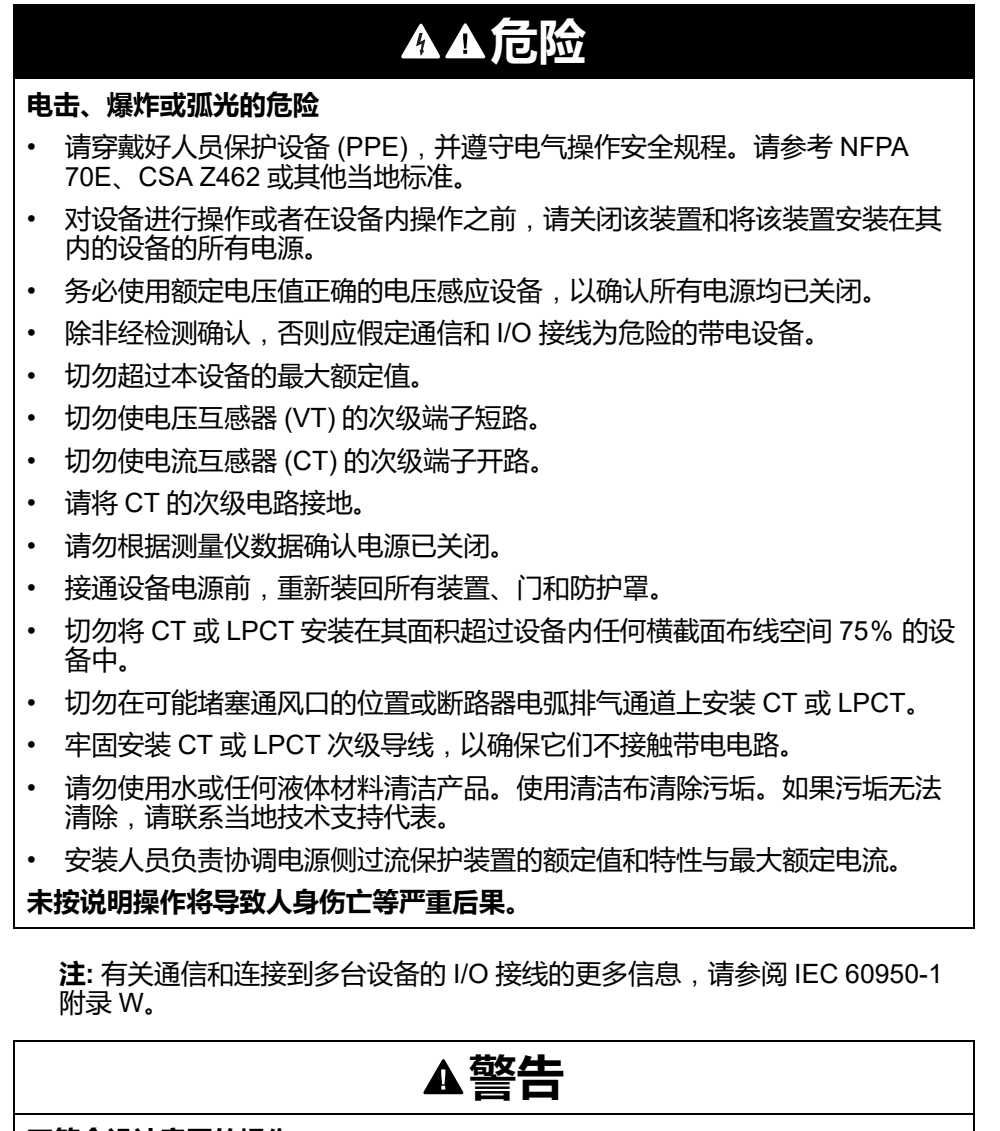

#### **不符合设计意图的操作**

切勿将本设备用于关键控制或涉及人员、动物、财产或设备保护的装置。

**未按说明操作可能导致人身伤亡或设备损坏等严重后果。**

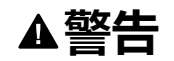

#### **数据不准确的结果**

- 切忌仅依赖于显示屏上或软件中显示的数据确定该设备是否正确运行或遵从 所有适用标准。
- 切忌将显示屏上或软件中显示的数据用作合理工作场所实践或设备维护的替 代物。

**未按说明操作可能导致人身伤亡或设备损坏等严重后果。**

# <span id="page-11-0"></span>**测量仪概述**

# <span id="page-11-1"></span>**测量仪功能概述**

测量仪提供监测 1 相或 3 相电气安装所需的基本测量功能(例如,电流、电压和电 能)。

本测量仪的主要功能包括:

- 有功和无功电能的测量
- 由内部时钟、数字输入或通信控制的复费率(最多 4 个)
- 符合许多测量仪的 MID/MIR 标准
- 脉冲输出
- 显示(电流、电压和电能测量)
- 通过 Modbus、LonWorks、M-Bus 或 BACnet 协议进行通信

# <span id="page-11-2"></span>**主要特性**

## <span id="page-11-3"></span>**iEM3100 系列**:**63 A 测量仪**

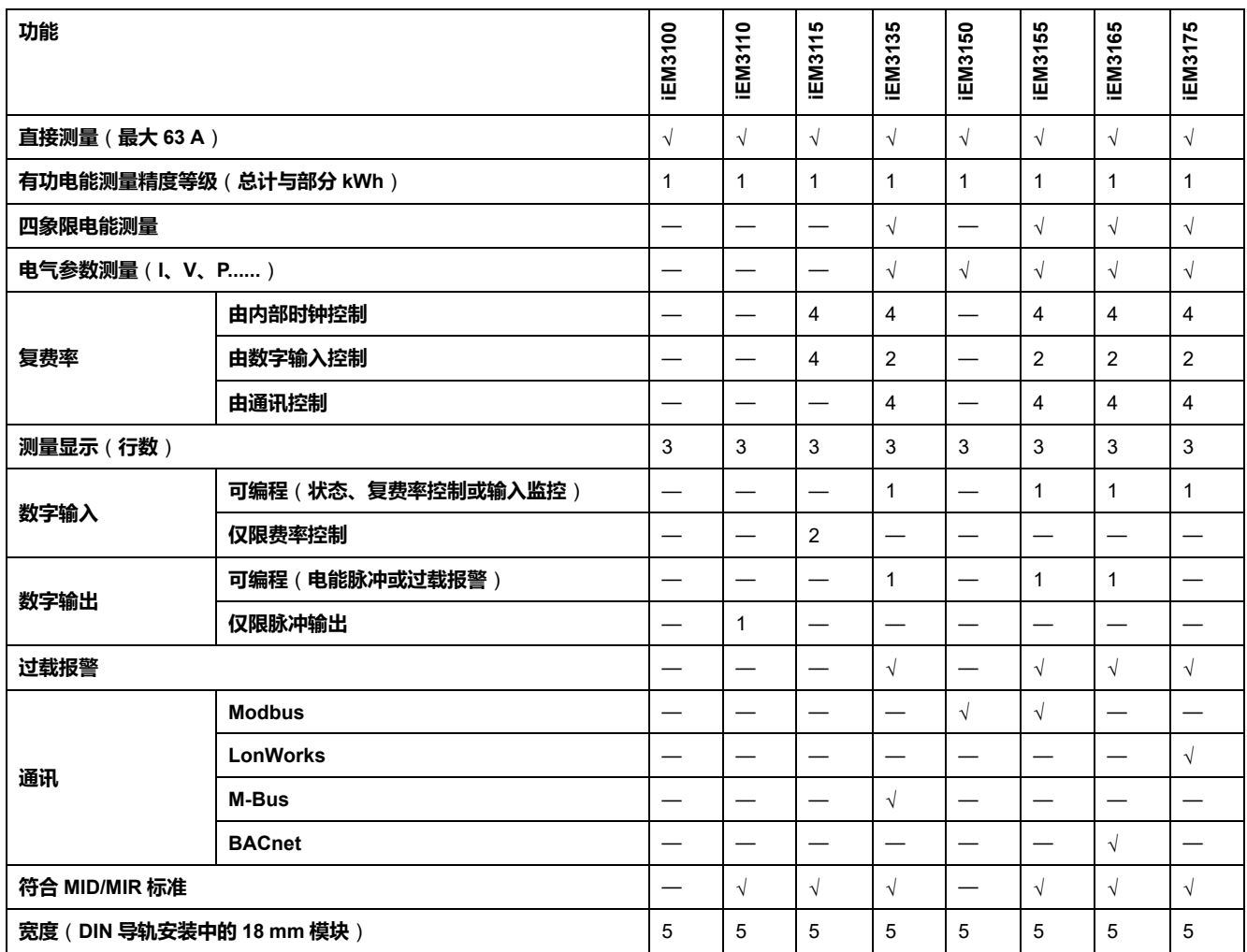

## <span id="page-12-0"></span>**iEM3300 系列**:**125 A 测量仪**

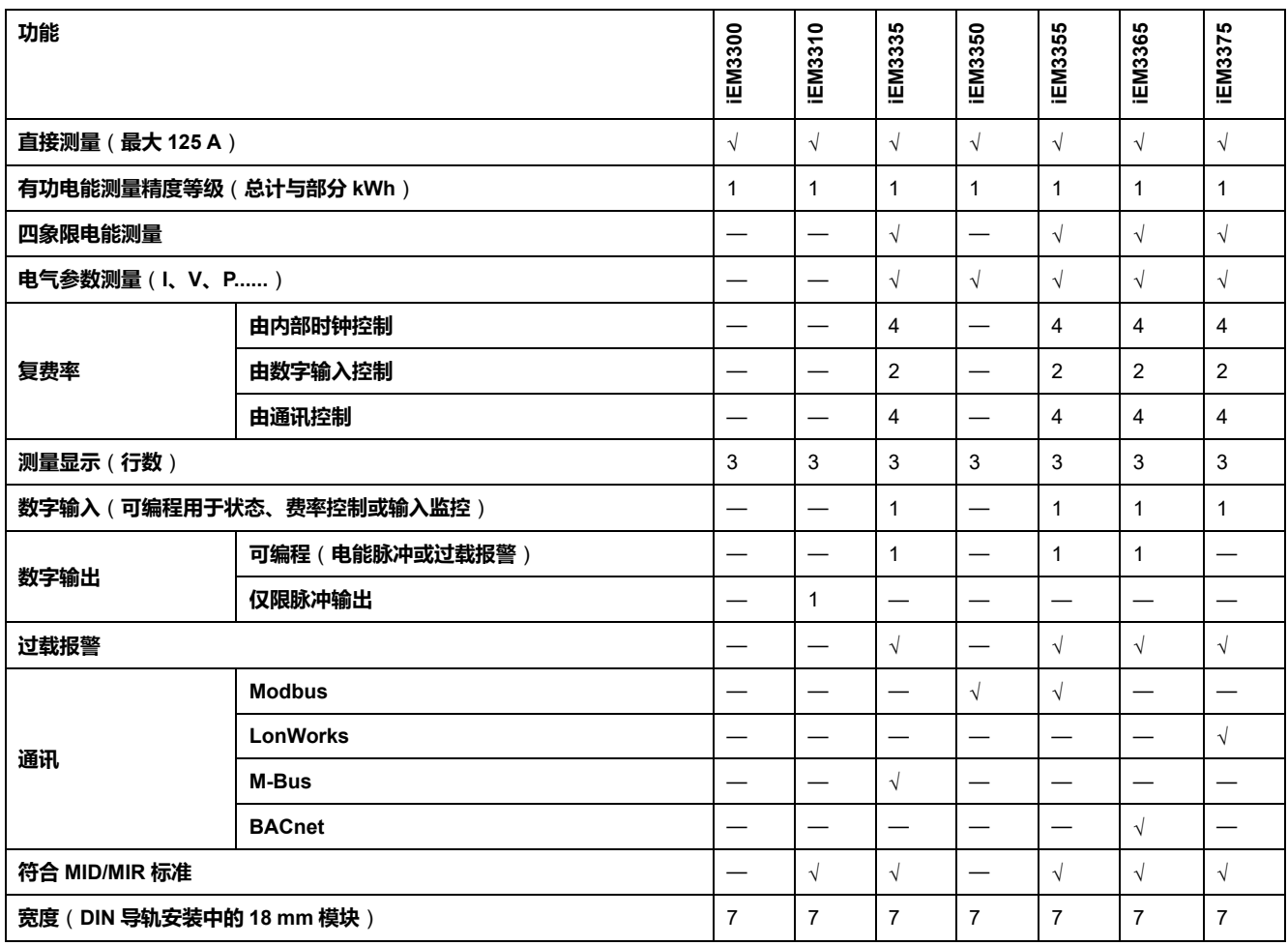

# <span id="page-12-1"></span>**iEM3200 系列**:**1 A / 5 A 测量仪**

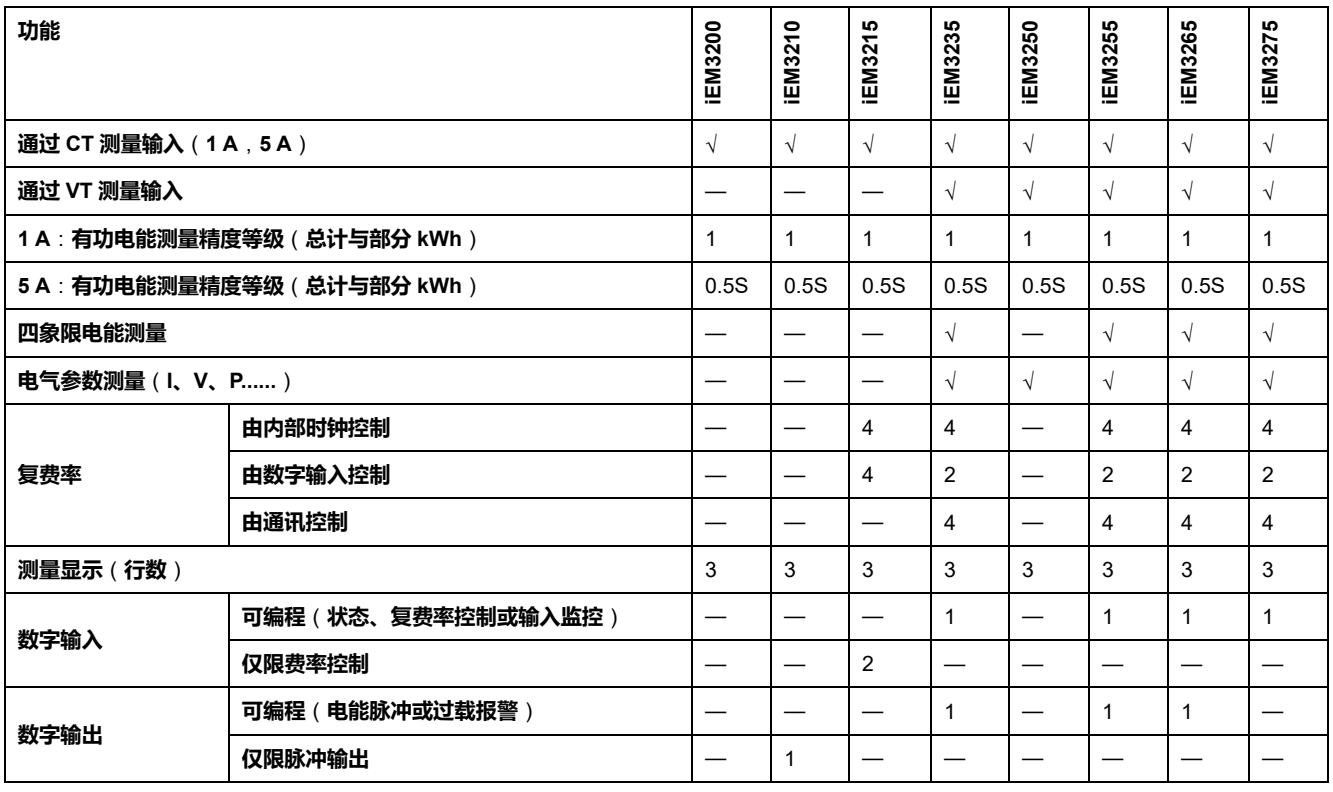

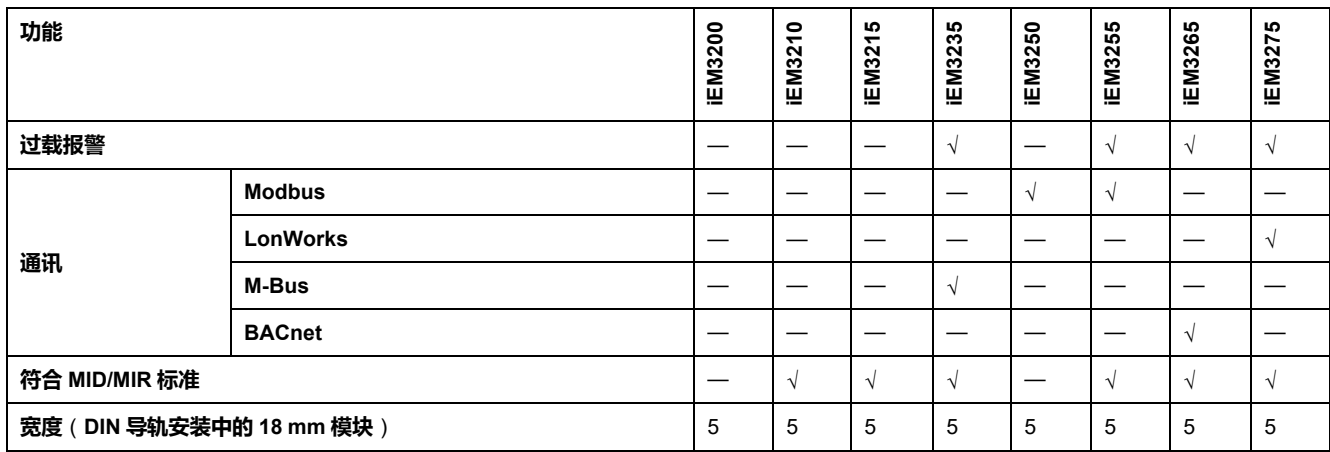

# <span id="page-13-0"></span>**功能**

#### 这些测量仪可以按用途、区域或配电柜中的馈线监控电能消耗。它们可用于监控主 配电盘中的馈线或监控配电柜内部的主电源。

### <span id="page-13-1"></span>**iEM3100 和 iEM3300 系列**

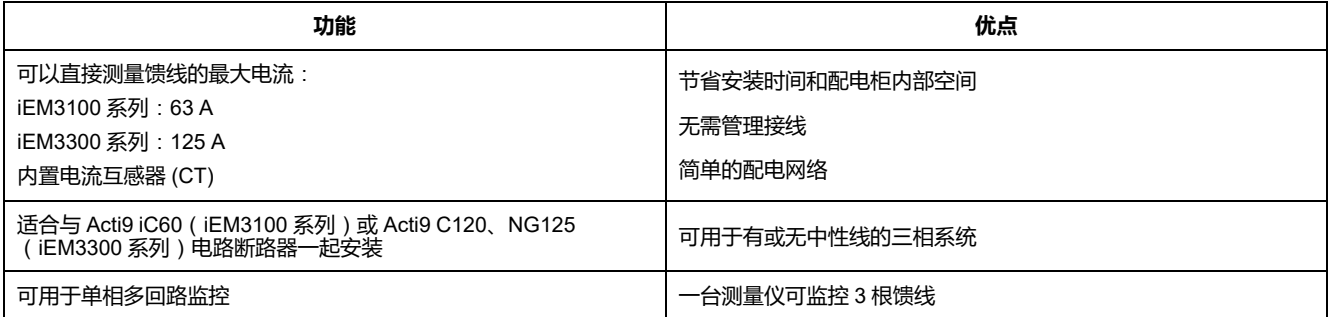

## <span id="page-13-2"></span>**iEM3200 系列**

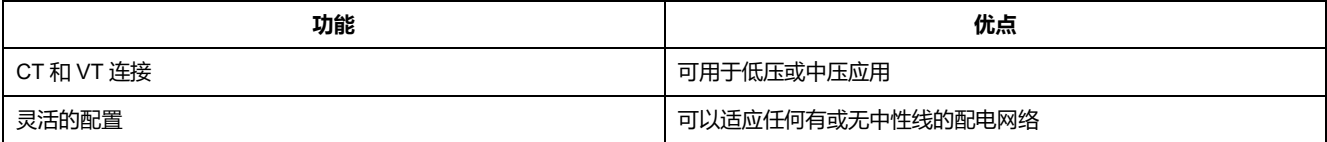

## <span id="page-13-3"></span>**典型应用**

下表介绍了不同测量仪的一些功能、优点和主要应用。

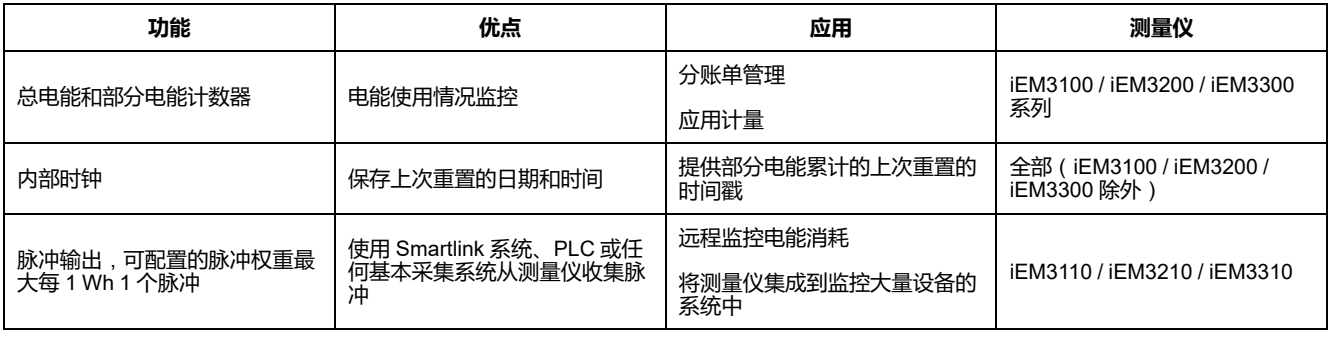

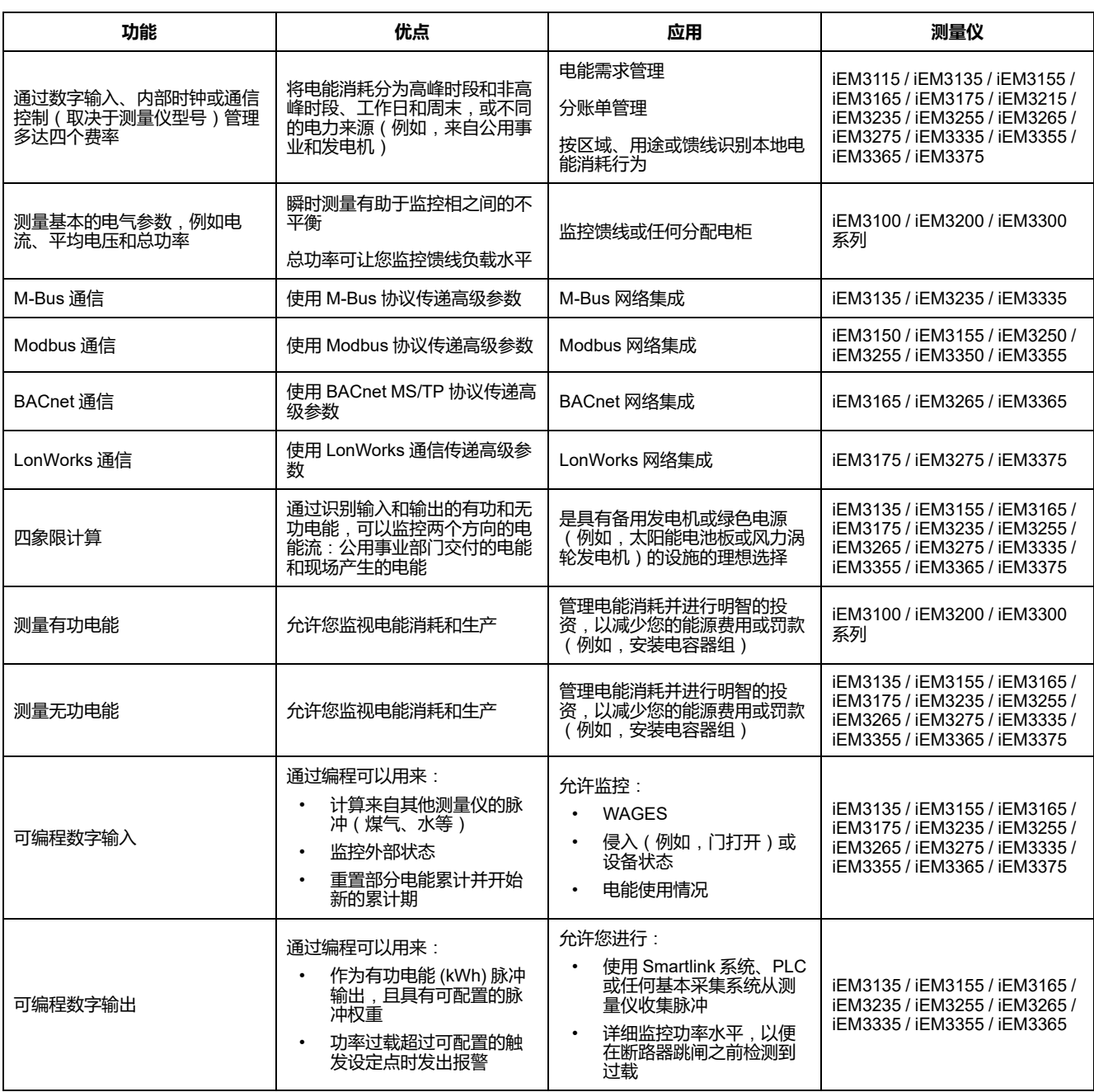

<span id="page-15-0"></span>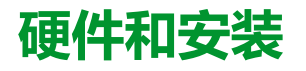

# <span id="page-15-1"></span>**安全措施**

任何安装、接线、测试和维修的执行都必须符合所有当地和全国性的电气规范。

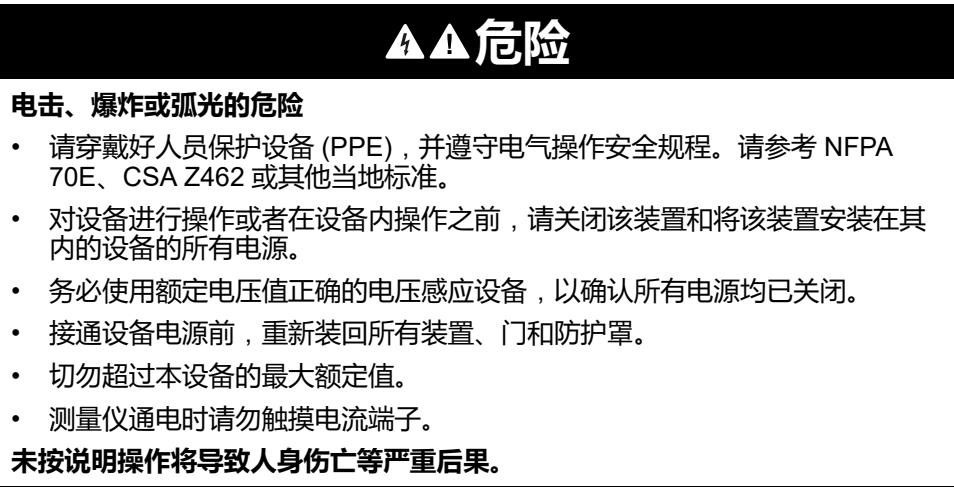

# <span id="page-15-2"></span>**尺寸**

## **iEM3100 系列**

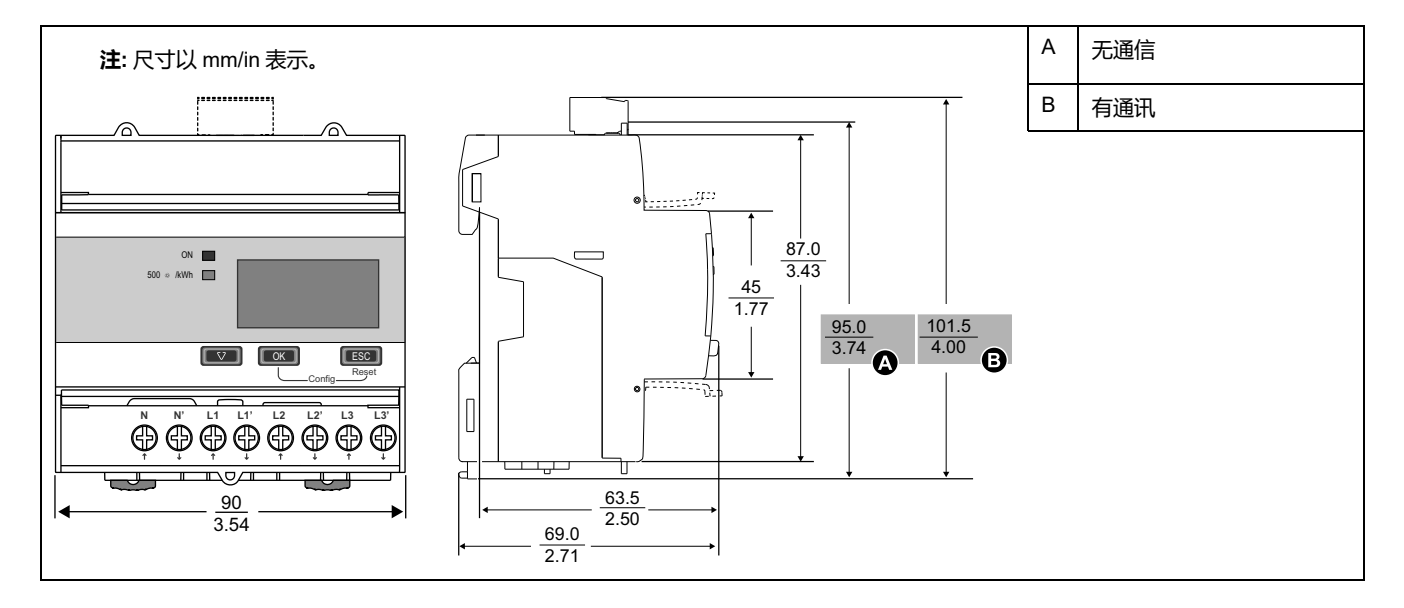

# **iEM3200 系列**

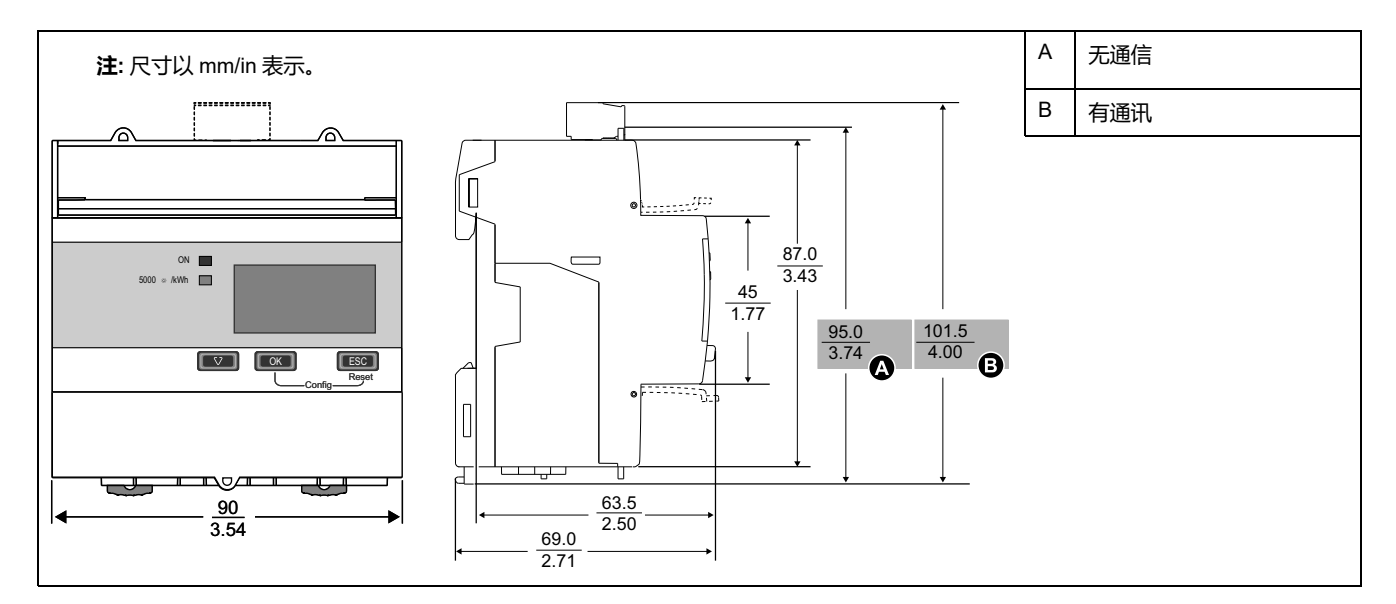

## **iEM3300 系列**

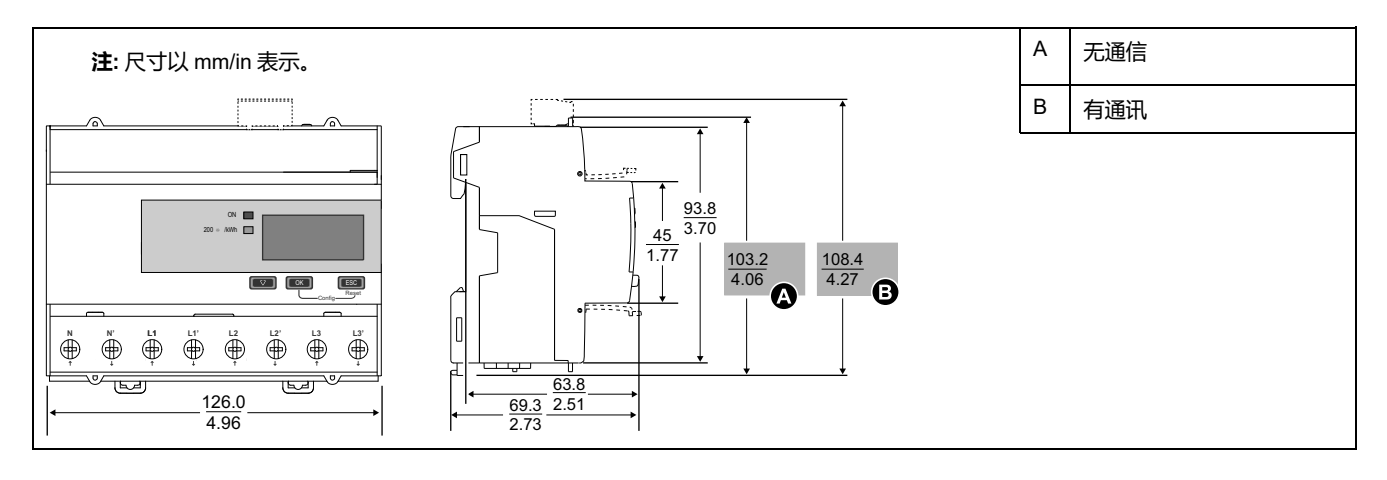

# <span id="page-17-0"></span>**测量仪描述**

# <span id="page-17-1"></span>**测量仪概述**:**iEM3100 系列**

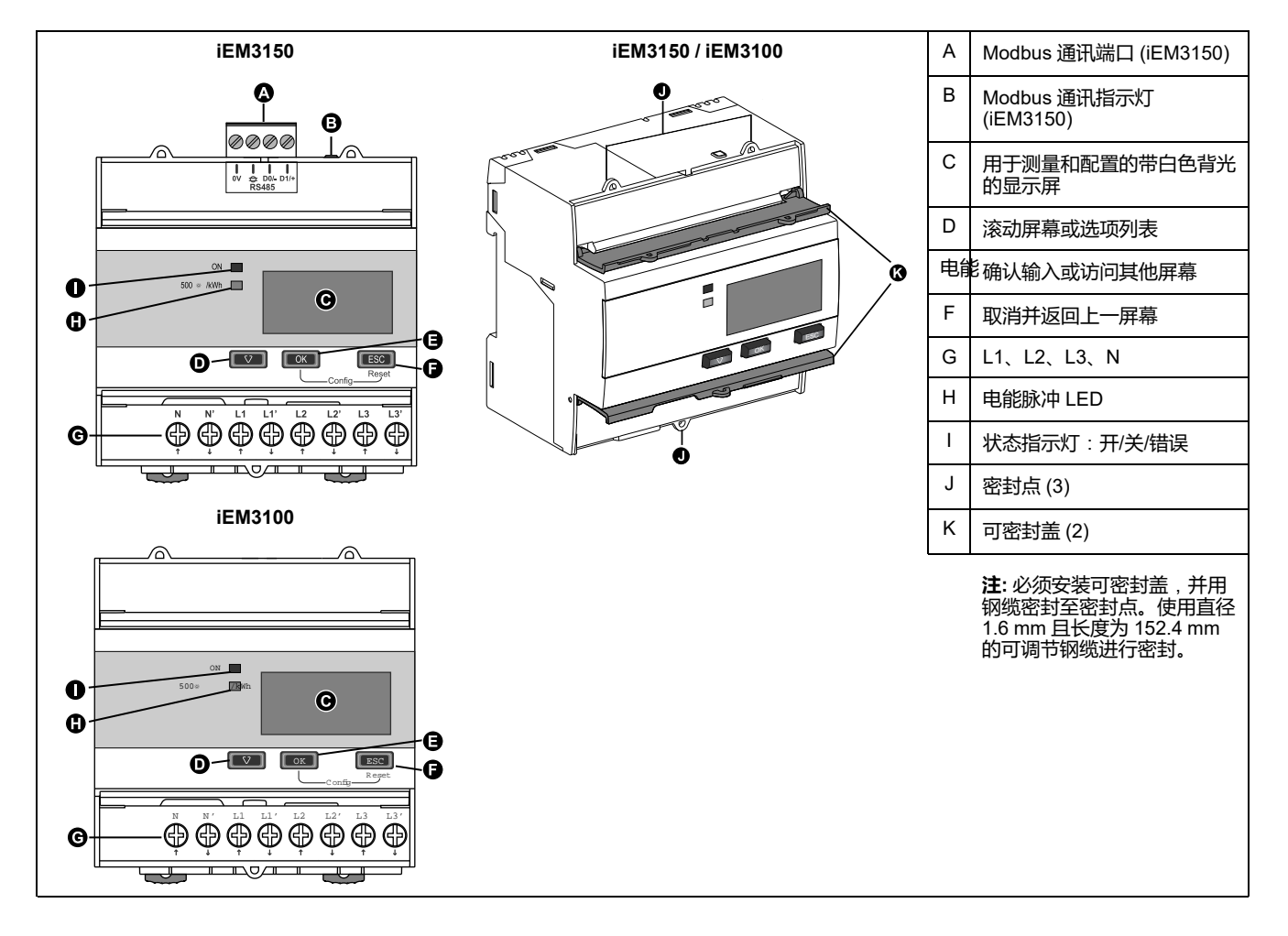

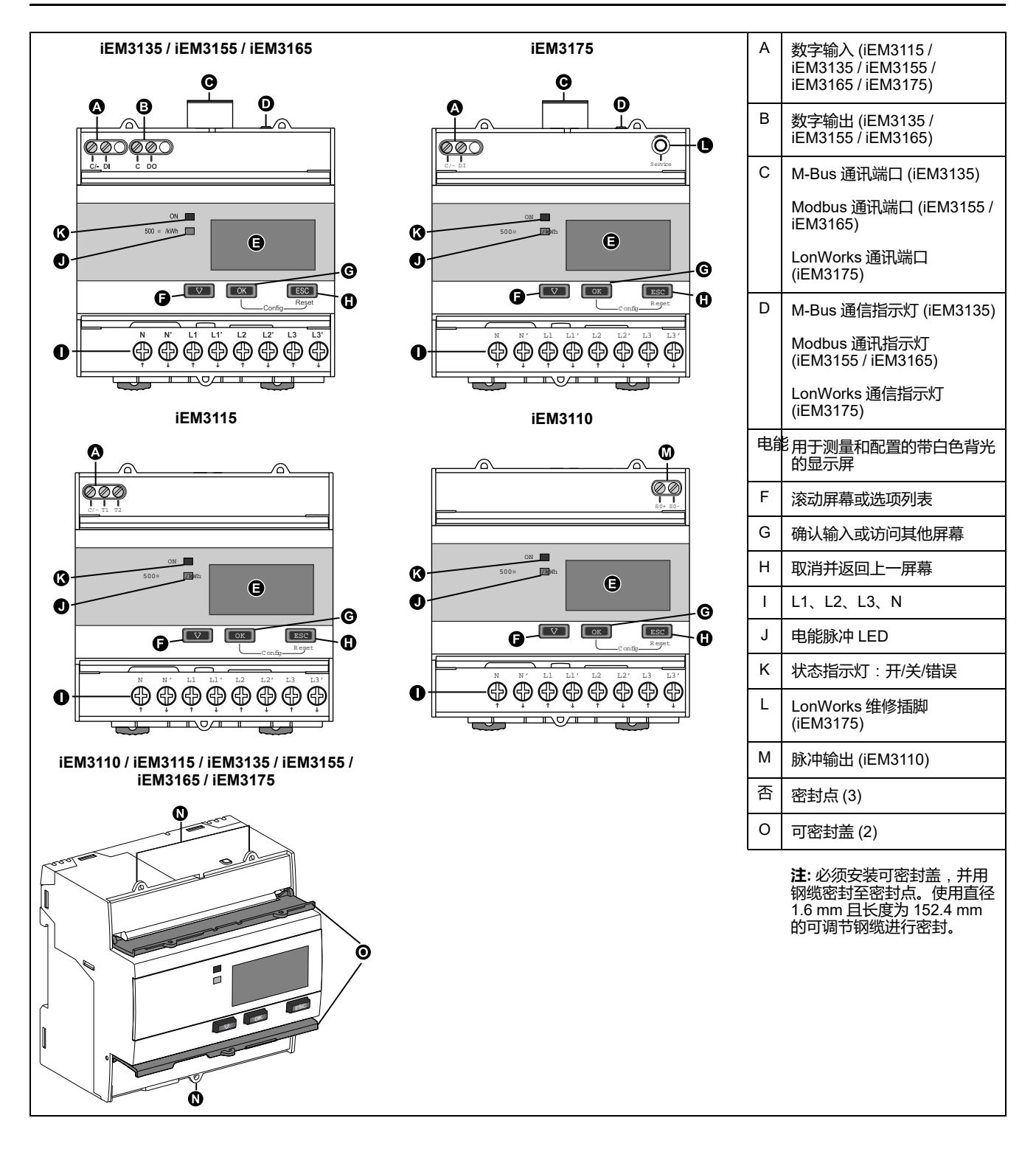

# <span id="page-19-0"></span>**测量仪概述**:**iEM3200 系列**

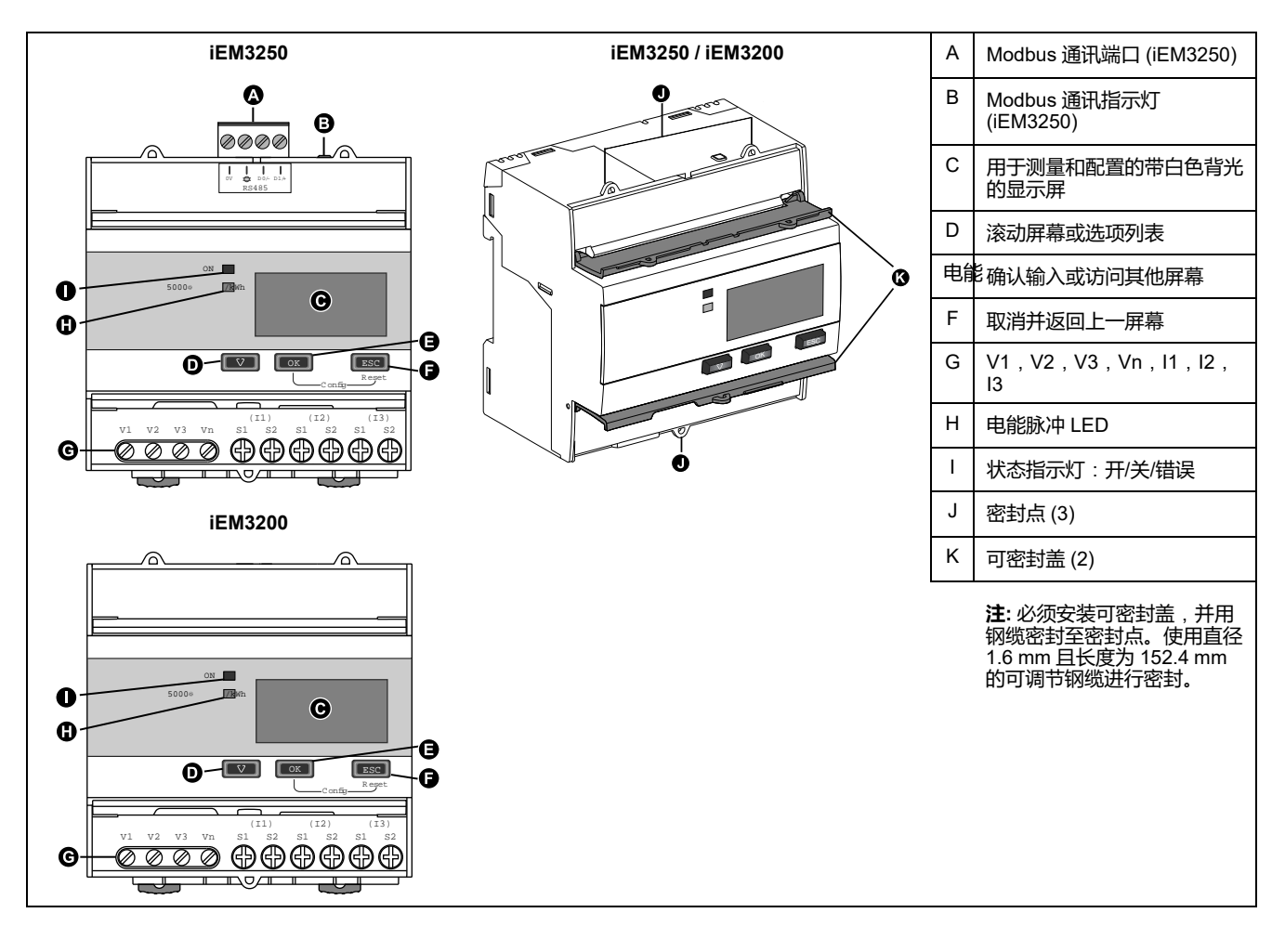

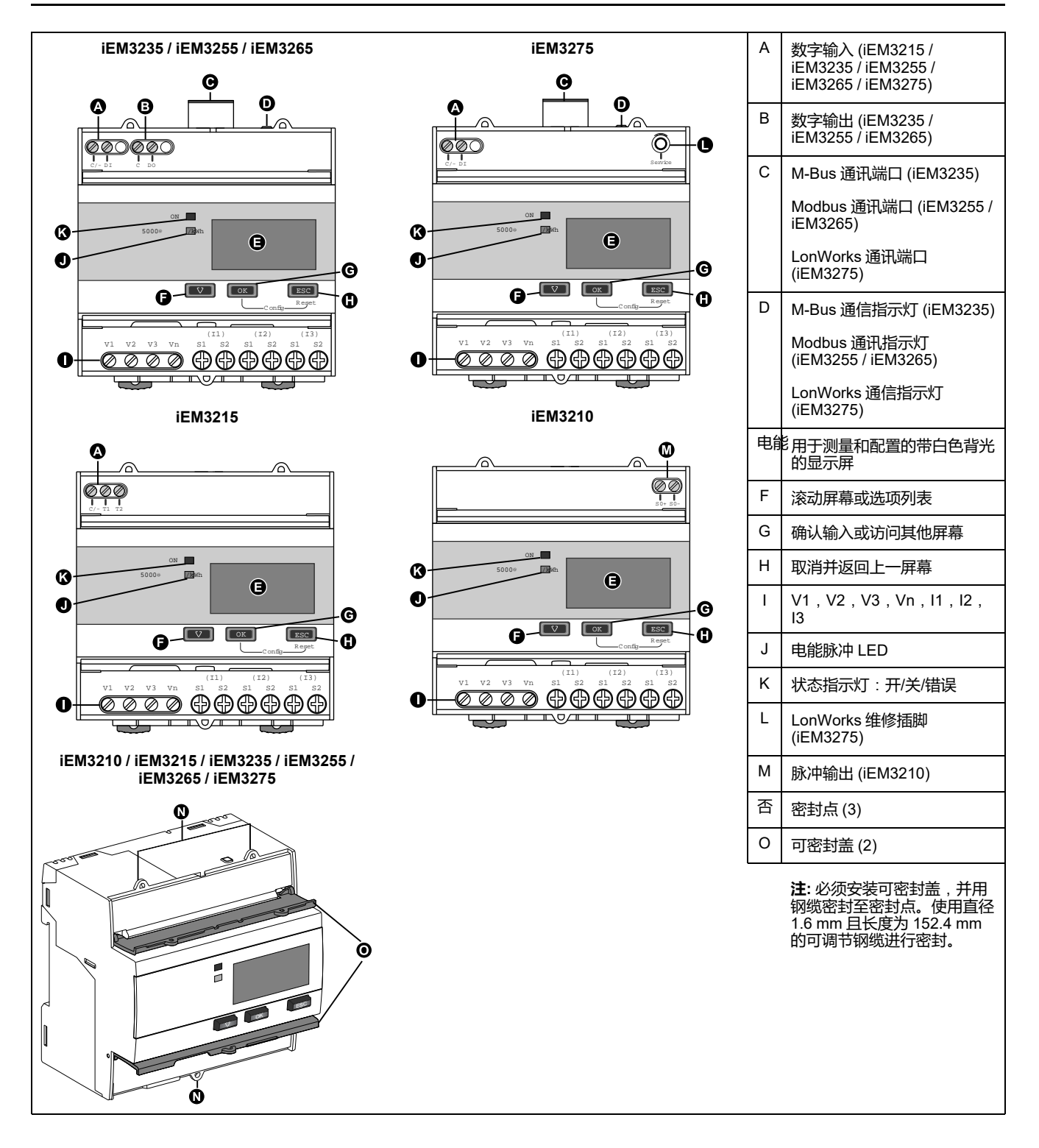

# <span id="page-21-0"></span>**测量仪概述**:**iEM3300 系列**

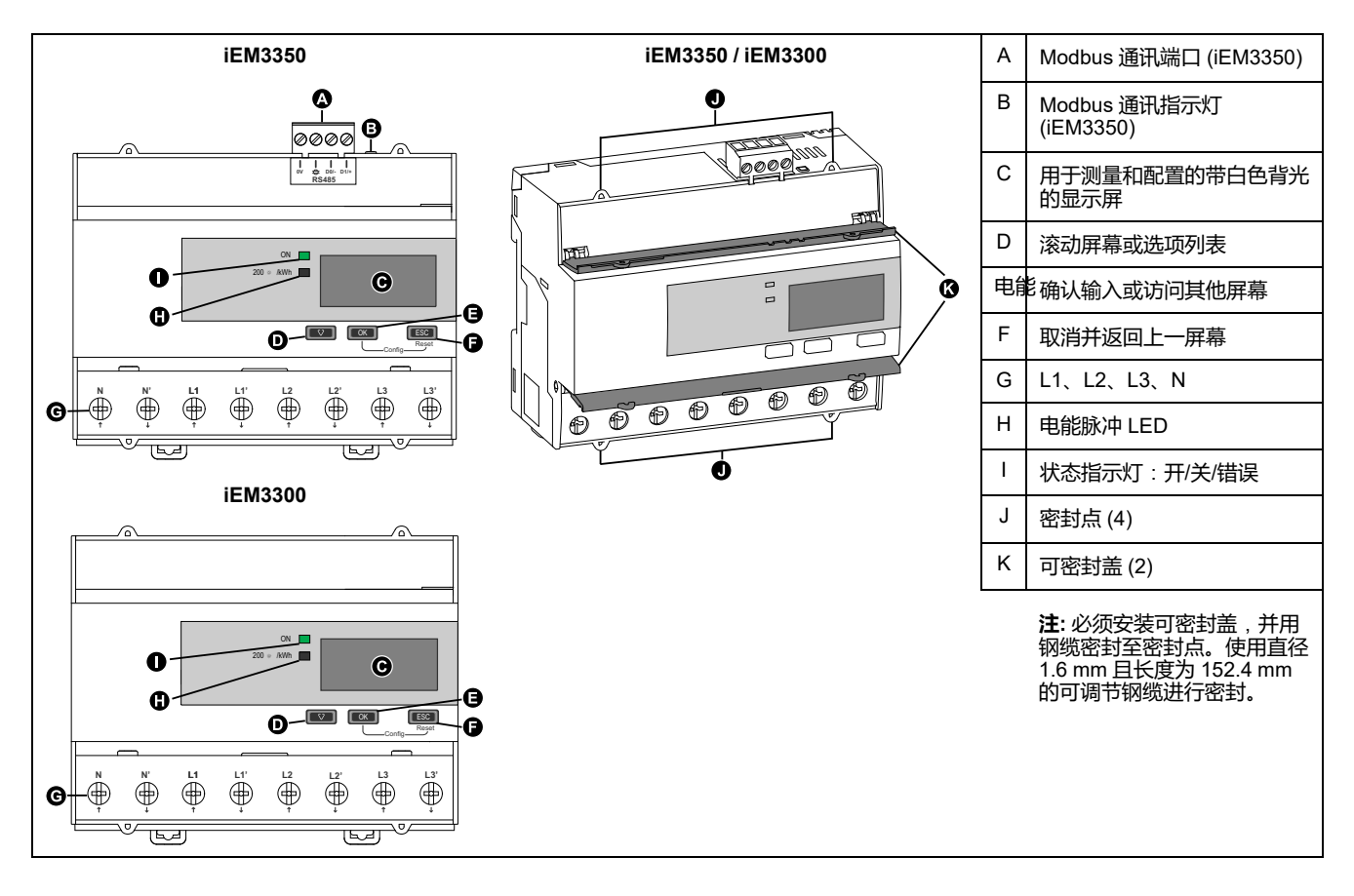

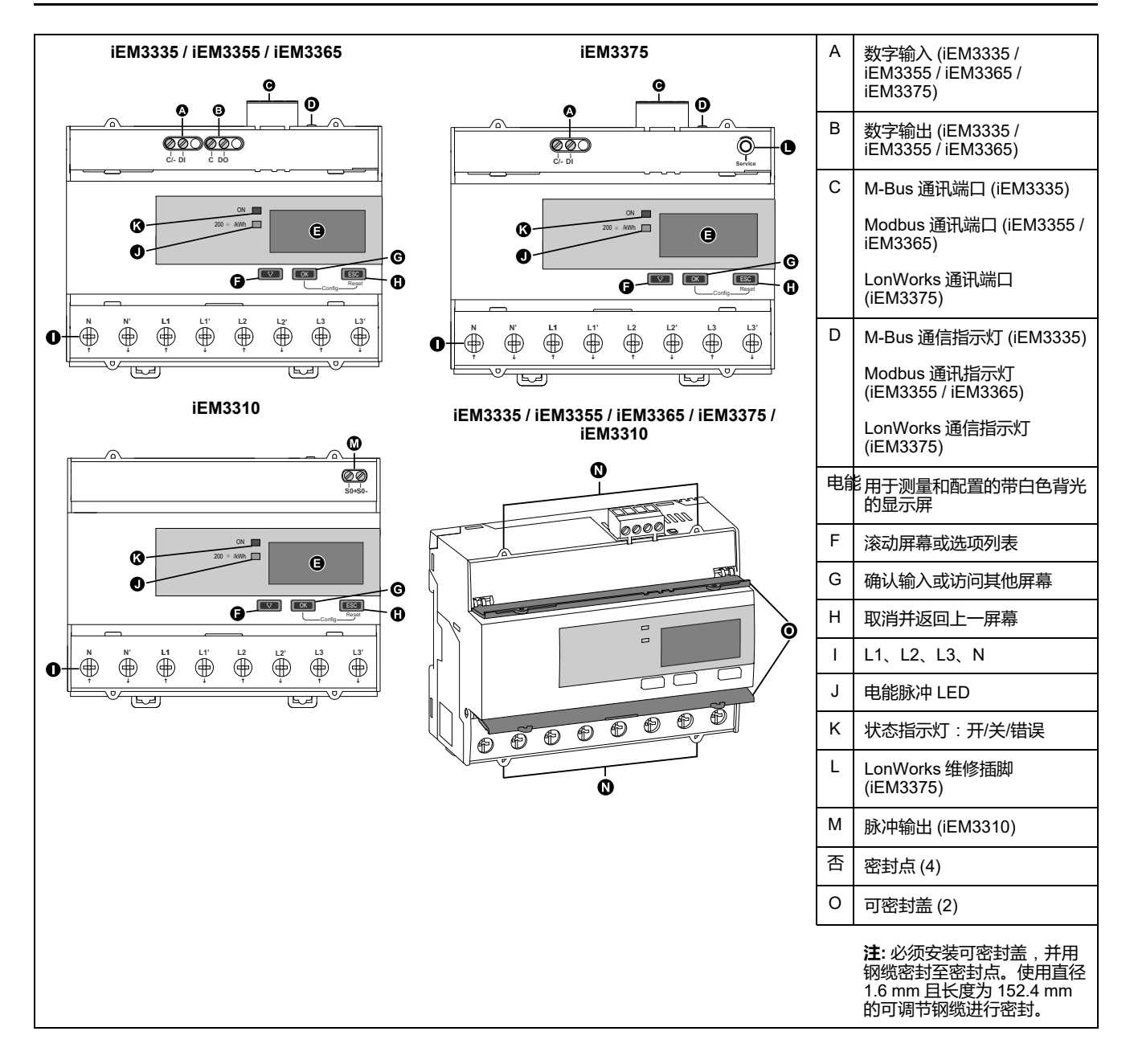

# <span id="page-23-0"></span>**接线**

L N

## <span id="page-23-1"></span>**电力系统接线**:**iEM3100 / iEM3300系列**

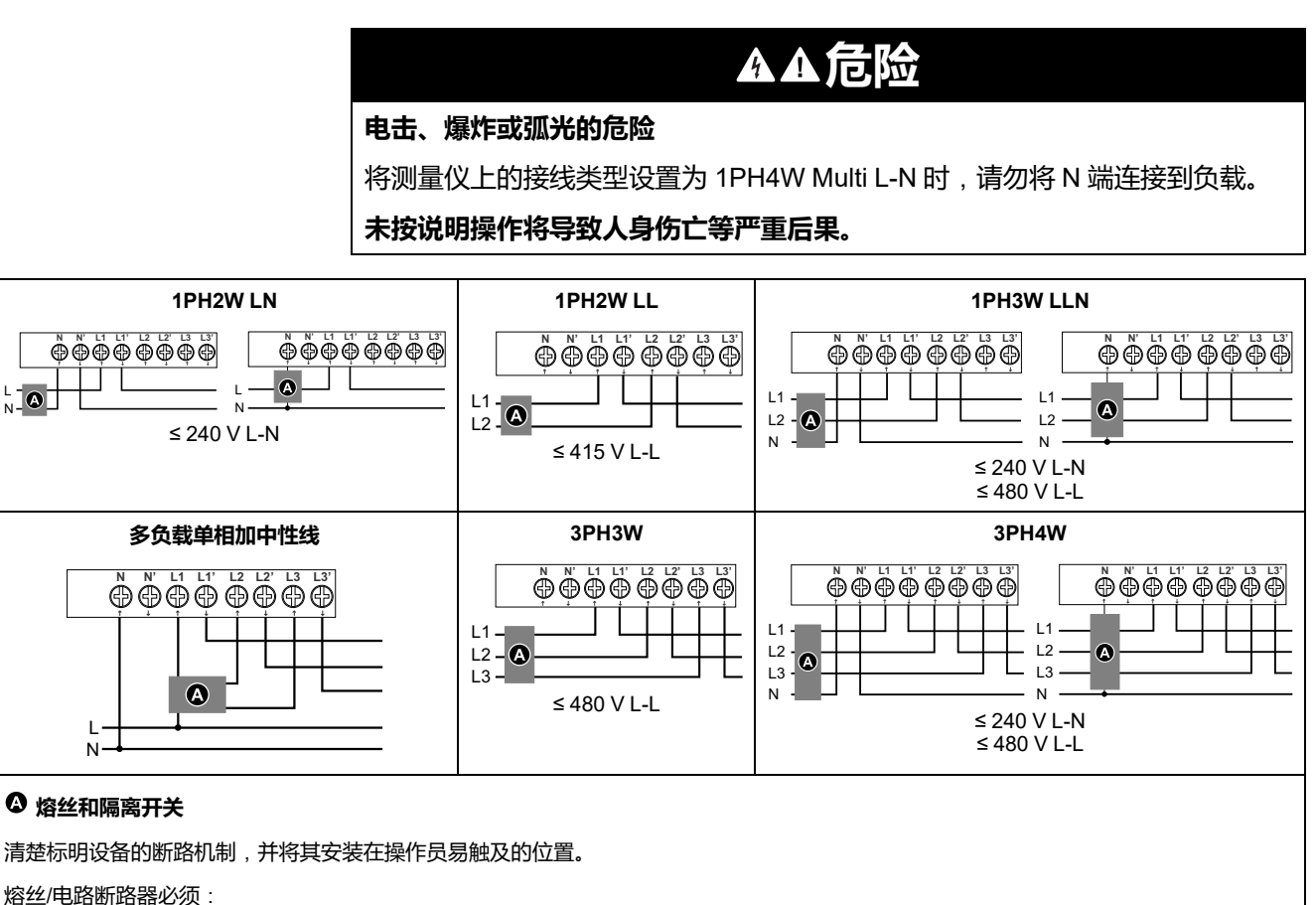

• 根据所有当地和国家电气规范和标准进行安装。

• 额定值与设备电压、可能出现的故障电流相符,并根据所连接的负载调整大小。

如果电源中线未接地,则需要为中线安装熔丝。

## <span id="page-24-0"></span>**电力系统接线**:**iEM3200 系列**

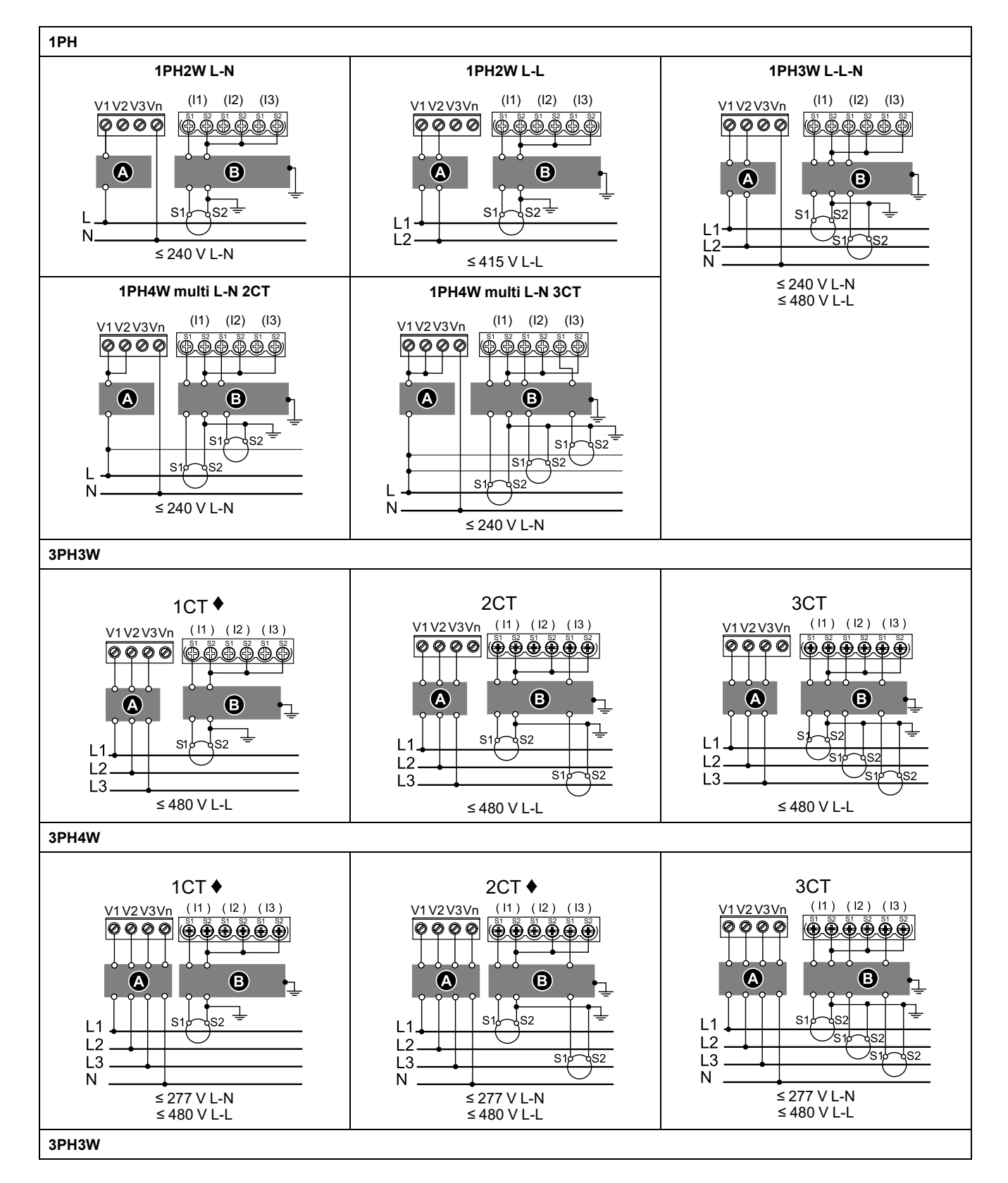

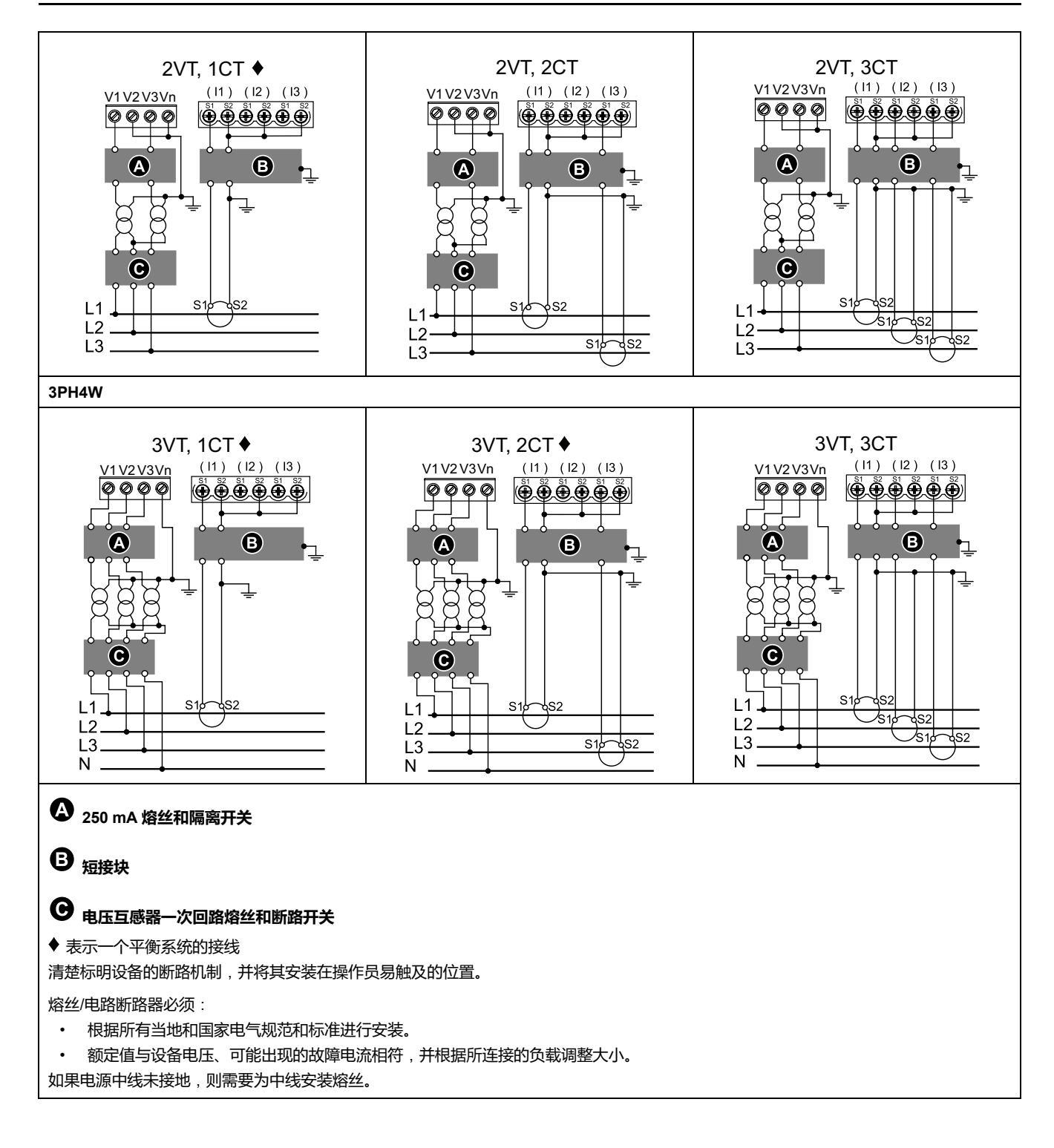

# <span id="page-25-0"></span>**输入、输出和通信接线注意事项**

脉冲输出与 S0 格式兼容,可编程数字输出在配置为脉冲输出时与 S0 格式兼容。 数字输入和输出在电气上是独立的。 数字输出与极性无关。

# <span id="page-26-0"></span>**数字量输入**

#### **可编程**(**状态、复费率控制或输入监控**):**iEM3135 / iEM3155 / iEM3165 / iEM3175 / iEM3235 / iEM3255 / iEM3265 / iEM3275 / iEM3335 / iEM3355 / iEM3365 / iEM3375**

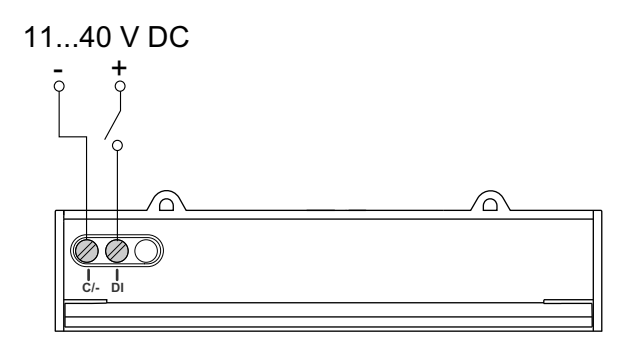

### **仅限费率控制**:**iEM3115 / iEM3215**

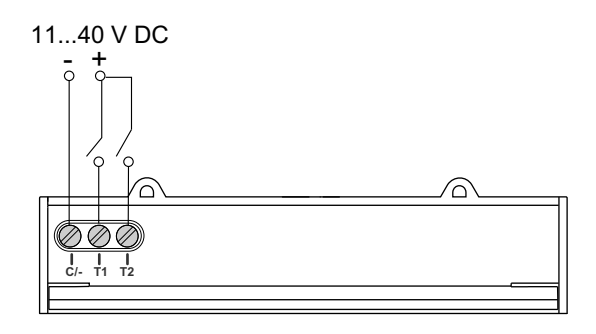

### <span id="page-26-1"></span>**数字输出**

#### **可编程**(**电能脉冲或过载报警**):**iEM3135 / iEM3155 / iEM3165 / iEM3235 / iEM3255 / iEM3265 / iEM3335 / iEM3355 / iEM3365**

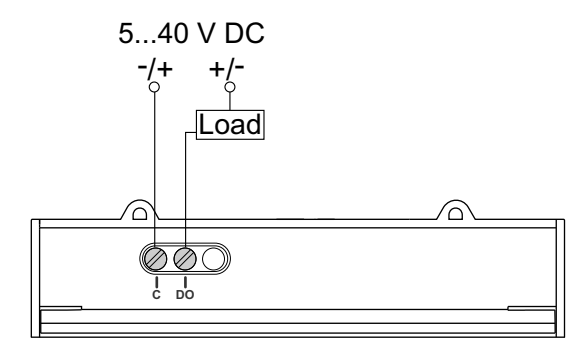

### **脉冲输出**:**iEM3110 / iEM3210 / iEM3310**

脉冲输出指示互感器一次电流消耗(考虑互感器变比)。 它可直接连接到 Zelio 或 Twido PLC 上的 24 V DC (< 30 V DC) 输入。 对于其他采集器, 如果 V DC / Rin > 15 mA, 则添加电阻器 Radd = (V DC / 0.01) -Rin Ω

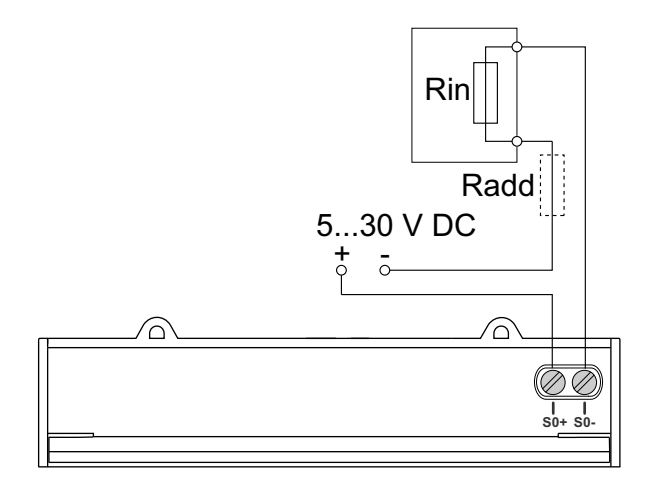

### <span id="page-27-0"></span>**Modbus / BACnet RS-485 接线**:**iEM3150 / iEM3155 / iEM3165 / iEM3250 / iEM3255 / iEM3265 / iEM3350 / iEM3355 / iEM3365**

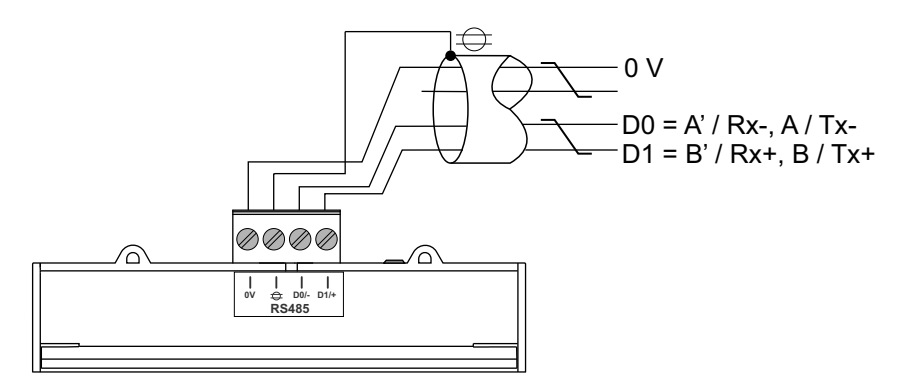

### <span id="page-27-1"></span>**LonWorks / M-Bus 总线接线**:**iEM3135 / iEM3175 / iEM3235 / iEM3275 / iEM3335 / iEM3375**

Lon 和 M-Bus 端口不受极性影响。

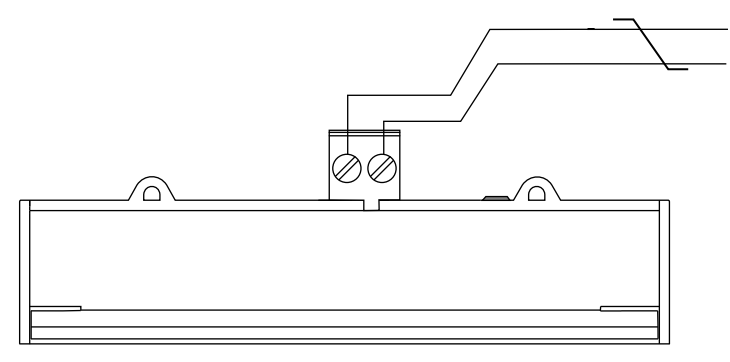

# <span id="page-27-2"></span>**测量仪密封点**

所有测量仪都有密封盖和密封点,以防止接触输入和输出以及电流和电压连接。

# <span id="page-28-0"></span>**从 DIN 导轨上卸下测量仪**

1. 使用平头螺丝刀 (≤6.5 mm)降下锁定装置并松开测量仪。

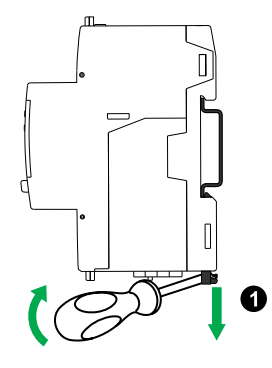

2. 向外移动测量仪并向上提起,使其脱离 DIN 导轨。

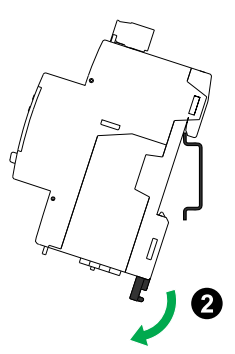

## <span id="page-28-1"></span>**与接触器连接的 iEM3100 系列和 iEM3300 系列设备的注意事 项**

iEM3100 / iEM3110 / iEM3115 / iEM3135 / iEM3150 / iEM3155 / iEM3165 / iEM3175 / iEM3300 / iEM3310 / iEM3335 / iEM3350 / iEM3355 / iEM3365 / iEM3375 的连接要求:

- 当测量仪与接触器关联时,将测量仪连接到接触器的上游。
- 测量仪必须由断路器保护。

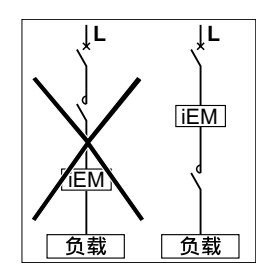

# <span id="page-29-0"></span>**前面板显示屏和测量仪设置**

# <span id="page-29-1"></span>**概述**

测量仪配有可发出信号指示的 LED 的前面板、图形显示屏和菜单按钮,可让您访 问操作测量仪和修改参数设置所需的信息。

通过前面板还可以显示、配置和重置参数。

某些测量仪具有复费率功能,可让您配置不同的费率。

# <span id="page-29-2"></span>**数据显示**

## <span id="page-29-3"></span>**数据显示屏概述**

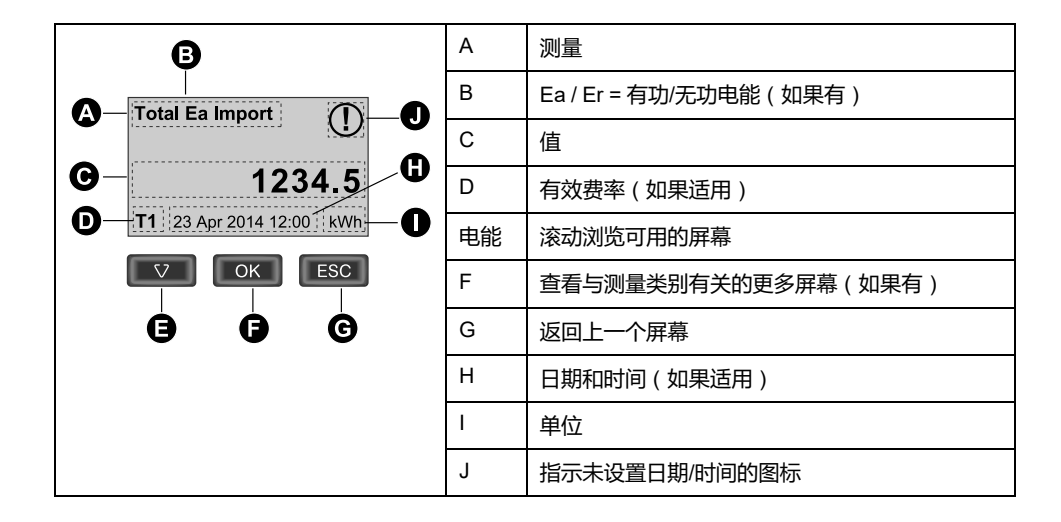

### <span id="page-29-4"></span>**示例**:**在显示屏中导航**

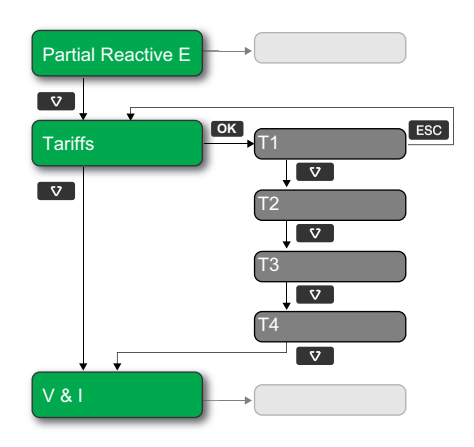

- 1. 按 滚动主显示屏,然后按 从 **Partial Reactive E** 依次移动到 **Tariffs** 和 **V & I**。
- 2. 按 **OK** 访问与主屏幕有关的其他屏幕(如果有),然后按 **OK** 访问每个可用费 率的屏幕。
- 3. 按 滚动查看这些其他屏幕。

<span id="page-30-0"></span>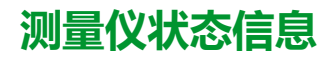

前面板上的两个 LED 指示设备的当前状态:绿色的状态 LED 和黄色的电能脉冲 LED。

下表中的图标指示 LED 的状态:

- $\otimes$  = LED 已关闭
- $\otimes$  = LED 已开启
- $\odot$  = LED 正在闪烁

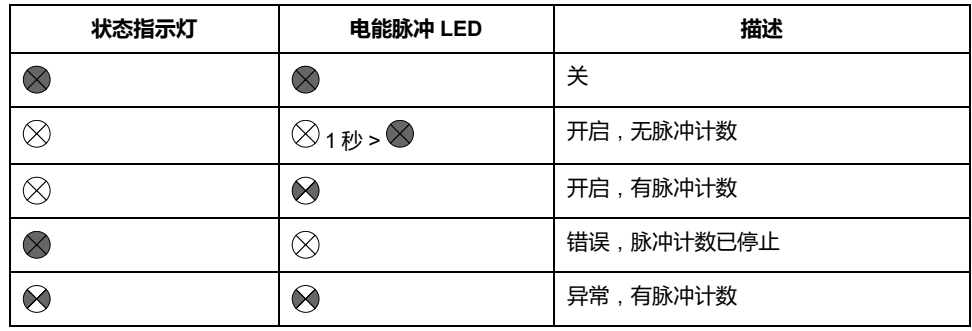

## <span id="page-30-1"></span>**背光和错误/警示图标**

背光(显示屏)和显示屏右上角的错误/警示图标指示测量仪状态。

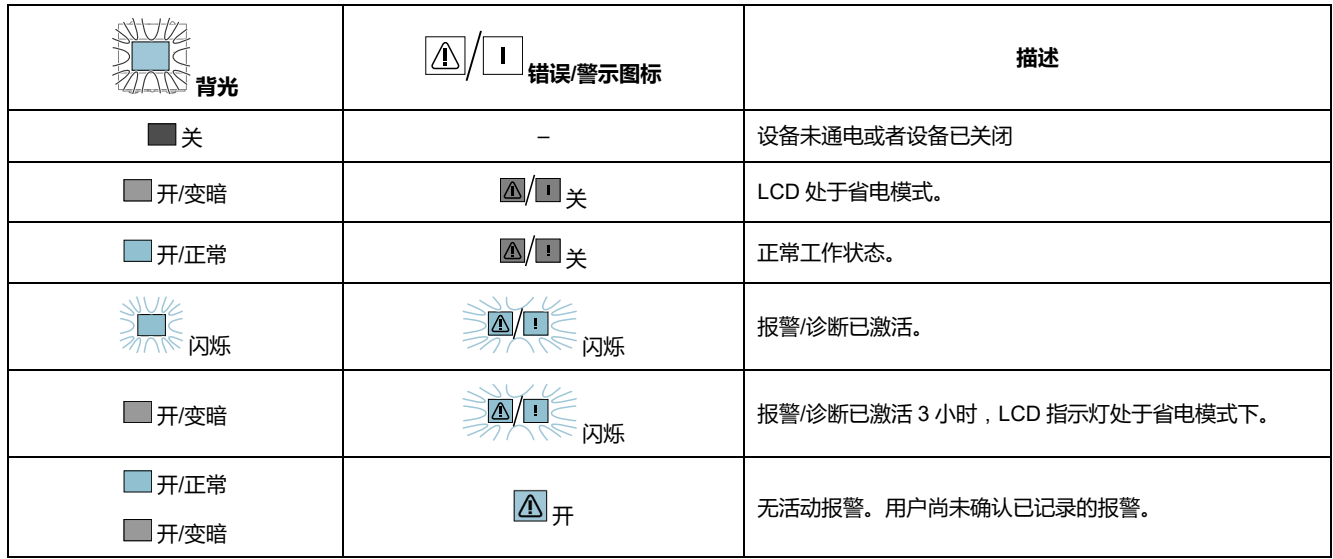

<span id="page-30-2"></span>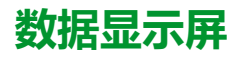

以下各节概述了各种型号测量仪上可用的数据显示屏幕。

#### **数据显示屏幕**: **iEM3100 / iEM3110 / iEM3115 / iEM3200 / iEM3210 / iEM3215 / iEM3300 / iEM3310**

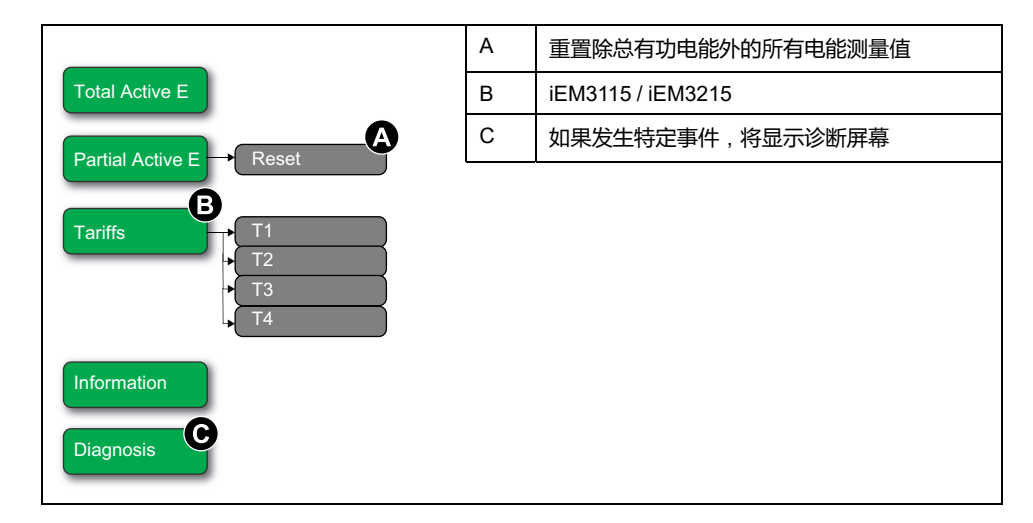

#### **数据显示屏幕**:**iEM3150 / iEM3250 / iEM3350**

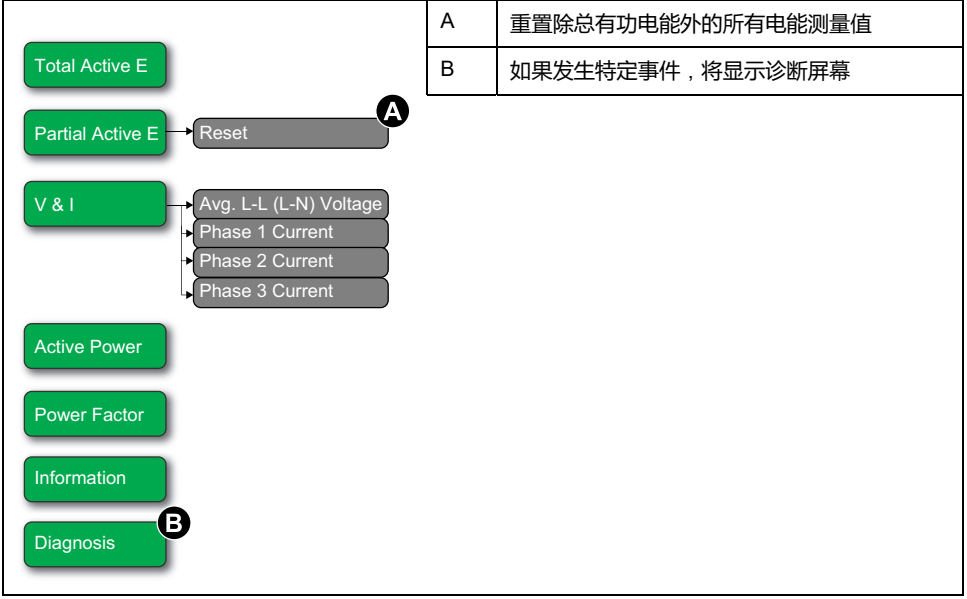

#### **数据显示屏幕**: **iEM3135 / iEM3155 / iEM3165 / iEM3175 / iEM3235 / iEM3255 / iEM3265 / iEM3275 /iEM3335 / iEM3355 / iEM3365 / iEM3375**

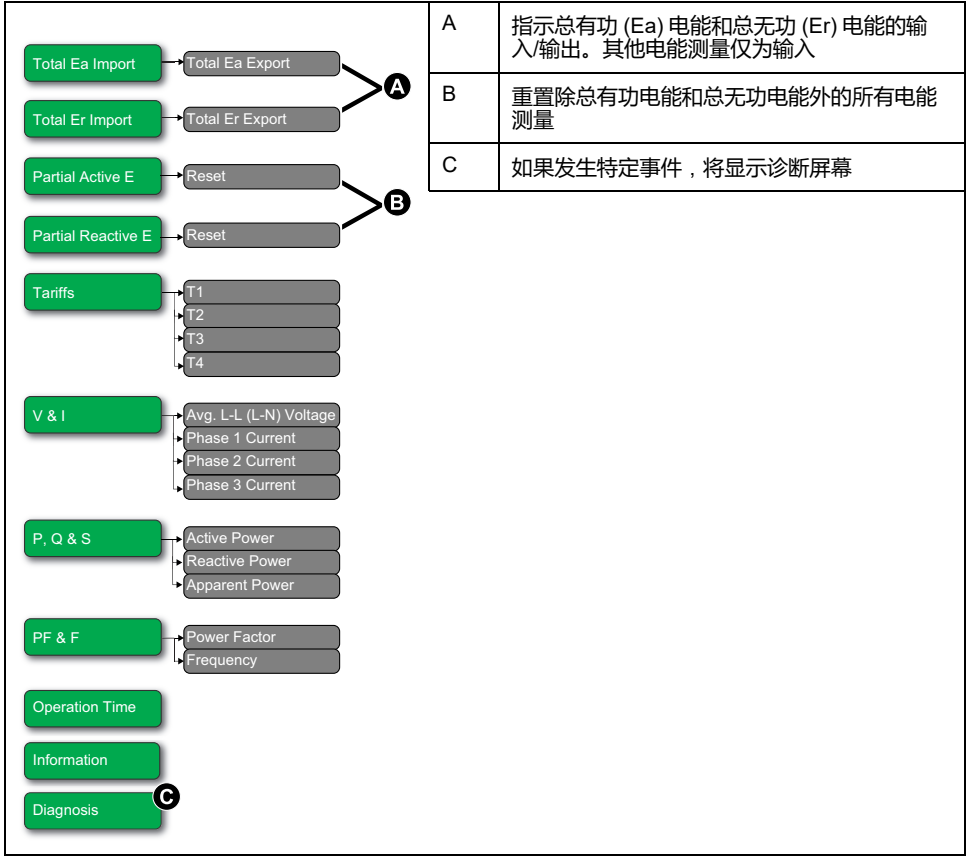

### <span id="page-32-0"></span>**重置**

提供以下可选重置:

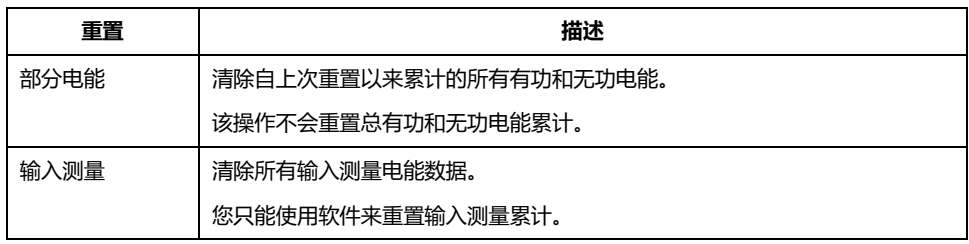

## <span id="page-32-1"></span>**使用显示屏重置累计的电能**

1. 导航到 **Partial Active E** 或 **Partial Reactive E** 屏幕。屏幕中显示上次重置的 日期。例如:

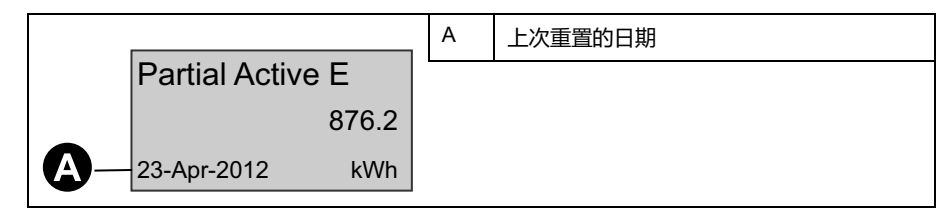

2. 按住 **300. 此时将显示 Reset 屏幕。** 

- 3. 按 **OK** 确认重置并在出现提示时输入测量仪密码。
	- **注:** 无论通过哪个屏幕访问此重置,都会清除部分有功电能和部分无功电 能(如果有)的累计。

<span id="page-33-0"></span>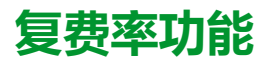

#### **iEM3115 / iEM3135 / iEM3155 / iEM3165 / iEM3175 / iEM3215 / iEM3235 / iEM3255 / iEM3265 / iEM3275 /iEM3335 / iEM3355 / iEM3365 / iEM3375 型号的 测量仪具有复费率功能。**

下表说明了根据选择的费率(2、3 或 4 种费率)适用不同费率的情况。这些费率 存储在 4 个不同的寄存器中:T1、T2、T3 和 T4。

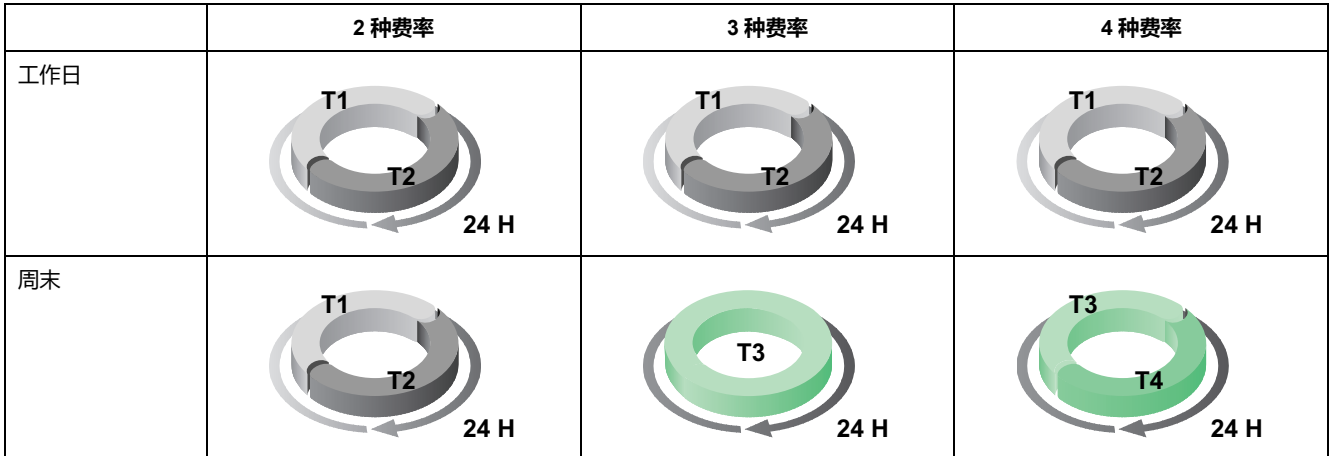

**注:** 如果将费率"Control Mode"设置为"Internal Clock",则下一个费率的开始时 间为当前费率的结束时间。例如,T2 的开始时间等于 T1 的结束时间。

<span id="page-33-1"></span>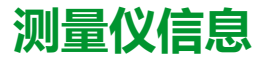

信息屏幕上提供了测量仪信息(例如,型号和固件版本)。在显示模式下,按向下 箭头,直到显示信息屏幕:

Model: iEM3255 Version: 1.1.000 (c) 2012 Schneider Electric **All Rights Reserved** 

# <span id="page-33-2"></span>**设备时钟**

不适用于 iEM3100 / iEM3200 / iEM3300 型号的测量仪。 发生任何时间更改时必须重置时间(例如,将时间从标准时间更改为夏令时)。

### **时钟行为**:**iEM3110 / iEM3210 / iEM3150 / iEM3250 / iEM3310 / iEM3350**:

测量仪启动时不会提示您设置日期和时间。您可以进入配置模式来设置日期和时 间。如果尚未设置时钟,则显示屏上将显示以下图标: (!) 断电时将重置日期和时间,如果需要时间信息,则必须进入配置模式配置时钟。

### **时钟行为**:**iEM3115 / iEM3135 / iEM3155 / iEM3165 / iEM3175 / iEM3215 / iEM3235 / iEM3255 / iEM3265 / iEM3275 /iEM3335 / iEM3355 / iEM3365 / iEM3375**:

测量仪启动时将提示您设置日期和时间。如果不想设置时钟, 请按 188 跳过此步骤 (如果需要,可在以后进入配置模式并设置日期和时间)。

电源中断时,设备会将其日期和时间信息保留 3 天。如果电源中断时间超过 3 天, 则恢复供电后,设备会自动显示屏幕以设置**Date & Time**。

### <span id="page-34-0"></span>**日期/时间格式**

日期以下列格式显示:DD-MMM-YYYY。

使用 24 小时制显示时间,格式为:hh:mm:ss。

## <span id="page-34-1"></span>**首次设置时钟**

下图说明了在首次启动设备或断电后如何设置时钟。要在正常操作期间设置时钟, 请参阅[设备配置](#page-34-2), 35 页。

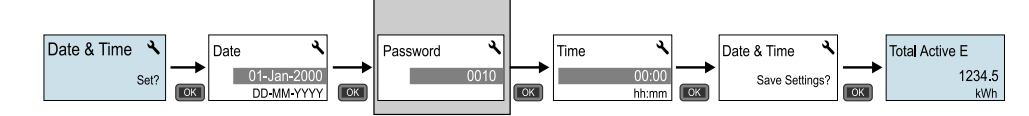

**注:** 只有支持密码的测量仪才需要输入密码。

## <span id="page-34-2"></span>**设备配置**

#### 下表列出了默认出厂设置(适用于您的型号):

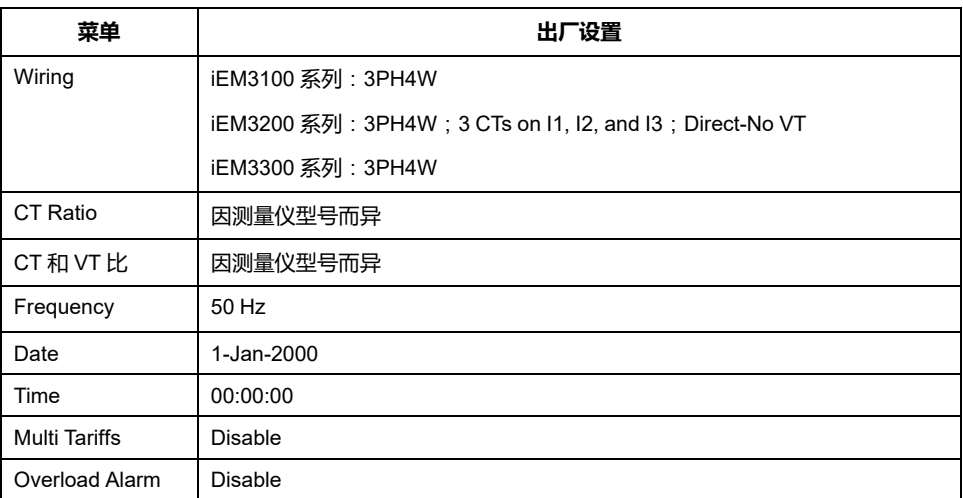

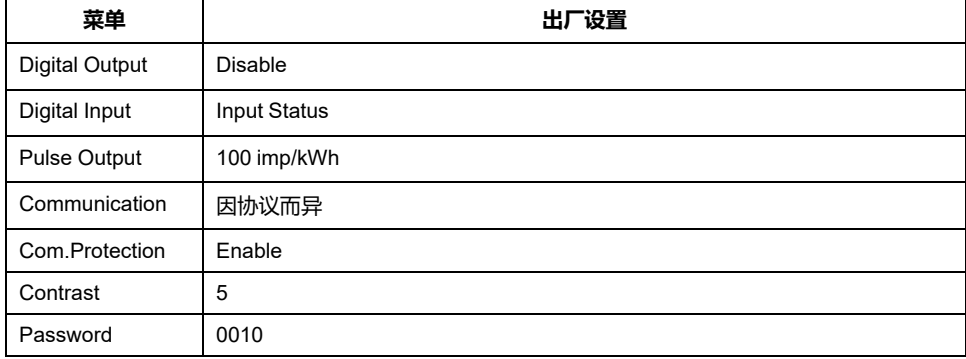

### <span id="page-35-0"></span>**进入配置模式**

- 1. 同时按住 **OK** 和 并保持大约 2 秒钟。
- 2. 提示时输入测量仪密码。随即显示 **Access Counter** 屏幕,指示已访问配置模 式的次数。

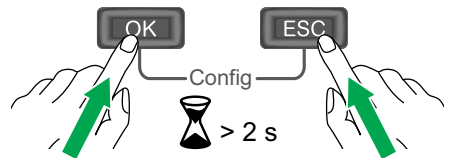

### <span id="page-35-1"></span>**配置模式下的前面板显示屏**

下图显示了配置模式下显示屏的各种元素:

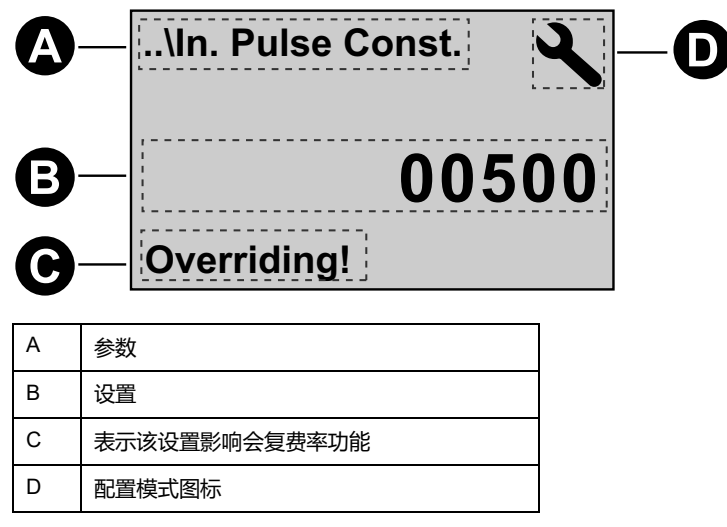

## <span id="page-35-2"></span>**通信保护设置**

对于具有通信功能的测量仪,可以启用或禁用通信保护设置。如果启用此设置,则 必须使用显示屏来配置某些设置(例如,接线或频率等)和执行重置;您不能使用 通信进行操作。

受保护的设置和重置为:

- 电力系统设置(例如,接线、频率、CT 比)
- 日期和时间设置
- 复费率设置
- 通信设置
• 部分电能重置

## **修改参数**

有两种修改参数的方法,具体情况取决于参数的类型:

- 在列表中选择一个值(例如,从可用电力系统的列表中选择 1PH2W L-N), 或
- 逐位修改数字值(例如,输入日期、时间或 VT 一次电压的值)。 **注:** 修改任何参数之前,请确保您熟悉配置模式下设备的 HMI 功能和导航结 构。

# **从列表中选择值**

- 1. 使用 按钮滚动浏览参数值,直到达到所需的值。
- 2. 按 **OK** 确认新的参数值。

#### **示例**:**配置列表值**

设置测量仪的标称频率:

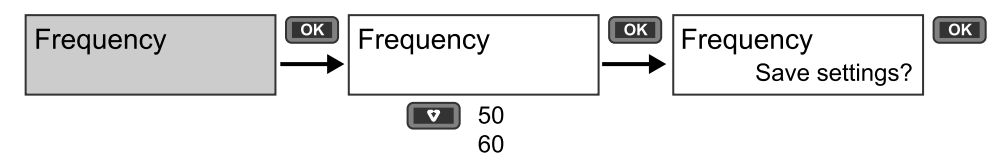

1. 进入配置模式并按 ■ 按钮直到到达 Frequency, 然后按 ■ 访问频率配置。

2. 按 按钮选择需要的频率,然后单击 **OK** 。再次按 **OK** 保存更改。

## **修改数值**

修改数字值时,默认情况下会选择最右边的数字(日期/时间除外)。

下面列出的参数全部是需要为其设置数字值的参数(如果该参数在设备上可用):

- 日期
- 时间
- 过载报警的触发值
- 电压互感器 (VT) 一次电压
- 电流互感器 (CT) 一次电压
- 密码
- 测量仪地址

要修改数字值,请:

- 1. 使用 按钮修改选定的数位。
- 2. 按 **OK** 移动到下一位。视需要修改下一位数字,或按确定移至下一位。继续移 动数位,直到到达最后一位,然后再次按 **OK** 确认新的参数值。 如果输入的参数设置无效,则在设置最左边的数字后按 **OK** 时,光标将移回到 最右边的数字,以便您输入有效值。

**示例**:**配置数字值**

若要设置密码:

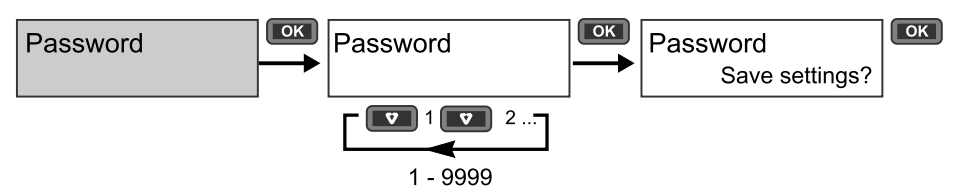

- 1. 讲入配置模式并按 ■■ 按钮直到出现 Password, 然后按 ■■ 访问密码配置。
- 2. 按 按钮增大所选位的值或者按 **OK** 向左移动到下一位。到达最左边的位 后,按 **OK** 可移动到下一个屏幕。再次按 **OK** 保存更改。

## **取消输入**

要取消当前的条目,请按 ■ 按钮。更改被取消,屏幕返回到先前的显示。

**配置模式菜单**

下图显示了每个设备的配置导航。

#### **iEM3100 / iEM3110 / iEM3115 / iEM3300 / iEM3310 的配置菜单**

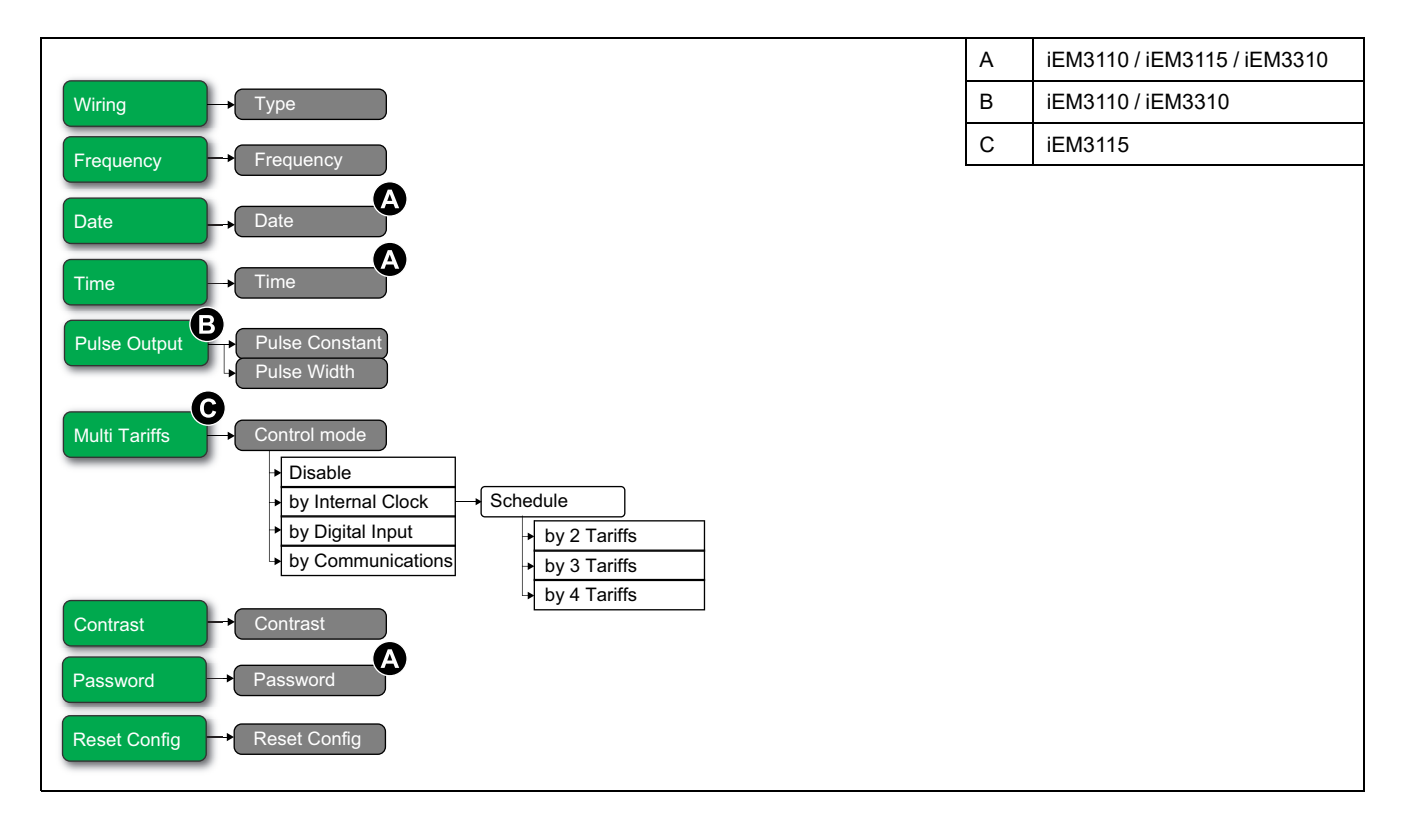

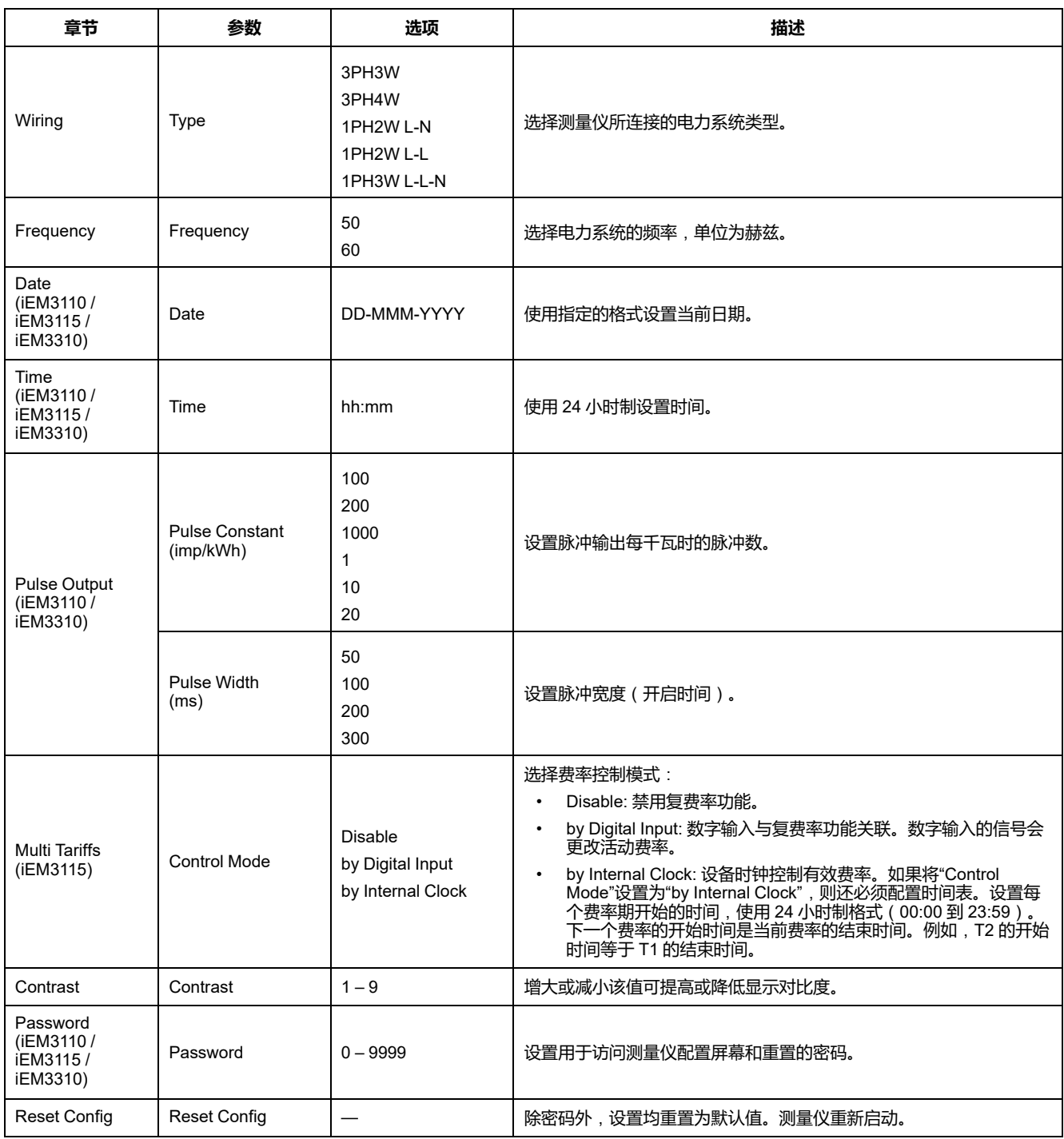

# **iEM3150 / iEM3350 的配置菜单**

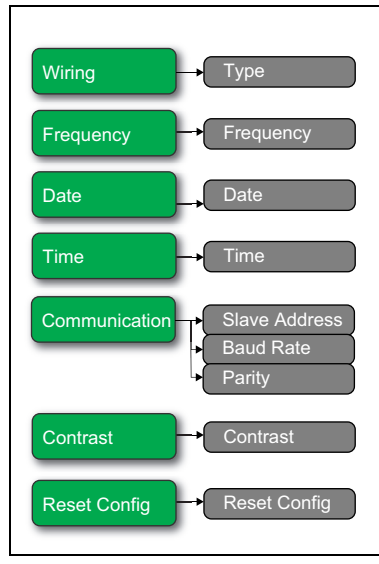

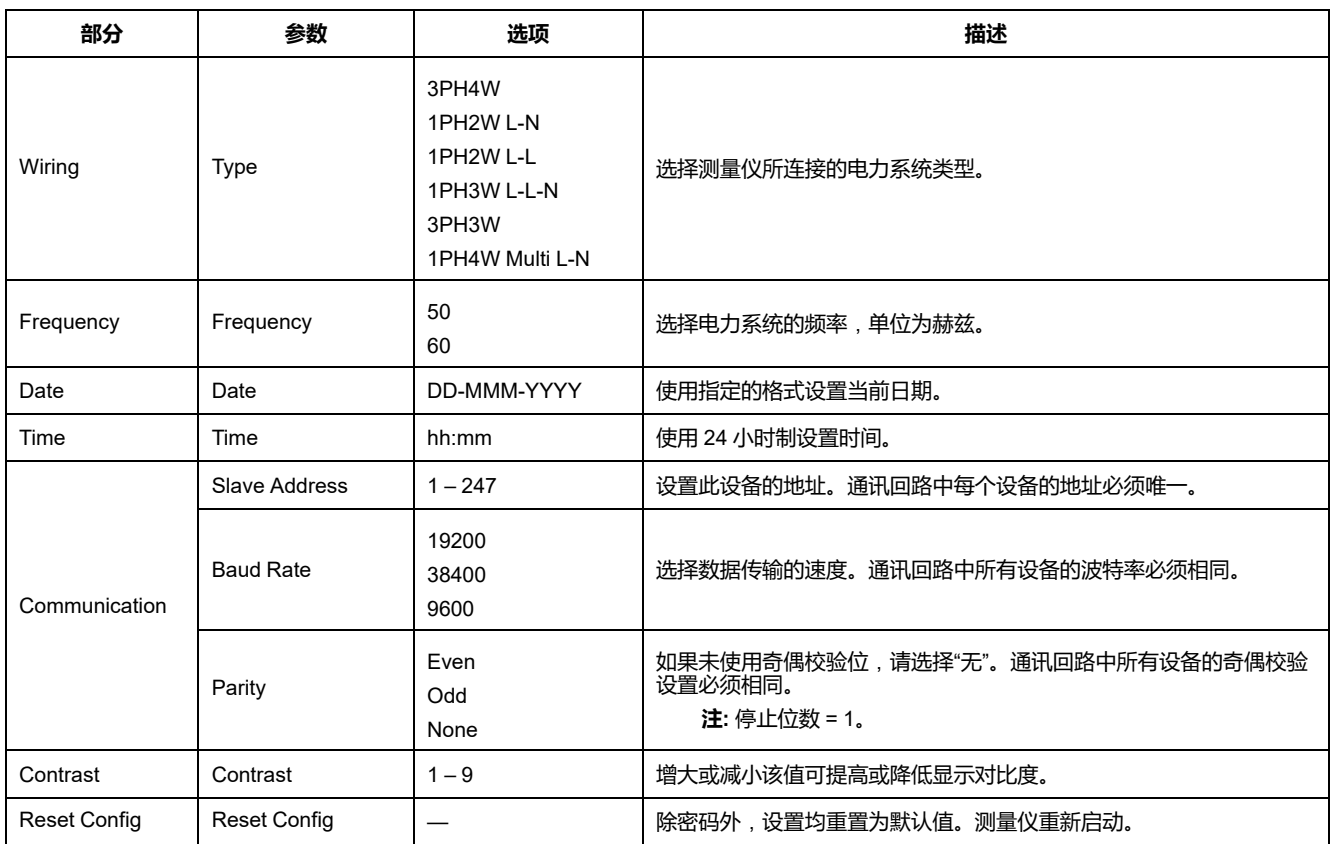

#### **iEM3135 / iEM3155 / iEM3165 / iEM3175 / iEM3335 / iEM3355 / iEM3365 / iEM3375 的配置菜单**

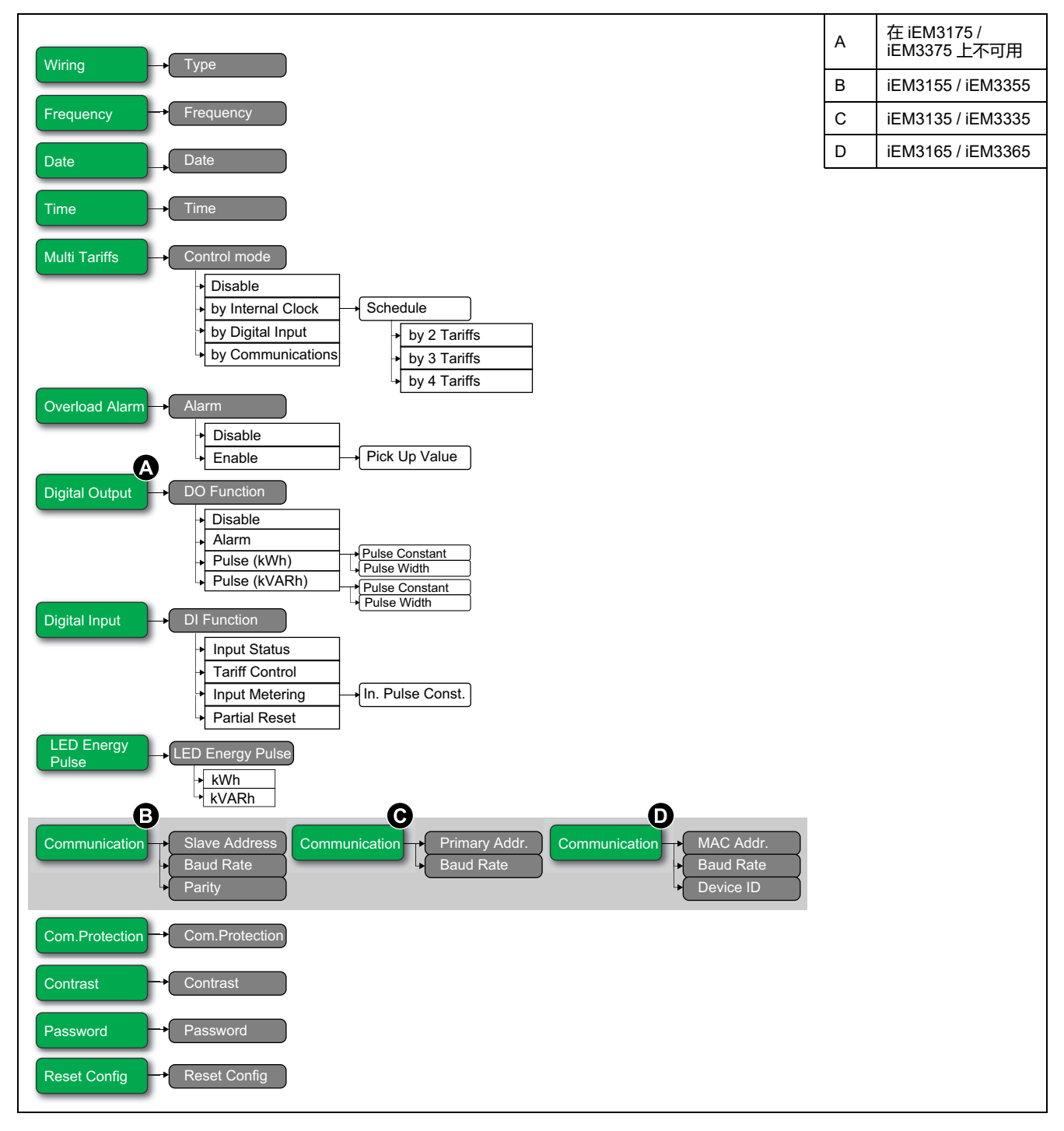

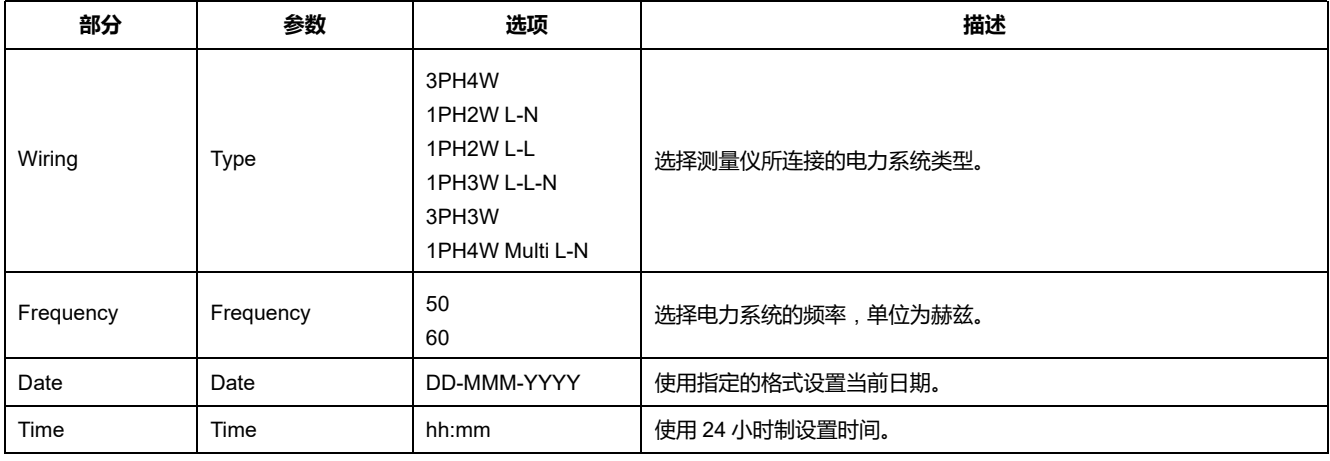

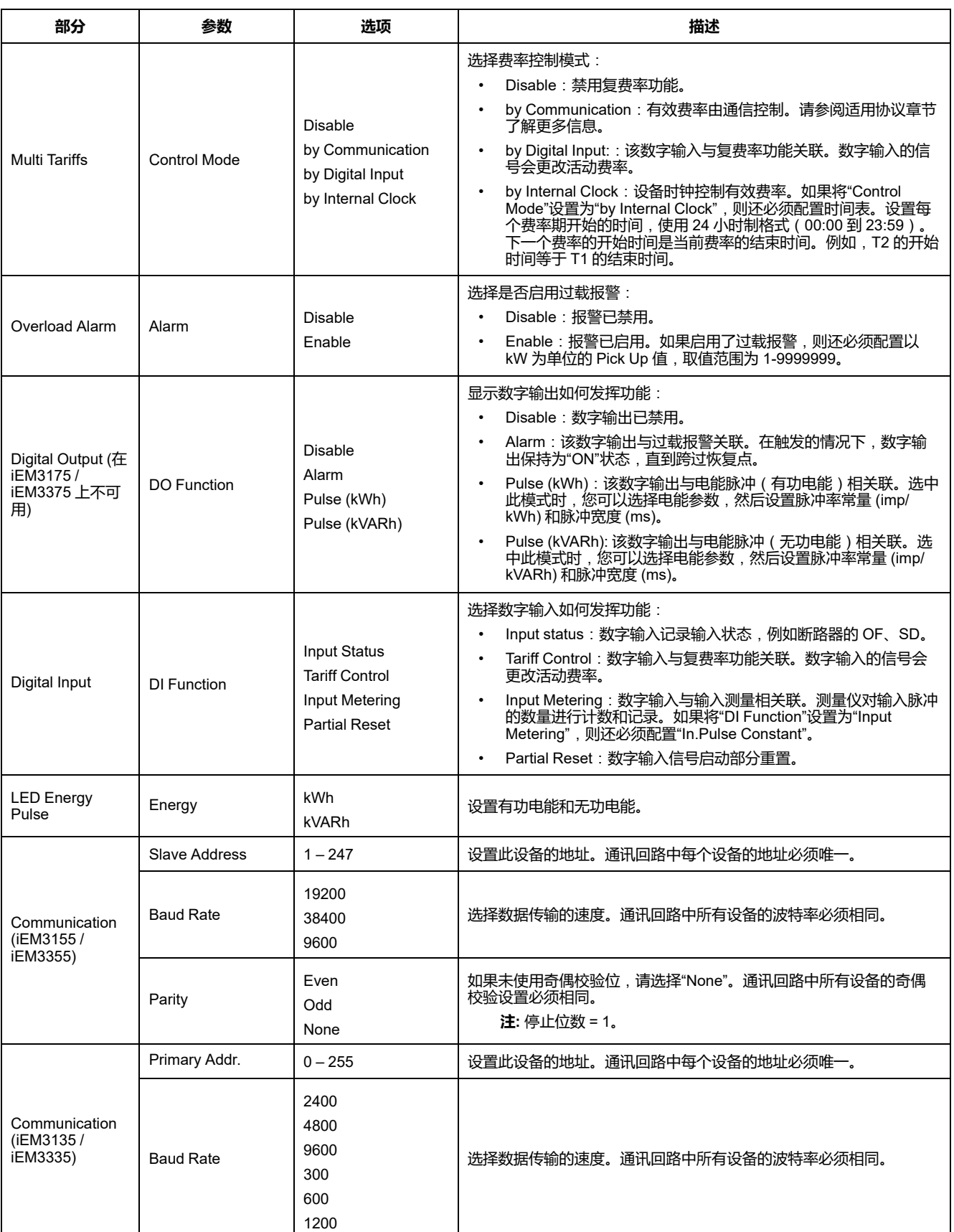

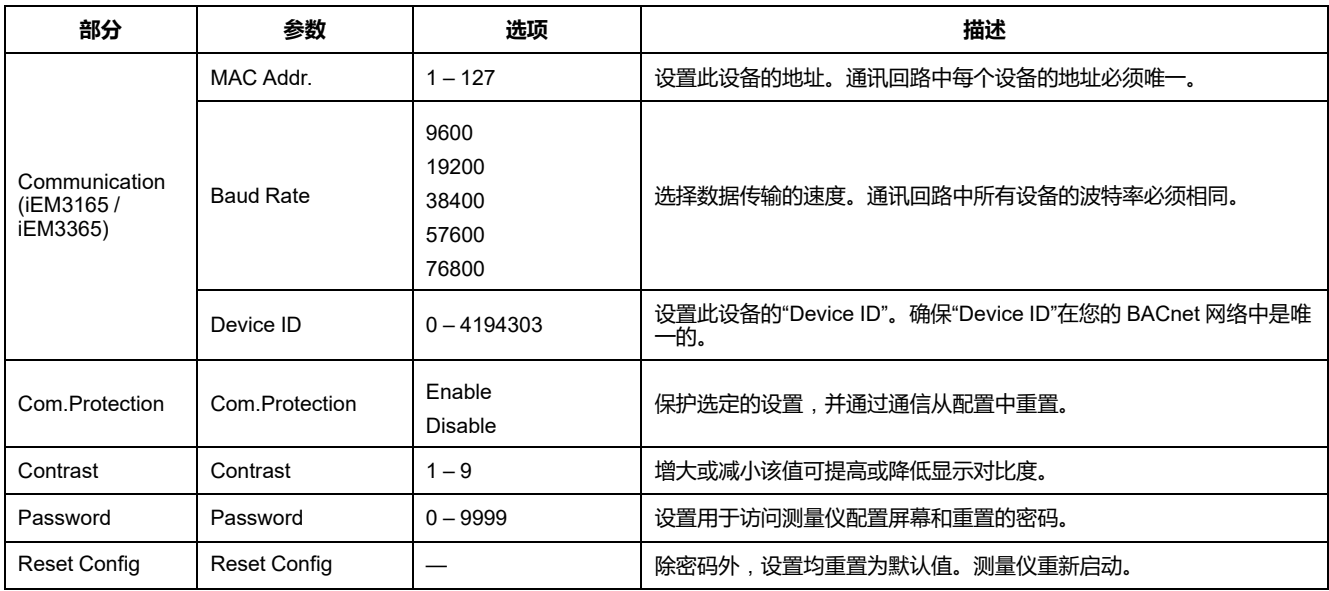

## **iEM3200 / iEM3210 / iEM3215 的配置菜单**

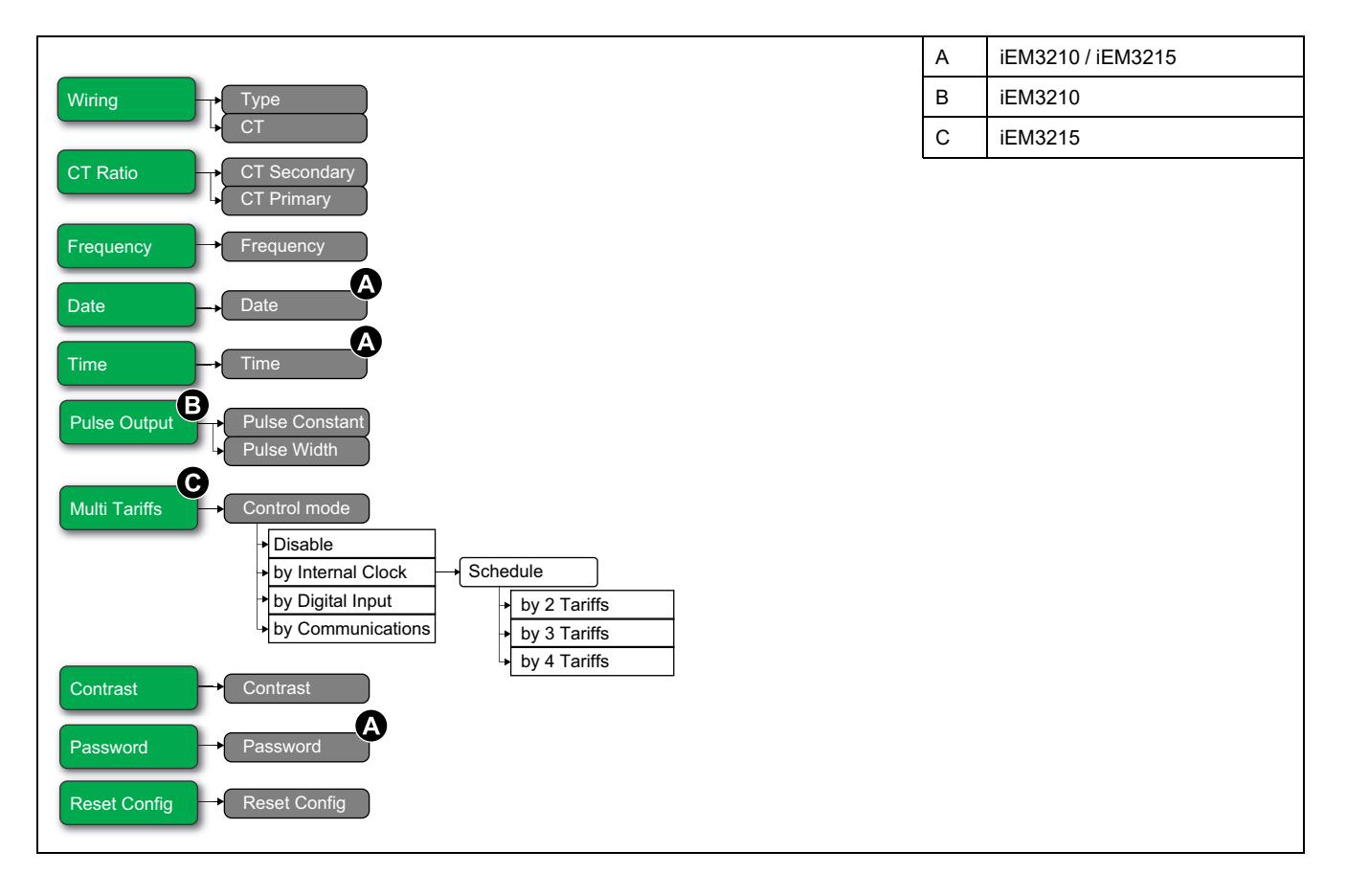

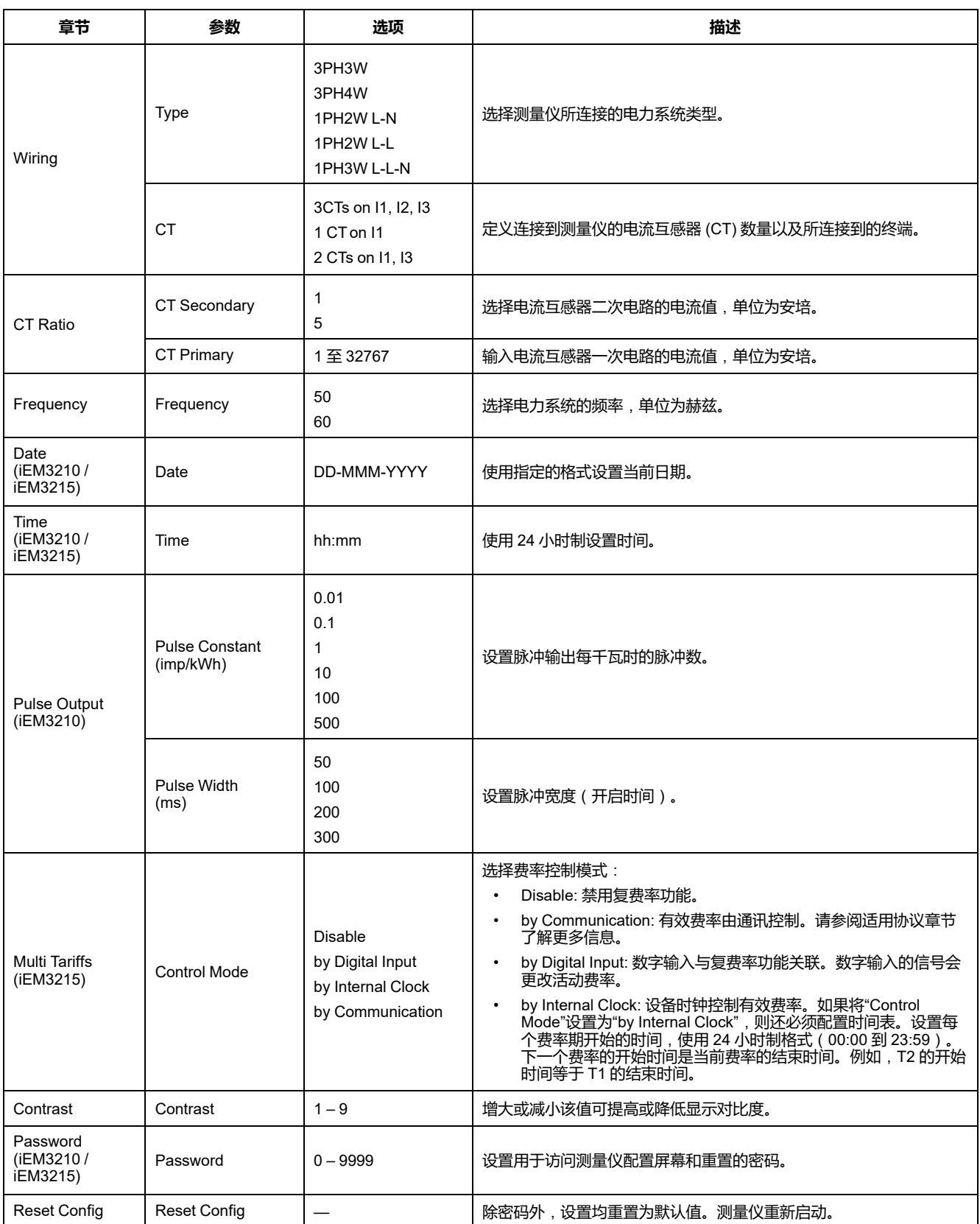

# **iEM3250 的配置菜单**

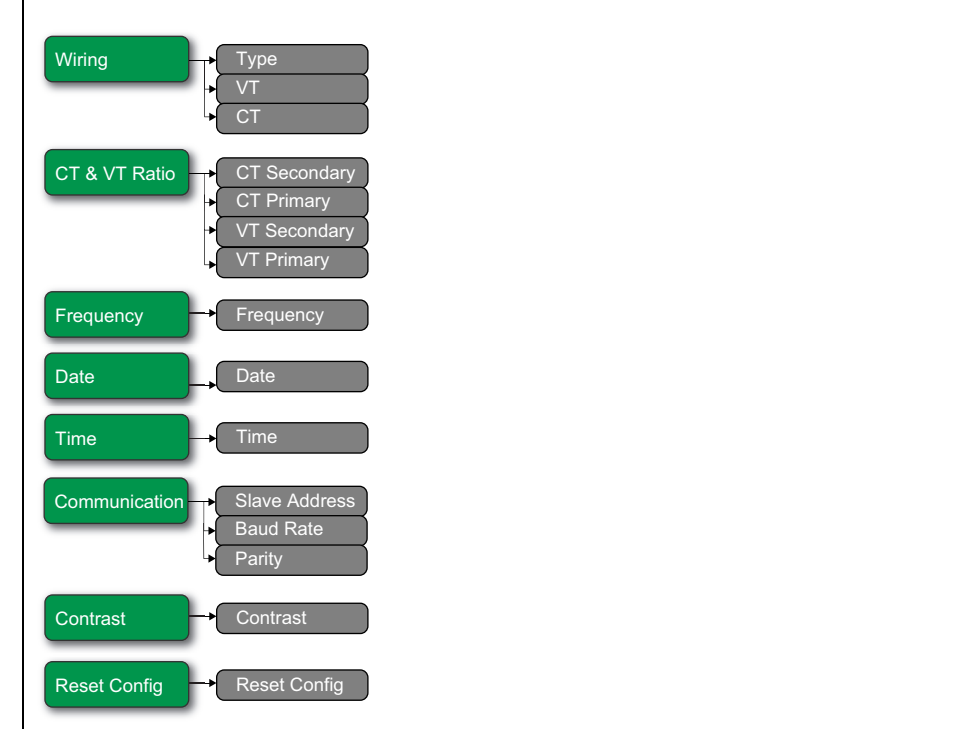

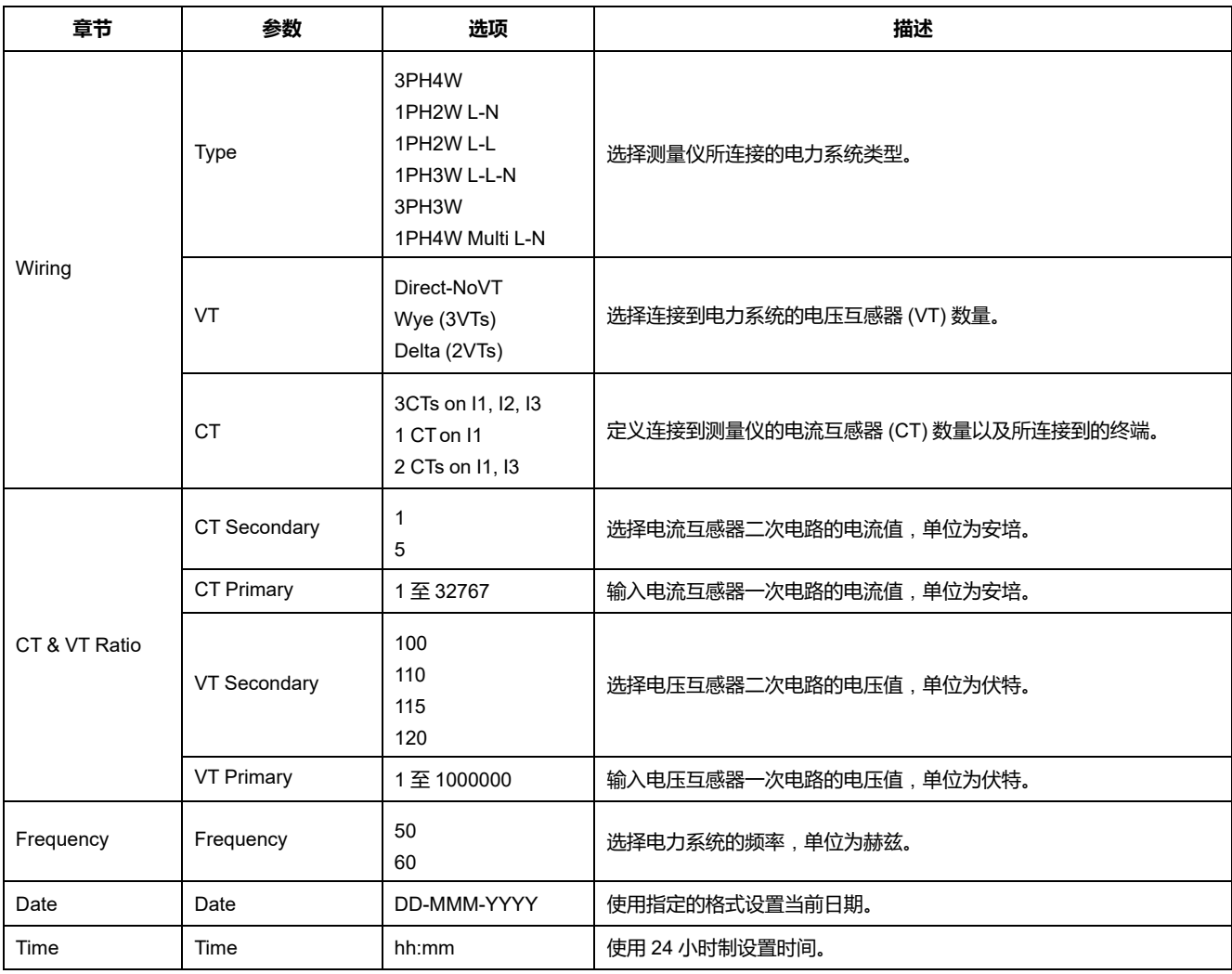

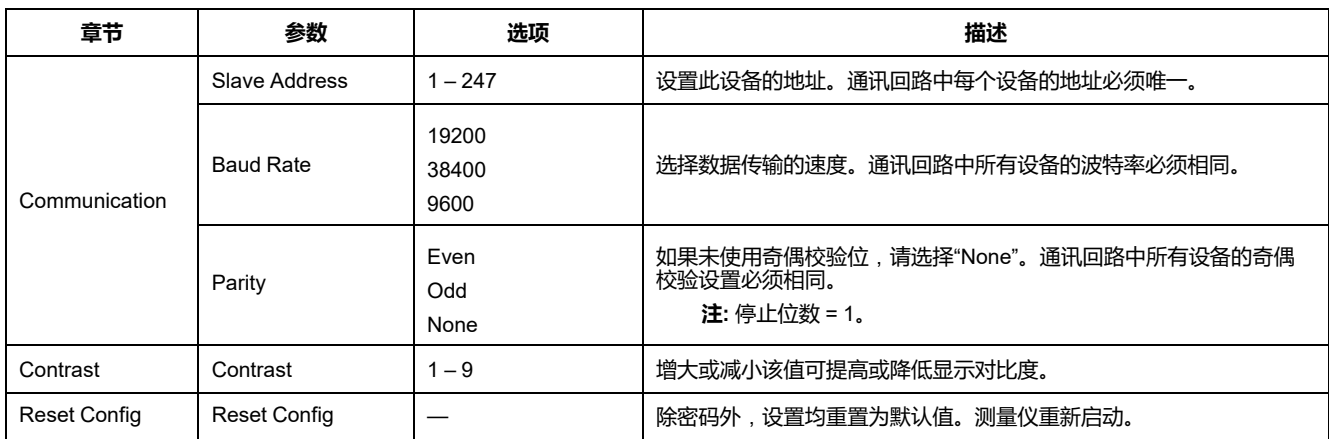

### **iEM3235 / iEM3255 / iEM3265 / iEM3275 的配置菜单**

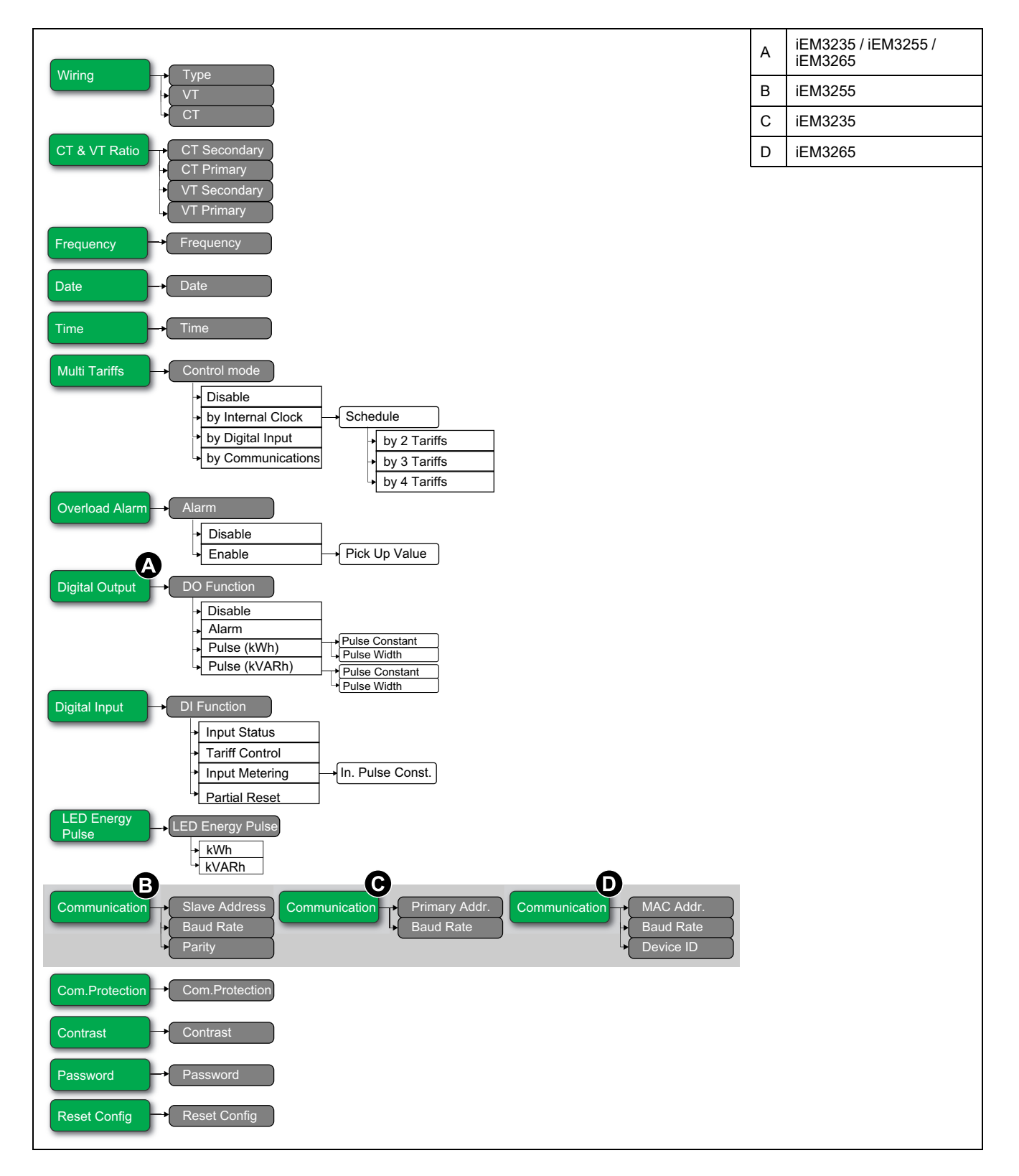

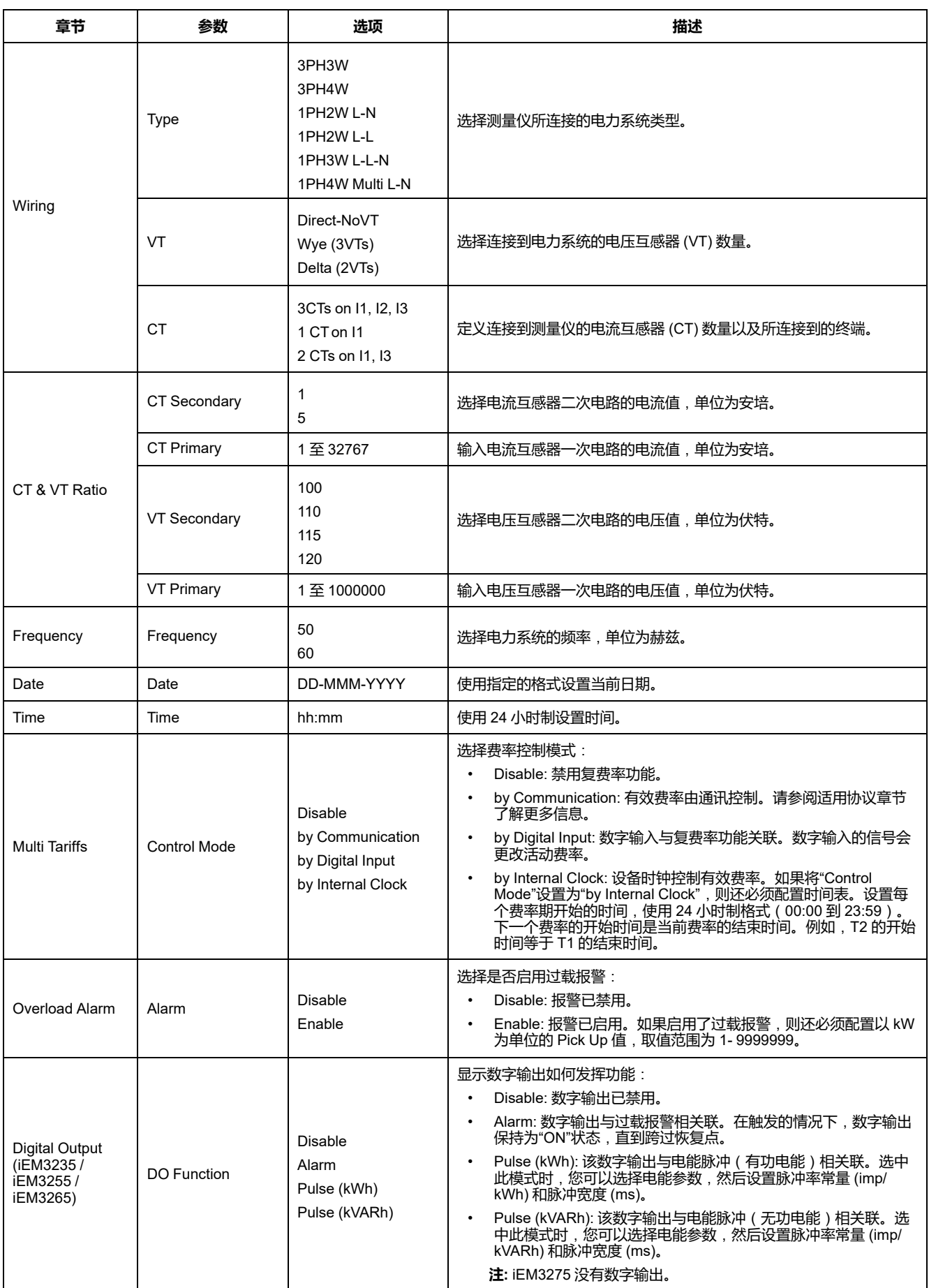

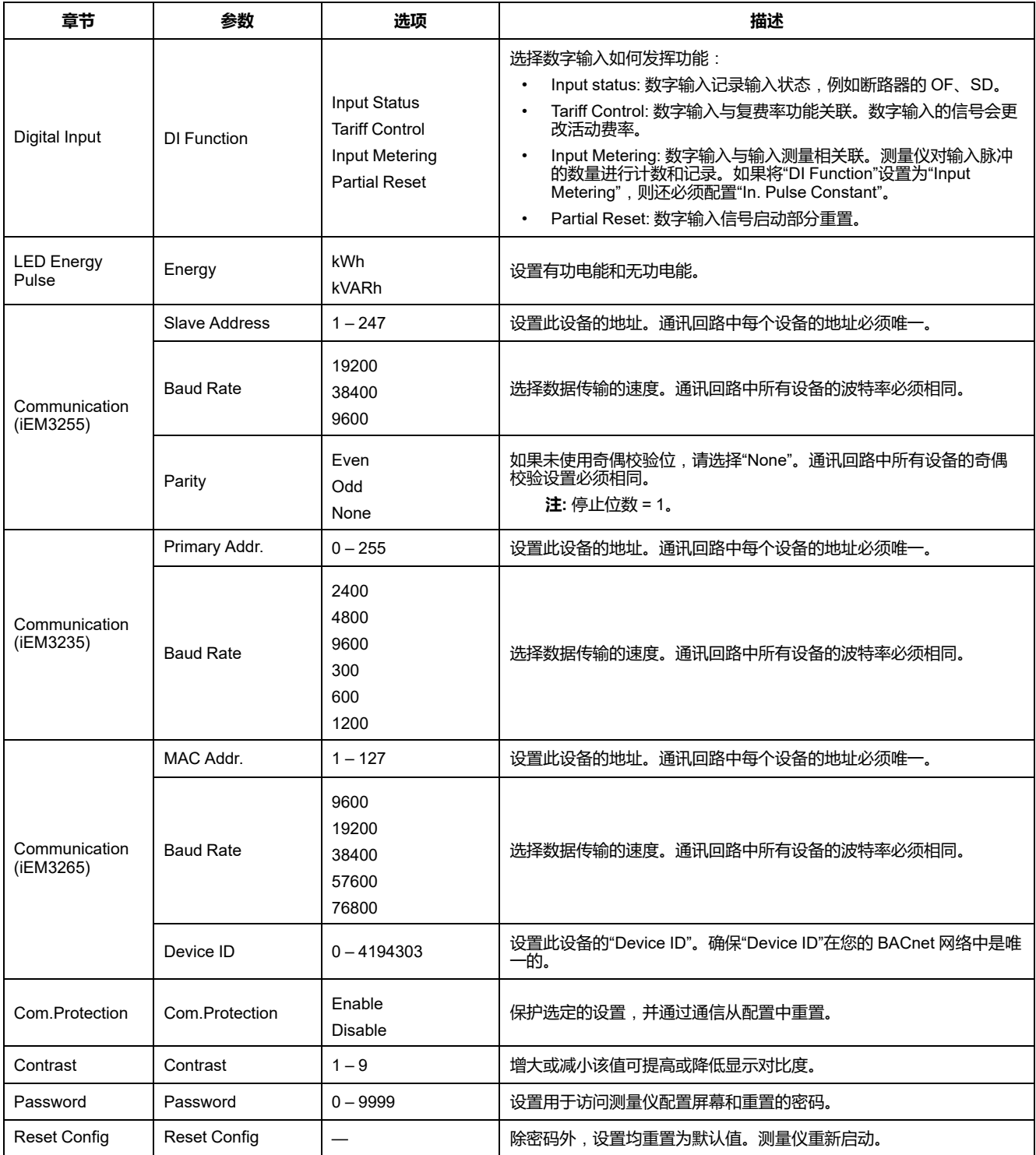

# <span id="page-49-0"></span>**通过 Modbus 进行通信**

# **Modbus 通信概述**

#### **Modbus RTU 协议适用于 iEM3150 / iEM3155 / iEM3250 / iEM3255 / iEM3350 / iEM3355 型号的测量仪。**

本节的信息假设您对 Modbus 通信、通信网络和连接测量仪的电力系统已有深入的 了解。

有三种不同的使用 Modbus 通信的方式:

- 通过使用命令接口发送命令
- 通过读取 Modbus 寄存器
- 通过读取设备识别信息

# **Modbus 通信设置**

使用 Modbus 协议与设备通信之前,请使用显示屏配置以下设置:

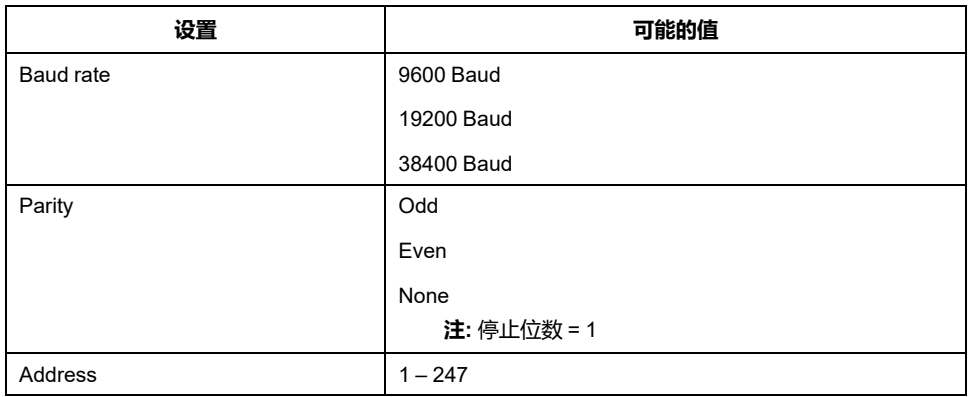

# **用于 Modbus 设备的通信 LED 指示灯**

黄色的通信 LED 指示测量仪和主设备之间的通信状态如下:

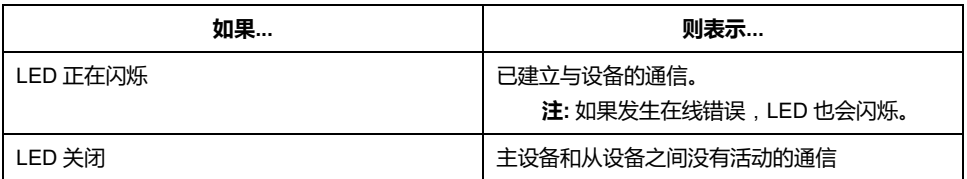

# **Modbus 功能**

#### **功能列表**

下表列出了受支持的 Modbus 功能:

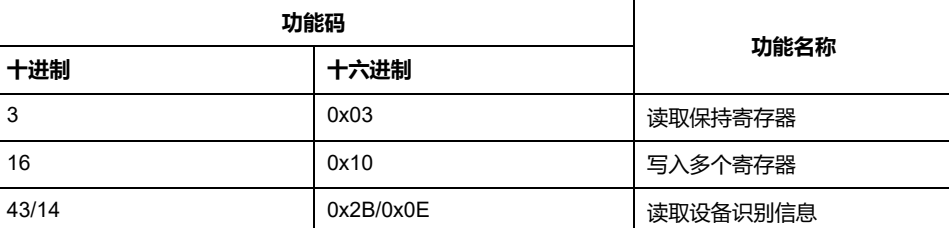

例如:

• 要从测量仪读取不同的参数,请使用功能 3(读取)。

• 要更改费率,请使用功能 16(写入)将命令发送到测量仪。

# **表格式**

寄存器表包含以下列:

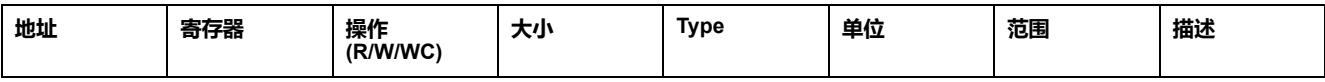

- **地址**:十六进制的 16 位寄存器地址。地址是 Modbus 帧中使用的数据。
- **寄存器**:十进制的 16 位寄存器编号(寄存器 = 地址 + 1)。
- **操作**:寄存器的读/写/由命令写入属性。
- **大小**:以 Int16 格式表示的数据大小。
- **类型**:编码数据类型。
- **单位**:寄存器值的单位。
- **范围**:此变量的允许值,通常是格式允许的子集。
- **描述**:提供有关寄存器和应用的值的信息。

#### **单位表**

以下数据类型出现在 Modbus 寄存器列表中:

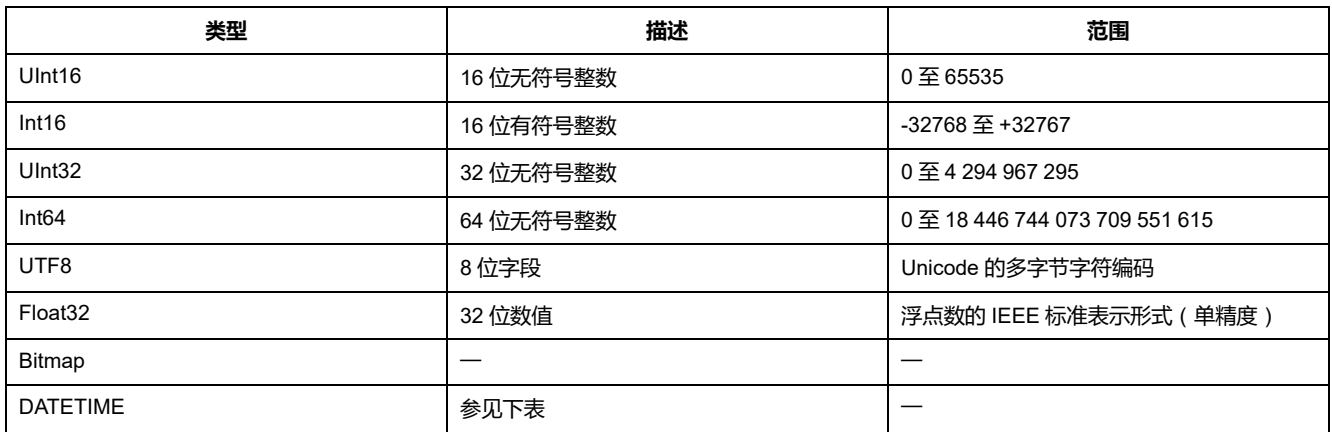

#### **日期/时间格式**:

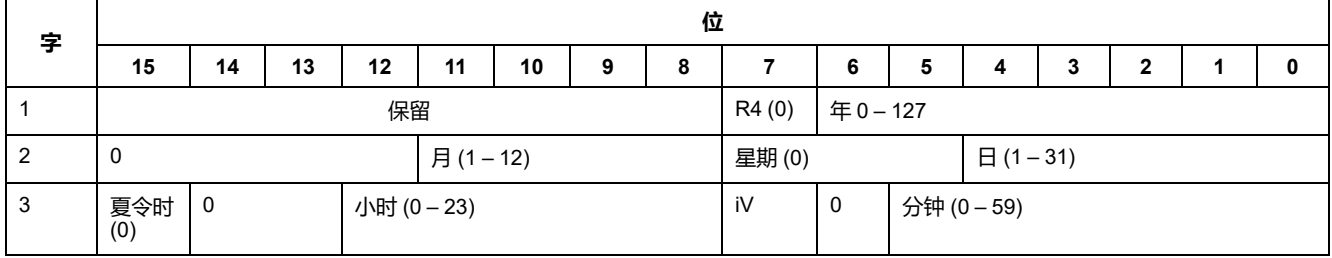

#### **日期/时间格式**: **(持续)**

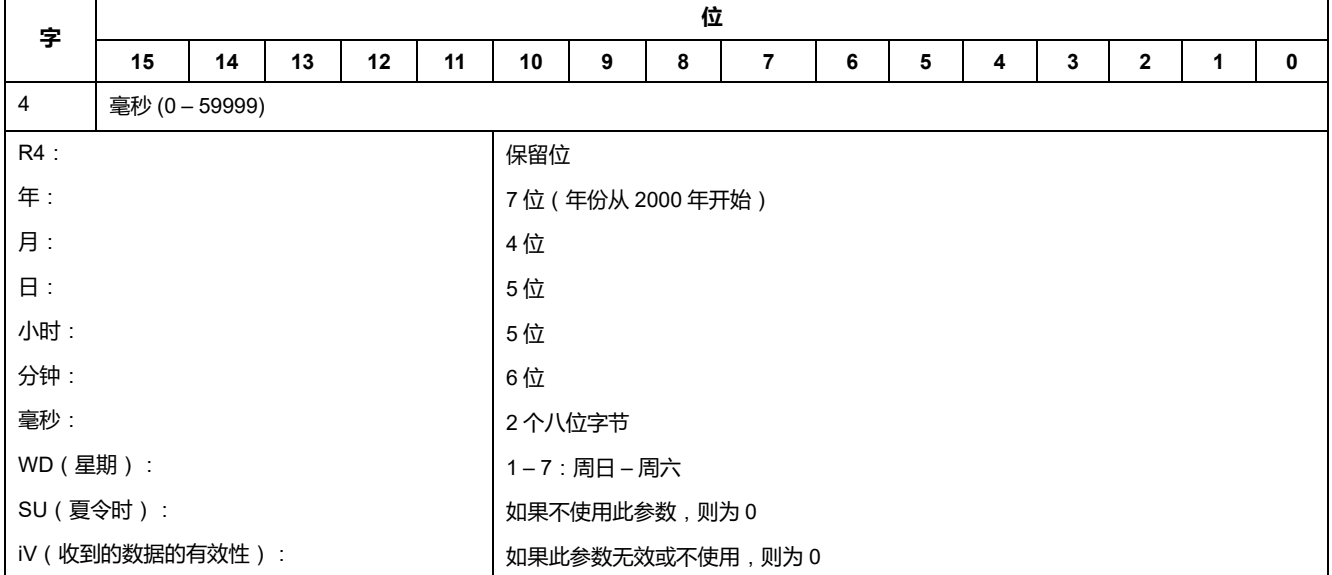

# **命令接口**

# **命令接口概述**

您可以利用命令接口通过使用 Modbus 功能 16 发送特定命令请求来配置测量仪。

# **命令请求**

#### 下表描述了 Modbus 命令请求:

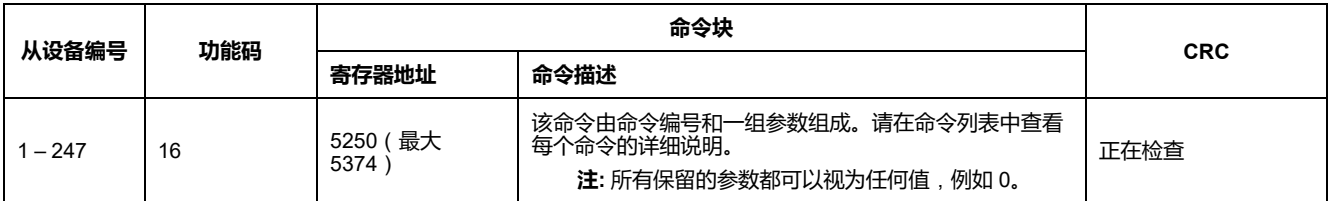

可以通过读取寄存器 5375 和 5376 获得命令结果。

#### 下表描述了命令结果:

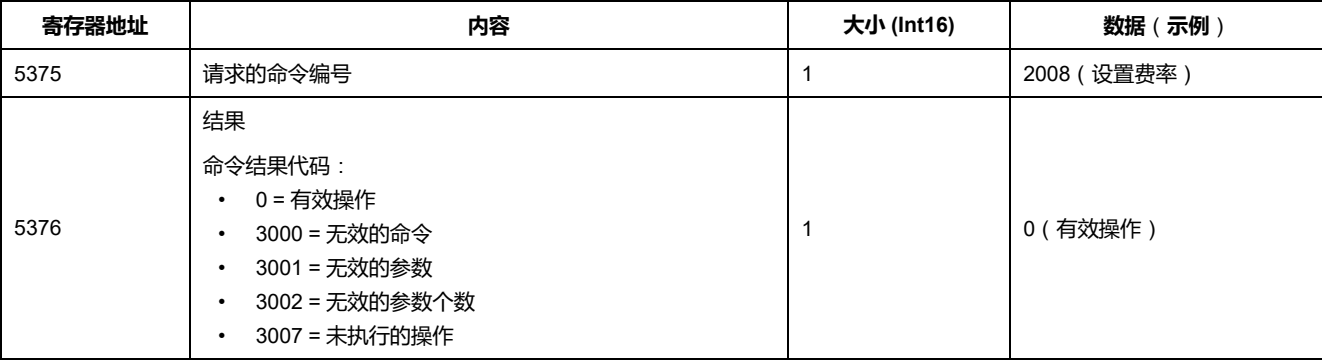

# **命令列表**

#### **设置日期/时间**

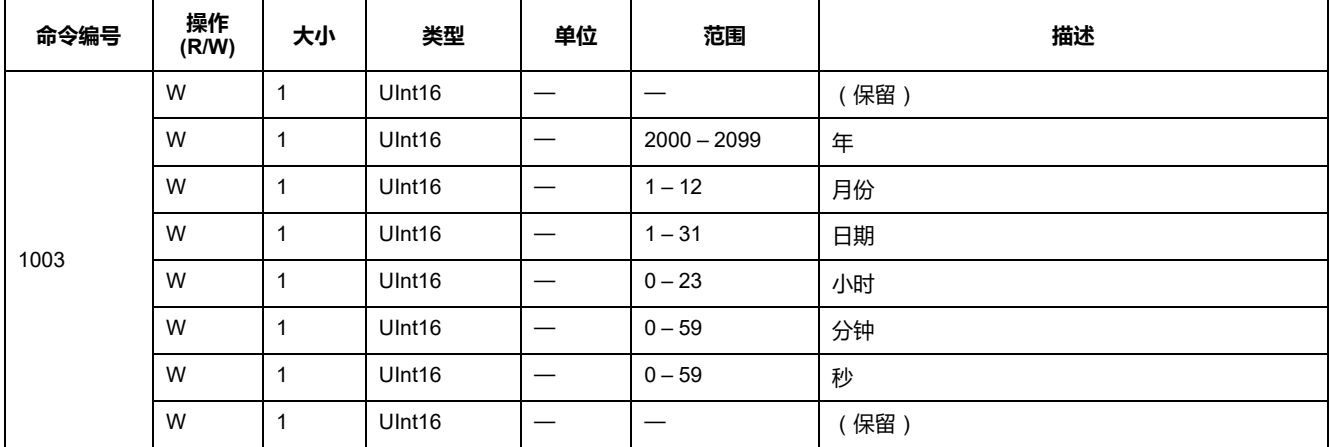

### **设置接线**

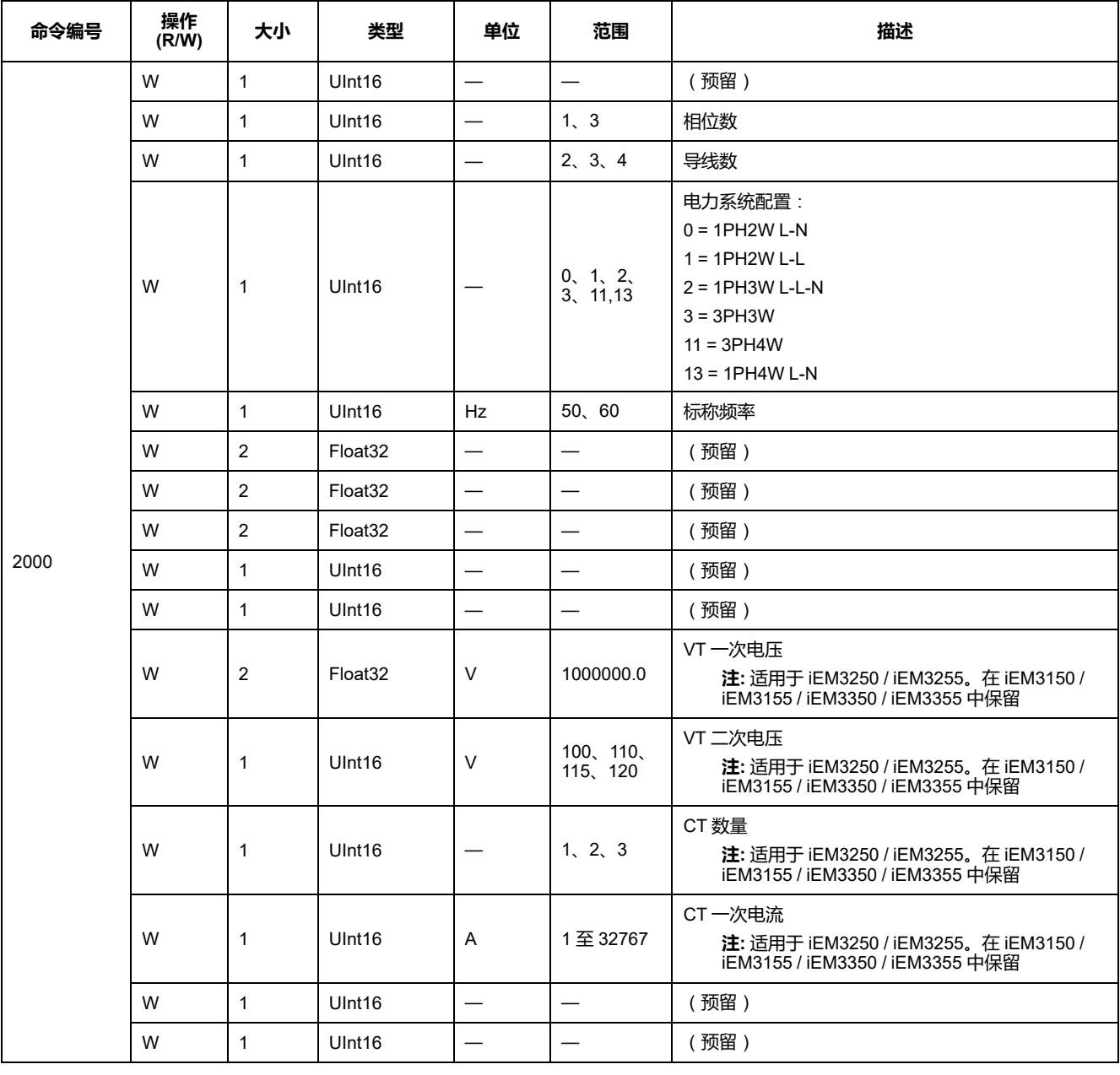

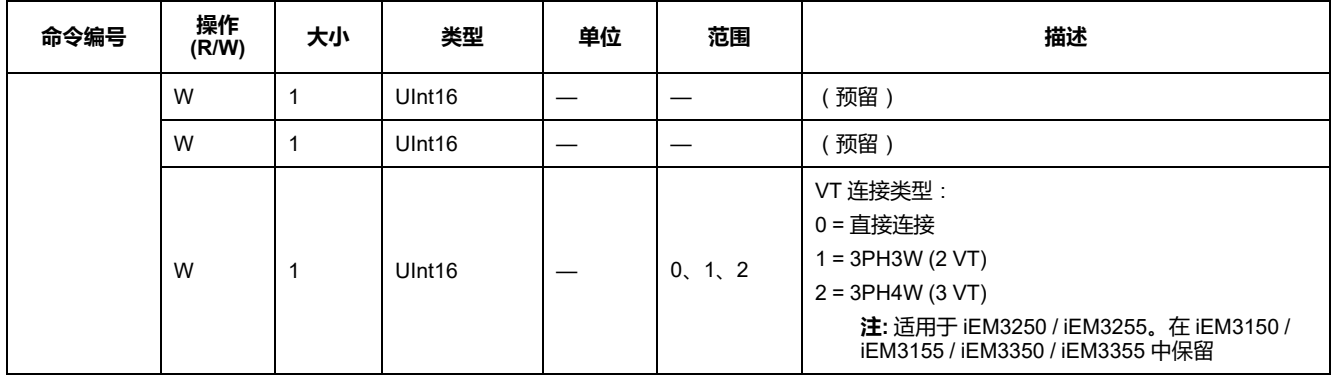

#### **设置脉冲输出 (iEM3155 / iEM3255 / iEM3355)**

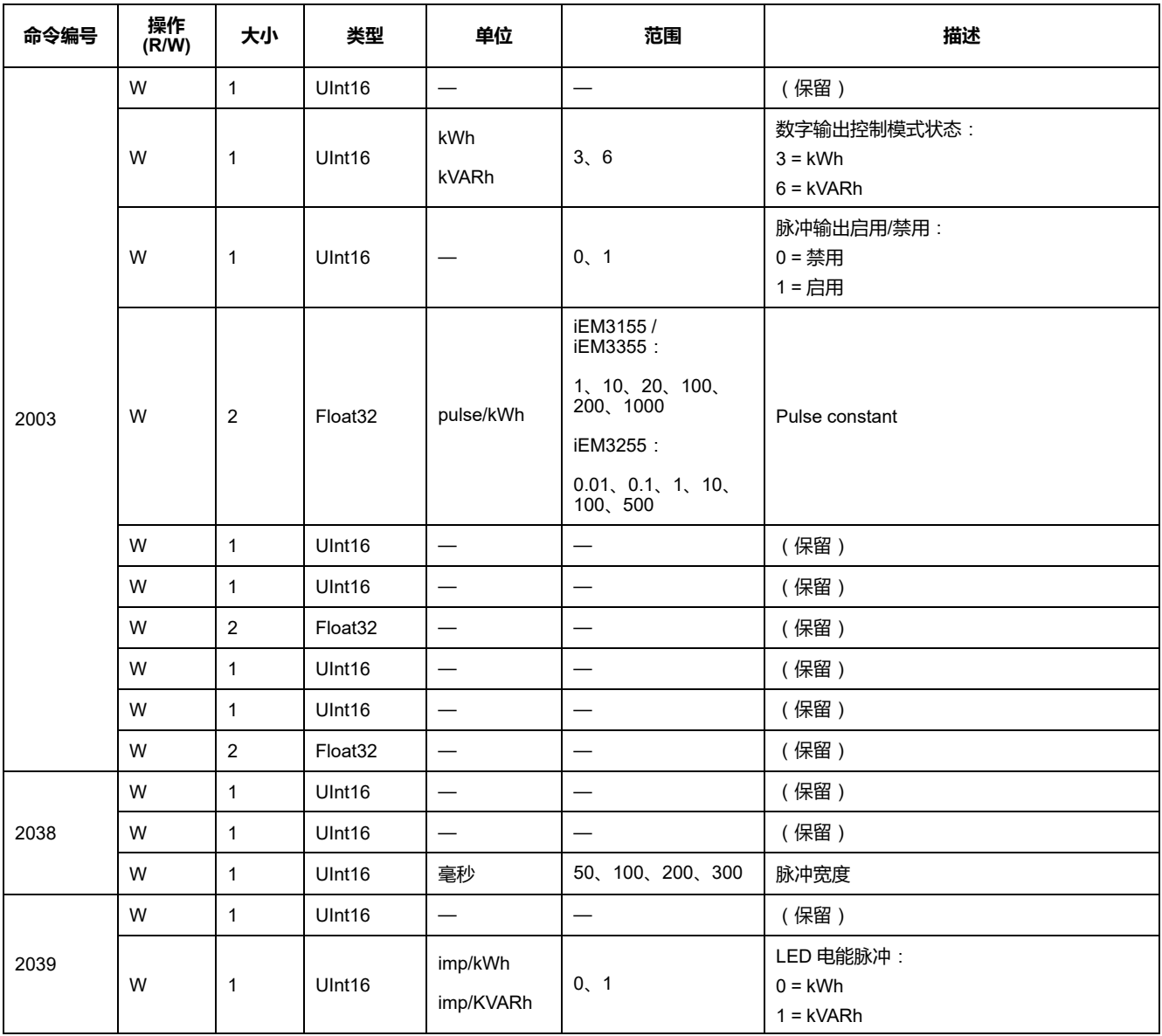

## **设置费率 (iEM3155 / iEM3255 / iEM3355)**

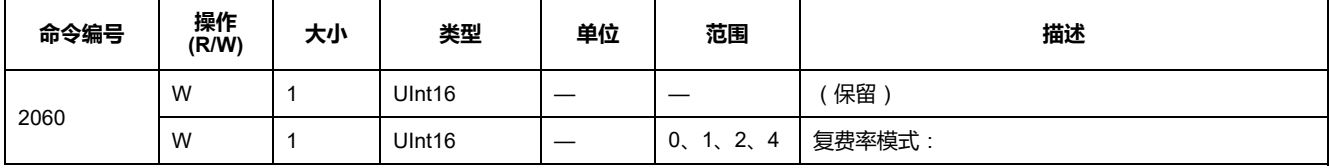

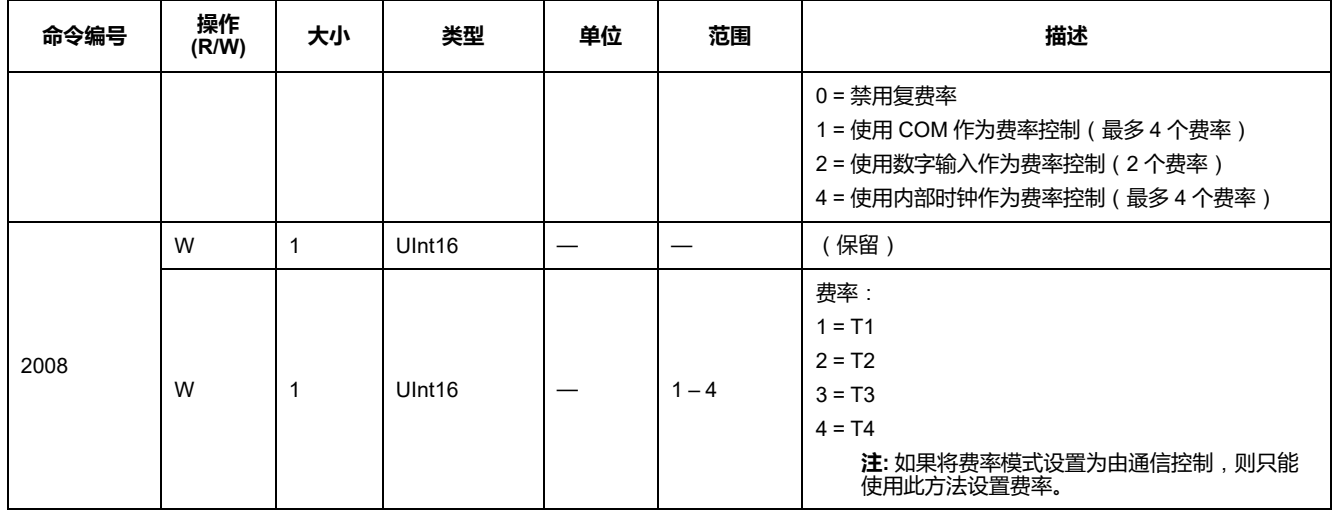

#### **将数字输入设置为部分电能重置 (iEM3155 / iEM3255 / iEM3355)**

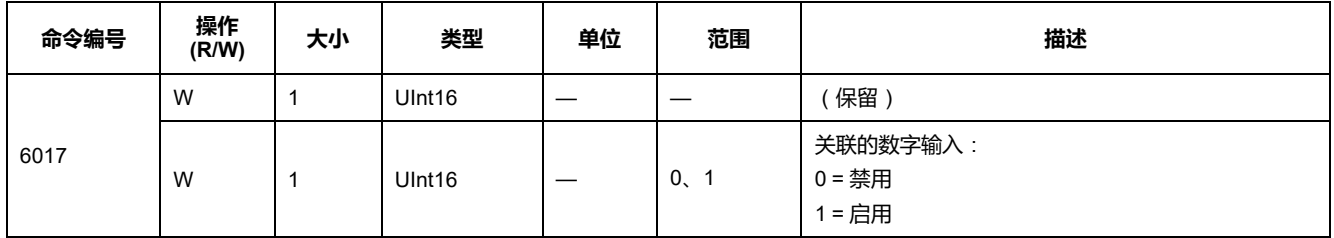

#### **输入测量设置 (iEM3155 / iEM3255 / iEM3355)**

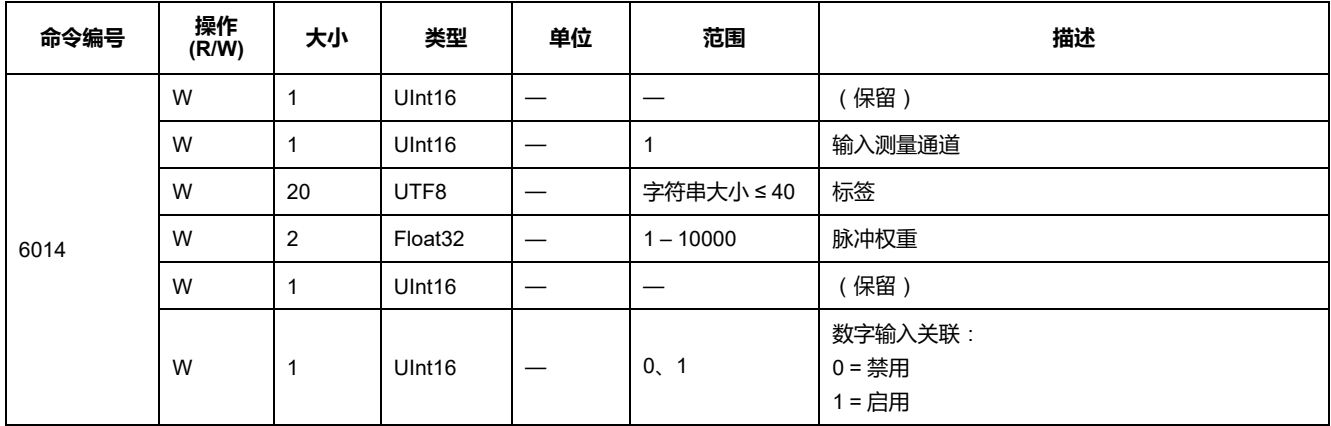

## **过载报警设置 (iEM3155 / iEM3255 / iEM3355)**

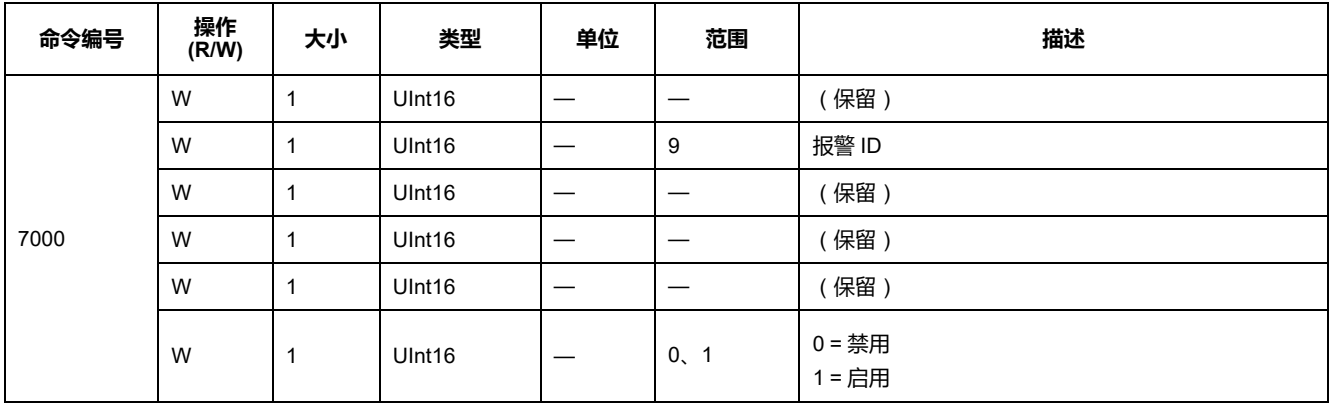

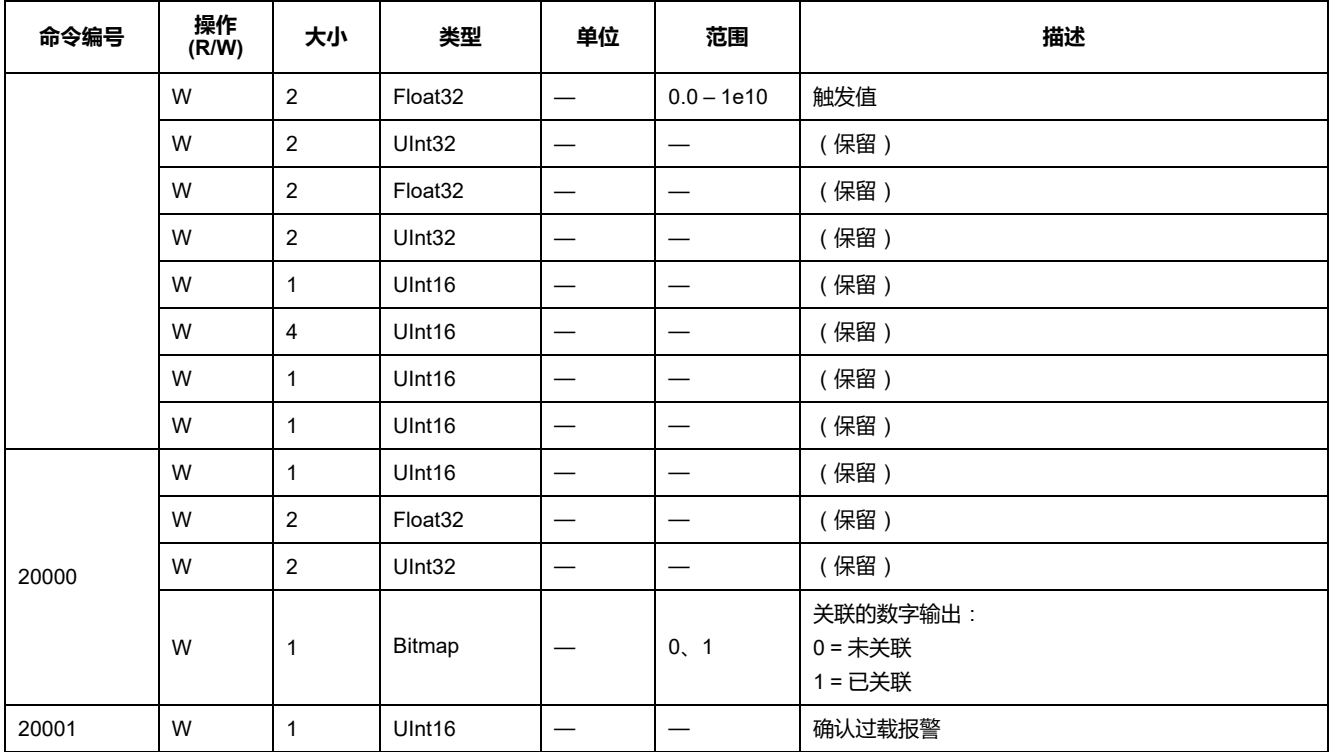

## **通信设置**

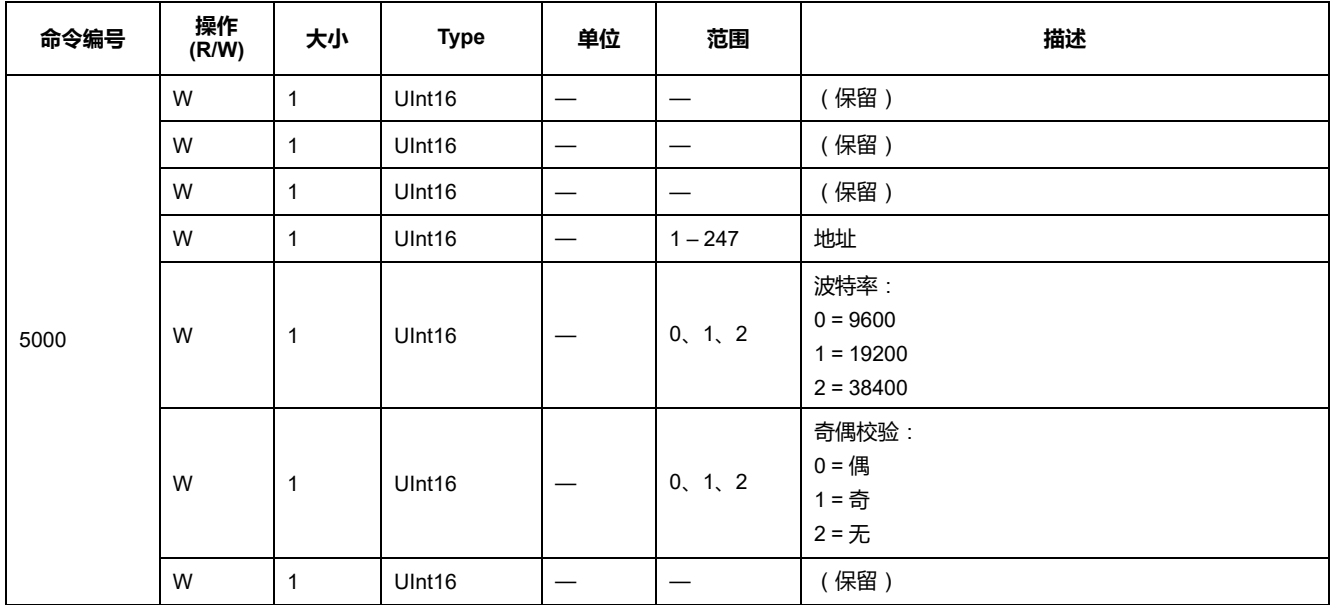

# **重置部分电能计数器**

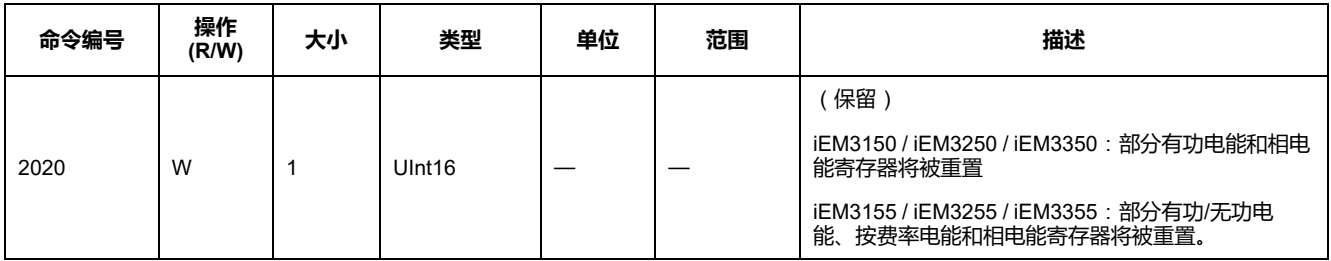

### **重置输入测量计数器 (iEM3155 / iEM3255 / iEM3355)**

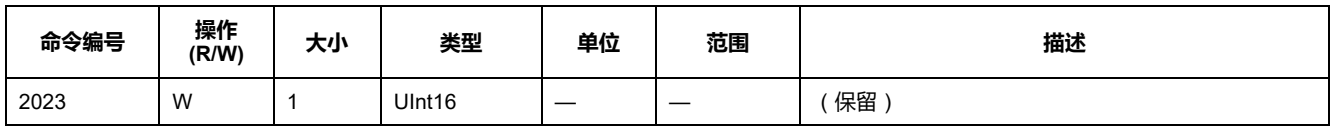

# **Modbus 寄存器列表**

# **系统**

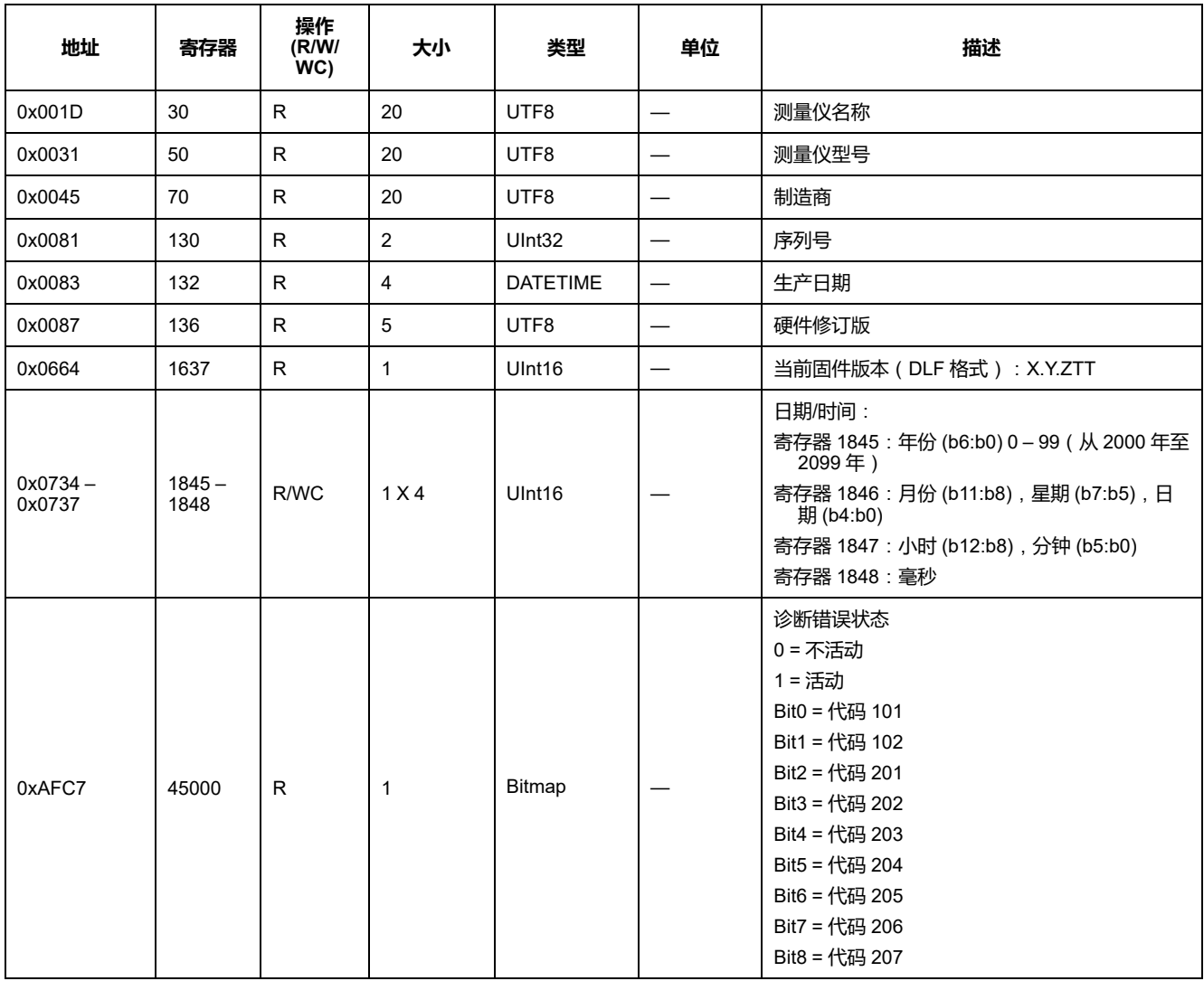

# **测量仪设置和状态**

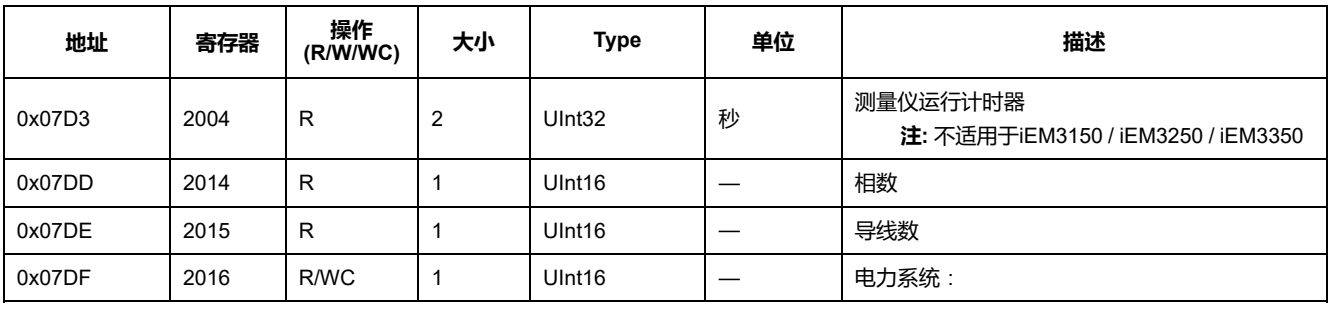

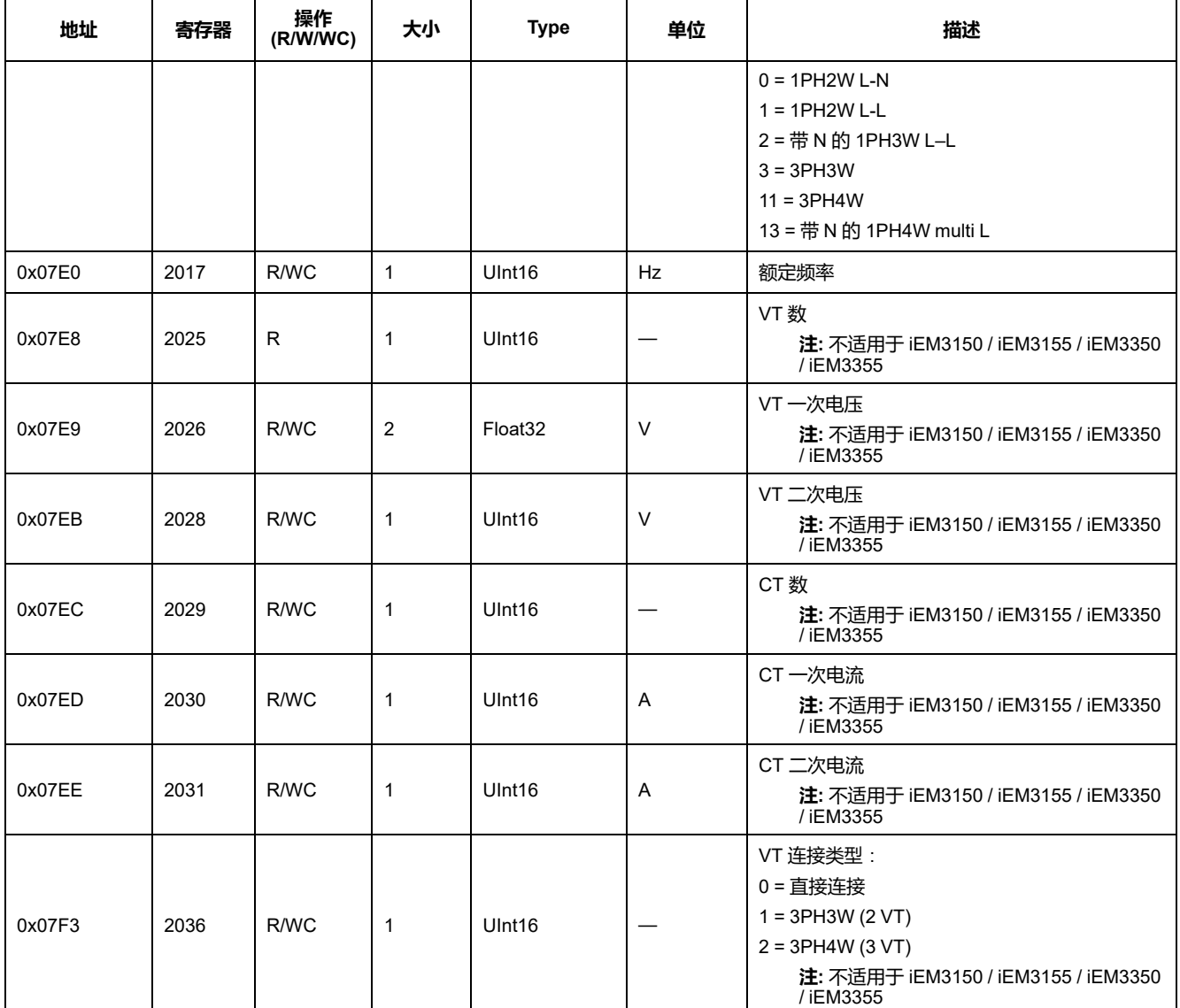

# **电能脉冲输出设置 (iEM3155 / iEM3255 / iEM3355)**

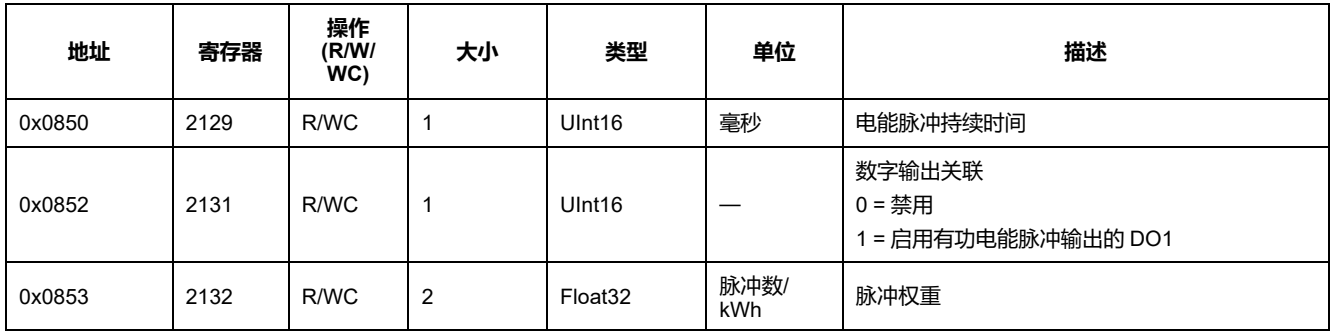

# **命令接口**

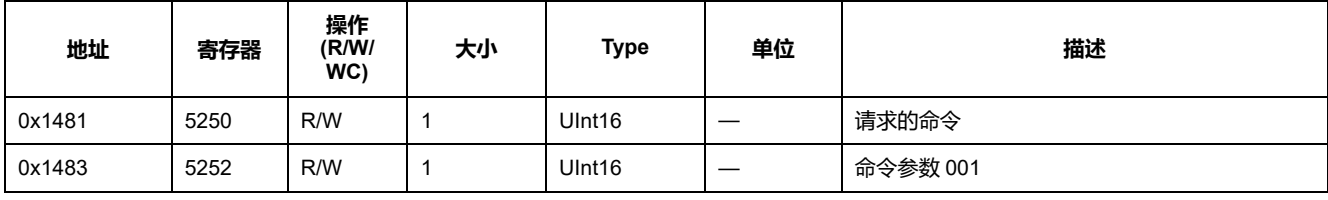

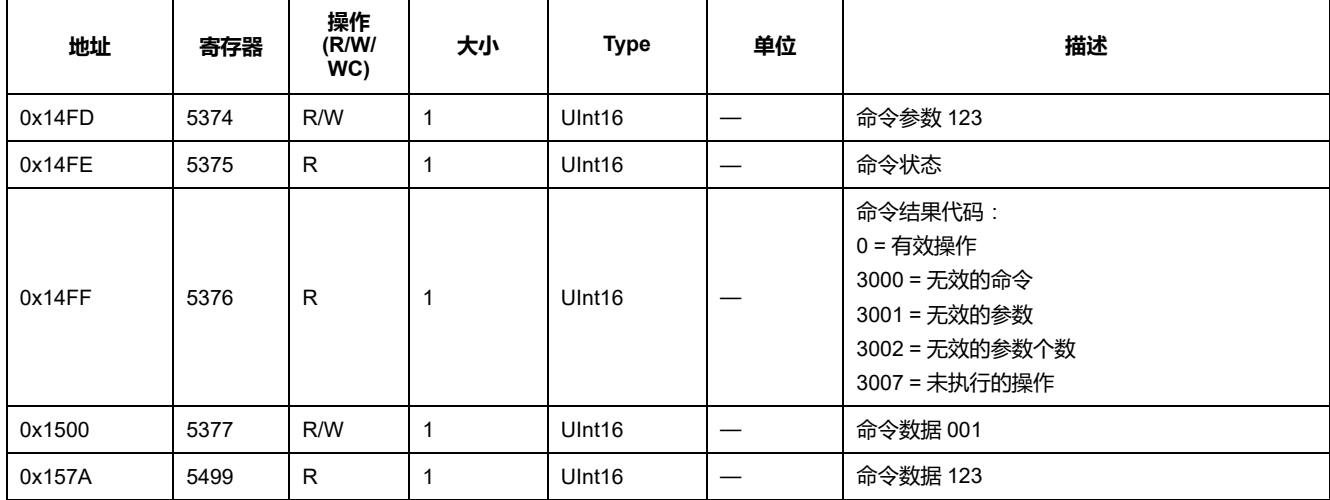

# **通信**

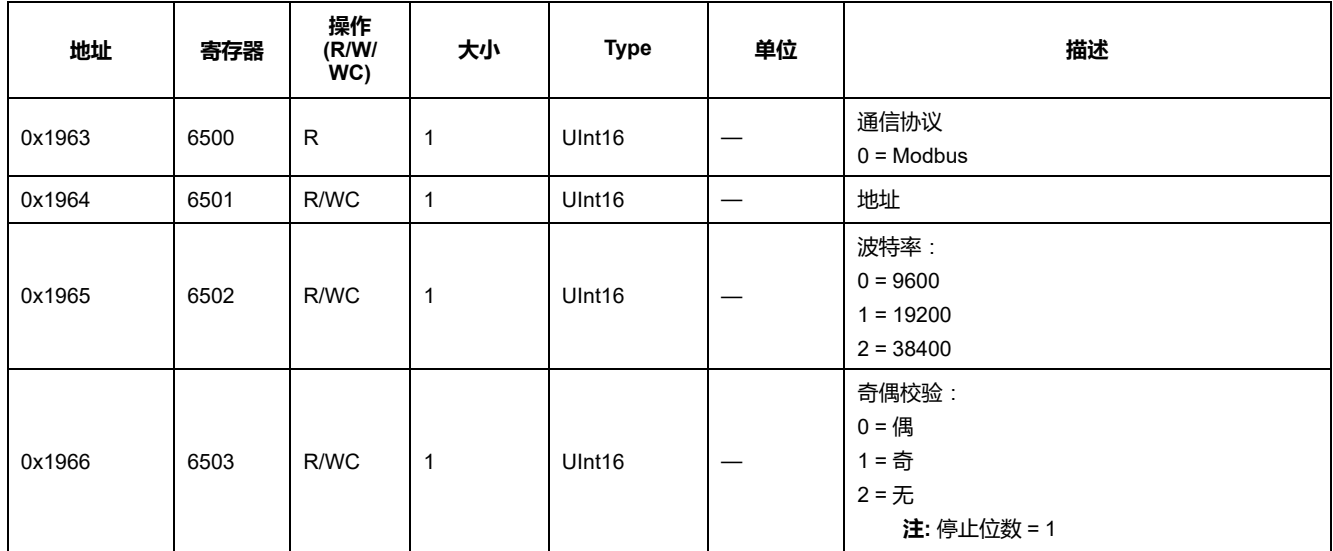

# **输入测量设置 (iEM3155 / iEM3255 / iEM3355)**

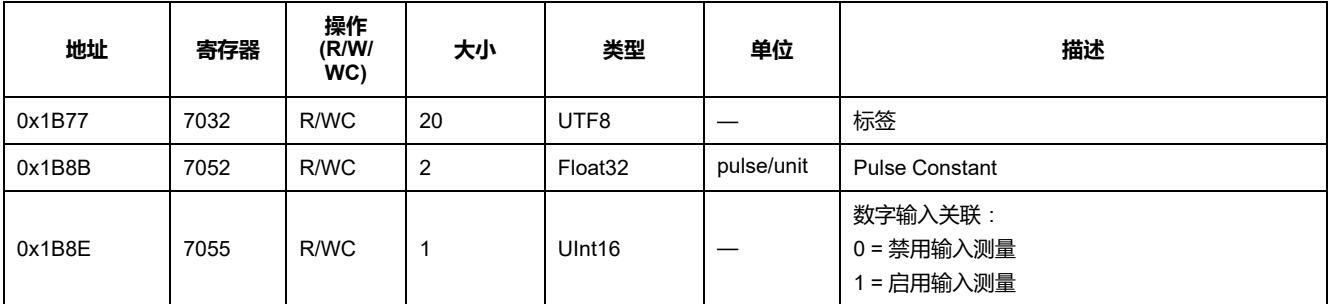

# **数字输入 (iEM3155 / iEM3255 / iEM3355)**

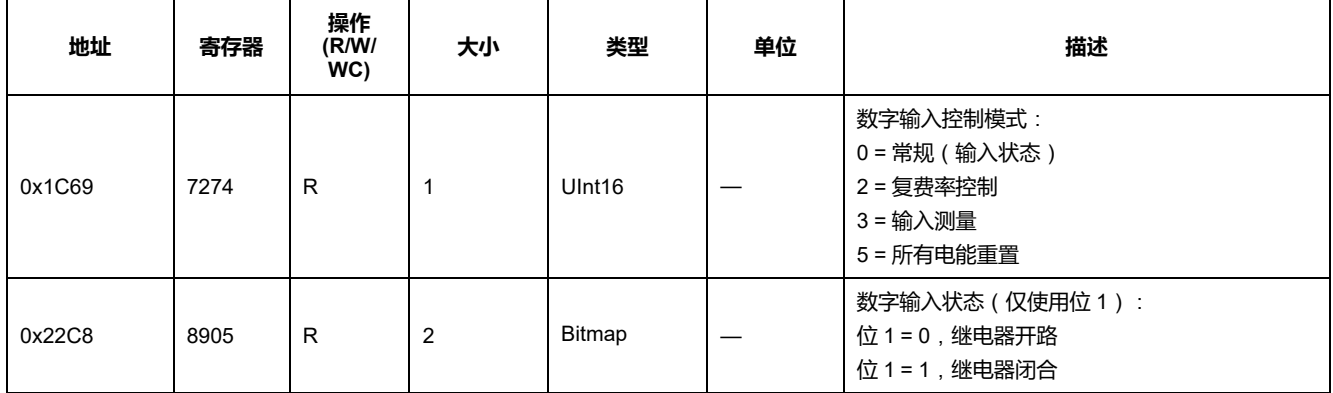

# **数字输出 (iEM3155 / iEM3255 / iEM3355)**

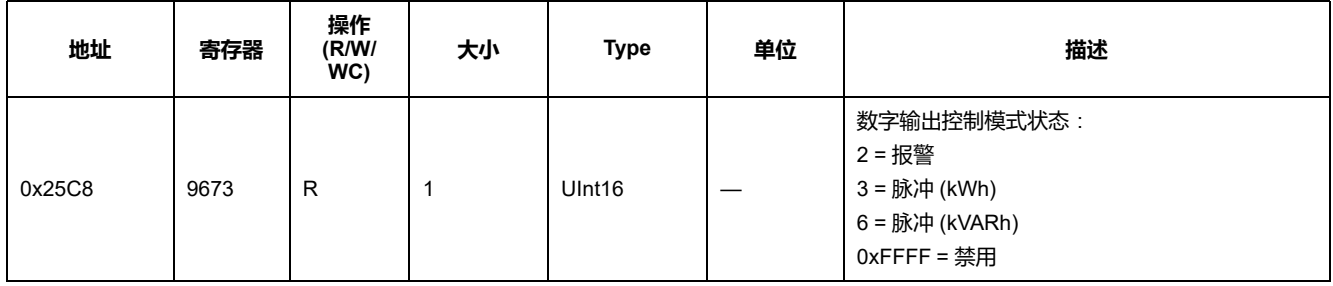

# **PF 固件更新 (iEM3155 / iEM3255 / iEM3355)**

#### **对 PF 寄存器的增添**:**值范围从 +1 至 -1**

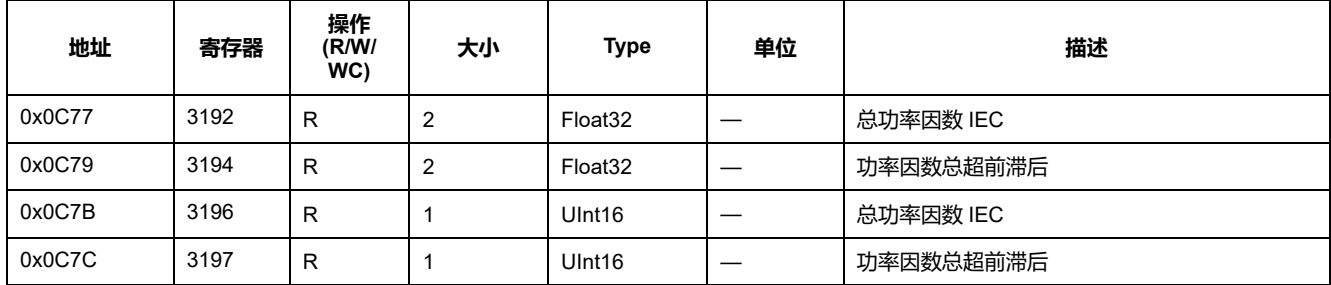

# **1PH4W 多 LN 更新 (iEM3155 / iEM3255 / iEM3355)**

### **添加每相无功电能输入寄存器**

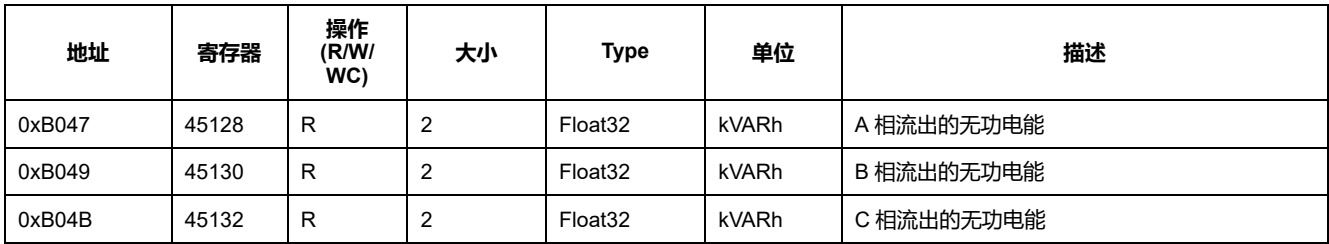

您可以使用 INT64 或 Float 32 寄存器格式访问每相的无功电能输入值。

#### **添加每相名称寄存器**

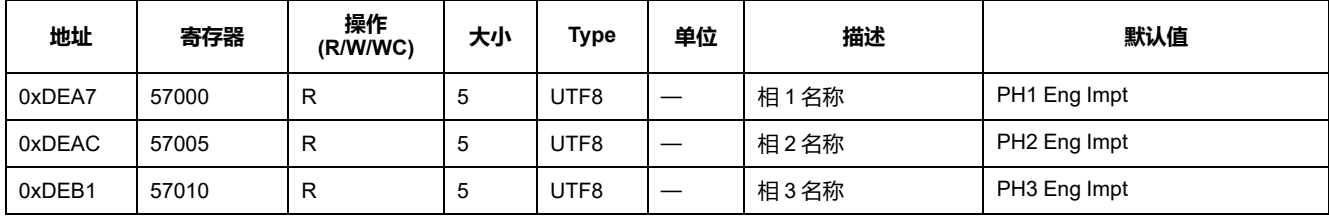

## **添加一个命令来设置每相的名称**

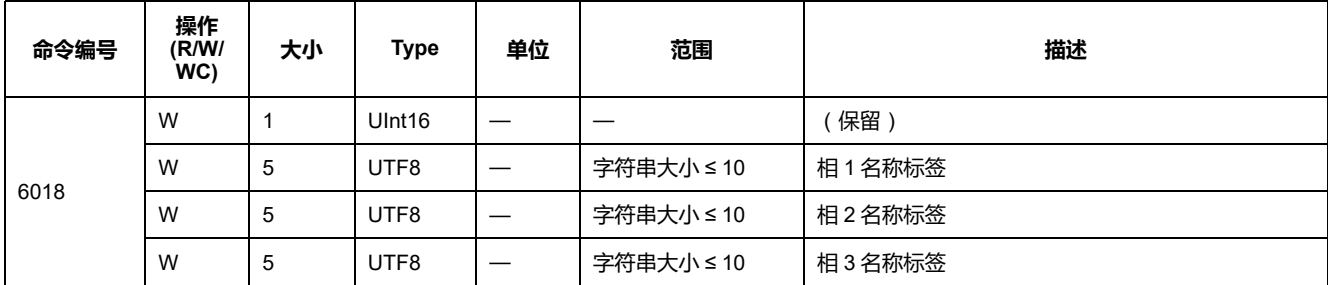

#### **添加显示内容**:**每相的有功/无功值都添加到 HMI 中**

**注:** 当接线配置为 1PH4W Multi LN 时,无法通过数字输入或命令重置部分电 能。

#### **测量仪数据**

#### **电流、电压、功率、功率因数和频率**

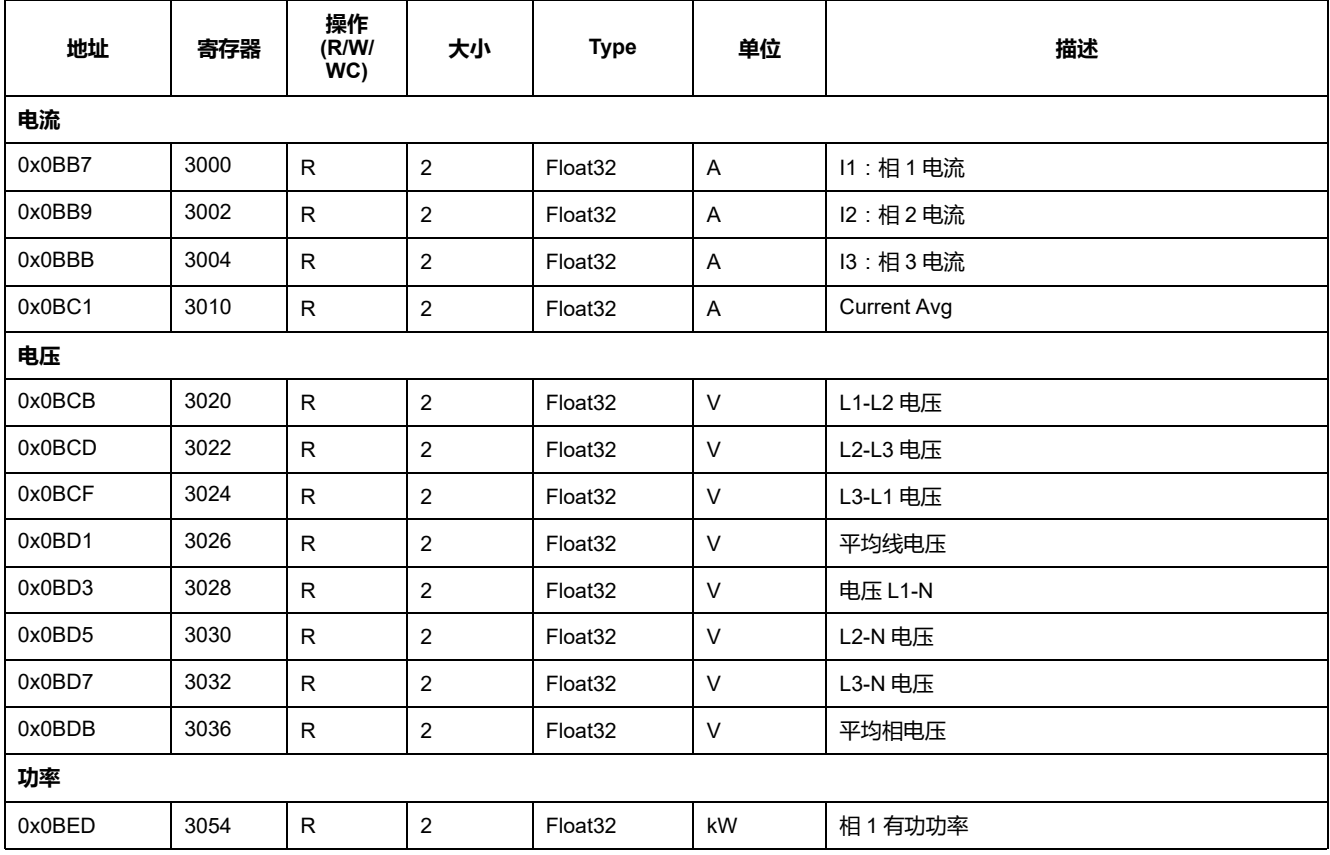

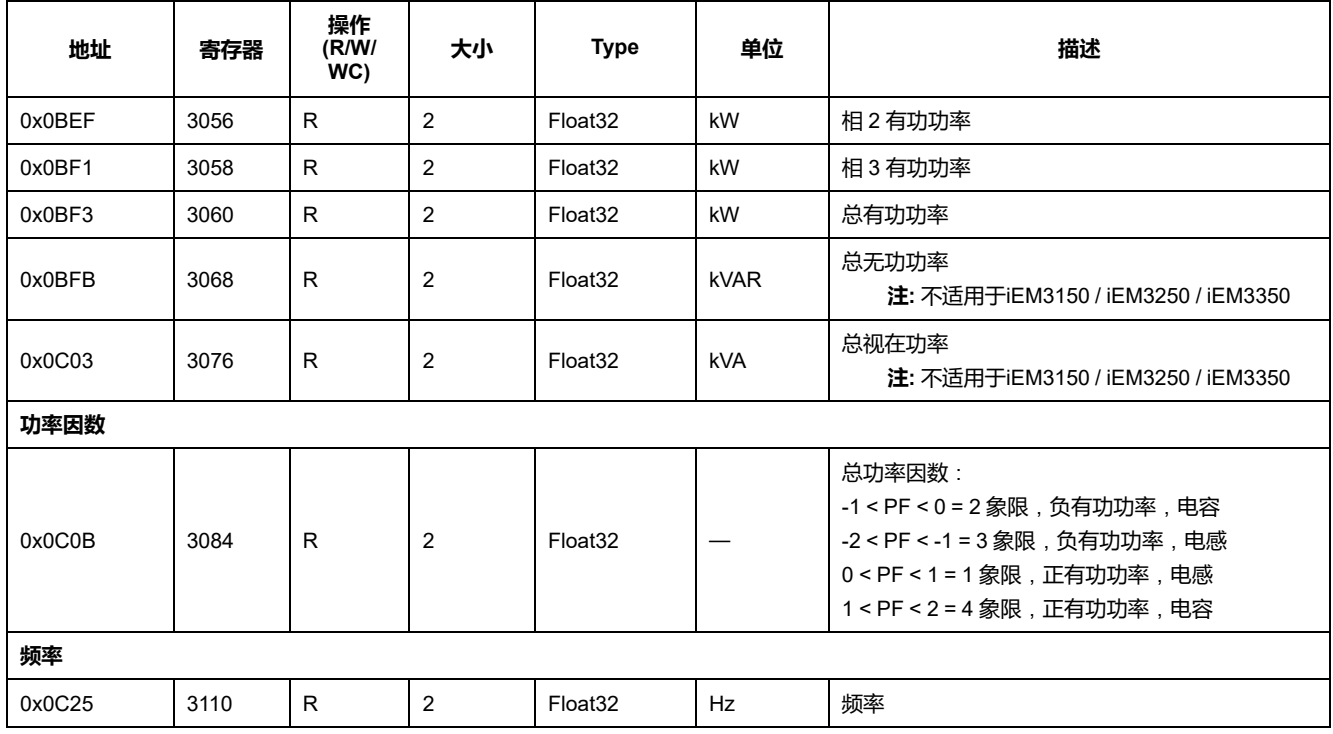

## **电能**,**按费率和输入测量的电能**

大多数电能值都可以使用带符号的 64 位整数和 32 位浮点格式表示。

电源故障期间保留下面列出的电能和按费率测量的电能。

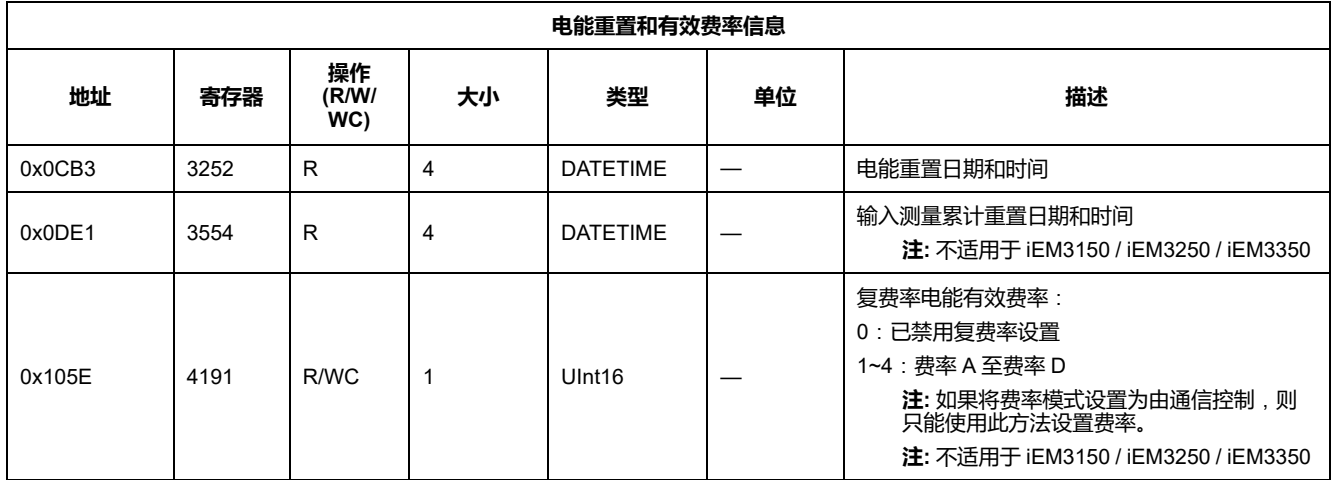

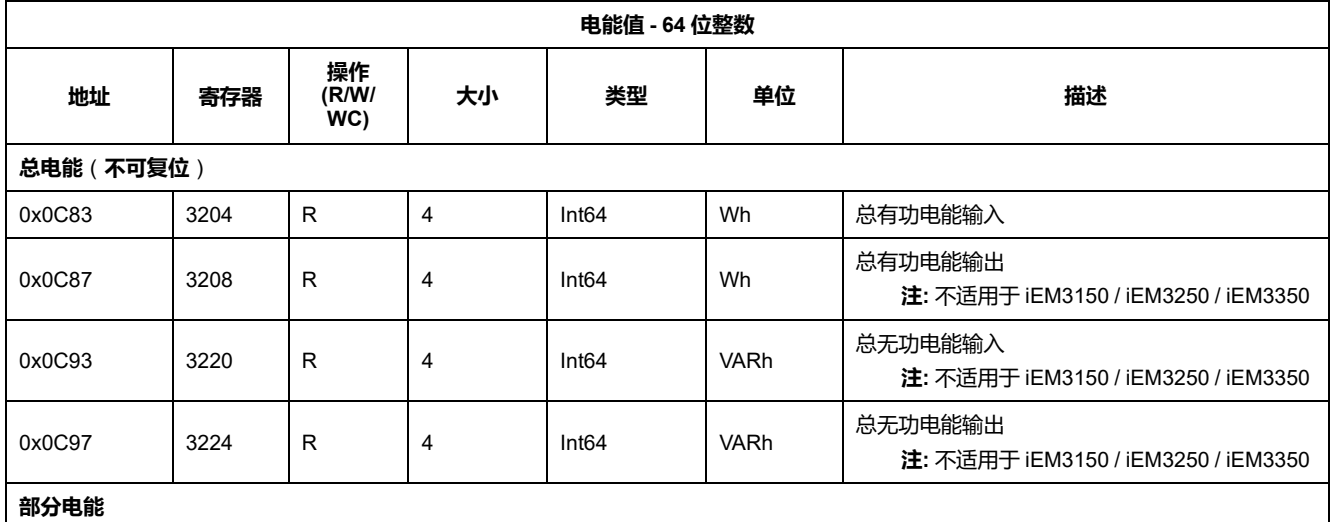

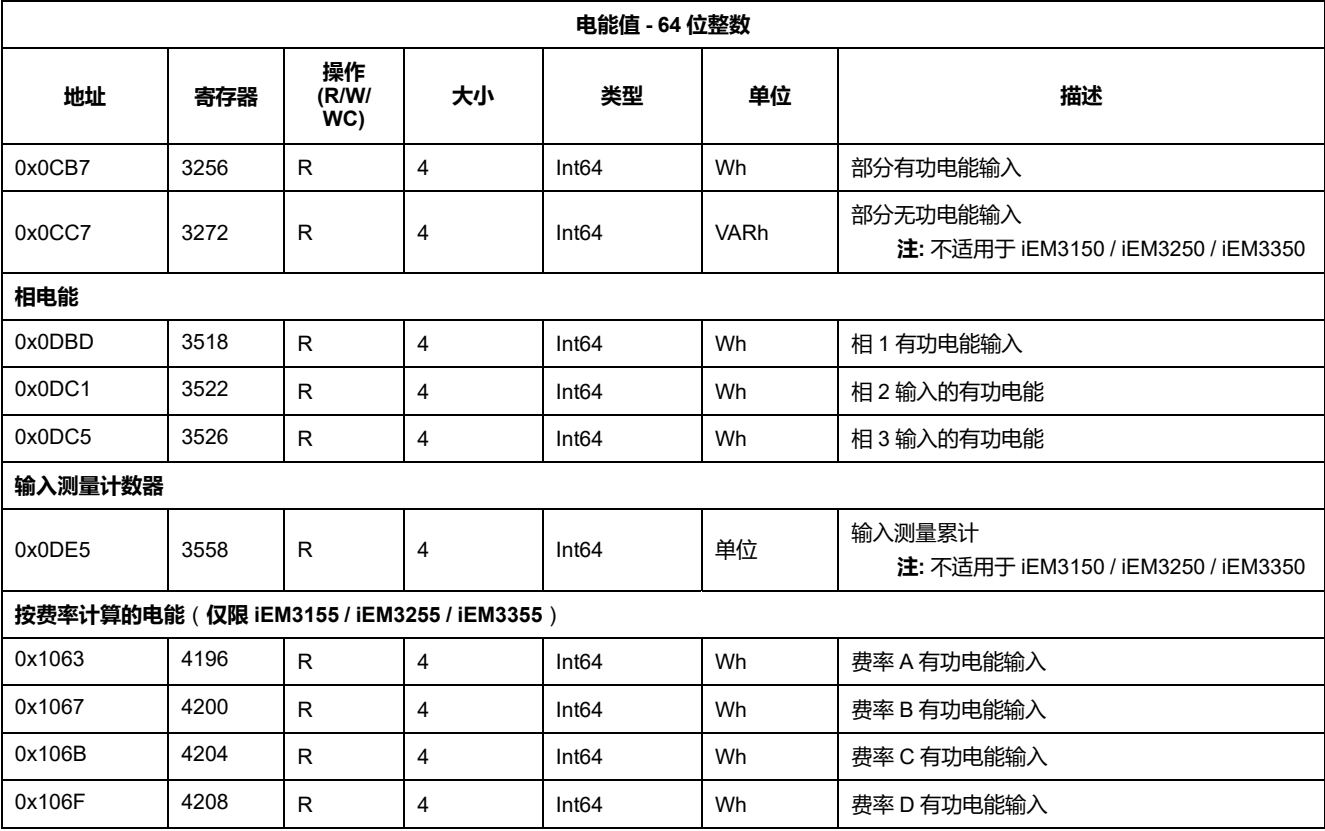

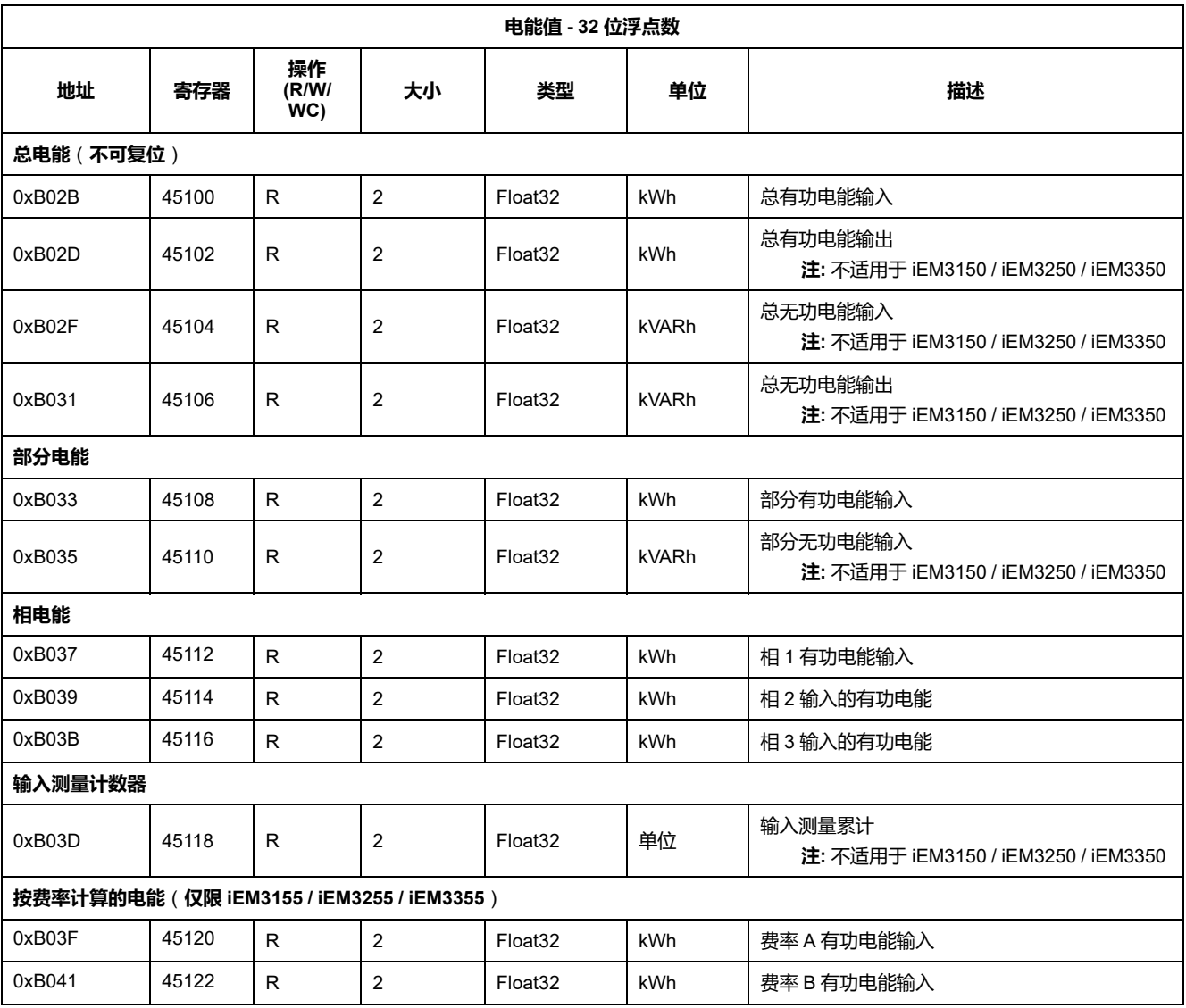

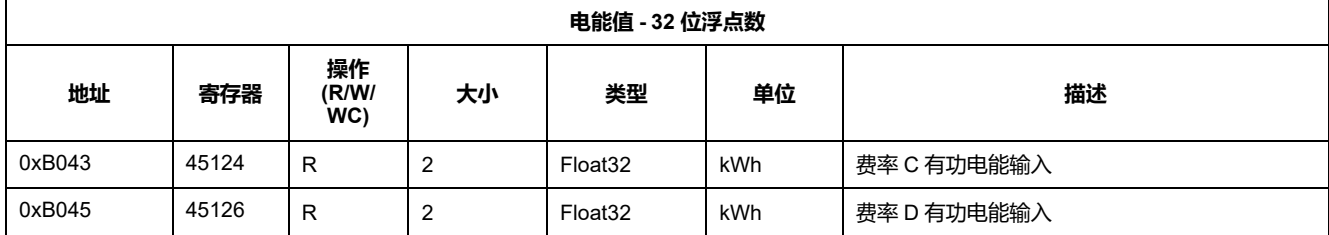

# **过载报警 (iEM3155 / iEM3255 / iEM3355)**

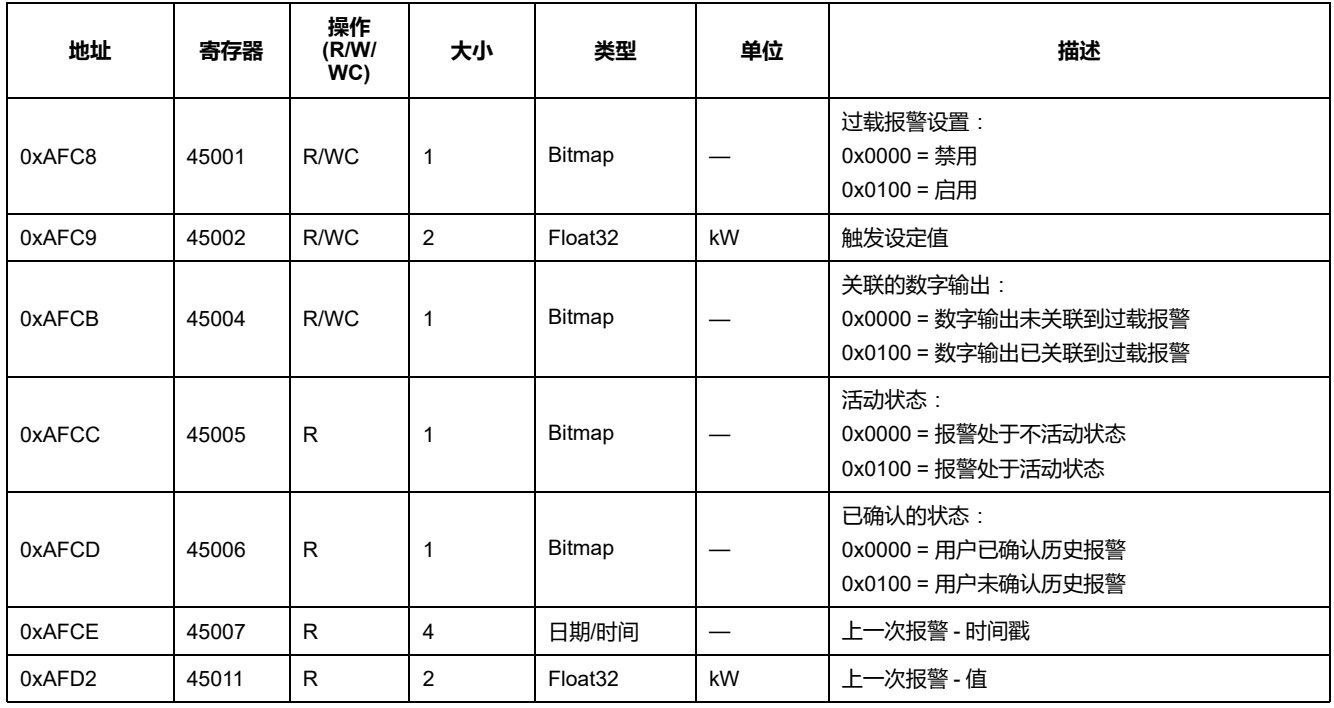

# **读取设备识别信息**

测量仪支持读取设备标识功能,包括强制对象:供应商名称、产品代码、固件版 本、供应商 URL、产品范围、产品型号和用户应用程序名称。

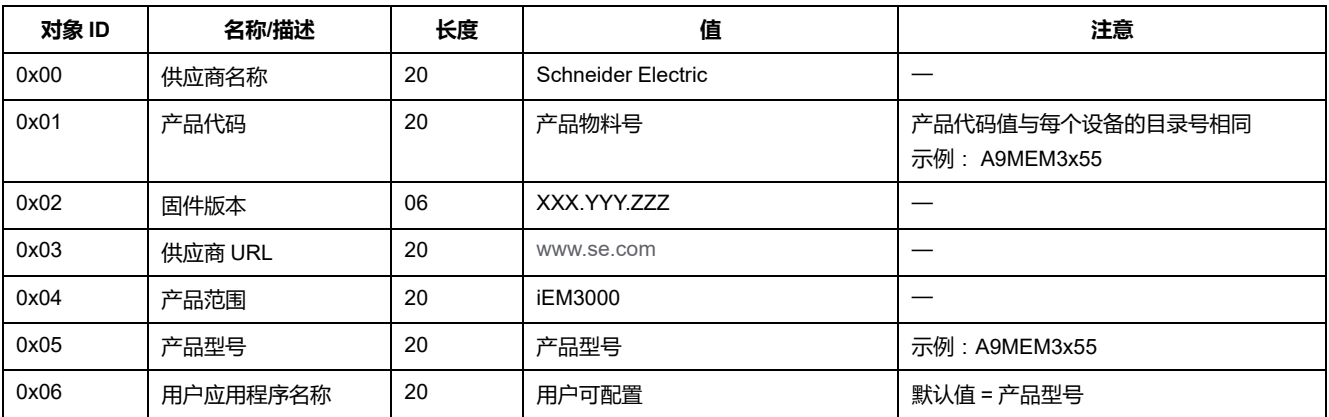

支持读设备 ID 代码 01、02 和 04:

- 01 = 请求获取基本设备标识(流访问)
- 02 = 请求获取常规设备标识(流访问)
- 04 = 请求获取一个特定的标识对象(单次访问)

Modbus 请求和响应符合 Modbus 应用协议规范。

# <span id="page-64-0"></span>**通过 LonWorks 进行通信**

# **LonWorks 通信概述**

#### **iEM3175 / iEM3275 / iEM3375 型号的测量仪上提供有 LonWorks 通信。**

本节中的信息假定您对 LonWorks 通信、通信网络以及设备所连接的电力系统已有 深入的了解。

# **LonWorks 通信实施**

**外部接口文件 (XIF)**

测量仪的变量和配置属性记录在外部接口文件 (XIF) 中。XIF 文件已加载到测量仪 上,LNS(LonWorks 网络服务)软件可以在该测量仪上下载 XIF 文件。如果需要 手动将 XIF 文件添加到软件中,也可以从 [www.se.com](https://www.se.com) 下载 XIF 文件。

#### **LonMaker 插件**

通过此插件可以在 Echelon LonMaker 中配置测量仪并查看测量仪数据。

## **用于 LonWorks 测量仪的 LED 指示灯**

LonWorks 测量仪具有两个 LonWorks 状态 LED: 红色服务 LED 和绿色通信 LED。

#### **红色服务 LED**

此 LED 可提供 LonWorks 操作的状态。

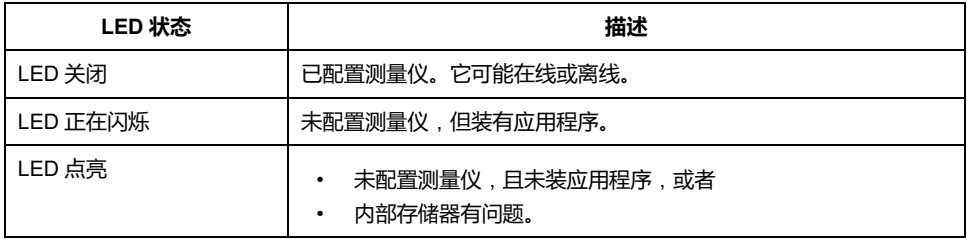

#### **绿色通信 LED**

此 LED 可提供测量仪与网络通信的状态。

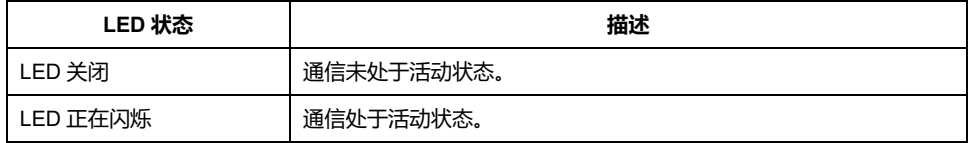

# **服务插脚和 Neuron ID 的位置**

服务插脚位于前面板上。当 LNS 软件要求时,请按此键以便让 LonWorks 网络识 别测量仪。

如果需要将其手动输入到 LNS 软件中,也可以在测量仪标签上找到 Neuron ID。

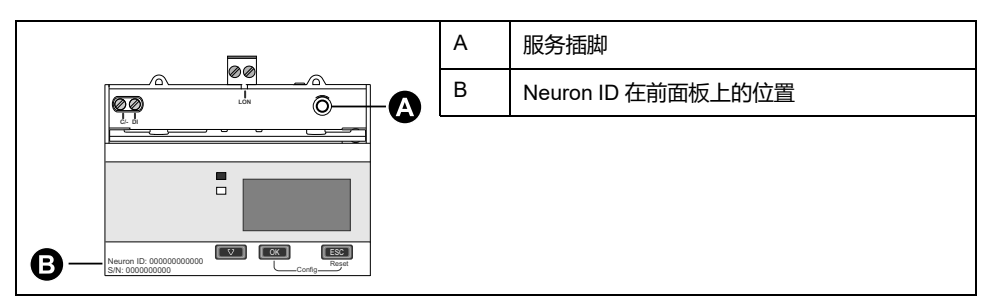

# **标准网络变量类型和读取数据的配置属性**

以下各节概述了标准网络变量类型 (SNVT)、标准配置属性类型 (SCPT) 和用户配 置属性类型 (UCPT) ,可以访问这些变量以从测量仪读取数据。

#### **一般变量**

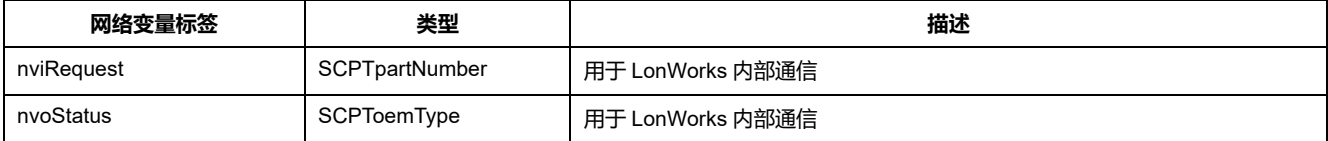

# **系统变量**

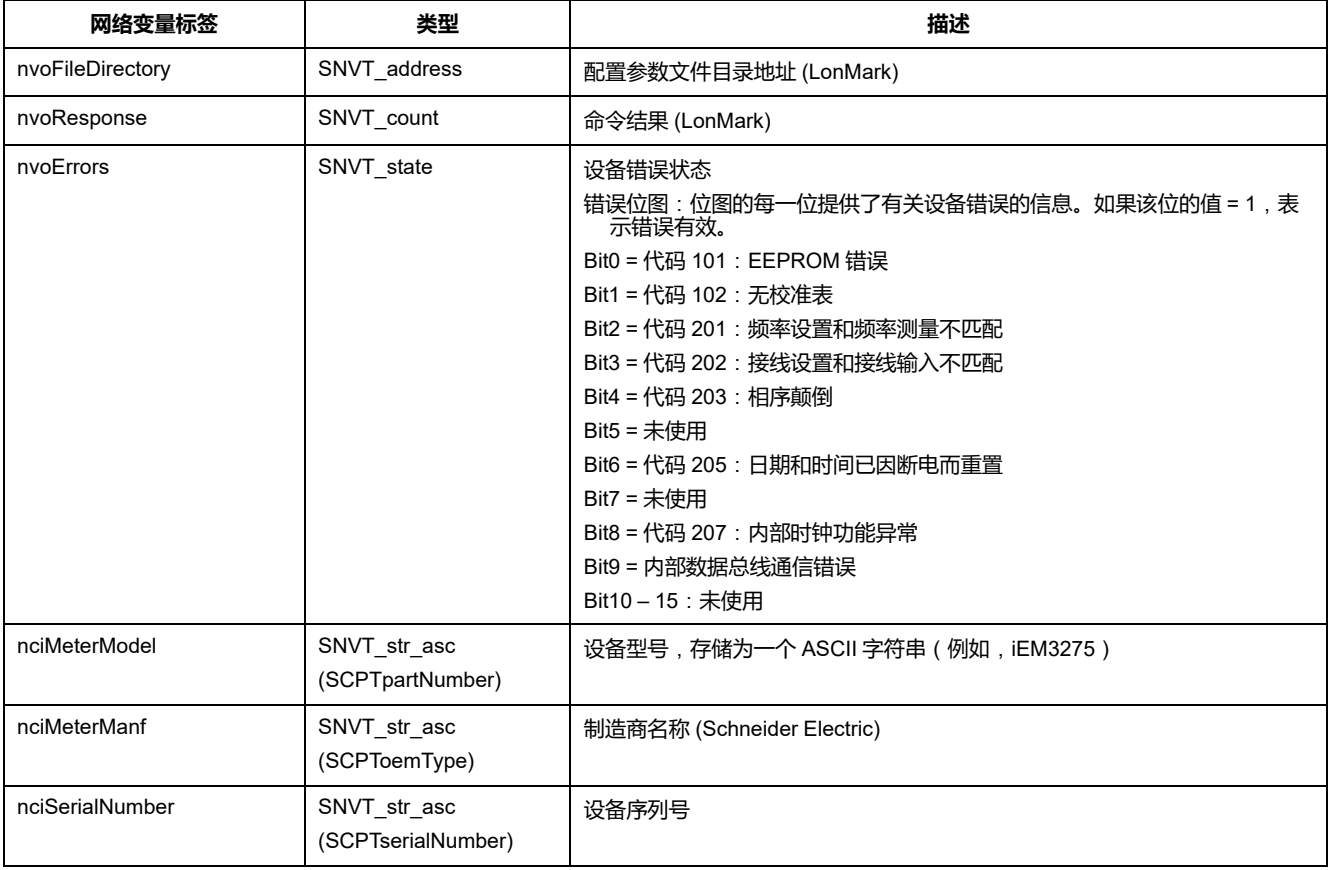

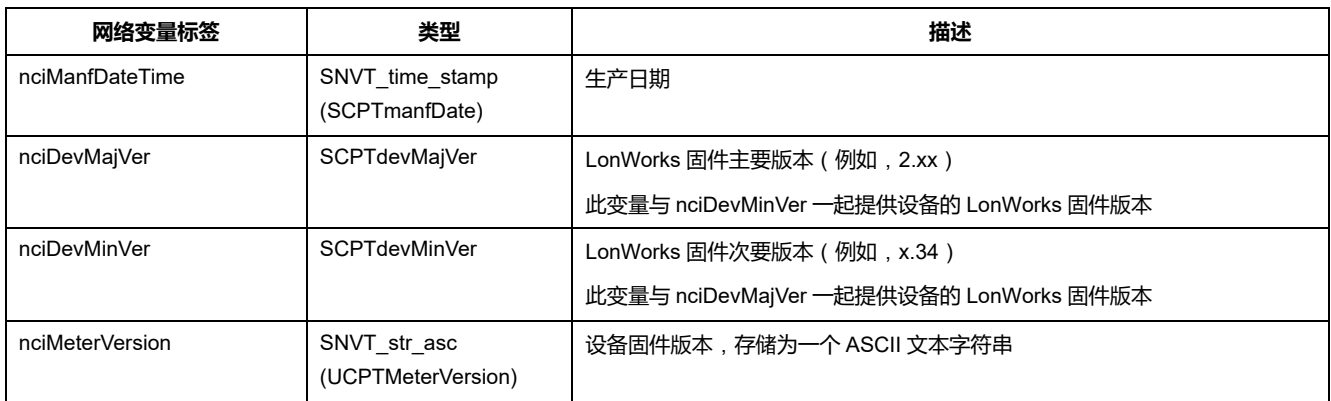

#### **电度与按费率测量电度**

大多数电能值都可以使用带符号的整数和浮点格式表示。SNVT 后缀加 \_l 表示 32 位整数值, 加 \_f 表示浮点值。

例如,用于总有功电能输入的 SNVT 如下:

- 32 位整数:SNVT\_elec\_kwh\_l
- 浮点:SNVT\_elec\_whr\_f

电源故障期间保留下面列出的电能和按费率测量的电能。

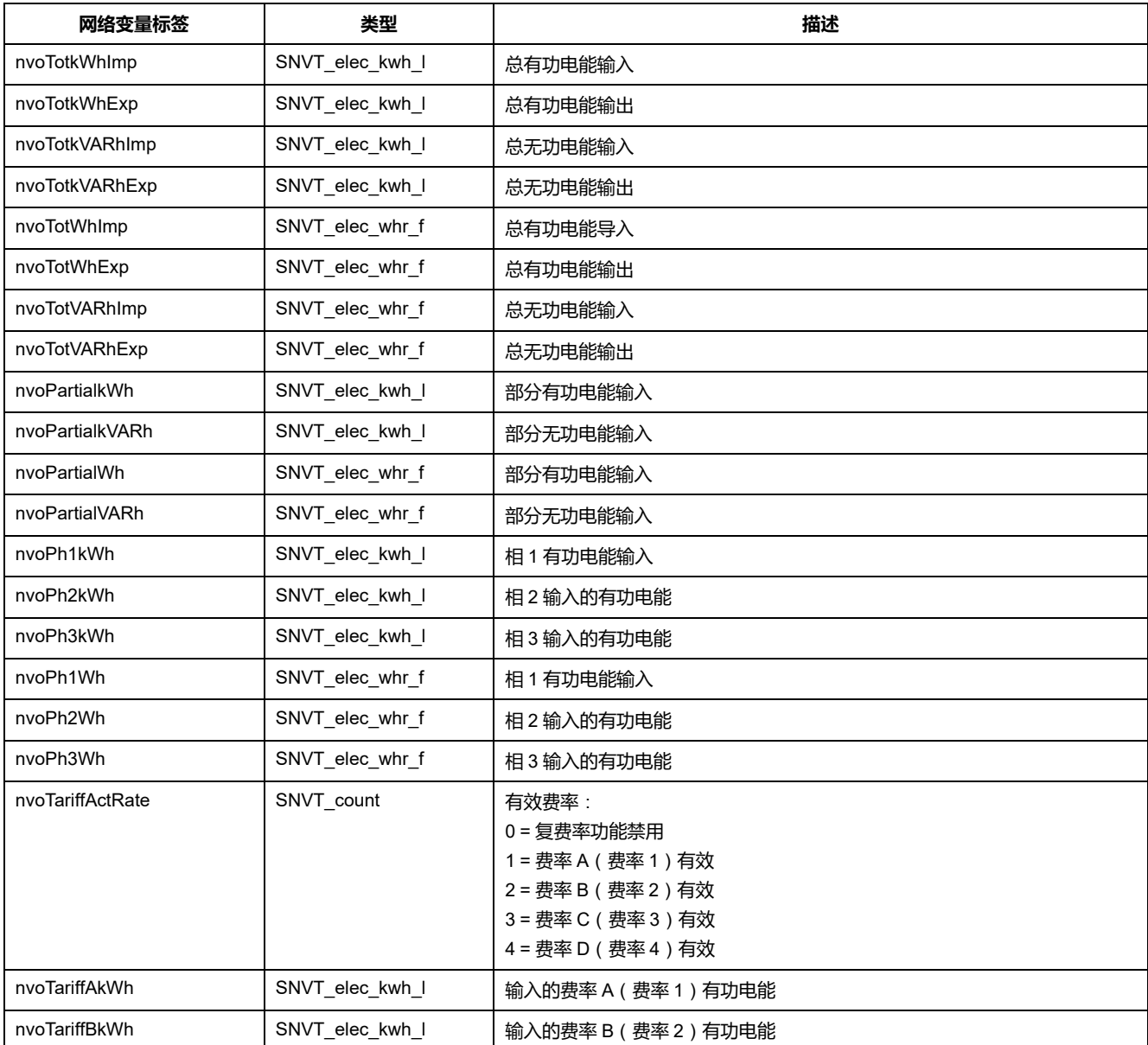

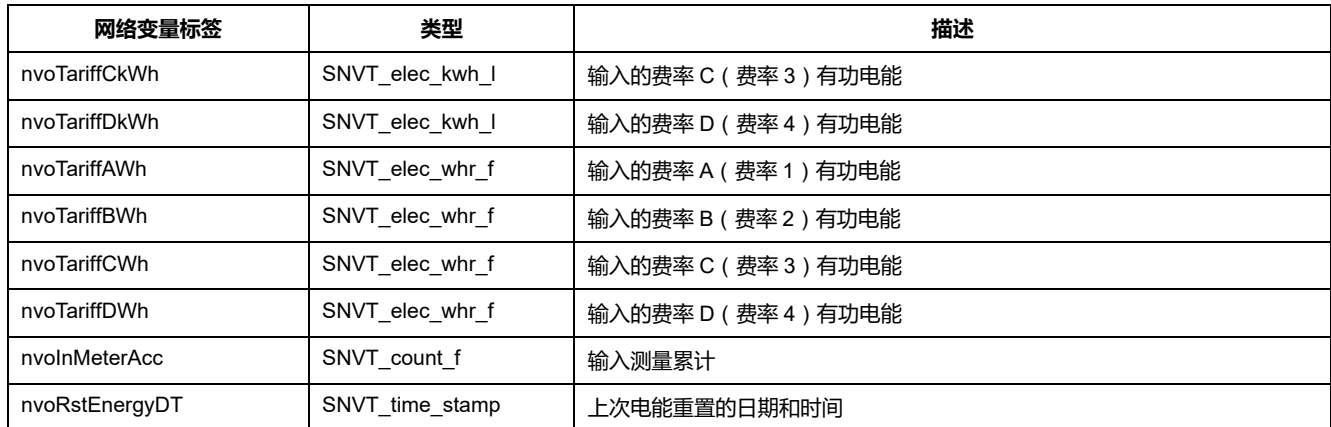

### **瞬时 (RMS) 测量**

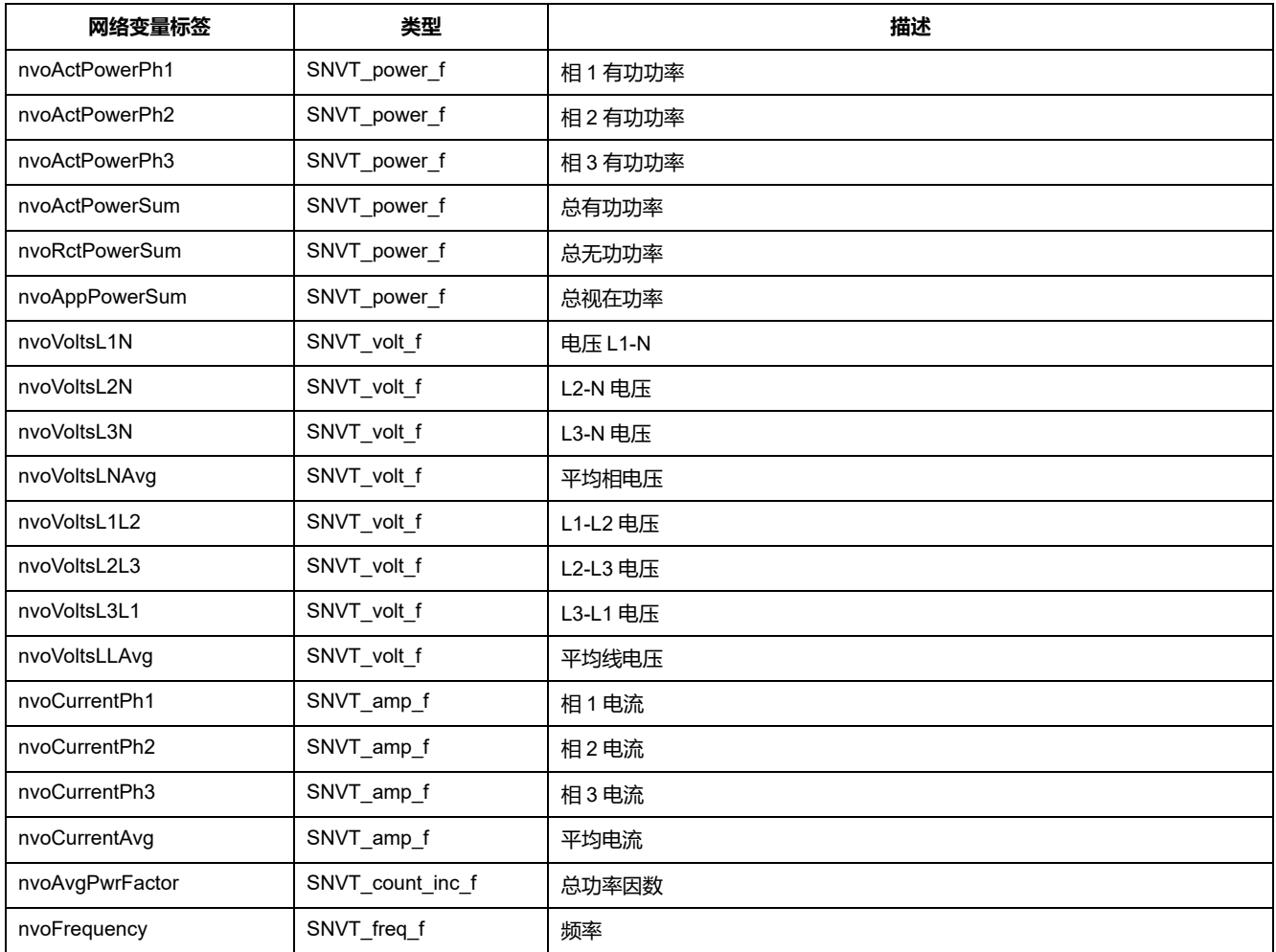

## **测量仪状态信息**

您可以阅读以下网络变量以获得有关测量仪的配置和状态信息。有关配置测量仪的 信息,请参阅测量仪配置属性和 LonWorks 插件部分。

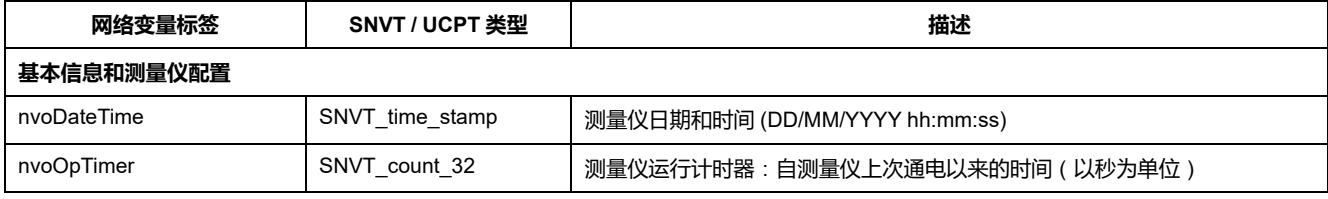

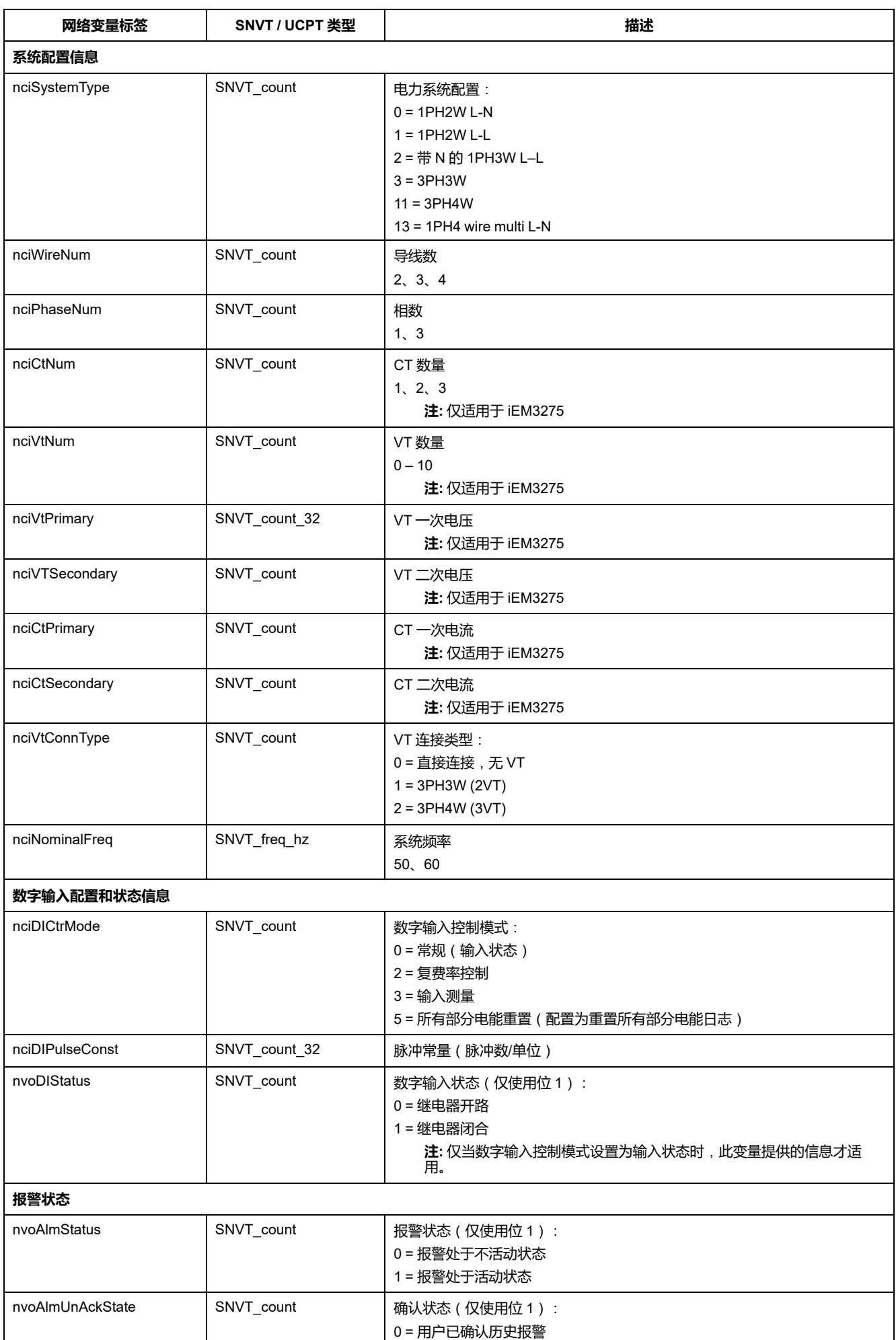

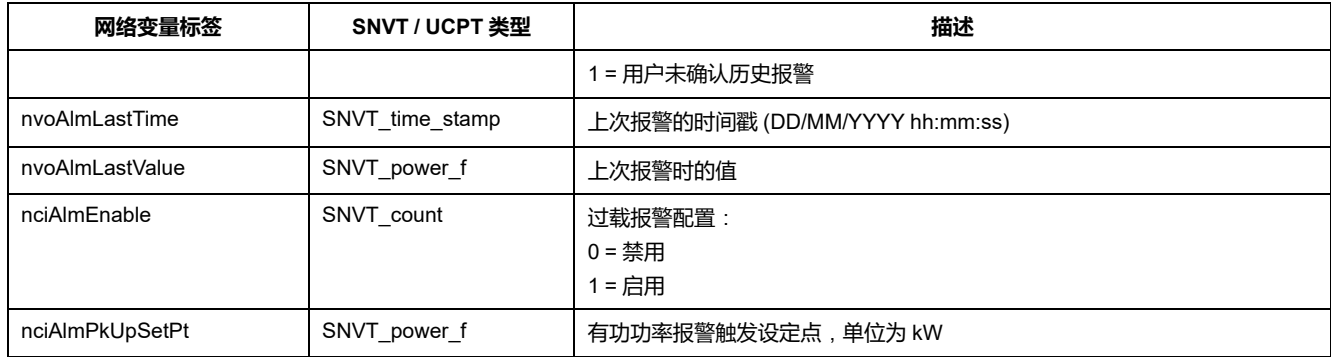

#### **重置**

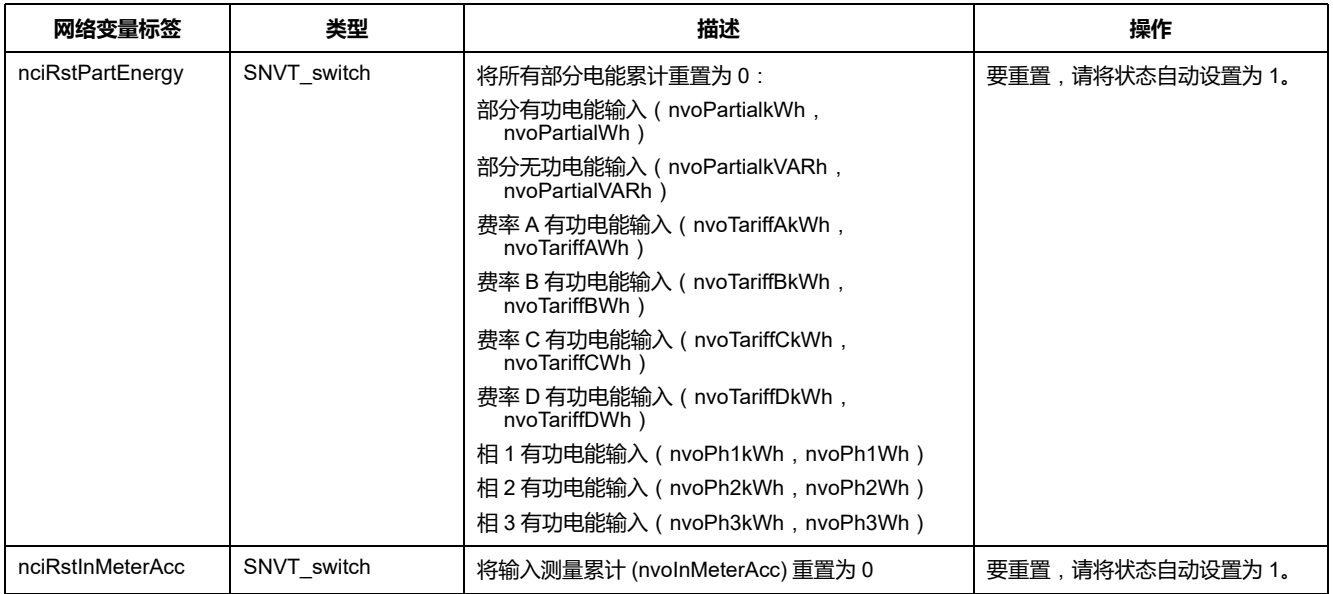

# **测量仪配置属性**

您可以使用本节中列出的配置属性来配置测量仪。但是,如果使用 LonWorks 通信 配置测量仪,则建议使用 Echelon LonMaker 插件。

**注:** 如果已启用"Com.Protection",如果尝试通过通信配置测量仪,您可能会收 到错误响应。

## **日期/时间设置**

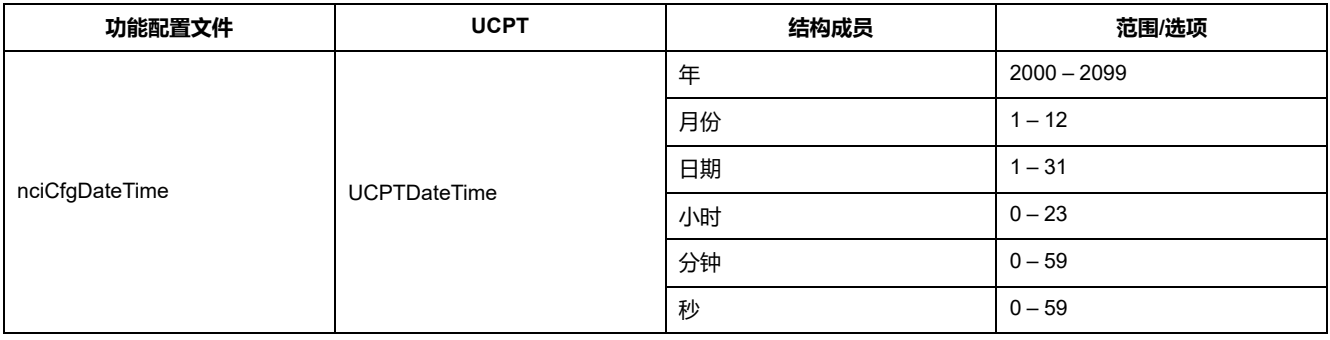

### **基本设置**

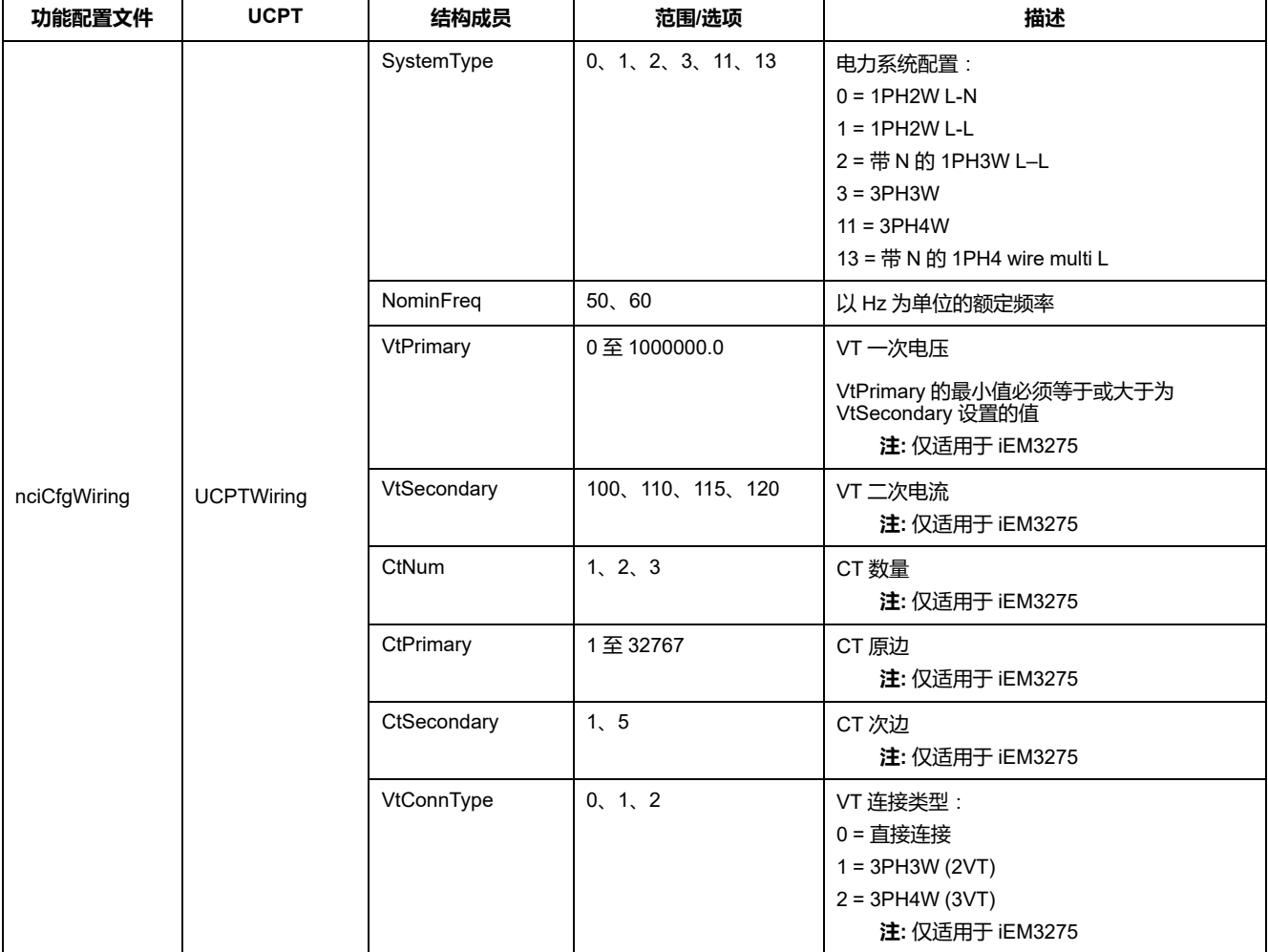

## **数字输入设置**

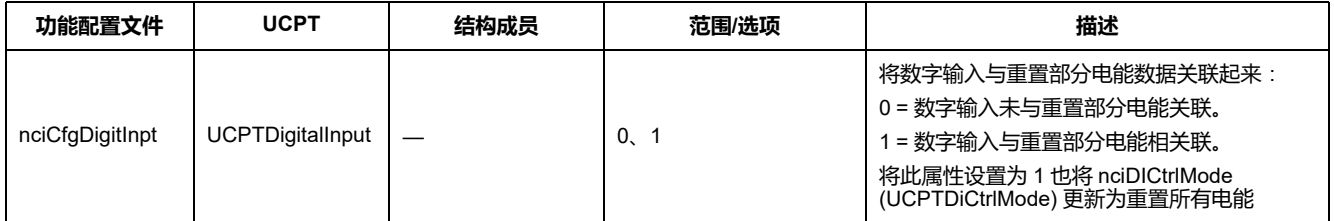

## **输入测量设置**

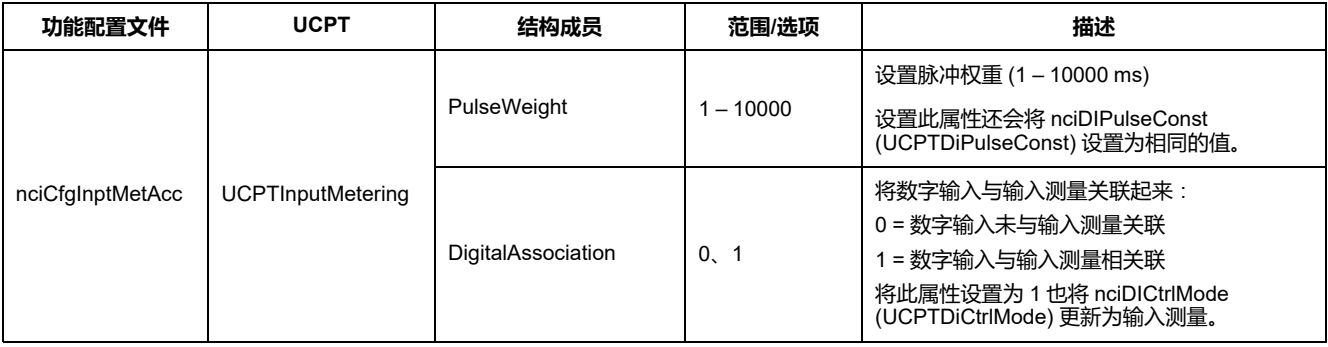

#### **过载报警设置**

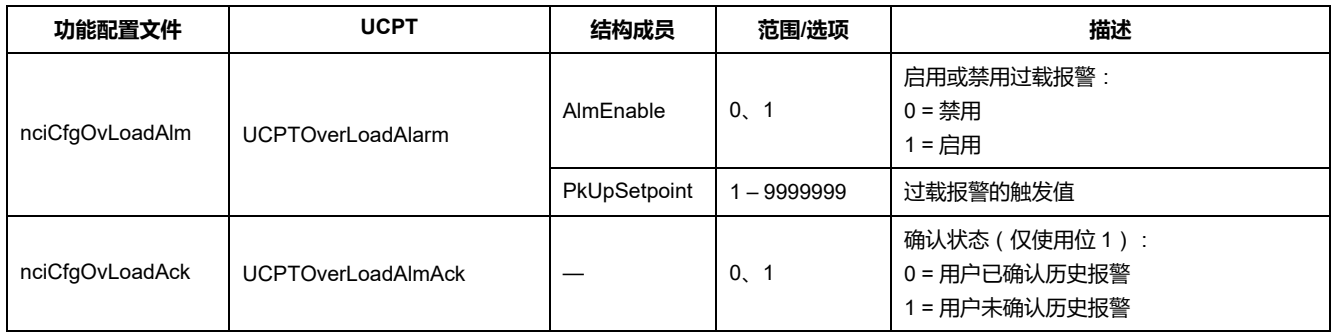

#### **复费率设置**

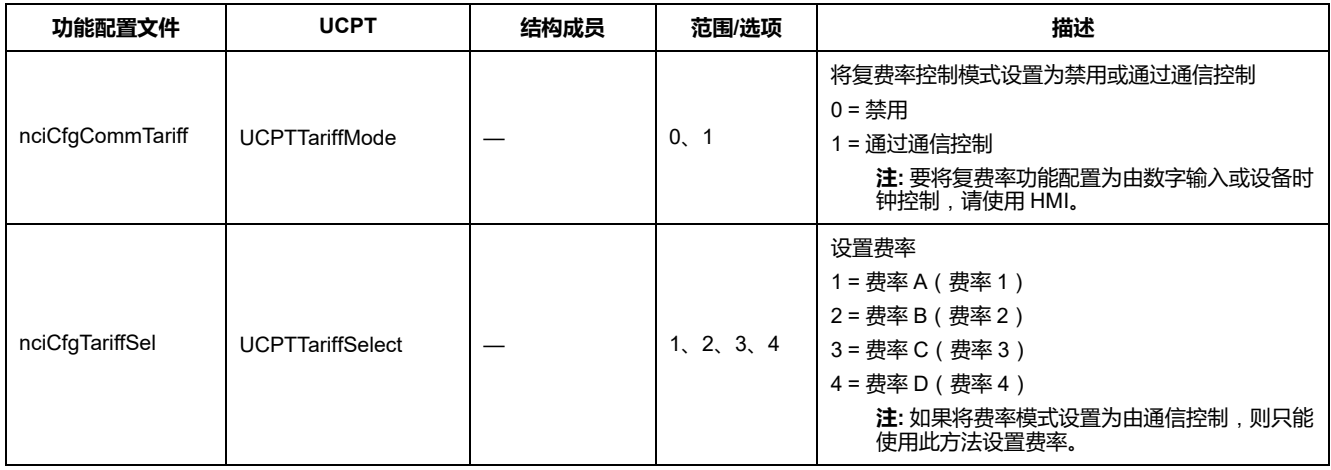

### **网络传播率设置**

#### 以下配置属性通过控制将变量值发送到 LNS 的速率来帮助控制网络流量。

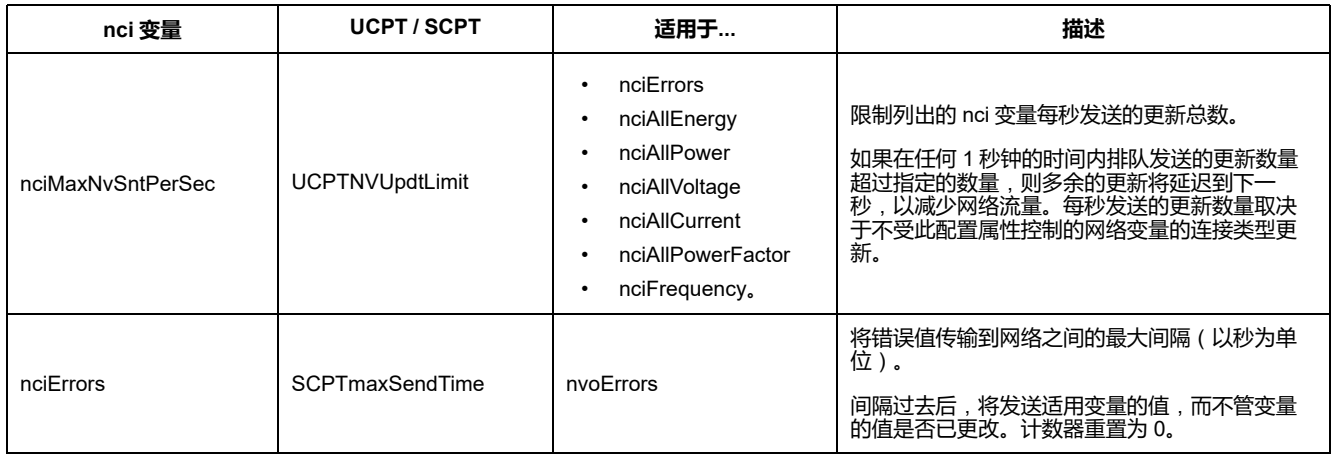
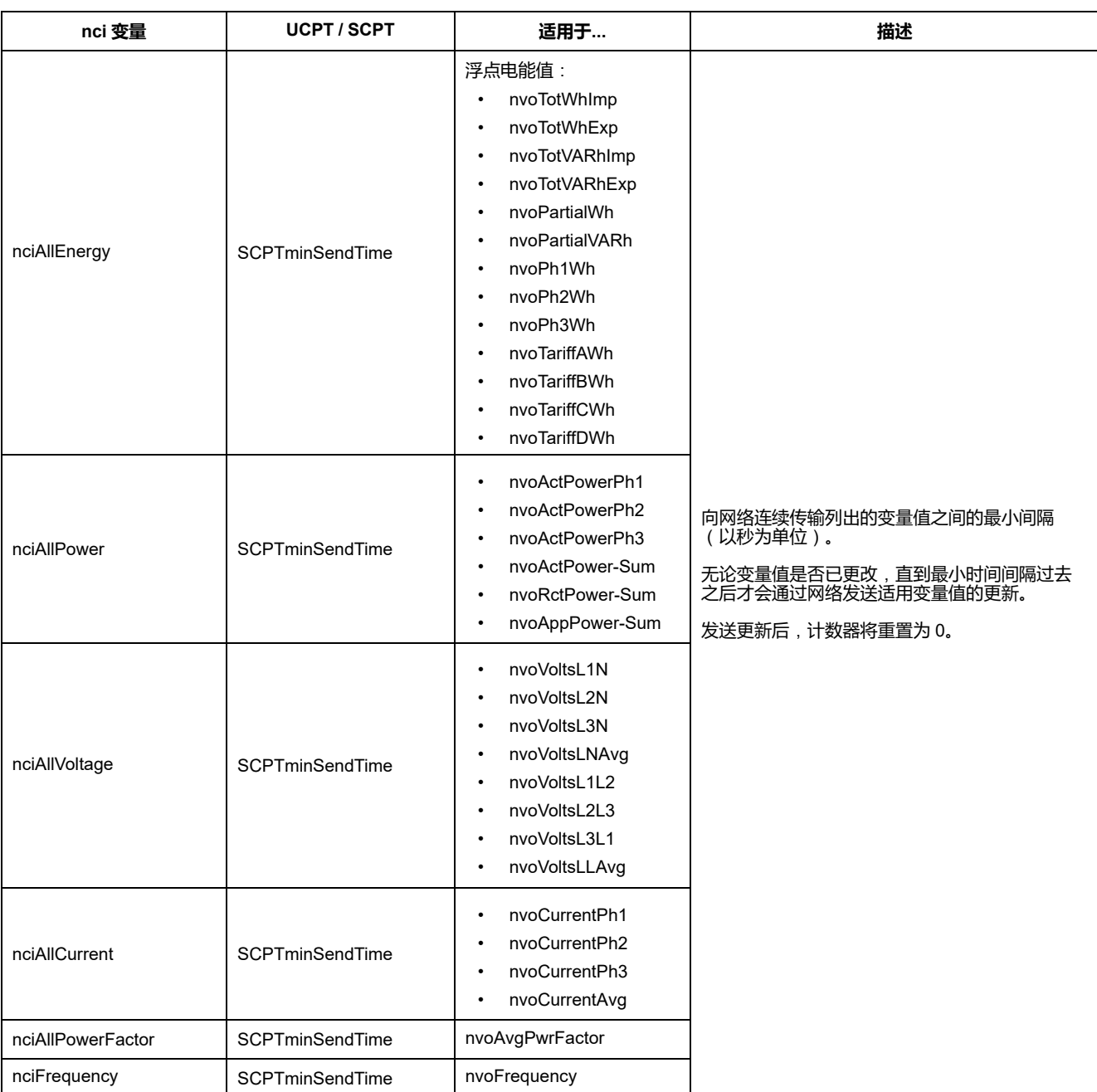

# **用于数据显示和测量仪配置的 Echelon LonMaker 插件**

本节中的信息假定您对使用 Echelon LonMaker 进行系统管理已有深入的了解。

LonMaker 插件提供有图形用户界面,您可以在其中查看测量仪值并配置测量仪设 置。在 LonMaker 中安装并注册插件后,当您在 LonMaker 中浏览测量仪时,将打 开该插件而不是默认的 LonMaker 浏览器。

要将设备添加到 LonMaker,您需要在调试设备时访问设备服务插脚,或者需要将 设备 Neuron ID 记录在可访问的位置。

### **安装和注册 LonMaker 插件**

在安装插件之前:

- 从 [www.se.com](https://www.se.com) 下载适合您的设备的 XIF 文件或者联系销售代表以获取这些 文件。
- 确保 Echelon LonMaker 已关闭。
- 1. 导航到保存插件的位置。如果文件位于 .zip 文件中,则将其解压缩。
- 2. 双击 setup.exe。随即显示欢迎屏幕。单击 **Next**。
- 3. 选择要在其中安装插件的安装文件夹。如果希望选择其他位置请单击 **Browse**。单击 **Next**。此时将显示确认屏幕。
- 4. 单击 **Next** 开始安装。
	- **注:** 如果此时 LonMaker 已打开,则会出现一条消息,指示您关闭 LonMaker 并重新开始安装插件。

安装完成后,将出现一个屏幕。单击 **Close**。

5. 导航到 **Start > Programs > Schneider Electric**,然后选择安装的插件对应的 注册条目(例如,**Schneider Electric iEM3275 Plugin Registration**)。将 显示 **LNS Plugin Registration** 对话框,表明注册已完成。

尝试使用插件连接到测量仪之前,请确保该插件出现在 LonMaker 中已注册插 件的列表中。如果未出现,则可能需要重新注册该插件。

插件安装并注册完成后,将测量仪添加到 LonMaker。您可以在调试过程中从 设备读取模板 (.XIF), 也可以在将设备添加到 LonMaker 时选择 EnergyMeter5A 或 EnergyMeter63A 模板。

### **使用 LonMaker 插件浏览测量仪**

为了使用插件查看数据并配置测量仪:

- 该插件必须已安装并注册。
- 测量仪必须已添加到 LonMaker 并进行过调试。
- 1. 打开 LonMaker。
- 2. 使用右键单击测量仪图标,然后选择 **Browse**。随即显示测量仪插件。
	- **注:** 如果测量仪专用插件未打开,则该插件可能未正确注册,或者测量仪 可能未在 LonMaker 中进行过正确调试。仔细检查注册和测量仪调试情 况。有关更多信息,请参阅 Echelon LonMaker 文档。

### **LonMaker 插件界面**

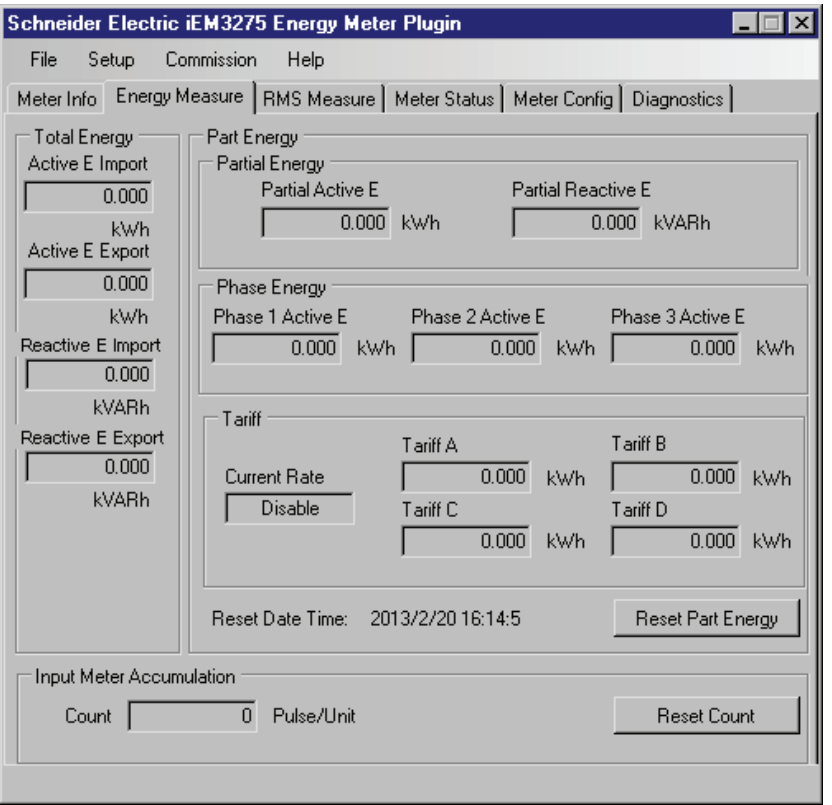

#### 插件具有下列选项卡:

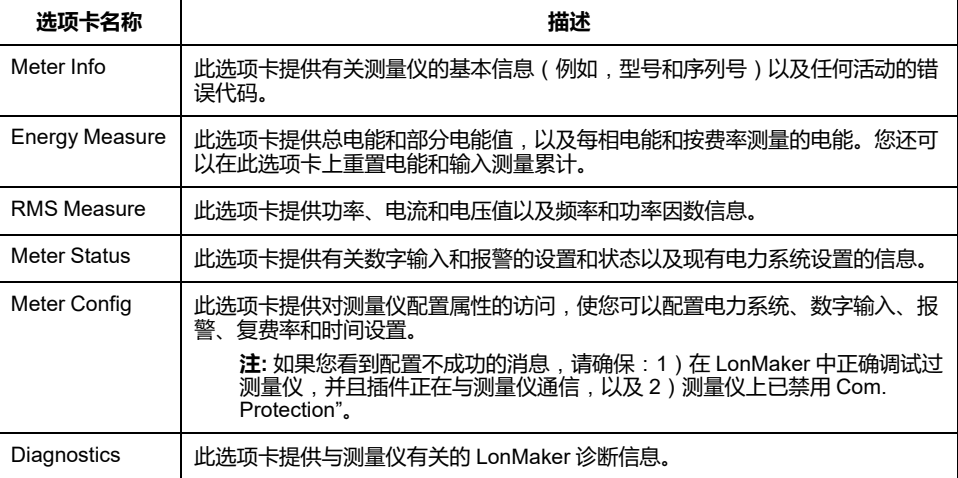

# <span id="page-75-0"></span>**通过 M-Bus 进行通信**

# **M-Bus 通信概述**

#### **iEM3135 / iEM3235 / iEM3335 型号的测量仪上提供有通过 M-Bus 协议进行通 信。**

M-Bus 是一种主/从设备通信协议,其中主设备发起事务,而从设备使用所请求的 信息或操作进行响应。数据使用十六进制电报进行传输。

本节中的信息适用于对 M-Bus 协议、其通信网络和电力系统已有深入了解的用 户。

## **配置基本通信设置**

使用 M-Bus 协议与测量仪通信之前,请使用 HMI 配置以下设置:

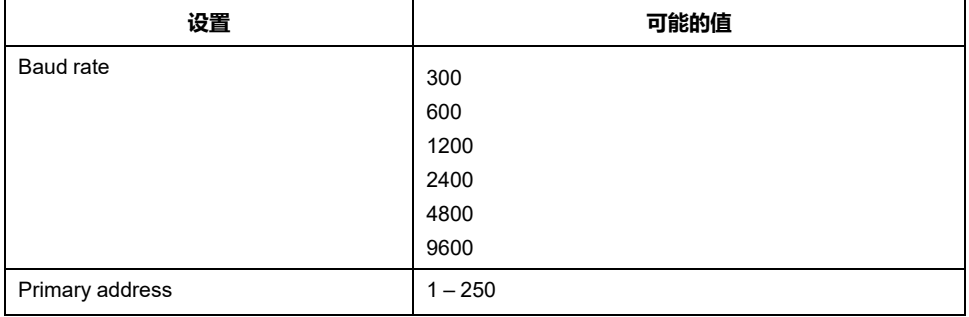

**注:** 对于 M-Bus 通信,设备使用 2 个标准负载(2 个单位负载或 2UL)。

# **关键术语**

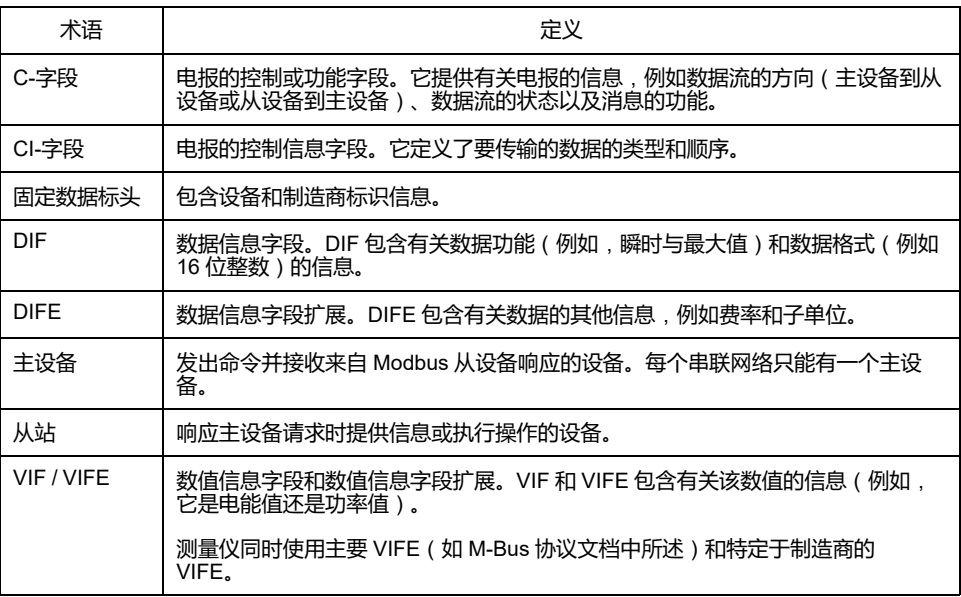

# **M-Bus 协议支持**

测量仪支持以下 M-Bus 协议:

• 模式 1 通信(最低有效位在前)。

- 电报格式:
	- 单个字符
	- 短帧
	- 长帧
- 功能代码 ( C 字段位 3-0 ) :
	- ◎ SND NKE: 启动主设备和从设备机之间的通信。
	- SND\_UD:主设备将用户数据发送到从设备。
	- REQ\_UD2:主设备向从设备请求类 2 用户数据。
	- RSP\_UD:从设备将请求的数据发送到主设备。
- 符合 M-Bus 标准的辅助寻址。
- 广播电报。

# **M-Bus 协议实施**

## **用于查看数据和配置测量仪的 M-Bus 工具**

M-Bus 工具提供了图形用户界面,您可以在其中查看测量仪数据并配置测量仪设 置。要获得该工具,请转到 [www.se.com](https://www.se.com) 并搜索您的测量仪型号,然后选择 "Downloads"(下载)或联系您当地的 Schneider Electric 代表。

# **用于 M-Bus 测量仪的通信 LED 指示灯**

通信 LED 指示测量仪和网络之间的通信状态,如下所示:

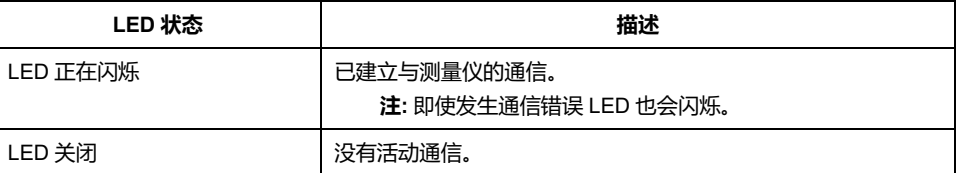

# **变量数据结构电报信息**

# **固定数据标头**

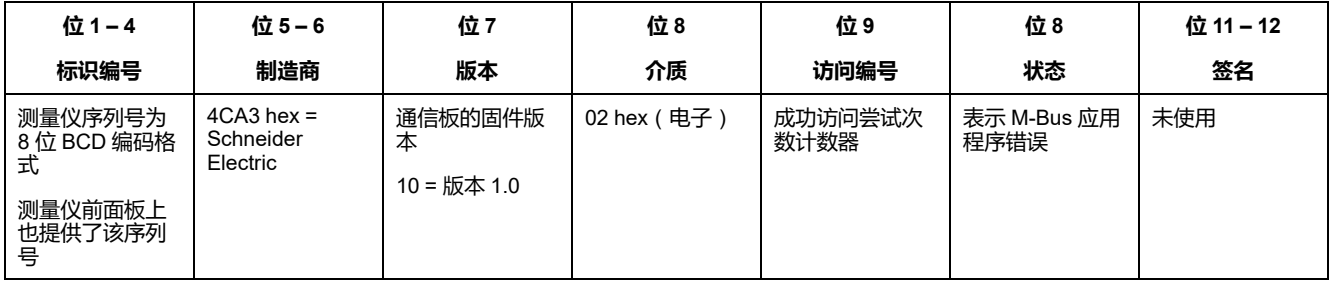

# **解码辅助地址和 M-Bus 序列号**

每个 M-Bus 测量仪都有一个唯一的辅助地址。测量仪的辅助地址包括 4 个部分: 序列号、M-Bus 固件版本、介质和制造商。

辅助地址的格式为 **SSSSSSSSMAVVME**。辅助地址的解码方式如下所示:

**SSSSSSSS**:序列号

**MA**:制造商

**VV**:M-Bus 固件版本

**ME**:介质

常见介质列表:

01 = 油脂

02 = 电子

03 = 气体

 $04 = <sup>1</sup>$ 热

主板序列号的格式为 **YYWWDNNN**。M-Bus 序列号的解码方式及示例如下所示: **YY**:年

**WW**:星期

**D**:日期

**NNN**:编号

以下示例分别说明了 iEM3135 / iEM3235 / iEM3335 测量仪的 M-Bus 序列号。

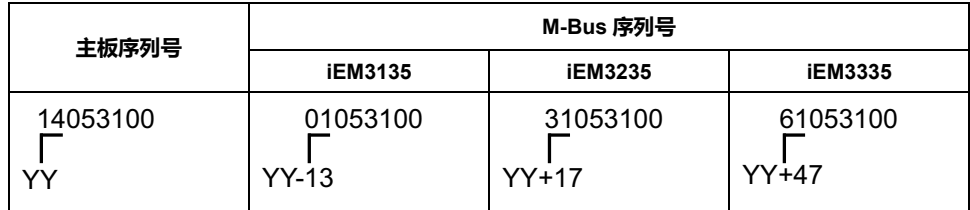

## **数据记录标头信息**

### **测量仪使用的数据格式**(**DIF 位 3 – 0**)

**注:** 十六进制值中的 x 由 DIF 的位 7 – 4 确定。

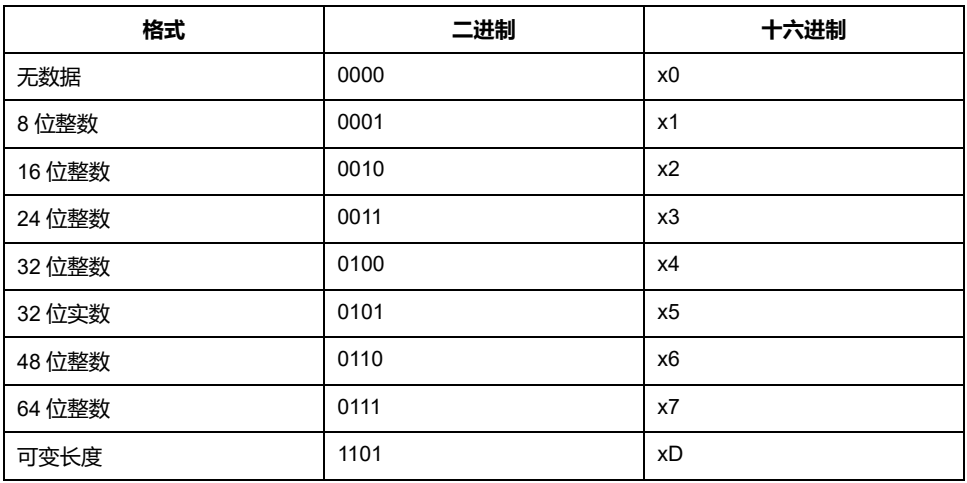

### **测量仪使用的数据函数类型**(**DIF 位 54**)

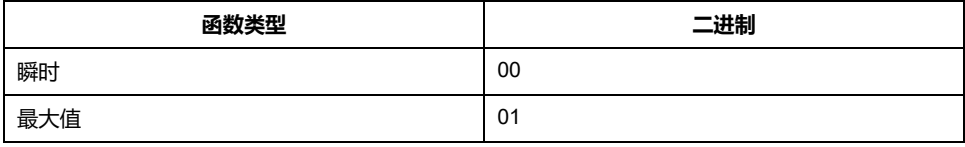

### **测量仪使用的主要 VIF**

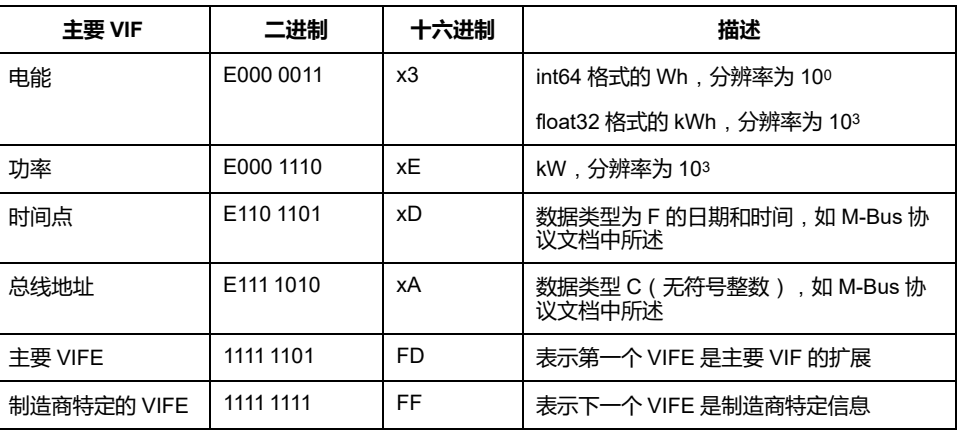

**注:** E 表示扩展位;十六进制值中的 x 由 VIF 的位 7 – 4 确定。

### **测量仪使用的主要 VIFE 代码**

当 VIF 等于十六进制 FD ( 二进制 1111 1101 ) 时,测量仪将使用下表中的主要 VIFE 代码。

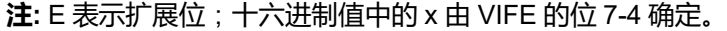

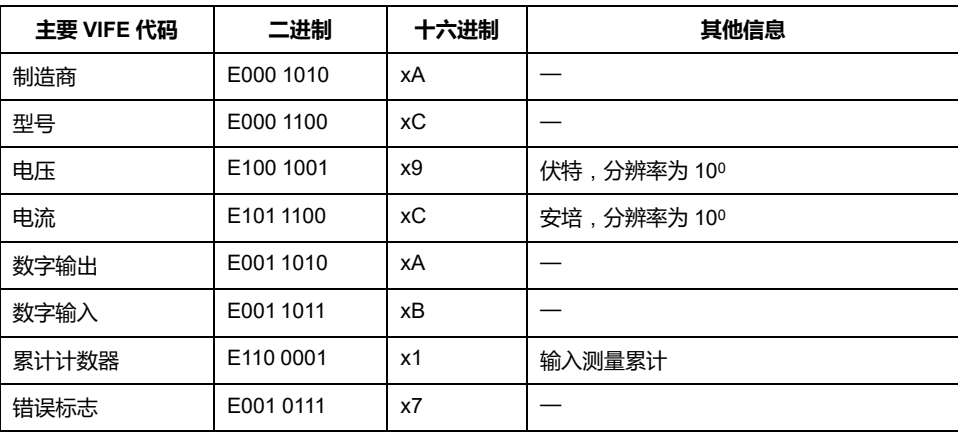

### **制造商特定的 VIFE 代码**

当 VIF 等于十六进制 FF ( 二进制 1111 1111 ) 时,测量仪将使用下表中制造商特定 的 VIFE 代码。

**注:** E 表示扩展位;假设十六进制值 E = 0。

| 描述      | 二进制       | 十六进制           |
|---------|-----------|----------------|
| L1值     | E000 0001 | 01             |
| L2 值    | E000 0010 | 02             |
| L3 值    | E000 0011 | 03             |
| 输出电能值   | E000 1001 | 09             |
| 部分电能值   | E000 1101 | 0 <sub>D</sub> |
| 平均电流    | E000 0000 | 00             |
| 平均相电压   | E000 0100 | 04             |
| $L1-L2$ | E000 0101 | 05             |
| $L2-L3$ | E000 0110 | 06             |
| $L3-L1$ | E000 0111 | 07             |

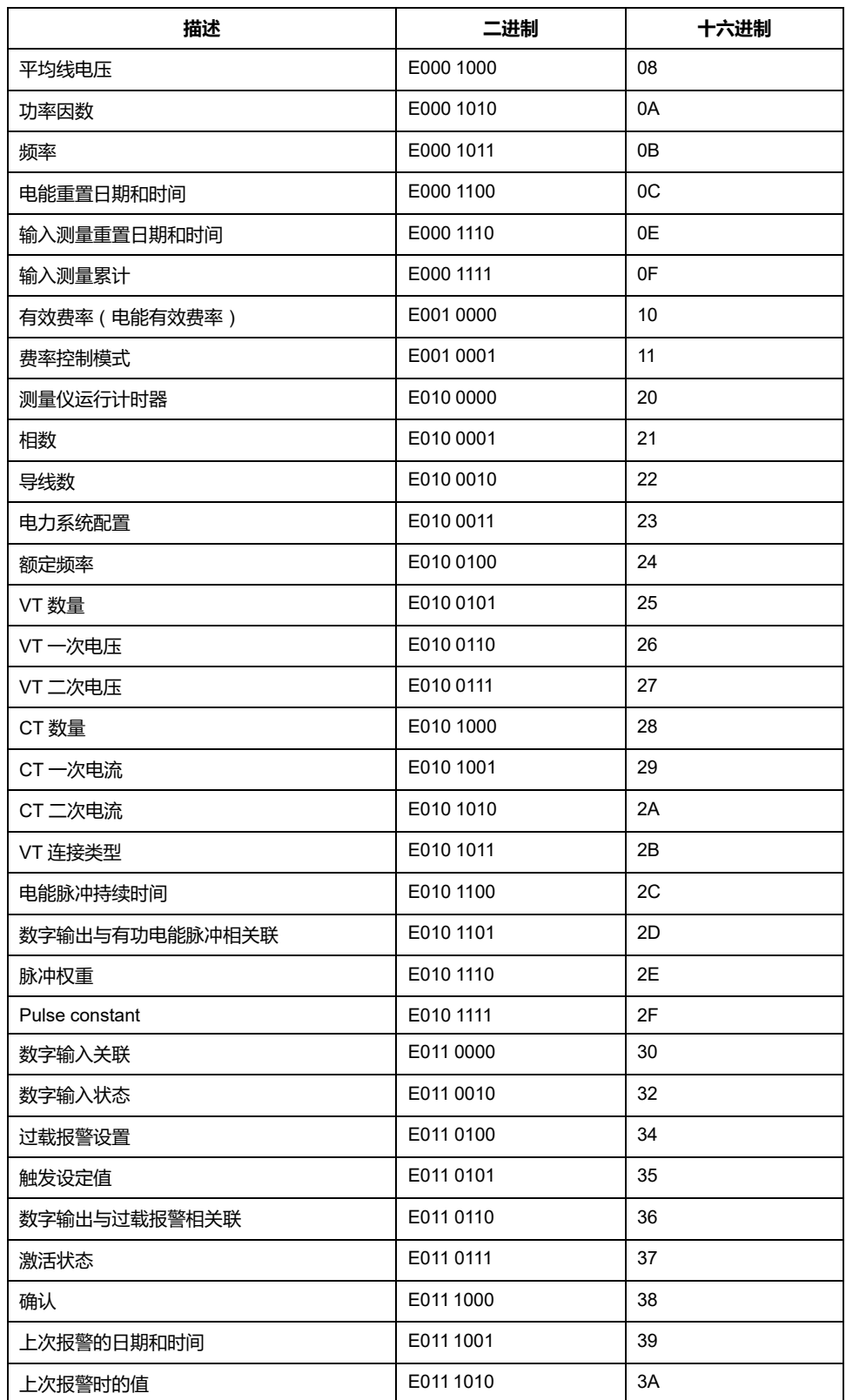

# **数据记录的电报信息**

以下各节概述了数据记录中使用的电报信息。这些表包含以下信息(如果适用):

- 数据格式为十六进制(例如,16 位整数)
- 主要 VIF 为十六进制
- 主要 VIFE 代码为二进制和十六进制
- 制造商特定的 VIFE 代码为二进制和十六进制

# **测量仪信息**

**注:** E 表示扩展位;假设十六进制值 E = 0。

| 数据格式 | 主要 VIF 的扩展 |         | 描述                                                                                                    |  |
|------|------------|---------|----------------------------------------------------------------------------------------------------|--|
|      | 二进制        | 十六进制    |                                                                                                    |  |
| 0D   | E000 1010  | 0A      | 制造商<br>18 位 ASCII = Schneider Electric                                                                                                    |  |
|      |            |         |                                                                                                    |  |
| 0D   | E000 1100  | $_{0C}$ | 型号                                                                                                    |  |
| 0D   | E000 1110  | 0E      | 固件版本                                                                                                    |  |
| 03   | E0001 0111 | 17      | 测量仪错误代码:<br>0 = 代码 101 : EEPROM 错误<br>1 = 代码 102 : 无校准表<br>2=代码 201: 频率设置和频率测量值不匹配<br>3=代码 202:接线设置和接线输入不匹配<br>4=代码 203:相序颠倒<br>5 = 代码 204:由于电压或电流连接错误,总有功电能为负值<br>6 = 代码 205 : 日期和时间已因断电而重置<br>7 = 代码 206 : 脉冲因电能脉冲输出过速而丢失<br>8=代码 207: 内部时钟功能异常<br>9 = 内部数据总线通信错误 |  |

# **电能和按费率测量的电能**(**INT64 和 FLOAT32**)

#### 电源故障期间保留下面列出的电能和按费率测量的电能。通过现有的 64 位寄存器 添加了 FLOAT32 格式的电能值。

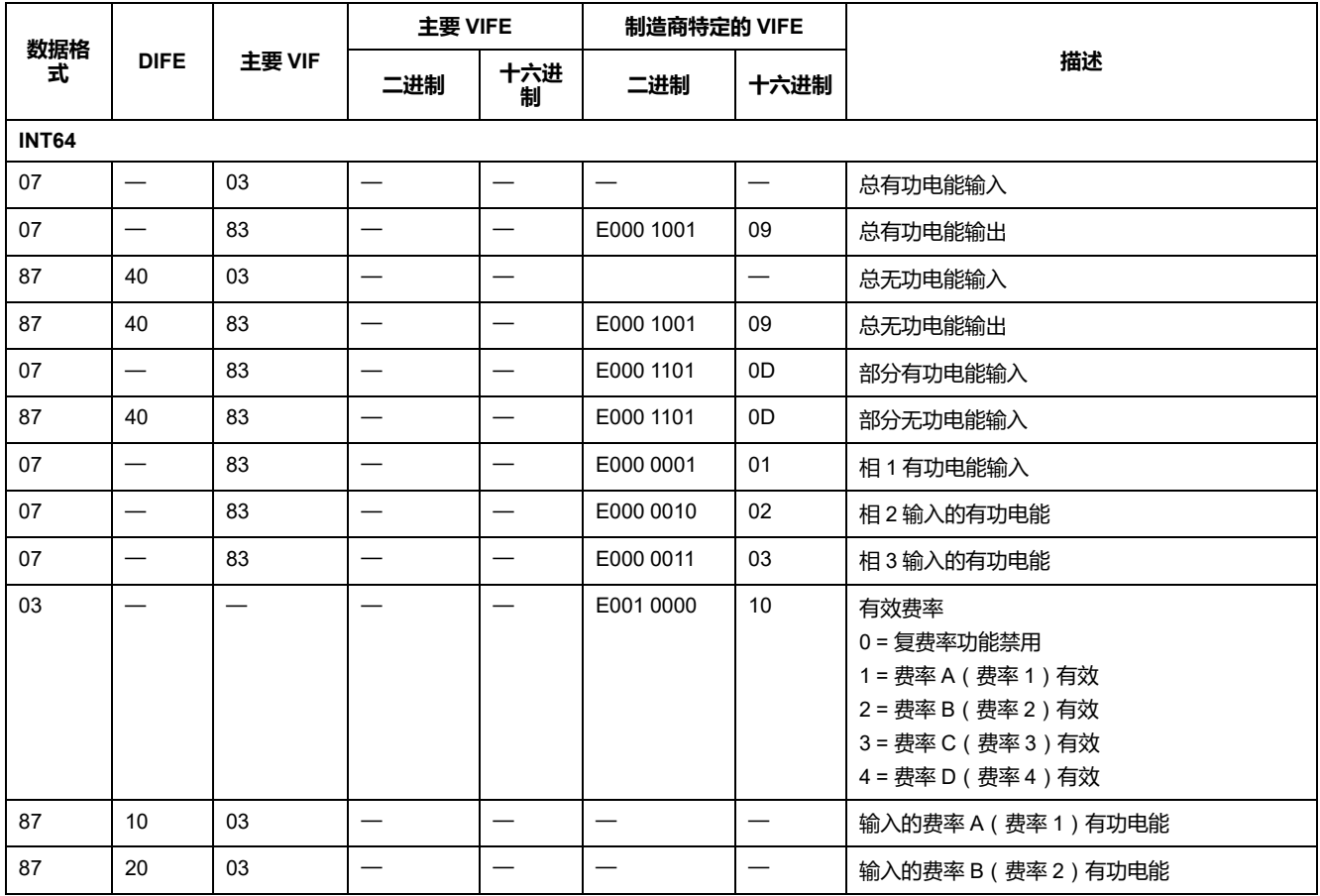

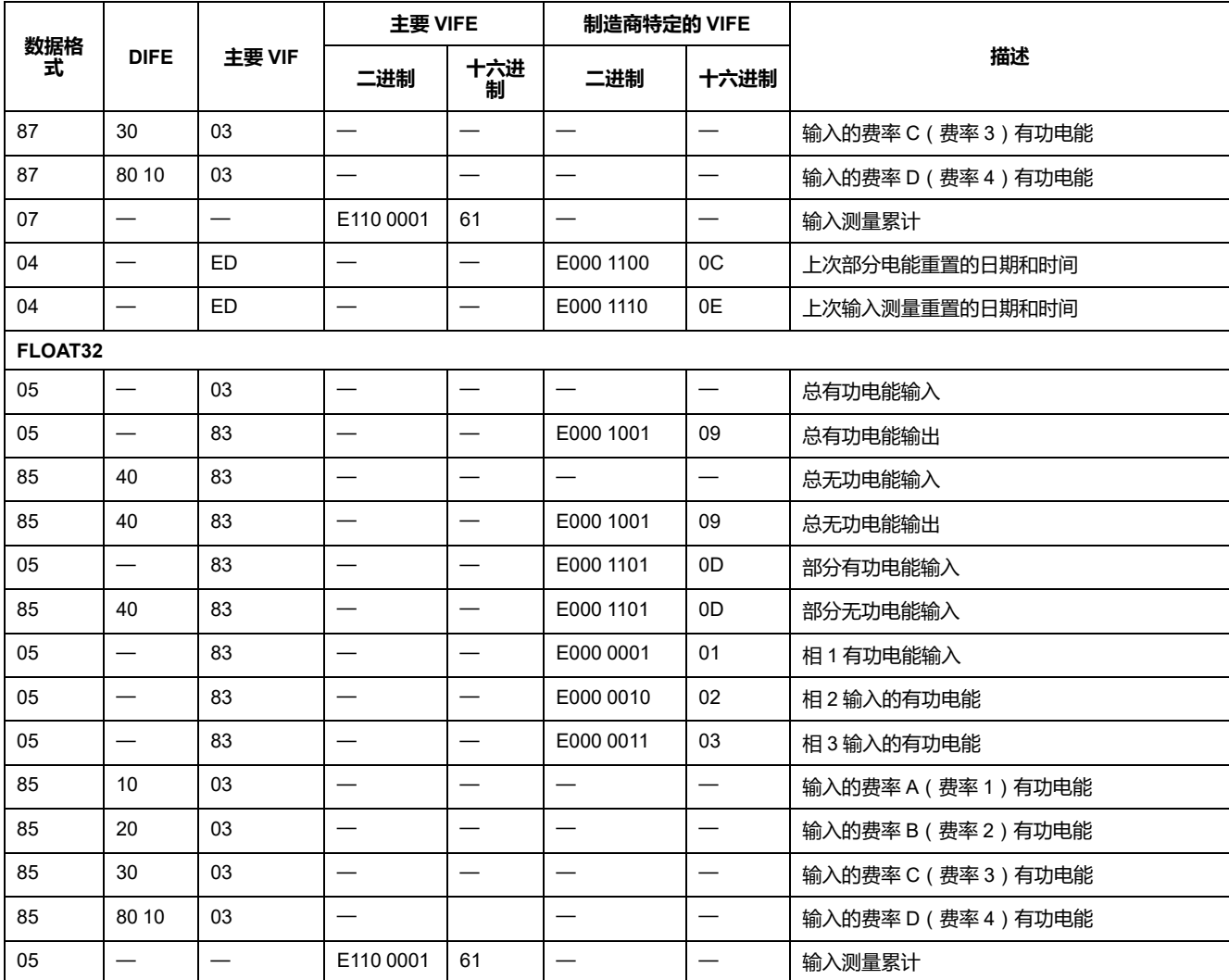

**注:** FLOAT32 电能值的单位是 kWh/kVARh。

# **即时测量**

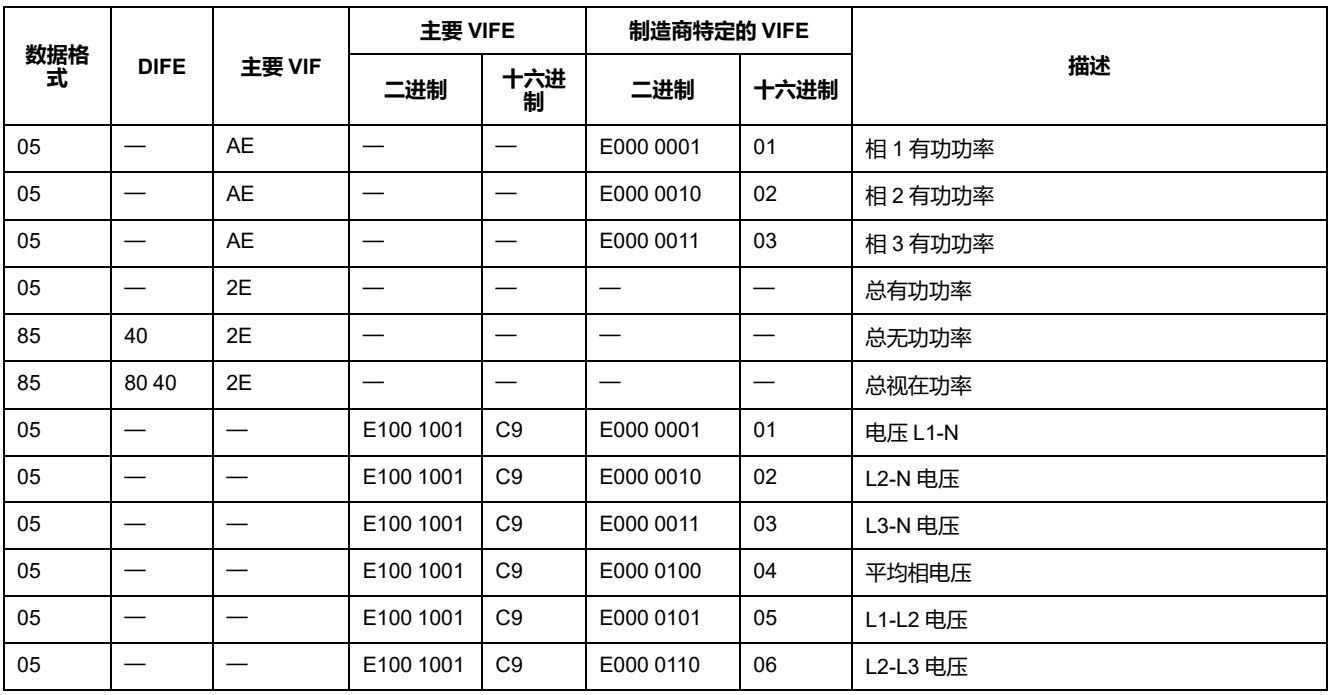

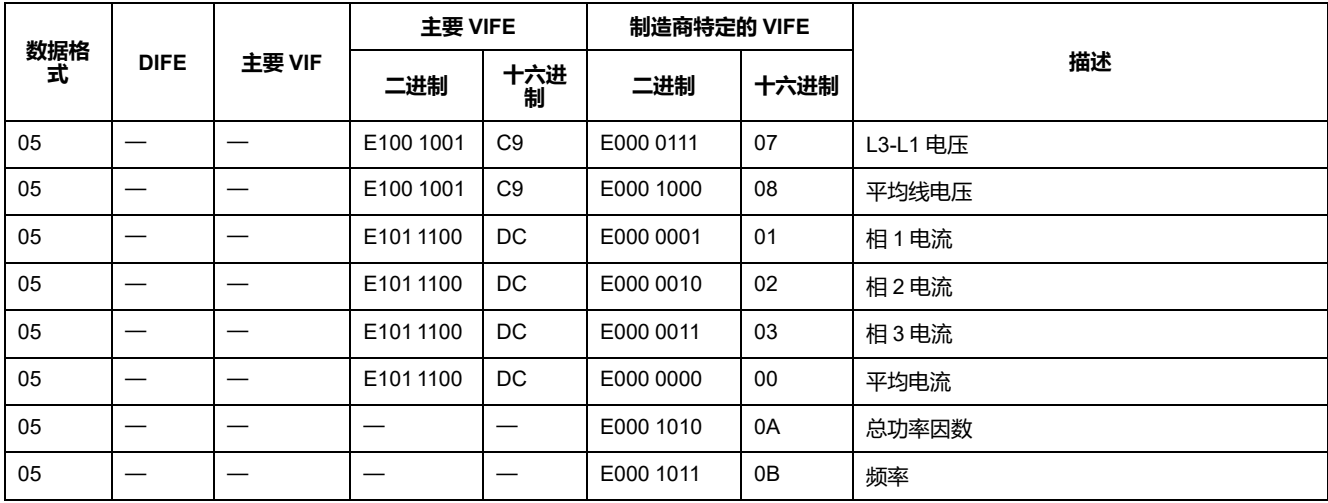

# **测量仪状态信息**

使用以下信息从测量仪读取系统和状态信息。有关写入测量仪的更多信息,请参见 有关测量仪配置的电报信息部分。

## **日期和时间信息**

**注:** E 表示扩展位;假设十六进制值 E = 0。

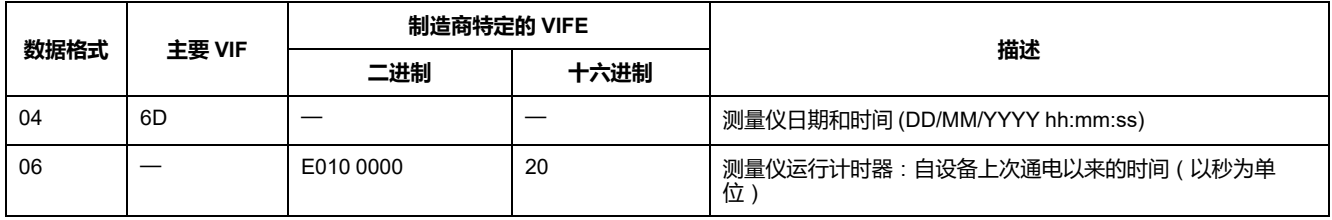

## **电力系统配置信息**

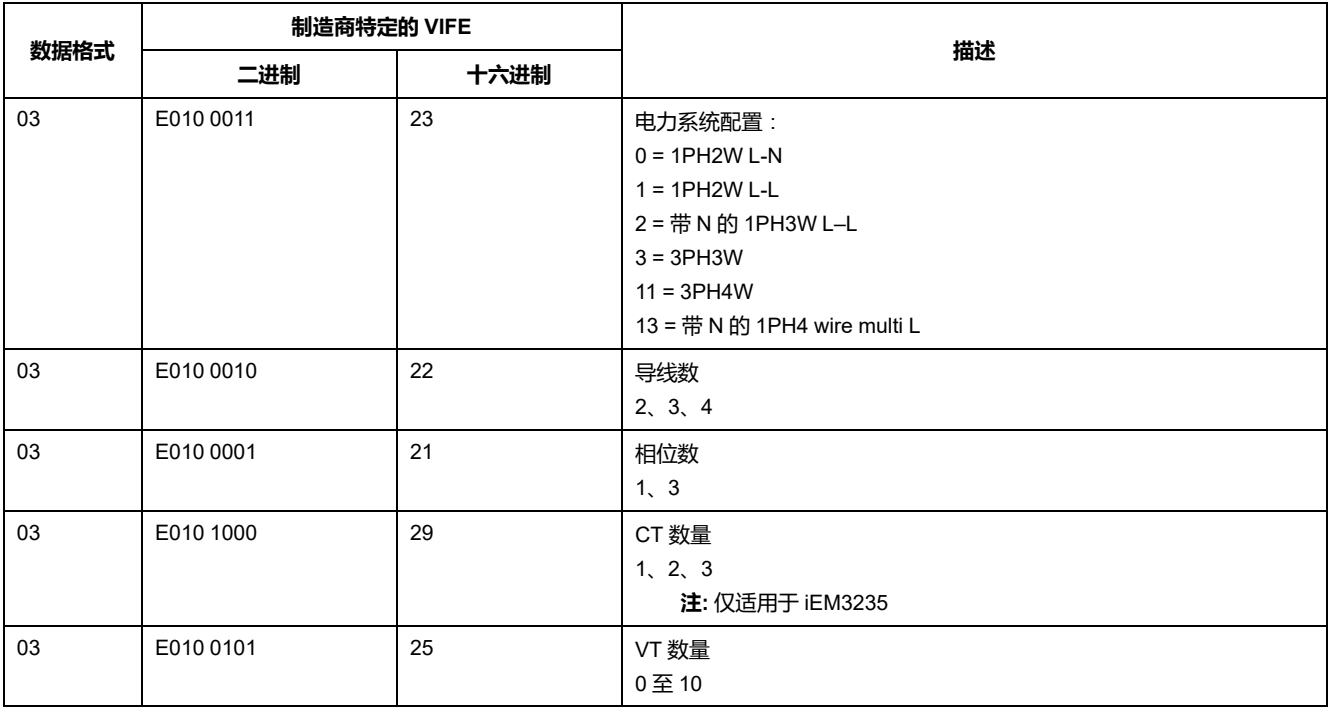

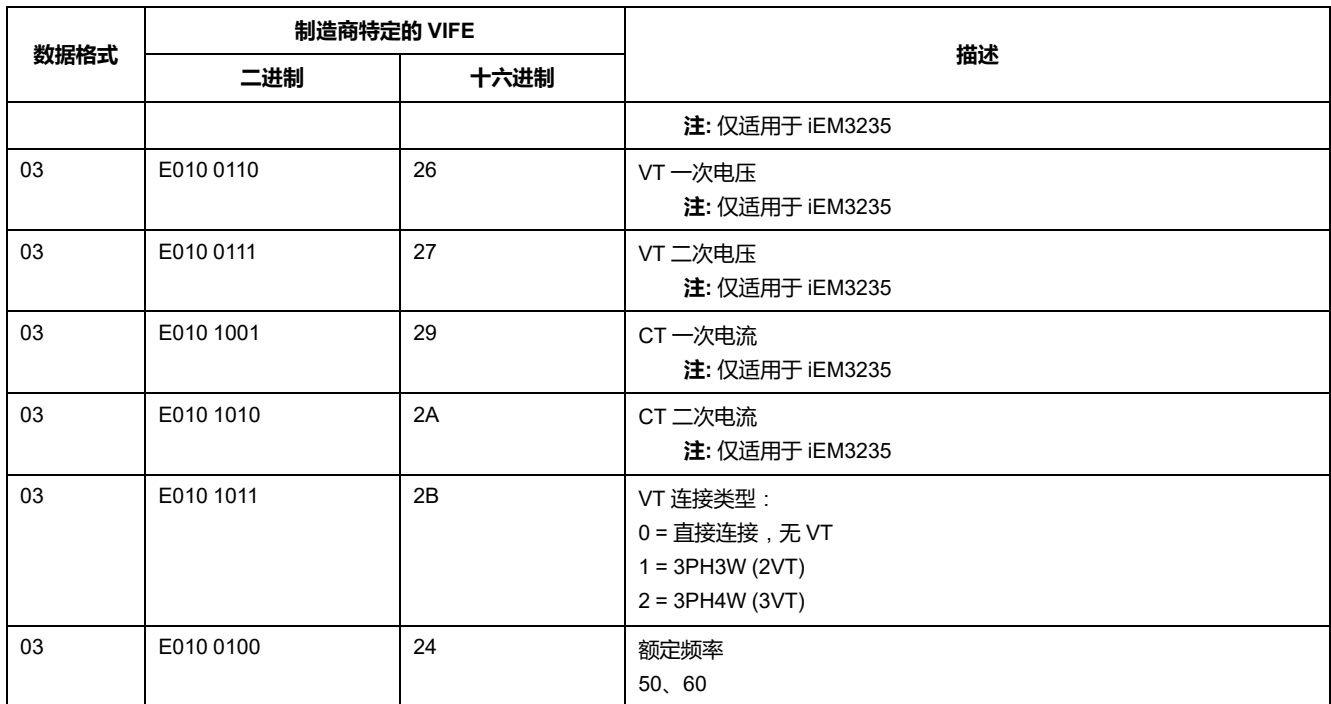

## **数字输入和输出状态信息**

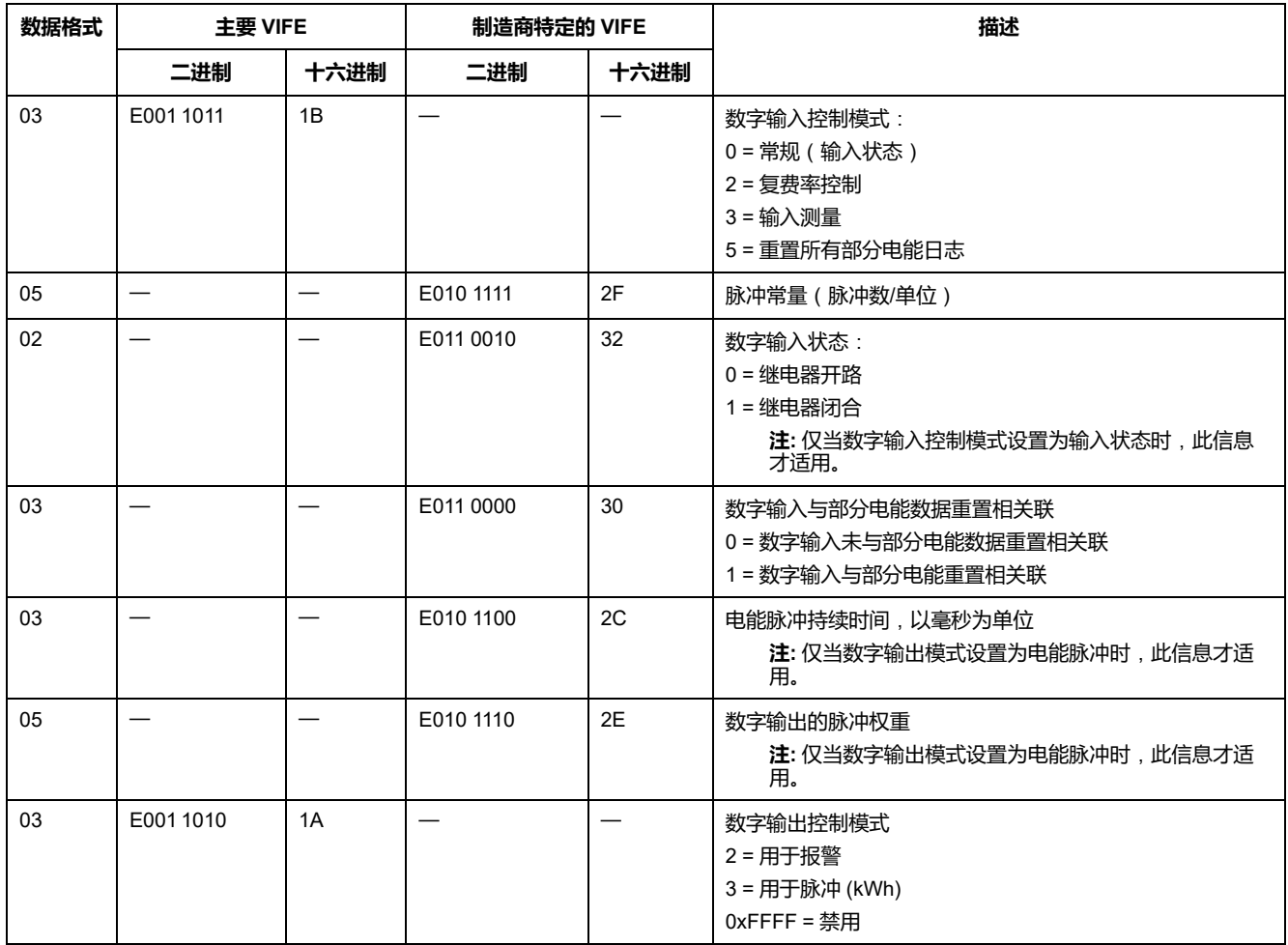

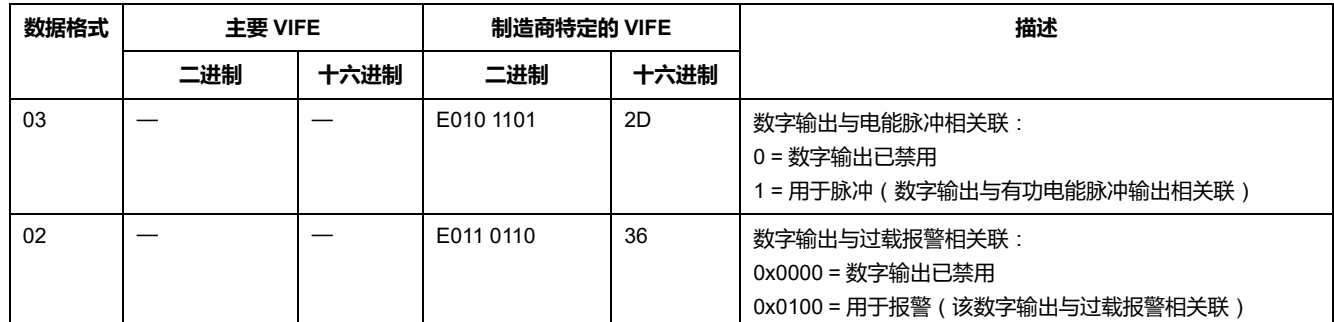

## **报警状态信息**

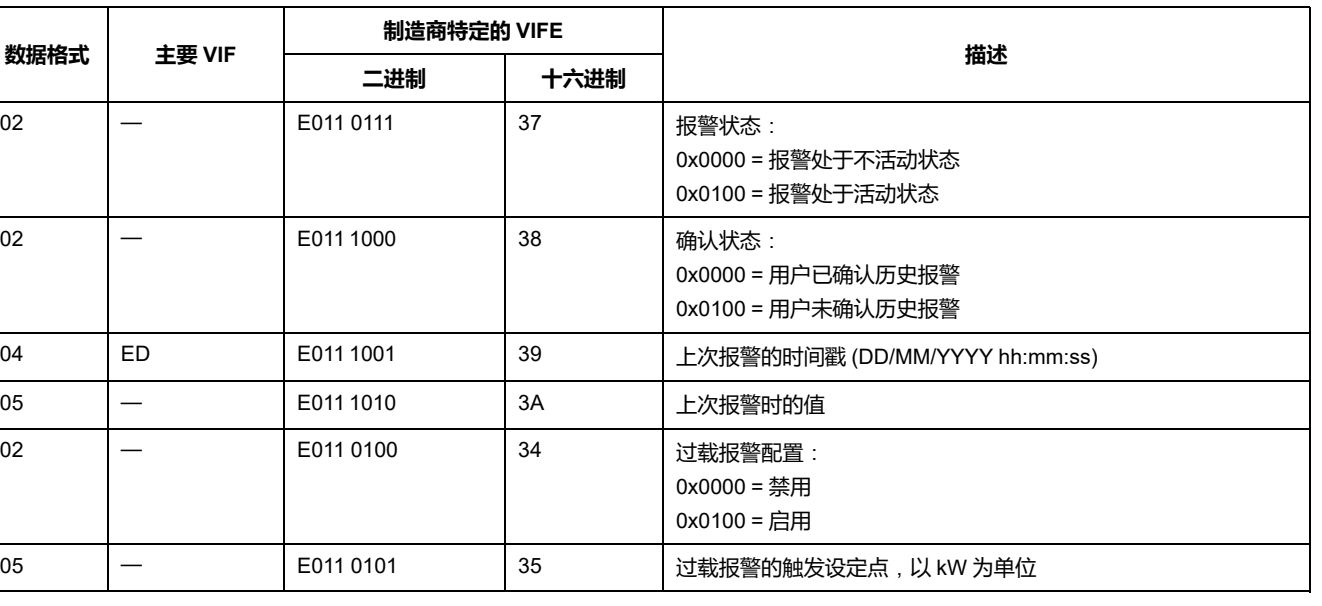

#### **注:** E 表示扩展位;假设十六进制值 E = 0。

# **Telegram decode information (all values are in hexadecimal)**

## **第 1 条电报信息**

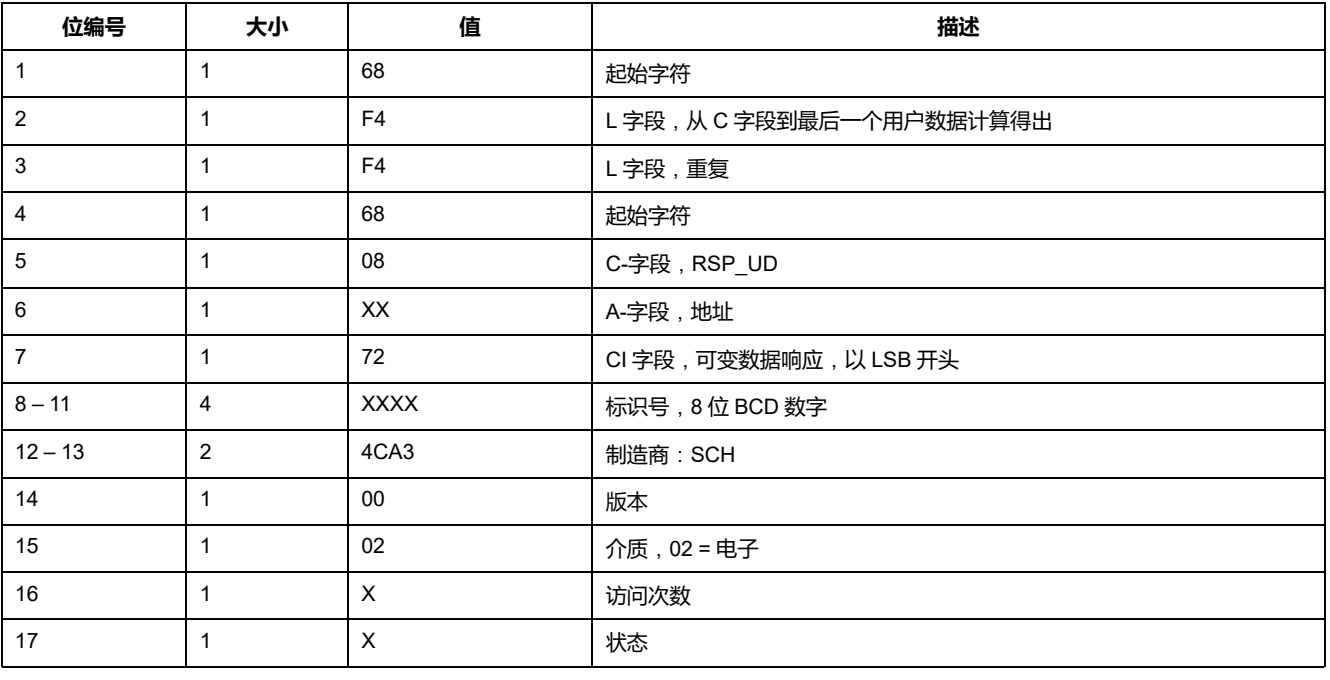

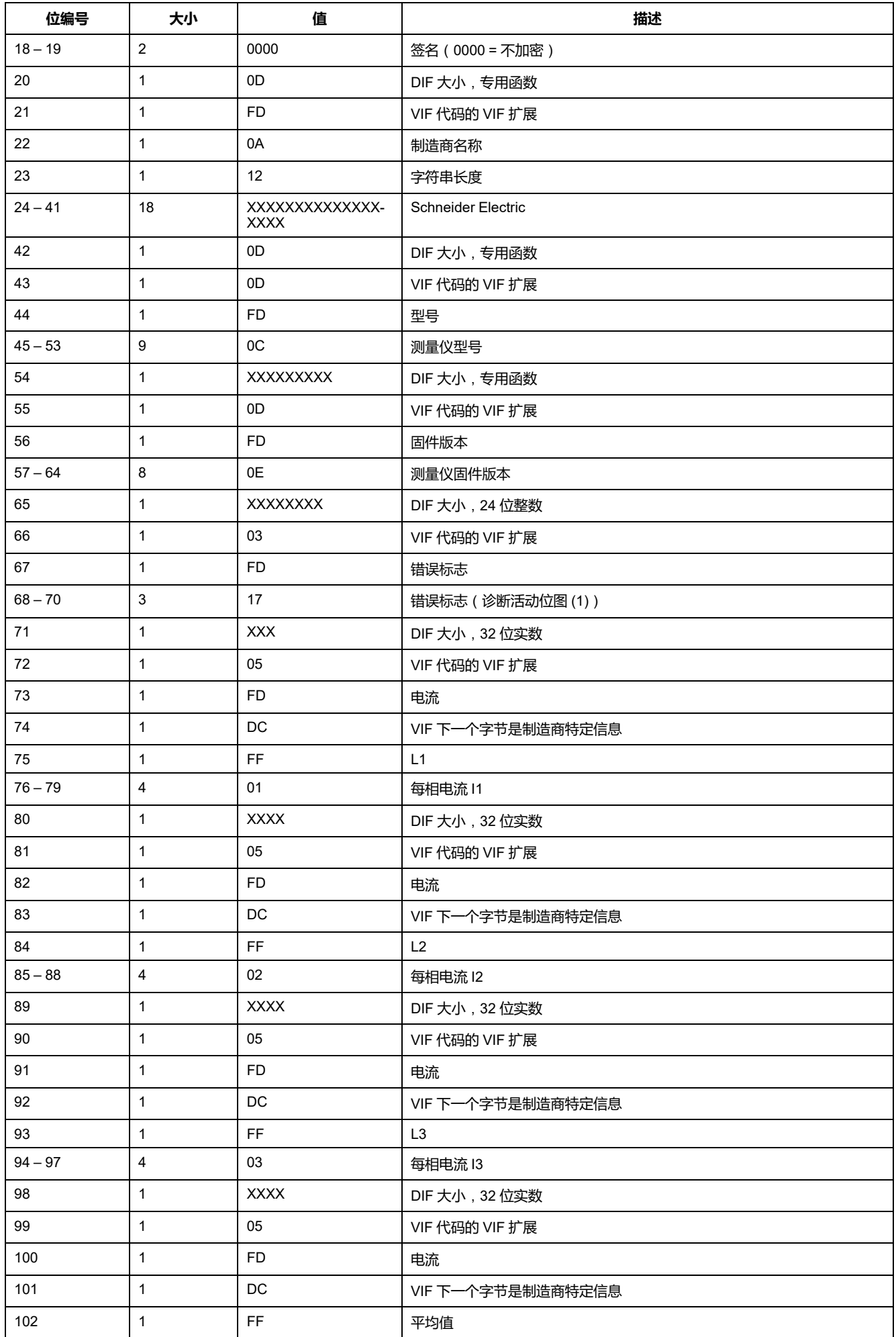

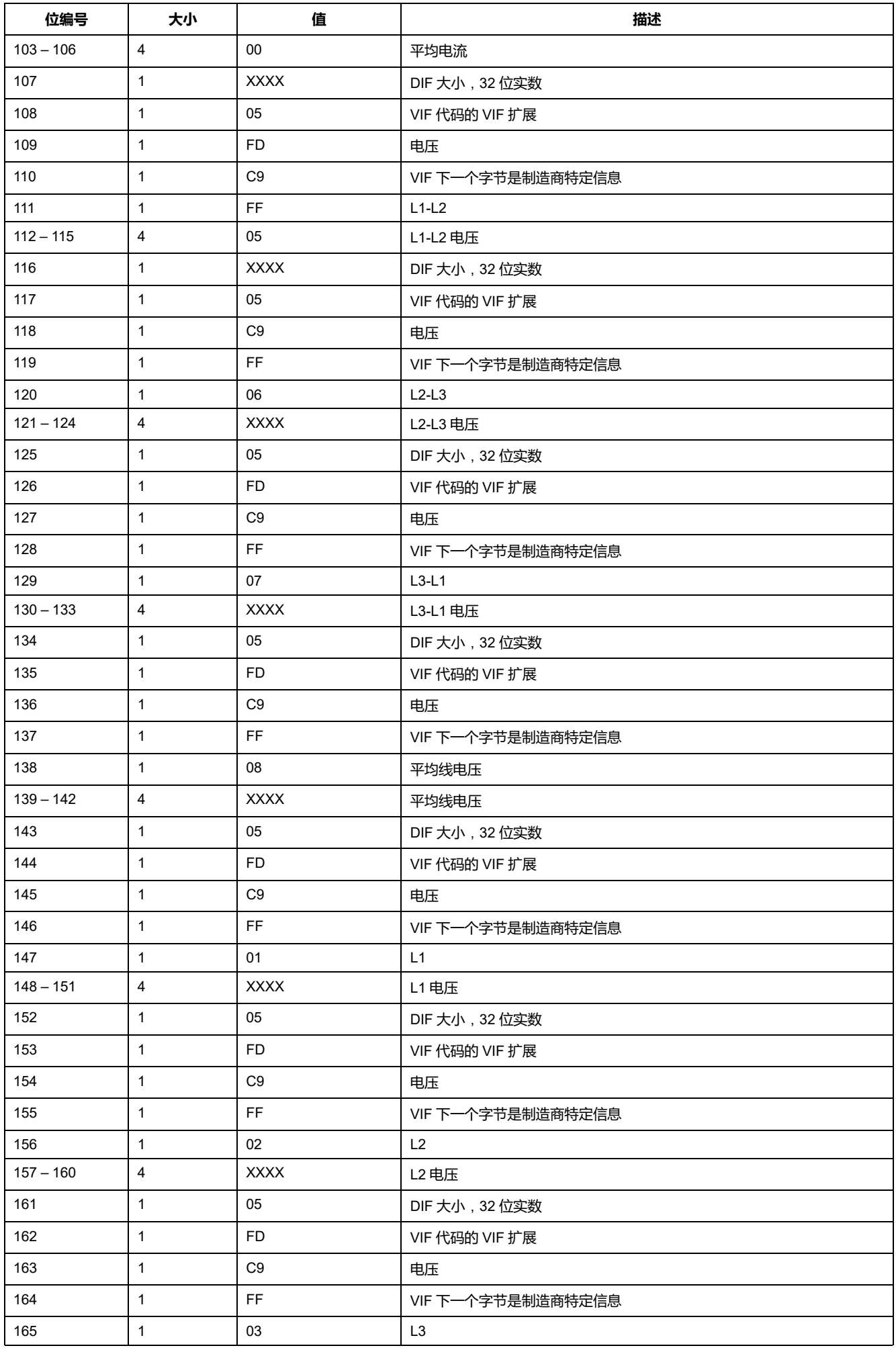

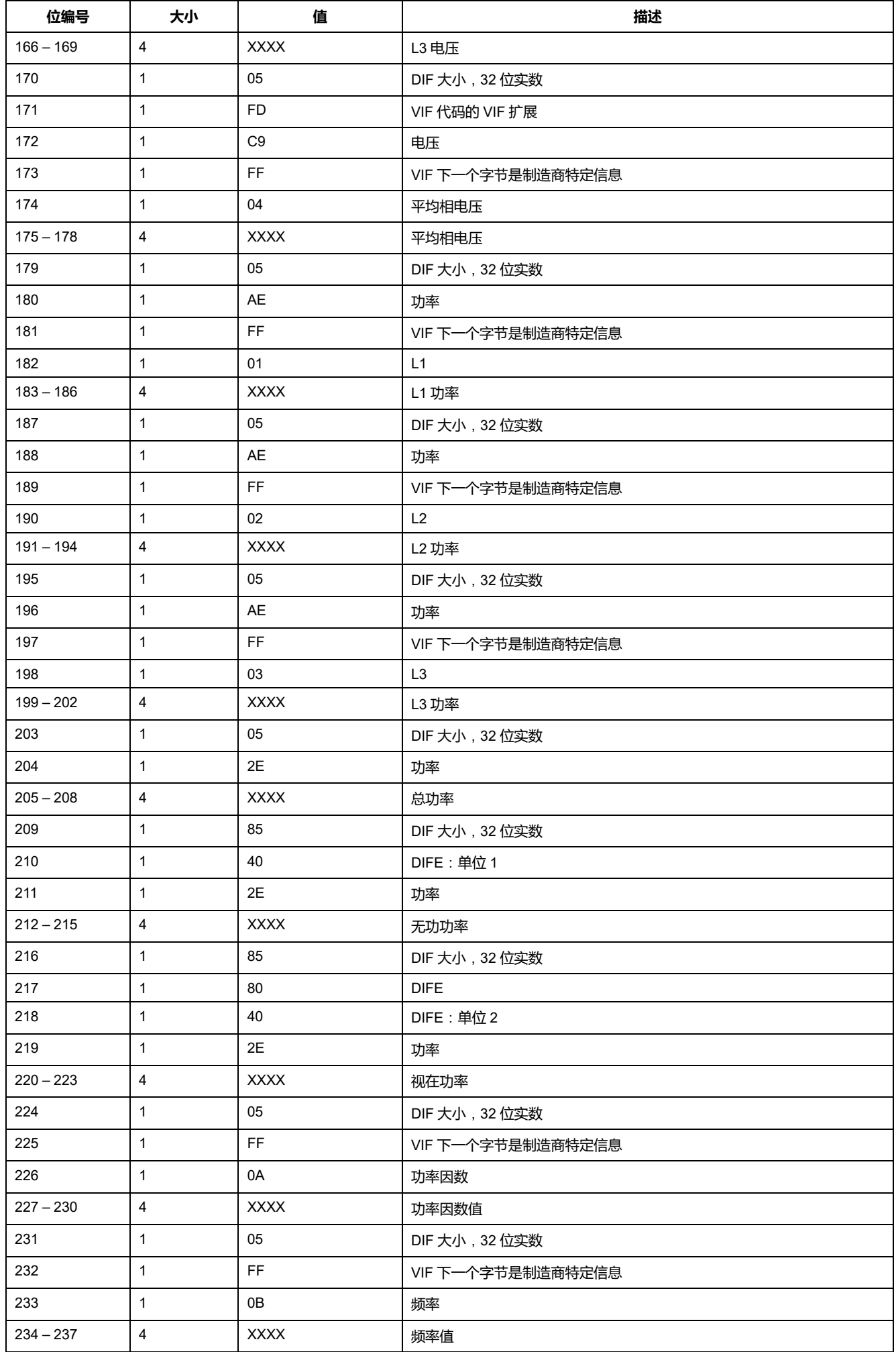

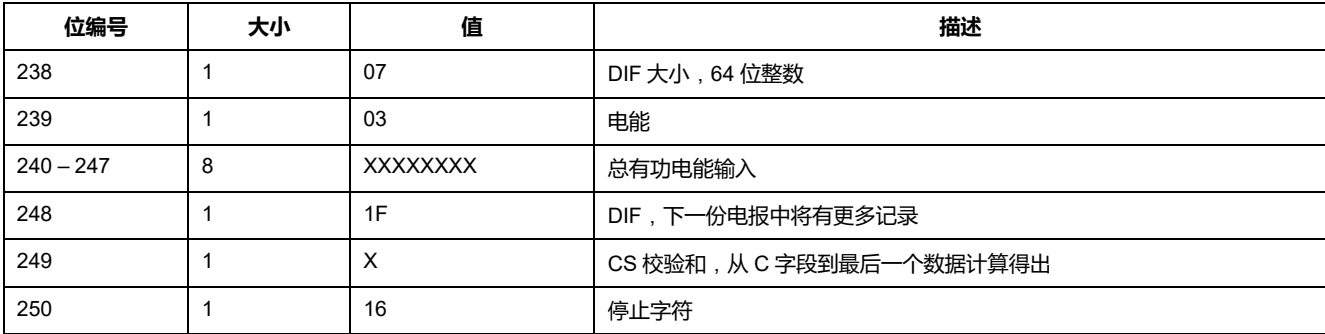

**注:** 错误标志说明:

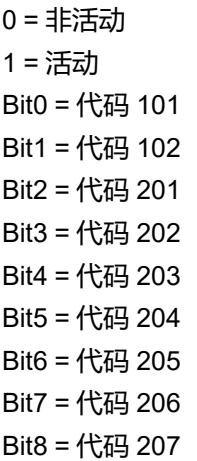

# **第 2 条电报信息**

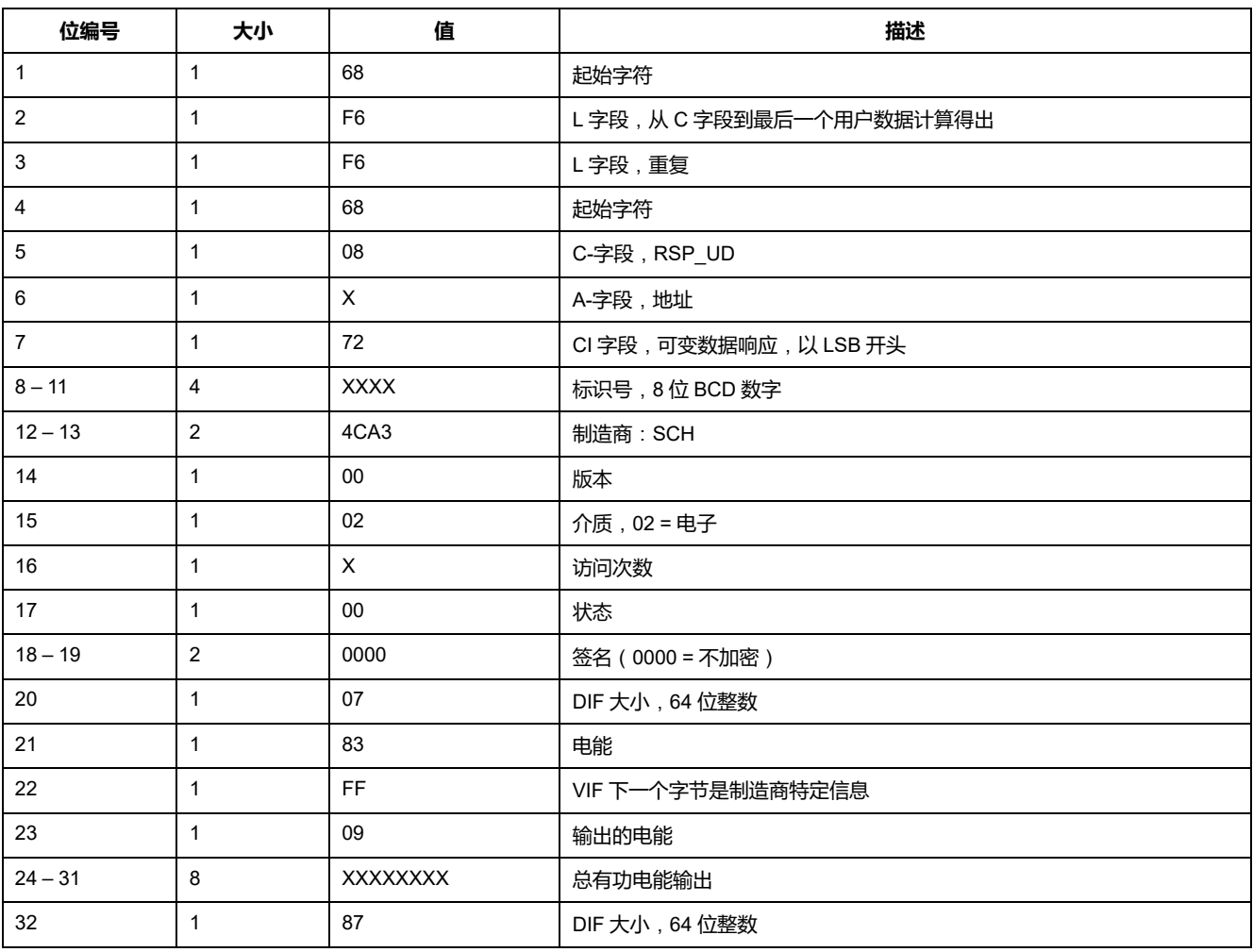

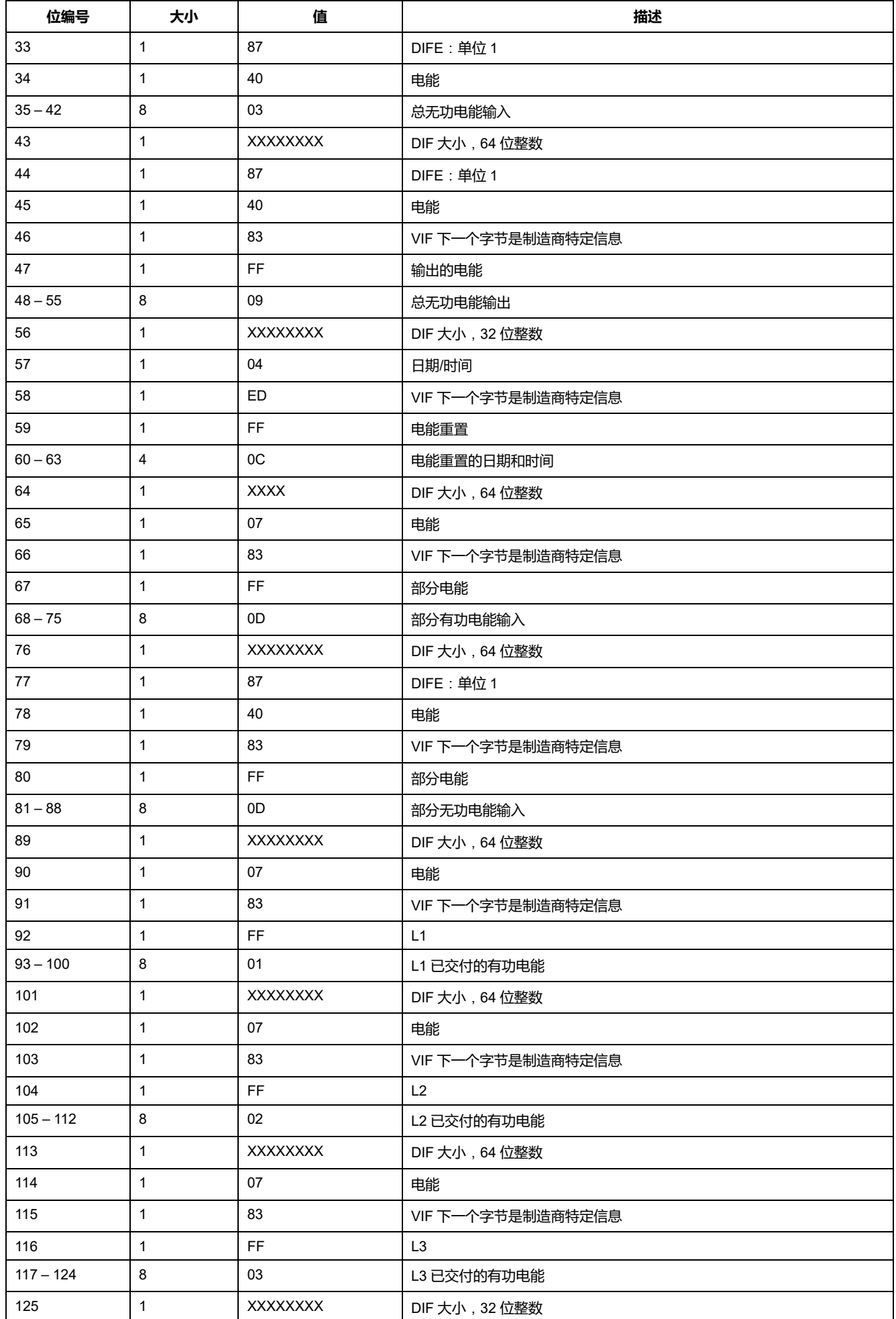

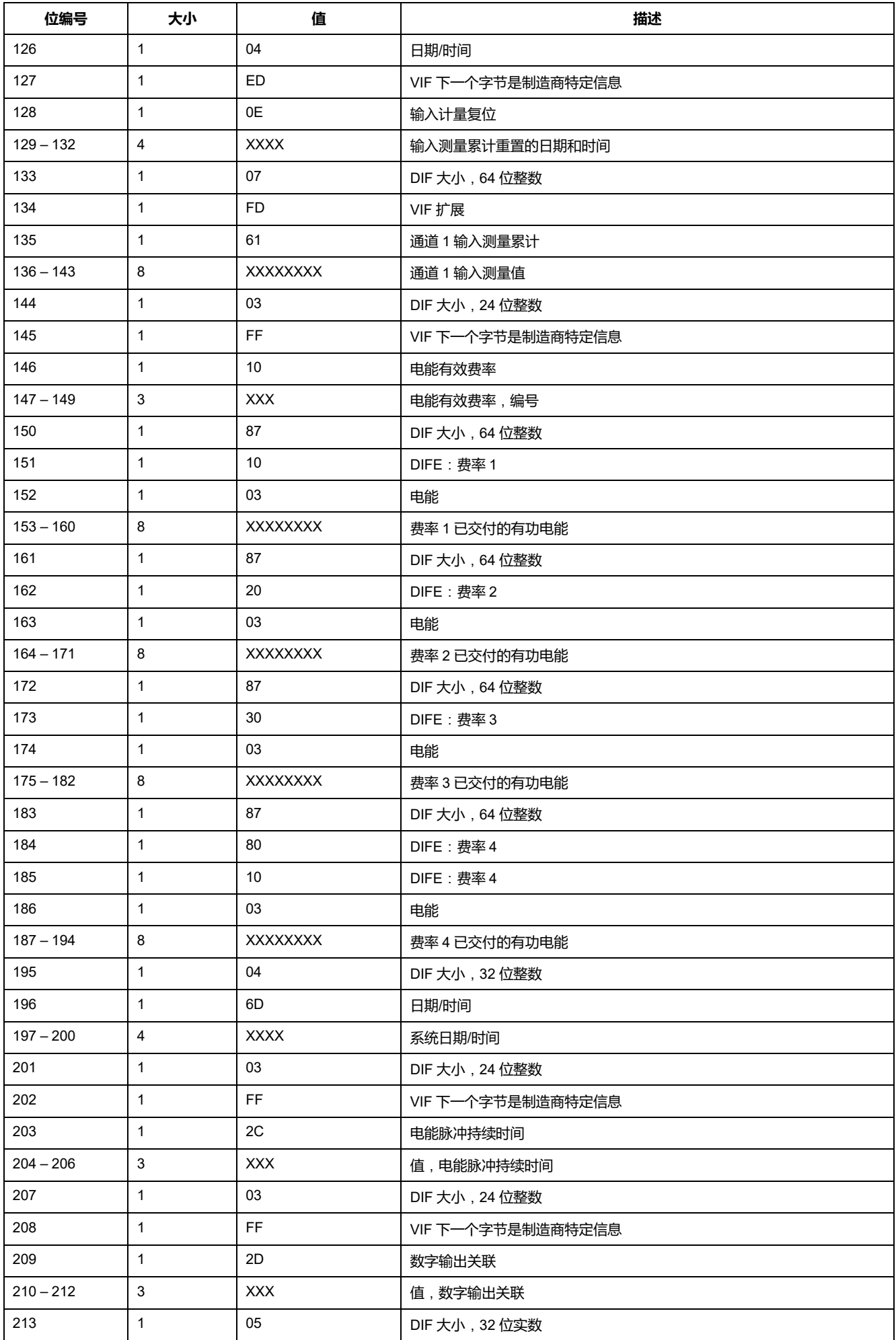

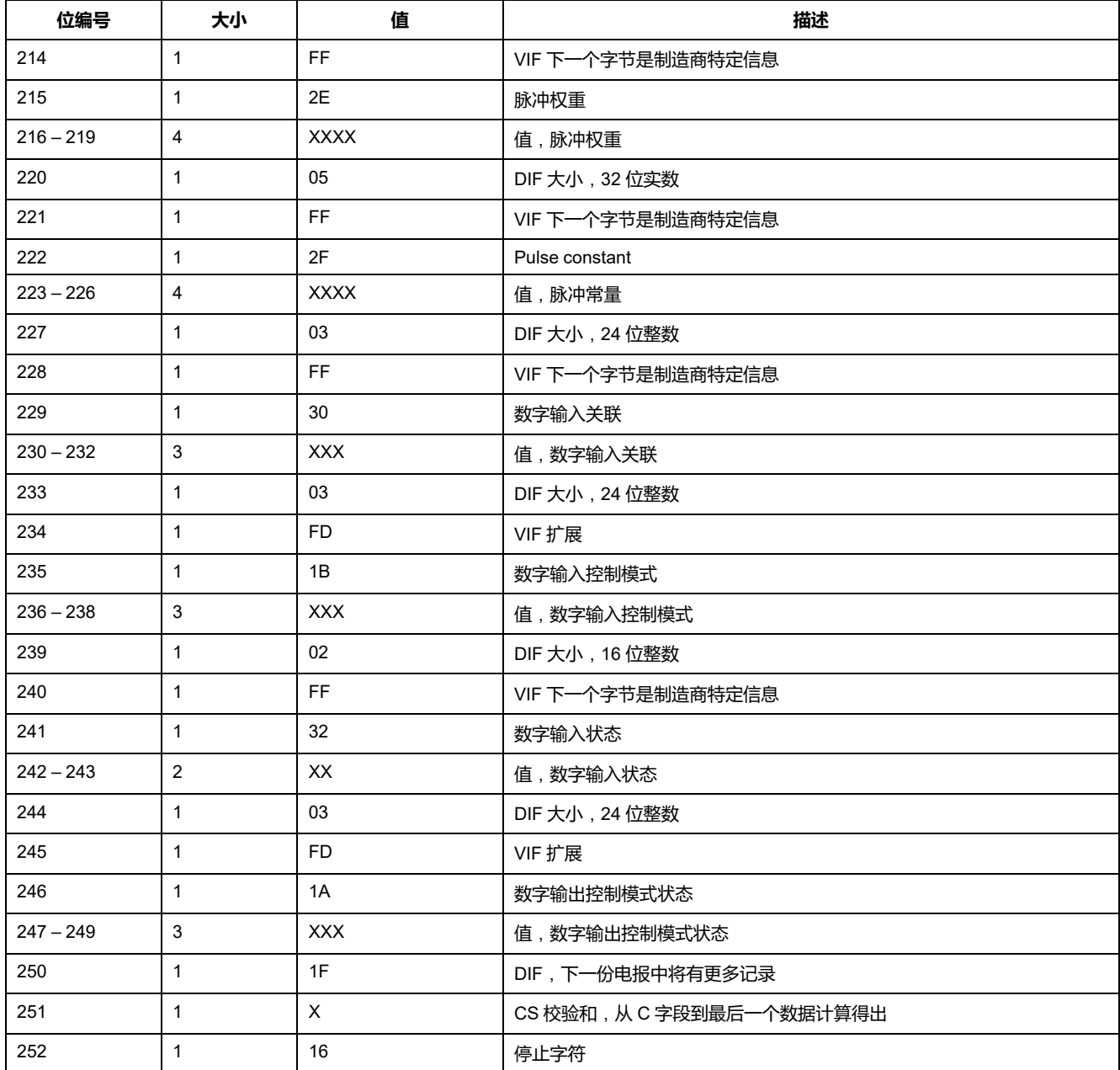

# **第 3 条电报信息**

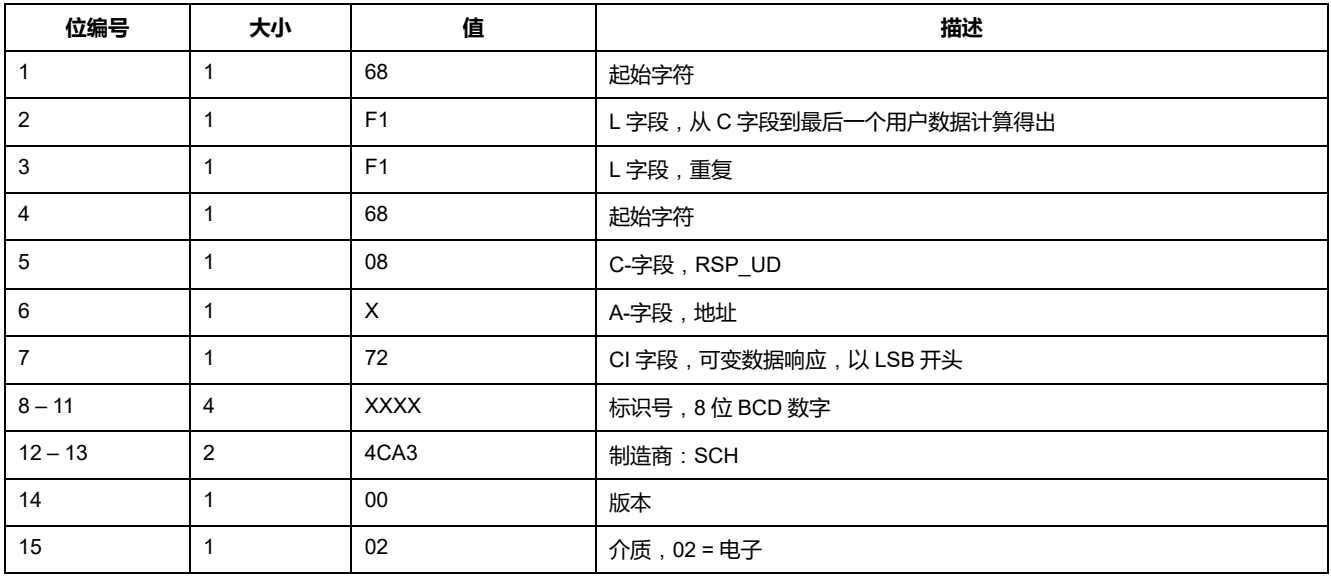

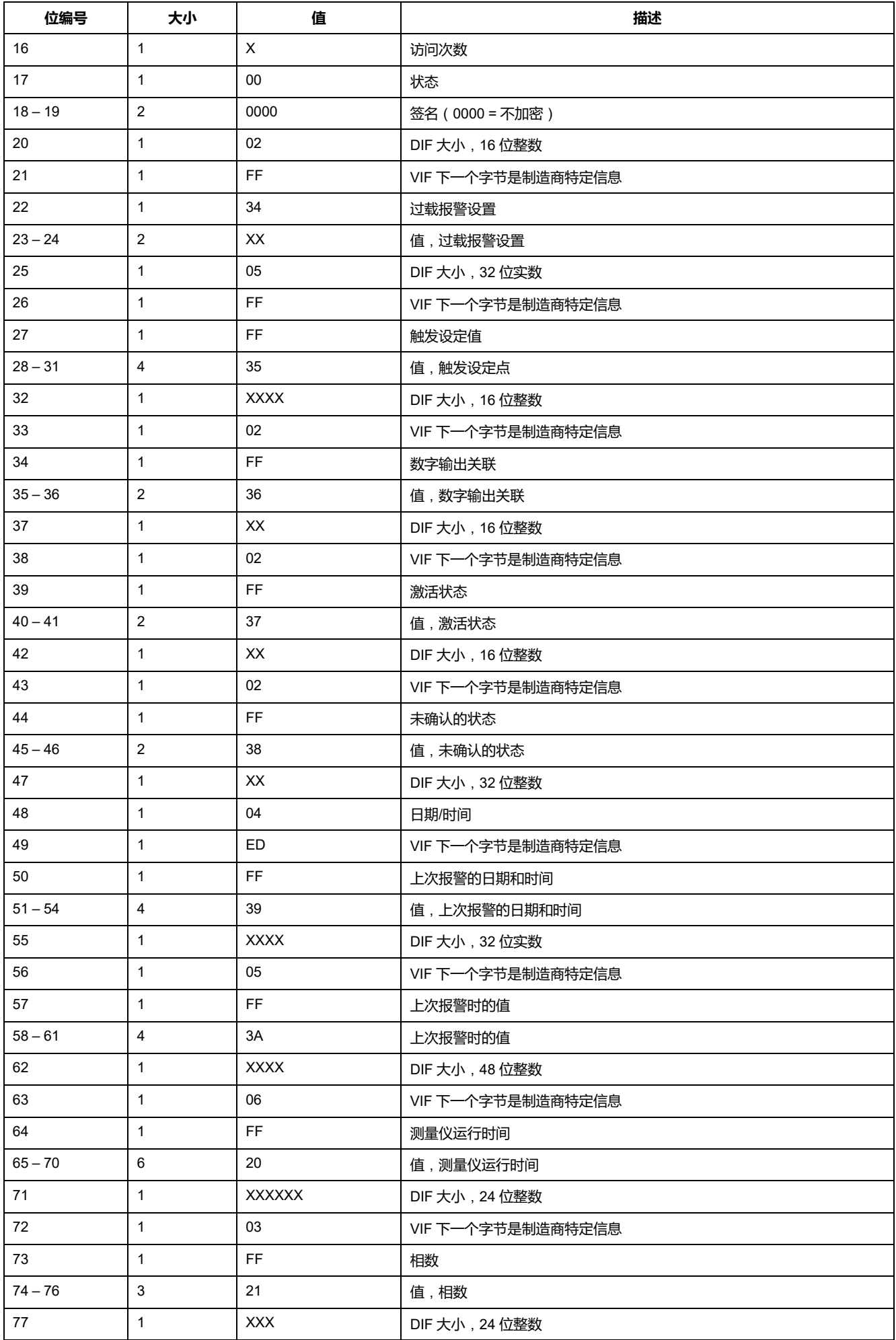

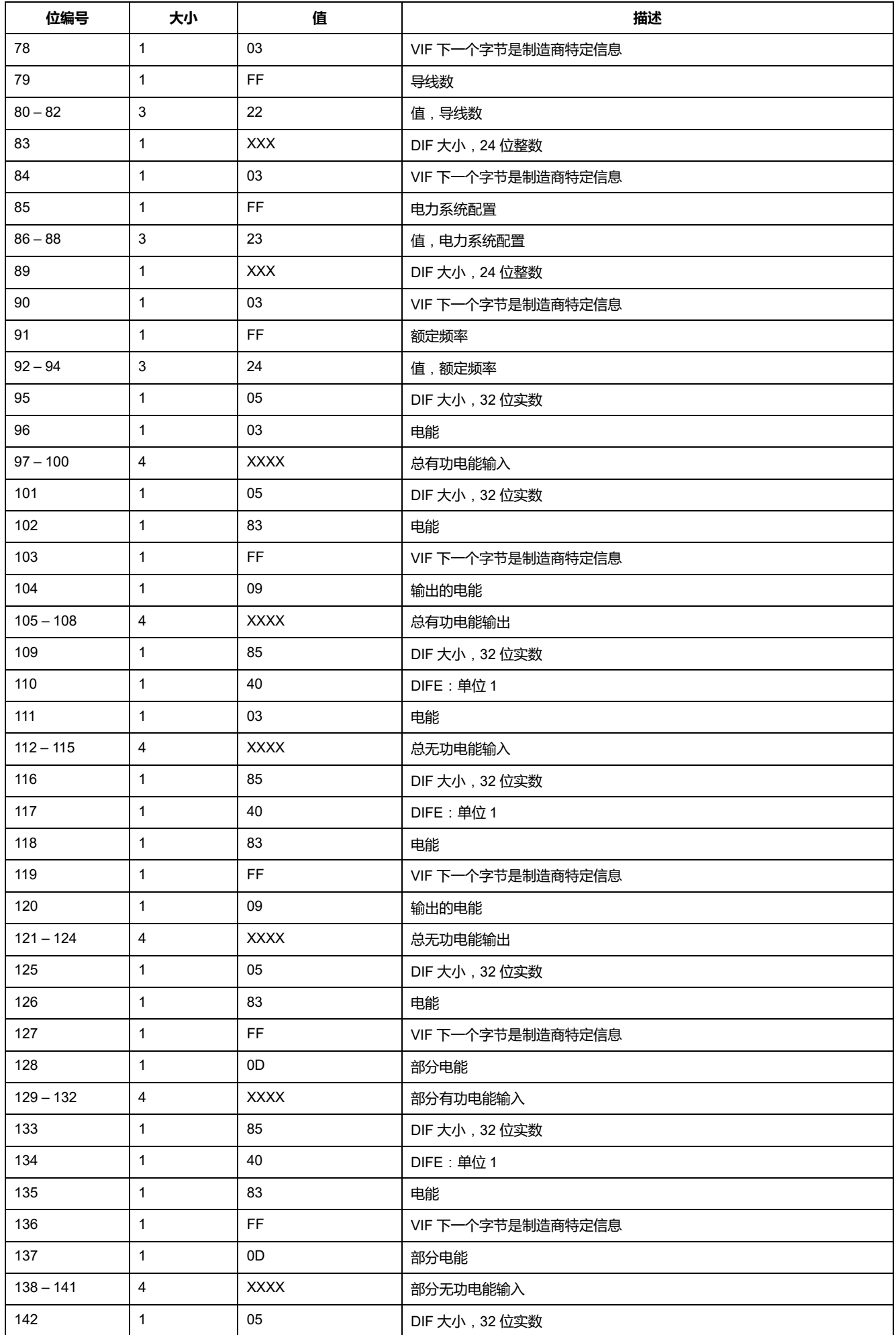

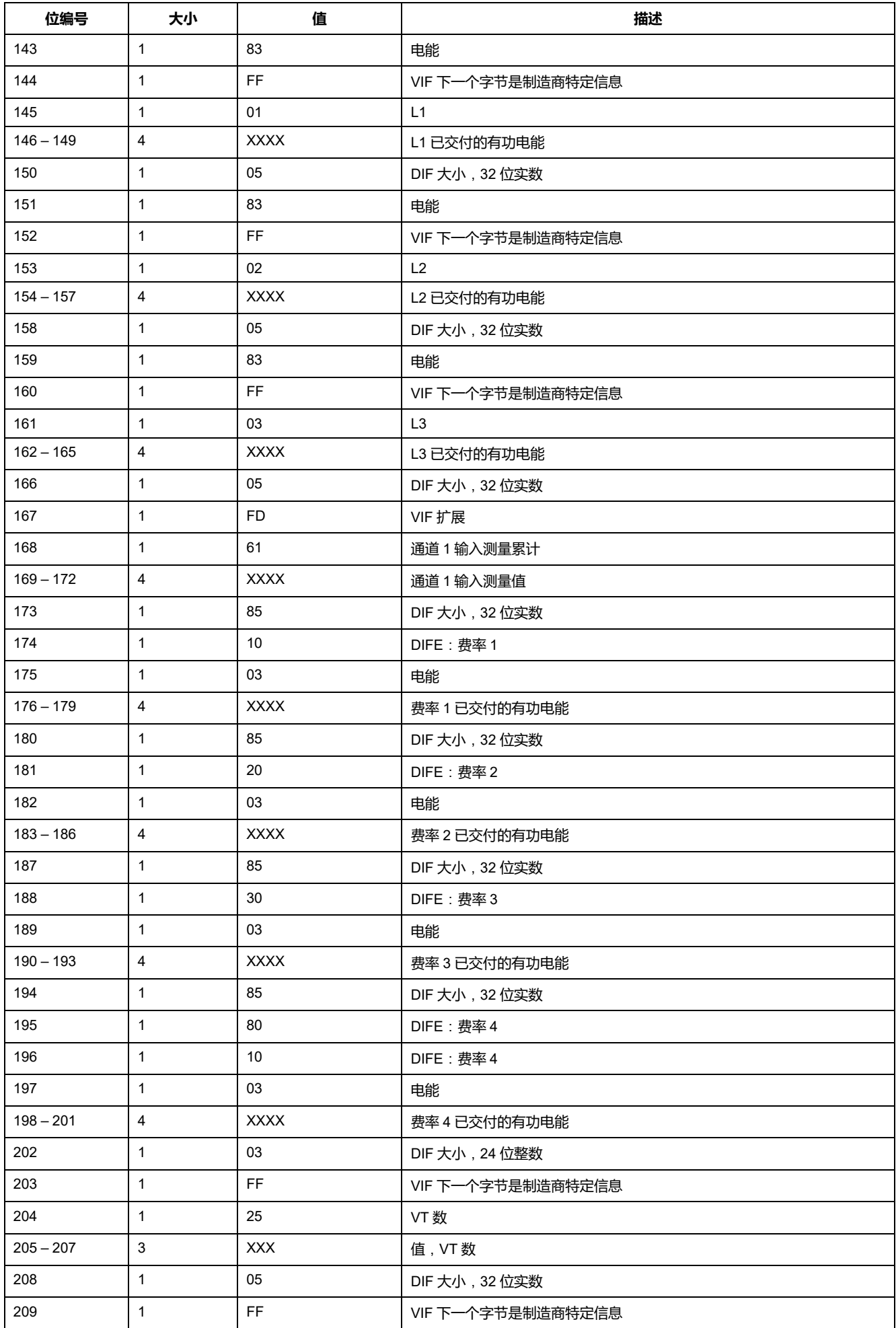

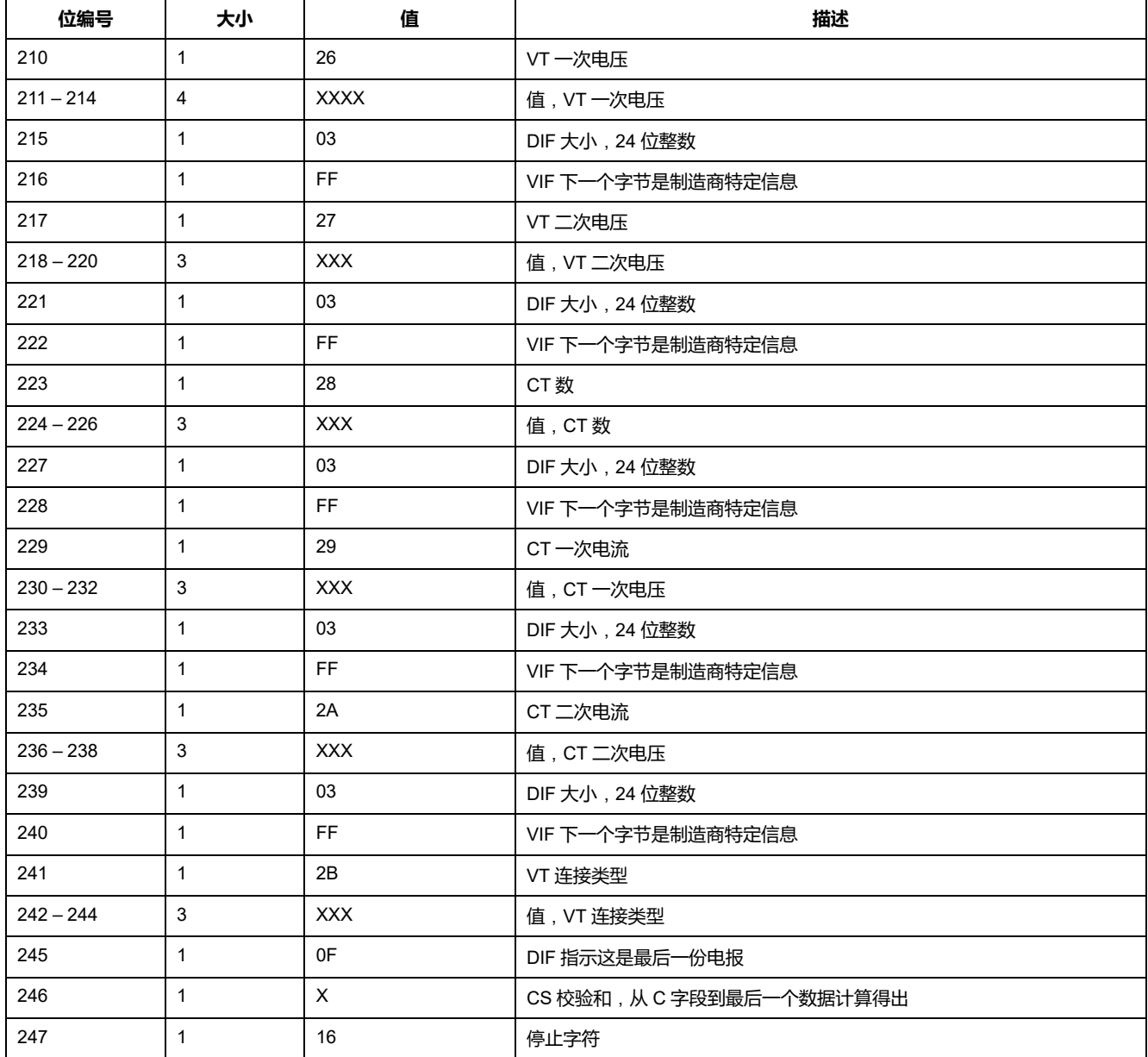

# **第 4 条电报信息**

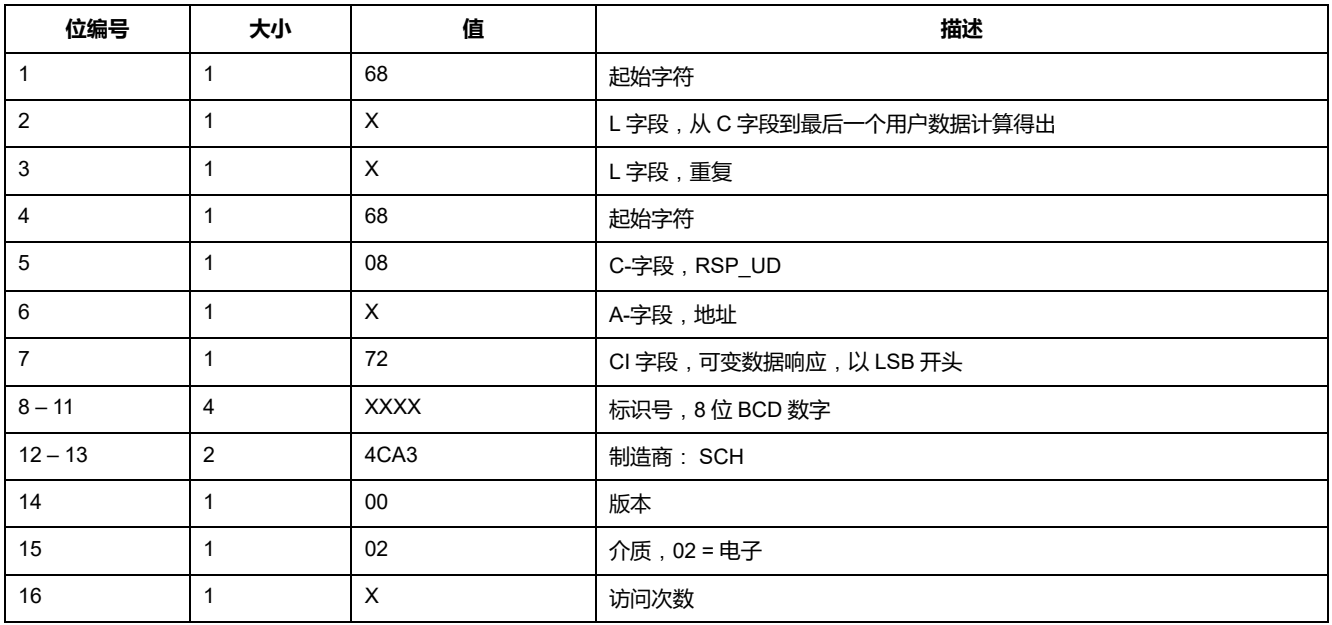

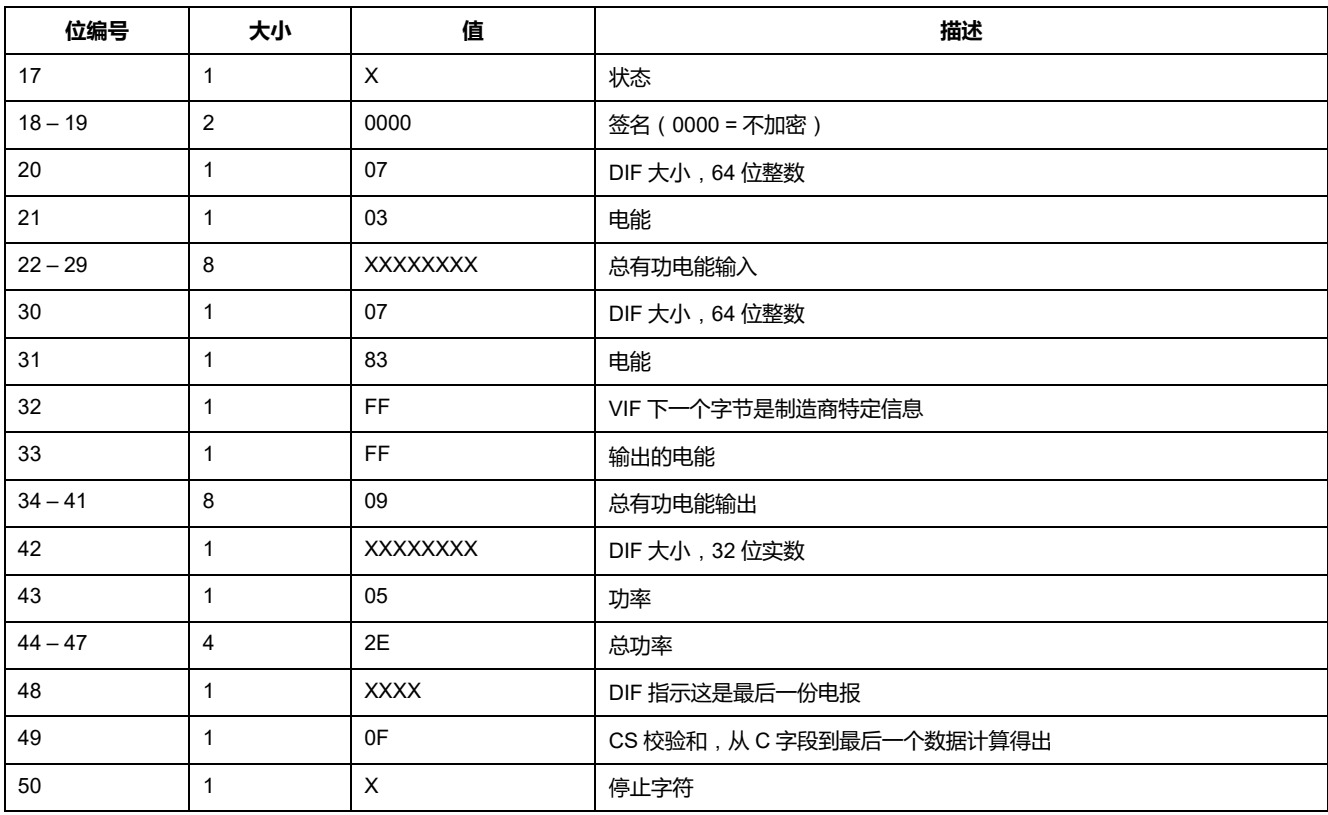

# **测量仪配置的电报信息**

您可以使用本节中提供的信息通过 SND\_UD 函数写入测量仪。

**注:** 如果已启用"Com.Protection",尝试通过通信配置测量仪时,您可能会收到 错误响应。

您也可以使用 [www.se.com](https://www.se.com) 中提供的 M-Bus 工具配置测量仪。

# **测量仪配置支持的 VIFE 代码**

**注:** E 表示扩展位;假设十六进制值 E = 0。

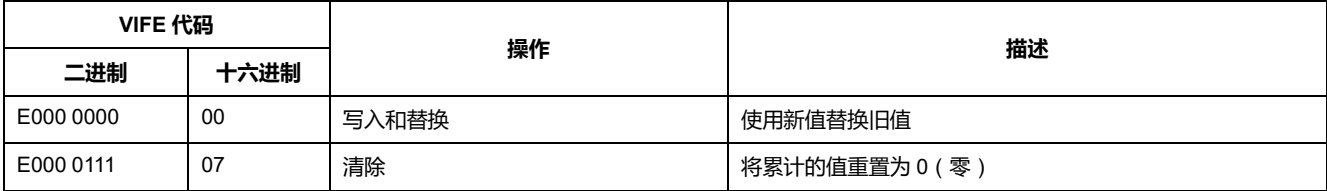

# **日期/时间设置**

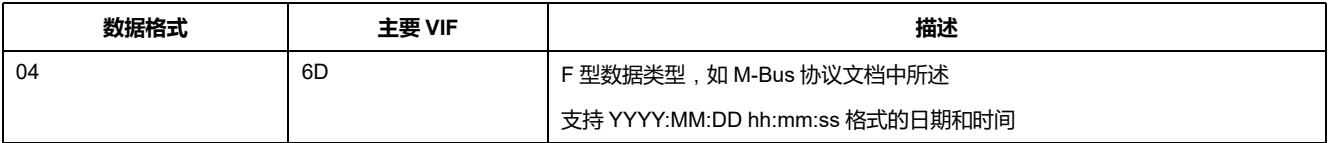

# **电力系统设置**

| SND UD |      | 制造商特定的 VIFE |      | 范围/选项              | 描述                            |
|--------|------|-------------|------|--------------------|-------------------------------|
| 代码     | 数据格式 | 二进制         | 十六进制 |                    |                               |
| 00     | 02   | E010 0011   | 23   | 0, 1, 2, 3, 11, 13 | 电力系统配置:                       |
|        |      |             |      |                    | $0 = 1$ PH <sub>2</sub> W L-N |
|        |      |             |      |                    | $1 = 1PH2W L-L$               |
|        |      |             |      |                    | 2 = 带 N 的 1PH3W L-L           |
|        |      |             |      |                    | $3 = 3PH3W$                   |
|        |      |             |      |                    | $11 = 3PH4W$                  |
|        |      |             |      |                    | 13 = 带 N 的 1PH4 wire multi L  |
| 00     | 02   | E010 0100   | 24   | 50, 60             | 额定频率                          |
| 00     | 05   | E010 0110   | 26   | VT 二次电压至           | VT 一次电压                       |
|        |      |             |      | 1000000.0          | 注: 仅适用于 iEM3235               |
| 00     | 02   | E010 0111   | 27   | 100、110、115、120    | VT 二次电压                       |
|        |      |             |      |                    | 注: 仅适用于 iEM3235               |
| 00     | 02   | E010 1000   | 28   | 1, 2, 3            | CT 数量                         |
|        |      |             |      |                    | 注: 仅适用于 iEM3235               |
| 00     | 02   | E010 1001   | 29   | 1至 32767           | CT 一次电流                       |
|        |      |             |      |                    | 注: 仅适用于 iEM3235               |
| 00     | 02   | E010 1010   | 2A   | 1, 5               | CT 二次电流                       |
|        |      |             |      |                    | 注: 仅适用于 iEM3235               |
| 00     | 02   | E010 1011   | 2B   | 0, 1, 2            | VT 连接类型:                      |
|        |      |             |      |                    | 0=直接连接                        |
|        |      |             |      |                    | $1 = 3PH3W (2 VT)$            |
|        |      |             |      |                    | $2 = 3PH4W (3 VT)$            |
|        |      |             |      |                    | 注: 仅适用于 iEM3235               |

**注:** E 表示扩展位;假设十六进制值 E = 0。

# **复费率设置**

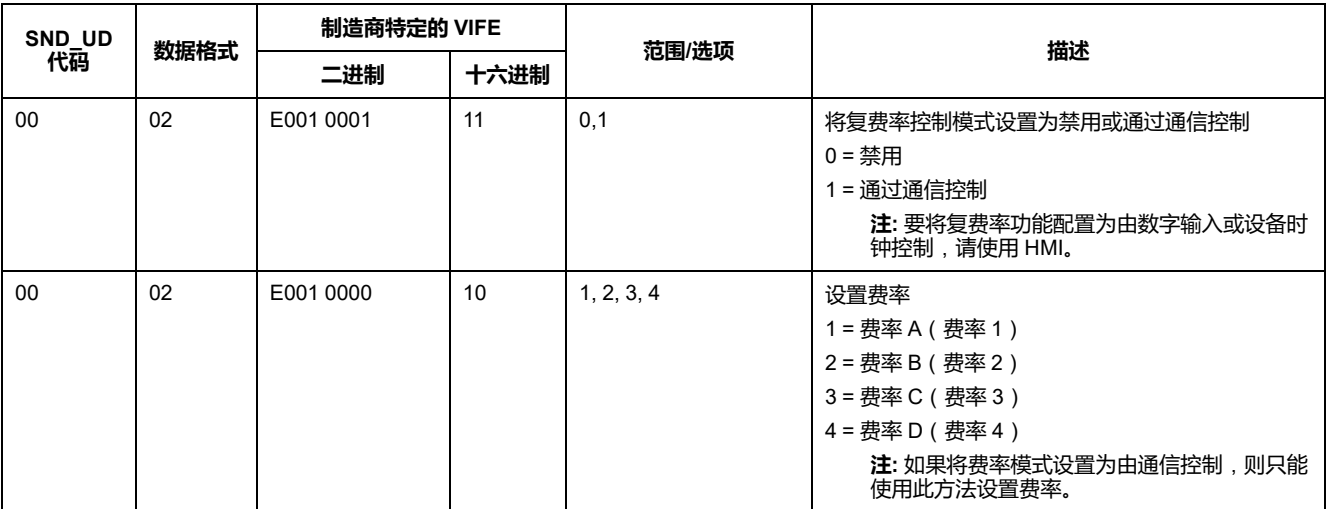

# **通信设置**

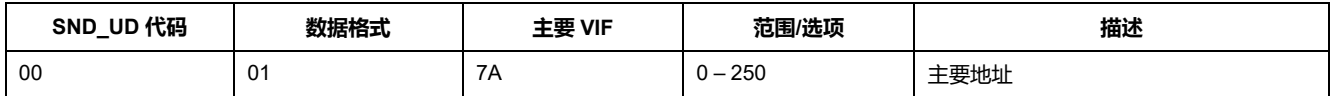

#### 要通过通信更改波特率,请向测量仪发送电报,并为 CI 字段设置适当的值:

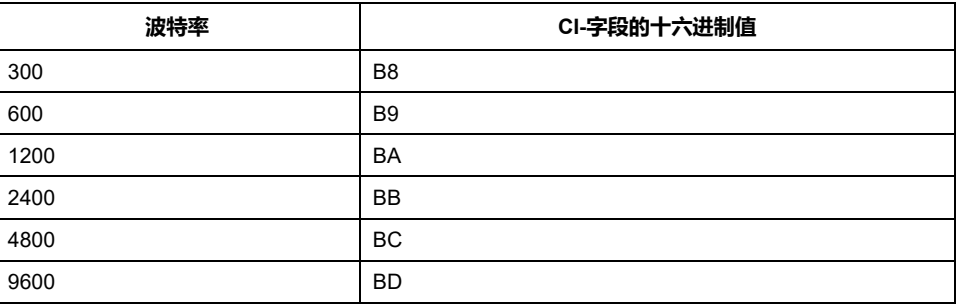

## **数字输入设置**

### **注:** E 表示扩展位;假设十六进制值 E = 0。

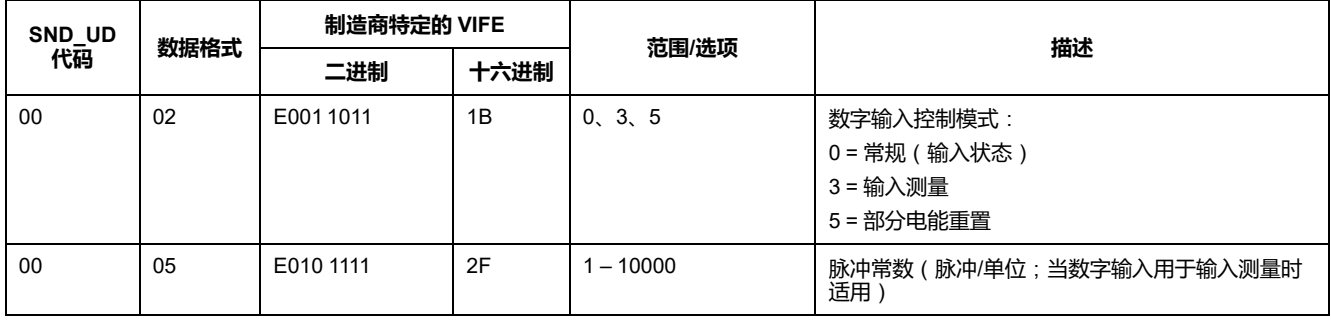

## **数字输出设置**

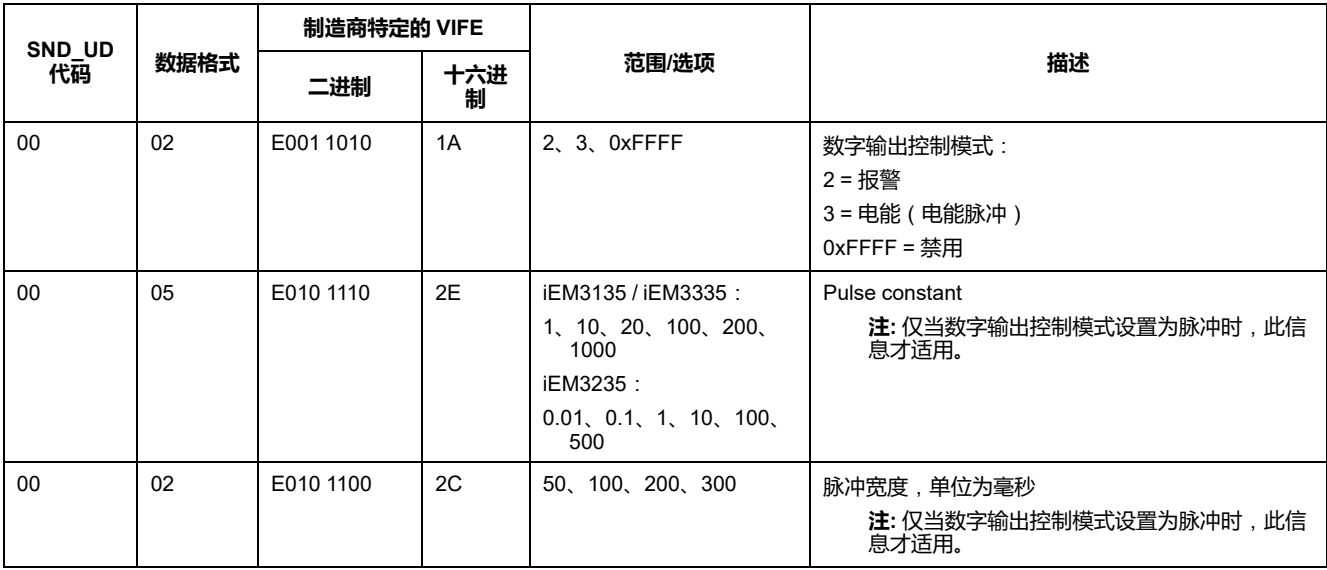

# **过载报警设置和确认**

使用下表中的信息来配置过载报警。

**注:** E 表示扩展位;假设十六进制值 E = 0。

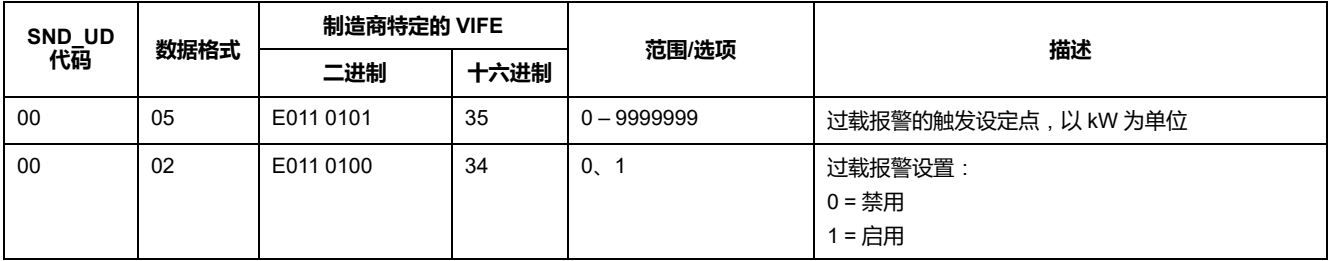

使用下表中的信息来确认过载报警。

**注:** E 表示扩展位;假设十六进制值 E = 1。

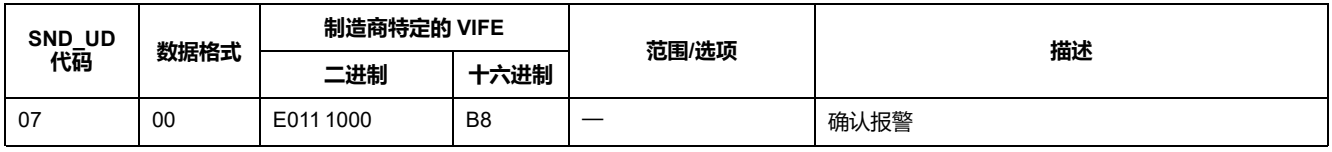

**重置**

#### **注:** E 表示扩展位;假设十六进制值 E = 1。

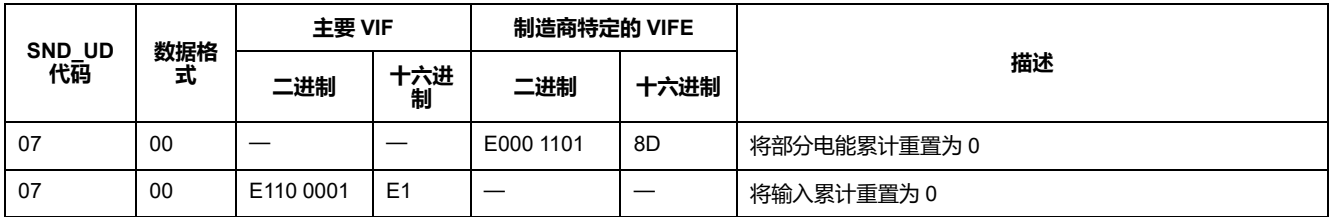

# **用于数据显示和测量仪配置的 M-Bus 工具**

M-Bus 工具提供了图形用户界面,您可以在其中查看测量仪数据并配置测量仪设 置。要获得该工具,请转到 [www.se.com](https://www.se.com) 并搜索您的测量仪型号,然后选择 "Downloads"(下载)或联系您当地的 Schneider Electric 代表。

如果您在不关闭并重新打开 M-Bus 工具的情况下访问其他测量仪,则该工具中显 示的字段可能与您正在访问的设备不匹配。M-Bus 工具可能指示设置已更改,而 ,如果,大约的3.85至任务行的交易<br>河量仪上的设置实际上并未更改。

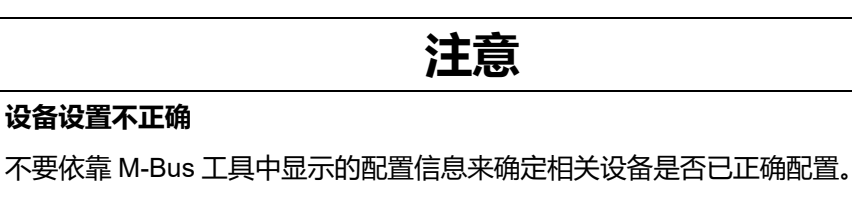

**不遵循这些说明可能会导致设备设置和数据结果不正确。**

### **安装 M-Bus 工具**

在安装该工具之前,您需要从 [www.se.com](https://www.se.com) 下载或从销售代表处获取安装程序。

1. 导航到保存安装文件的位置。

- 2. 双击 setup.exe。随即显示欢迎屏幕。单击 **Next**。
- 3. 确认工具的安装位置。如果希望选择其他位置请单击 **Browse**。单击 **Next**。 此时将显示确认屏幕。
- 4. 单击 **Next** 开始安装。安装完成后,将出现一个屏幕。
- 5. 单击 **Close**。

## **使用工具访问测量仪**

在使用 M-Bus 工具访问测量仪之前,请确保:

- 将测量仪连接到电平转换器(用于直接串行连接)或电平转换器和网关(用于 通过串联或以太网连接)。
- 使用 HMI 将设备的地址设置为非 0(零)的值。
- 在计算机上安装 M-Bus 工具。
- 1. 选择 **Start > Programs > Schneider Electric > Mbus config tool**(或者导航 的程序的安装位置),然后单击 **SE\_iEM3135\_3235\_3335 Mbus Tool** 打开工 具。此时将显示登录屏幕。
- 2. 选择计算机上用于连接测量仪的端口,然后选择与测量仪的配置相匹配的波特 率。
- 3. 单击 **Test Com** 以打开通信端口。
- 4. 在 **Address** 字段中输入设备地址。
- 5. 选择您希望工具启动的通信模式:
	- **Monitor(Automatic)**:该工具会自动向测量仪发送读取请求并从测量仪 接收数据。可以设置发送这些读取请求的时间间隔。
	- **Monitor(Manual)**:必须手动发送读取请求才能从测量仪中获取数据。
	- **Config**:工具将在配置模式下打开。

如果需要,可以从工具内更改模式。

6. 单击 **OK** 以启动 M-Bus 工具并访问测量仪。

# **使用 M-Bus 工具查看测量仪数据**

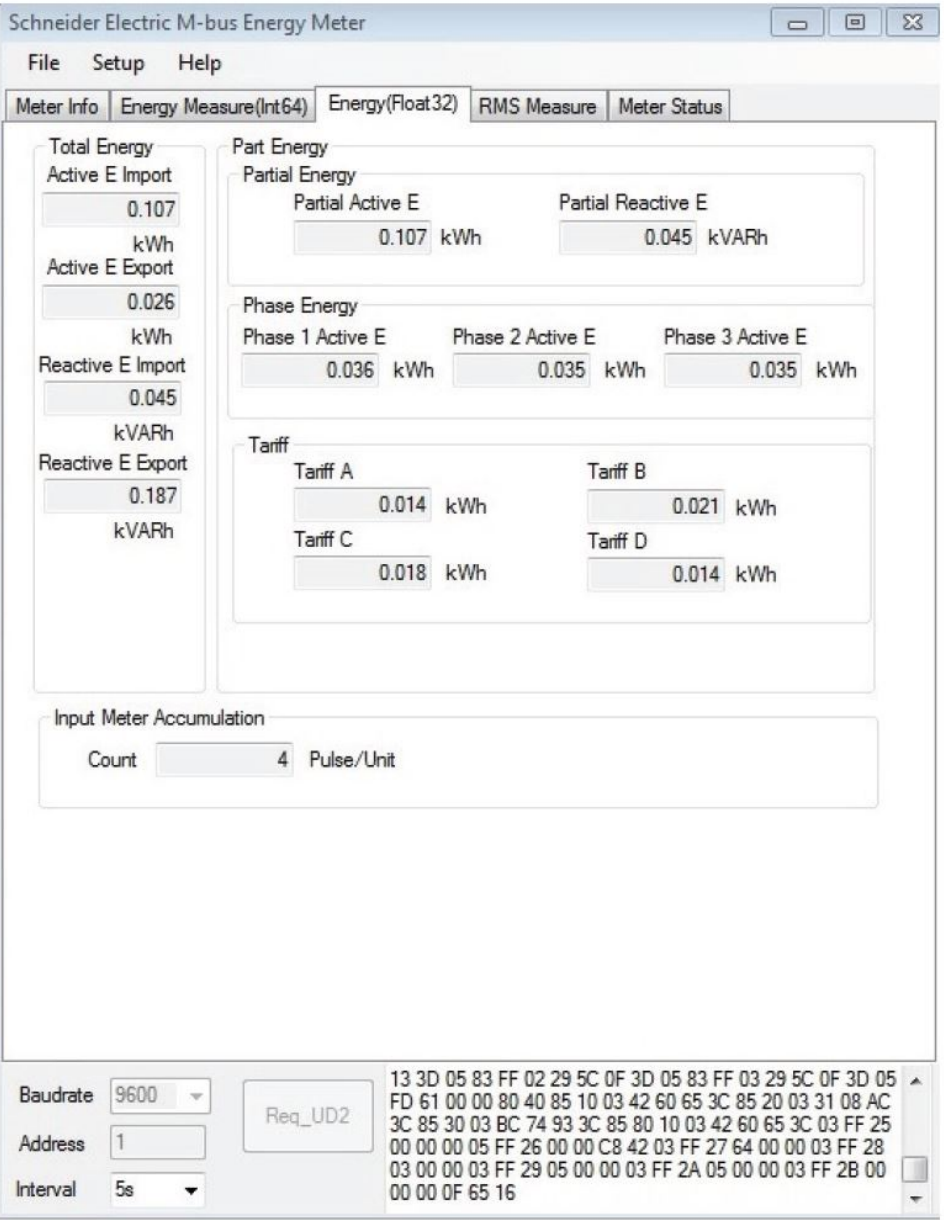

**注:** M-Bus Meter Config 工具的软件版本为 V3.0。

可以使用两种模式从设备查看数据:

- 自动模式:从 **Interval** 下拉列表中选择更新间隔。
- 手动模式:按 **Req\_UD2** 从测量仪请求数据。

要切换模式,请选择 **Setup > Monitor**,然后选择希望使用的模式。

工具有下列选项卡以供查看测量仪信息:

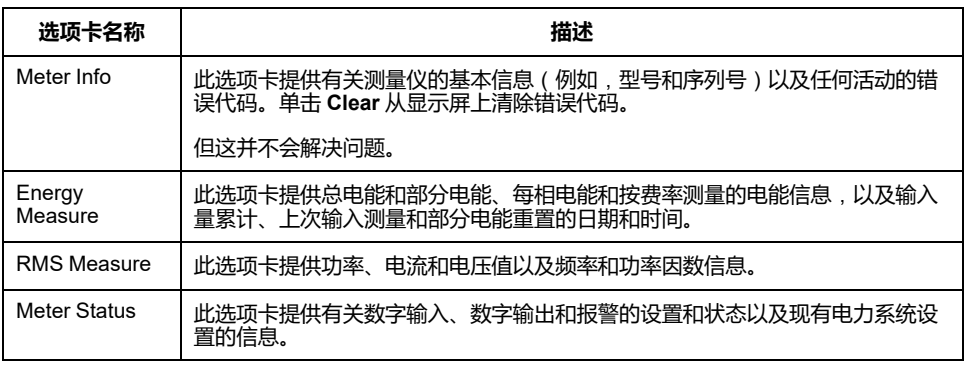

# **使用 M-Bus 工具配置测量仪**

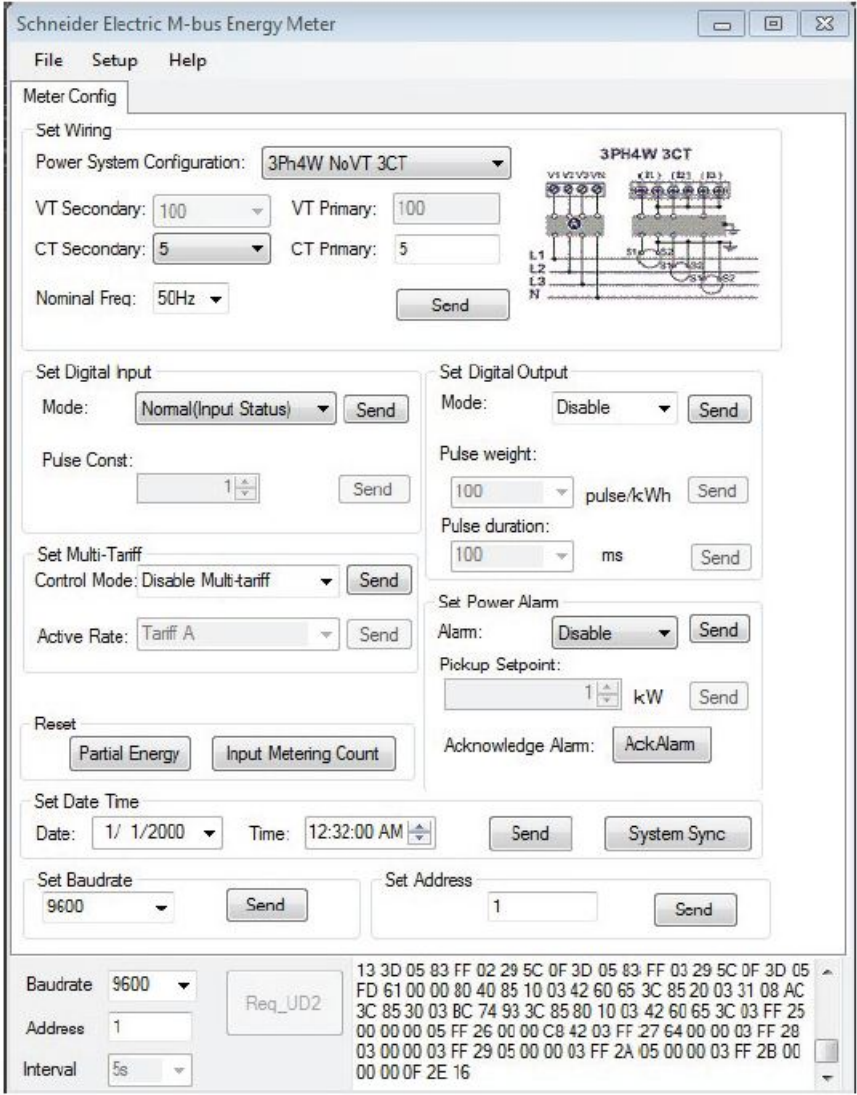

1. 选择 **Setup > Config** 可切换到配置模式。

2. 设置希望更改的值,然后单击对应该值或部分的 **Send**。例如,要更改额定频 率,请从列表中选择不同的值,然后单击 **Set Wiring** 中的 **Send**。

#### 某些值可能不可用,具体情况取决于现有设置。

**注:** 如果已启用"Com.Protection",则您可能收到配置失败的消息。使用 HMI 可进行:1) 配置测量仪,或者 2) 禁用"Com.Protection",然后使用工 具配置测量仪。

配置屏幕有以下几个部分:

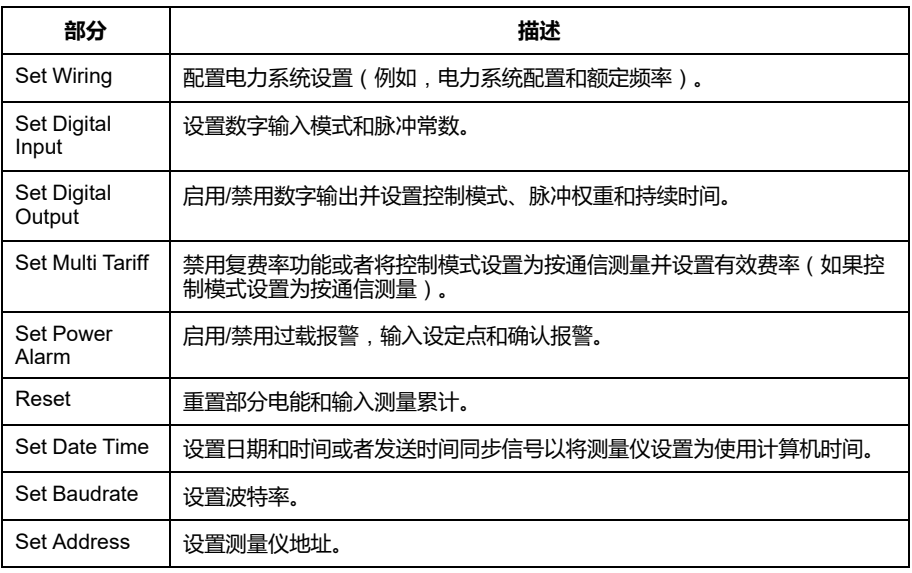

# <span id="page-104-0"></span>**通过 BACnet 进行通信**

# **BACnet 通信概述**

#### **iEM3165 / iEM3265 / iEM3365 型号的测量仪上提供有通过 BACnet MS/TP 协议 进行通信。**

本节中的信息适用于对 BACnet 协议、其通信网络和电力系统已有深入了解的用 户。

# **关键术语**

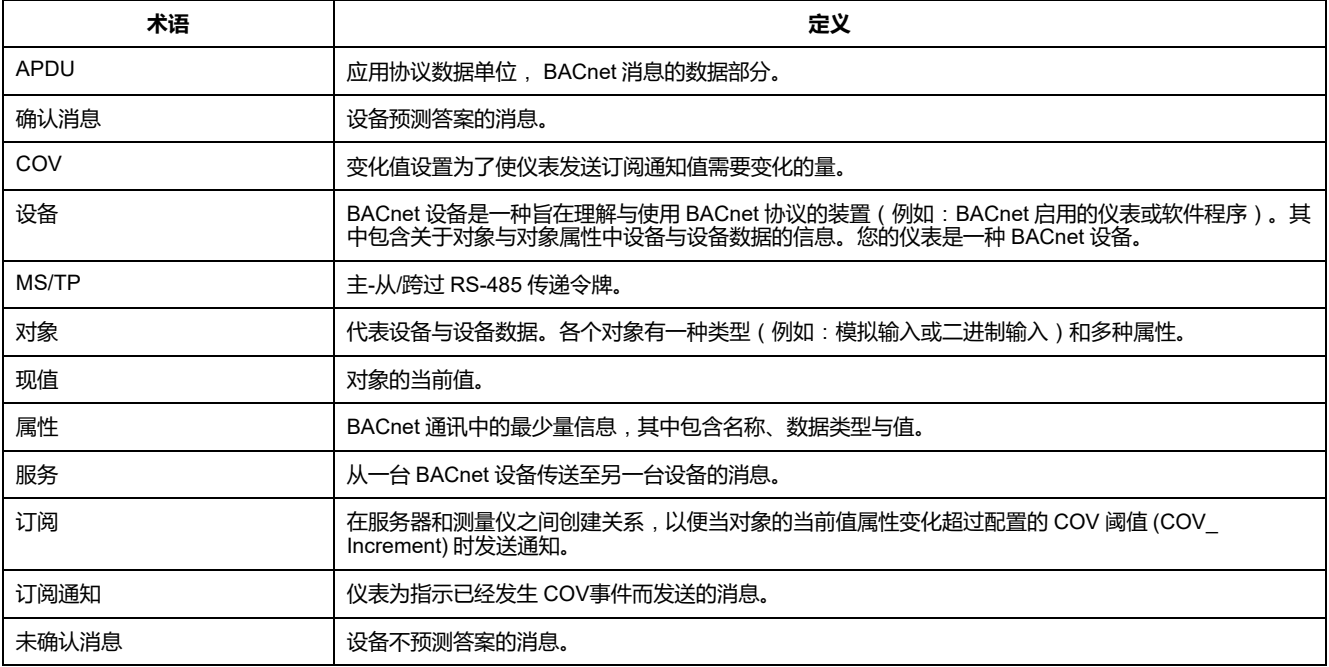

# **BACnet 协议支持**

进入[www.se.com](https://www.se.com) 并搜索您的仪表型号,以访问您仪表的 PICS(协议实施合规性 声明)。

测量仪支持以下 BACnet 协议:

| BACnet 组件                | 描述                                                              |
|--------------------------|-----------------------------------------------------------------|
| 协议版本                     | 1                                                               |
| 协议修订版本                   | 6                                                               |
| 标准化设备配置文件(附录L)           | BACnet 应用特定控制器 (B-ASC)                                          |
| BACNet 互操作性构建模块 ( 附录 K ) | DS-RP-B (Data Sharing - Read Property - B)                      |
|                          | DS-RPM-B (Data Sharing - Read Property Multiple - B)            |
|                          | DS-WP-B (Data Sharing - Write Property - B)                     |
|                          | DS-COV-B (Data Sharing - COV - B)                               |
|                          | DM-DDB-B (Device Management - Dynamic Device Binding - B)       |
|                          | DM-DOB-B (Device Management - Dynamic Object Binding - B)       |
|                          | DM-DCC-B (Device Management - Device Communication Control - B) |

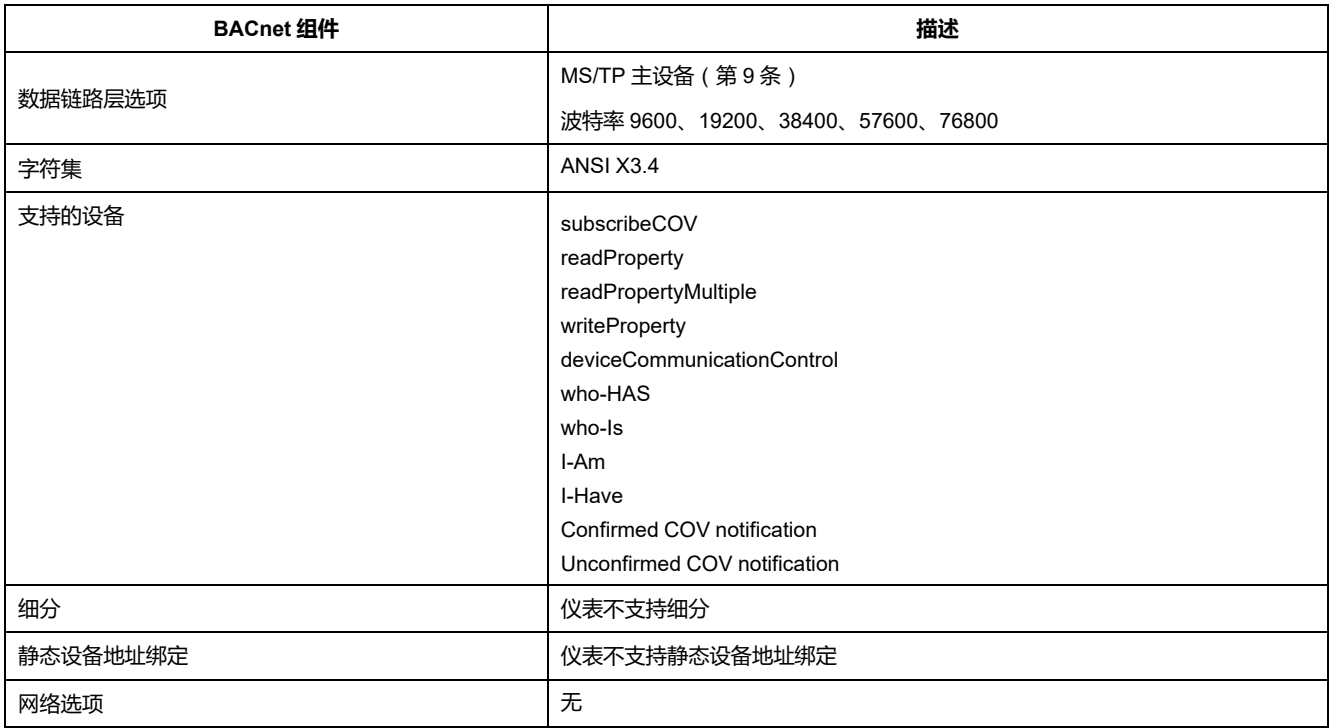

#### 支持以下标准对象类型:

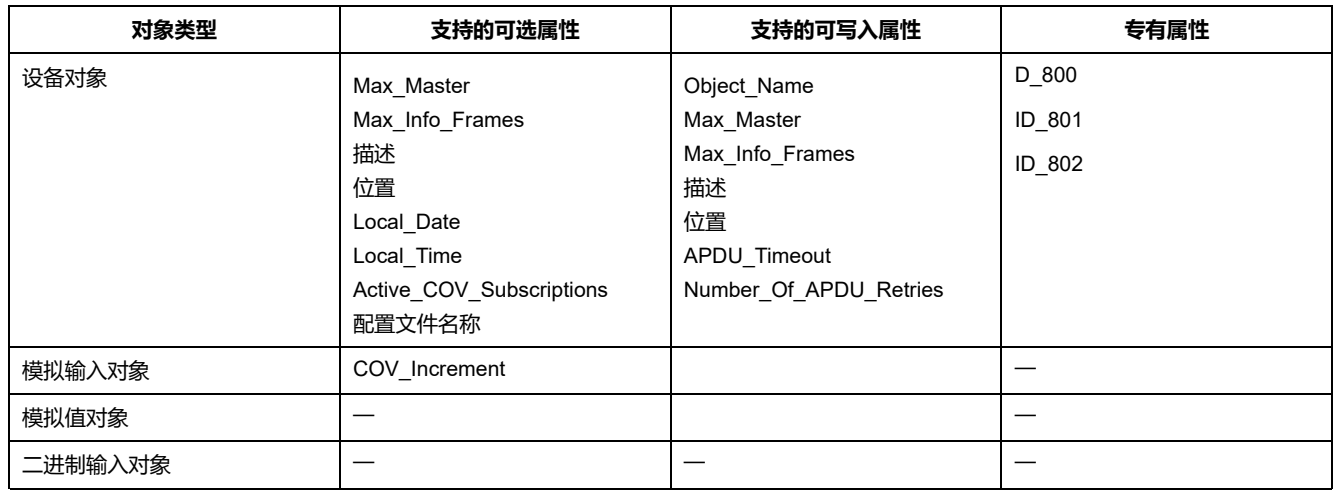

# **BACnet 通讯实施**

# **配置基本通信参数**

使用 BACnet 协议与测量仪通信之前,请使用前面板配置以下设置:

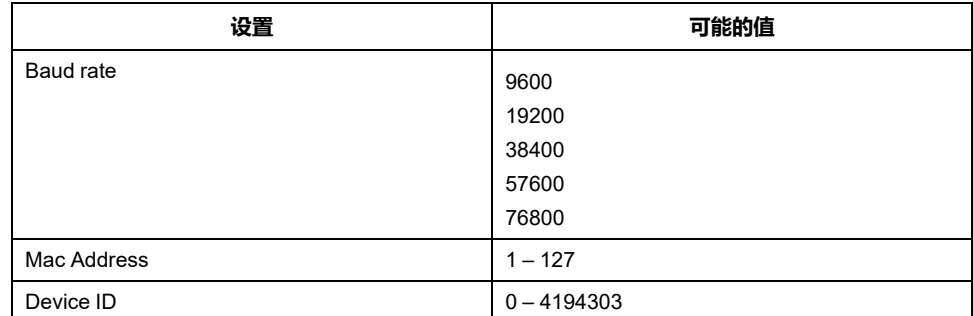

确保 MAC 地址在串联环中是唯一的,并且设备 ID 在 BACnet 网络中是唯一的。

# **用于 BACnet 测量仪的通信 LED 指示灯**

该 LED 指示测量仪与网络通信的状态。

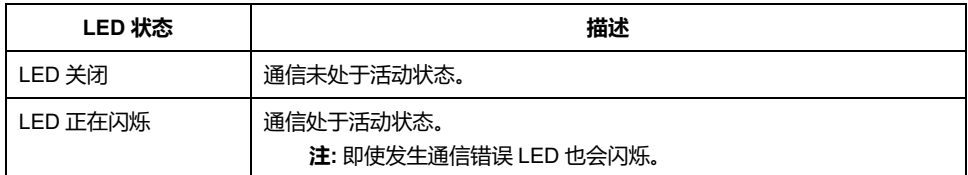

# **变化值 (COV) 订阅**

仪表最多支持 14 COV 次订阅。您可使用与您的 BACnet 兼容的软件将 COV 订阅 添加至"模拟输入"和"二进制输入"对象。

# **BACnet 对象和属性信息**

以下各节概述了测量仪上可用的受支持对象和属性。

# **设备对象**

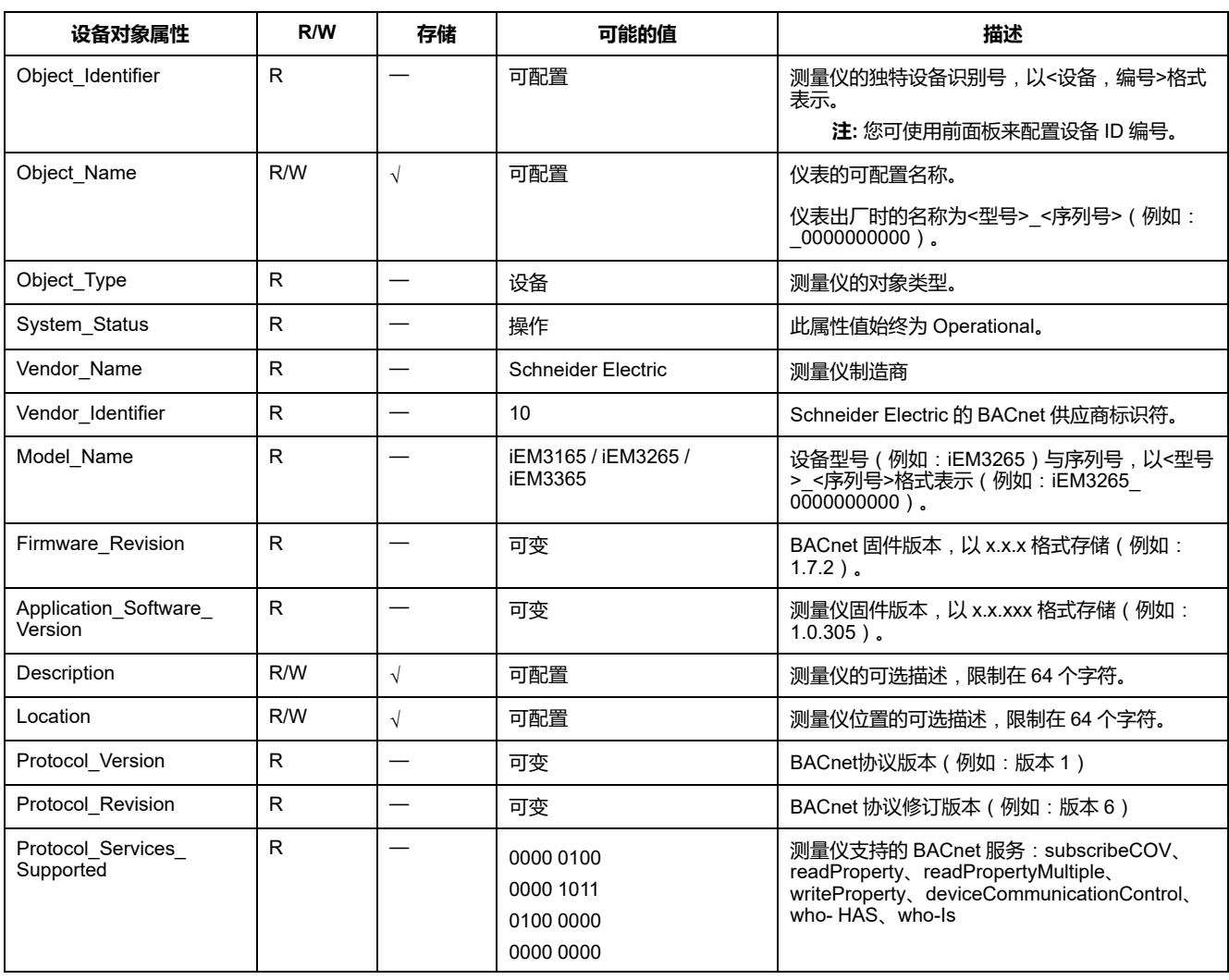

下表概括介绍了设备对象的属性、属性是否为只读或读写,以及属性值是否存储在 测量仪的非易失性板载存储器中。

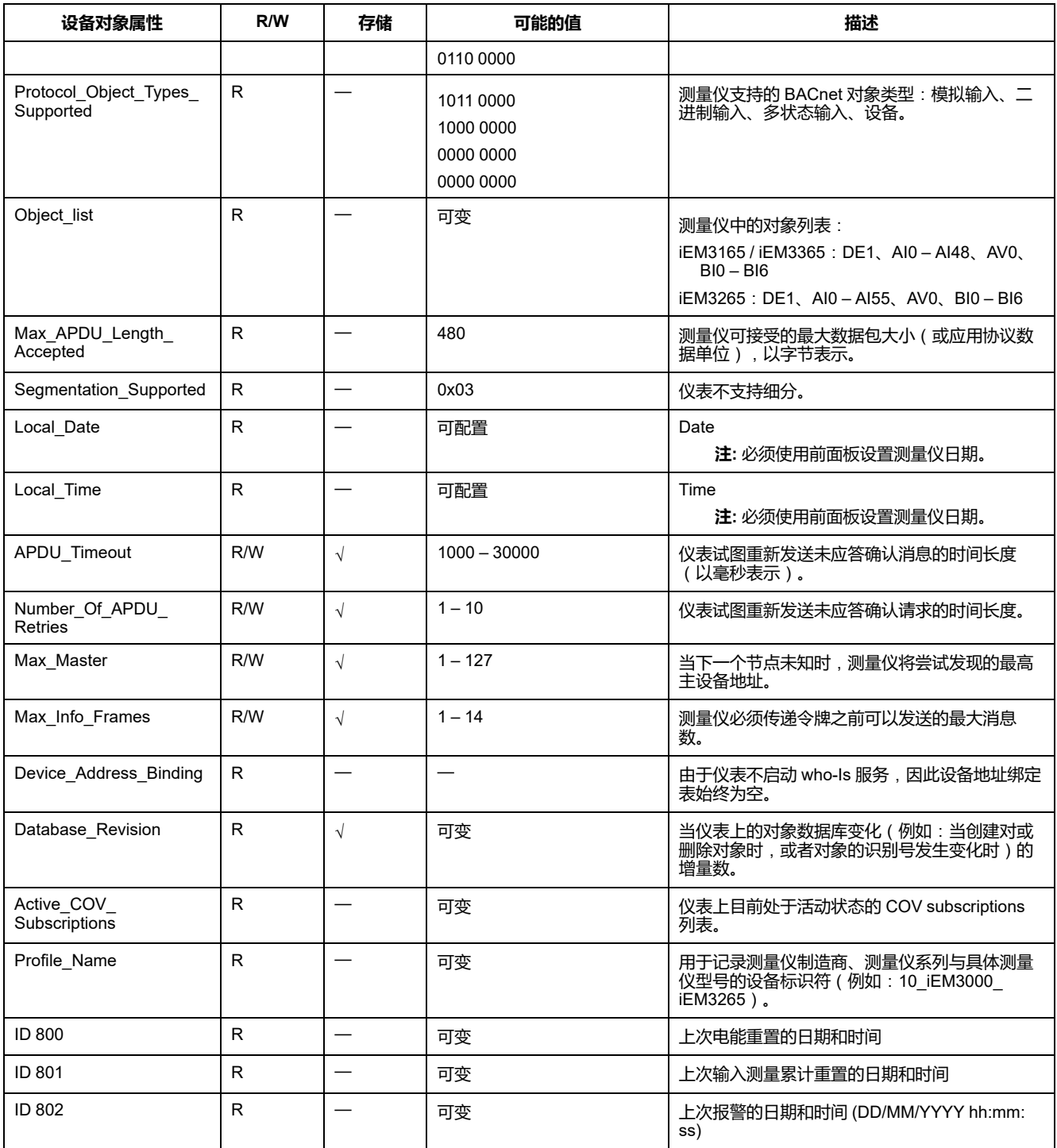

# **模拟输入对象**

下表同时列出了模拟输入 (AI) 对象以及各 AI 对象的单位和默认 COV 值 ( 如适 用)。

**注:** 所有 AI 对象的值类型均为实数。

### **电度与按费率测量电度**

电源故障期间保留下面列出的电能和按费率测量的电能。
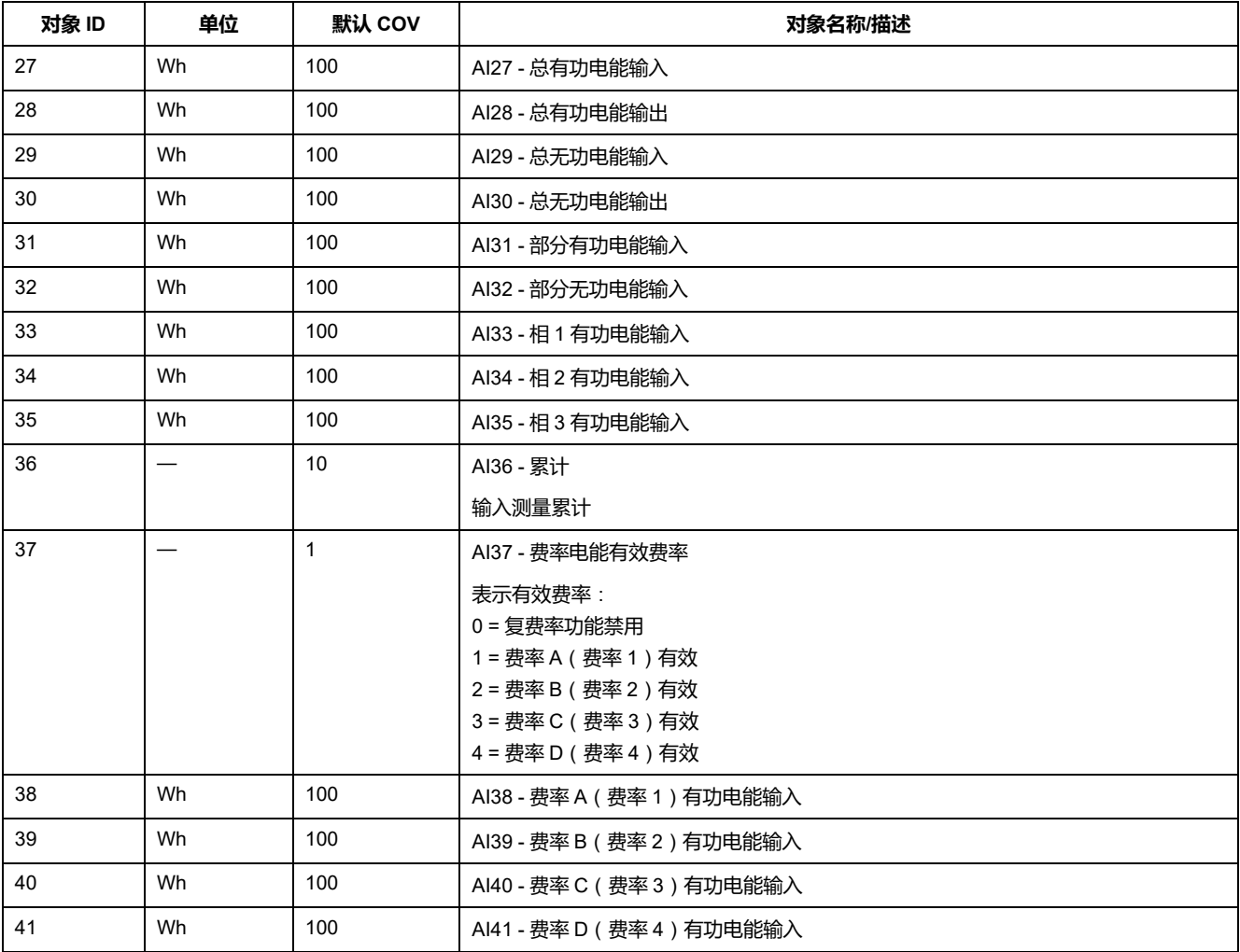

#### **瞬时 (RMS) 测量**

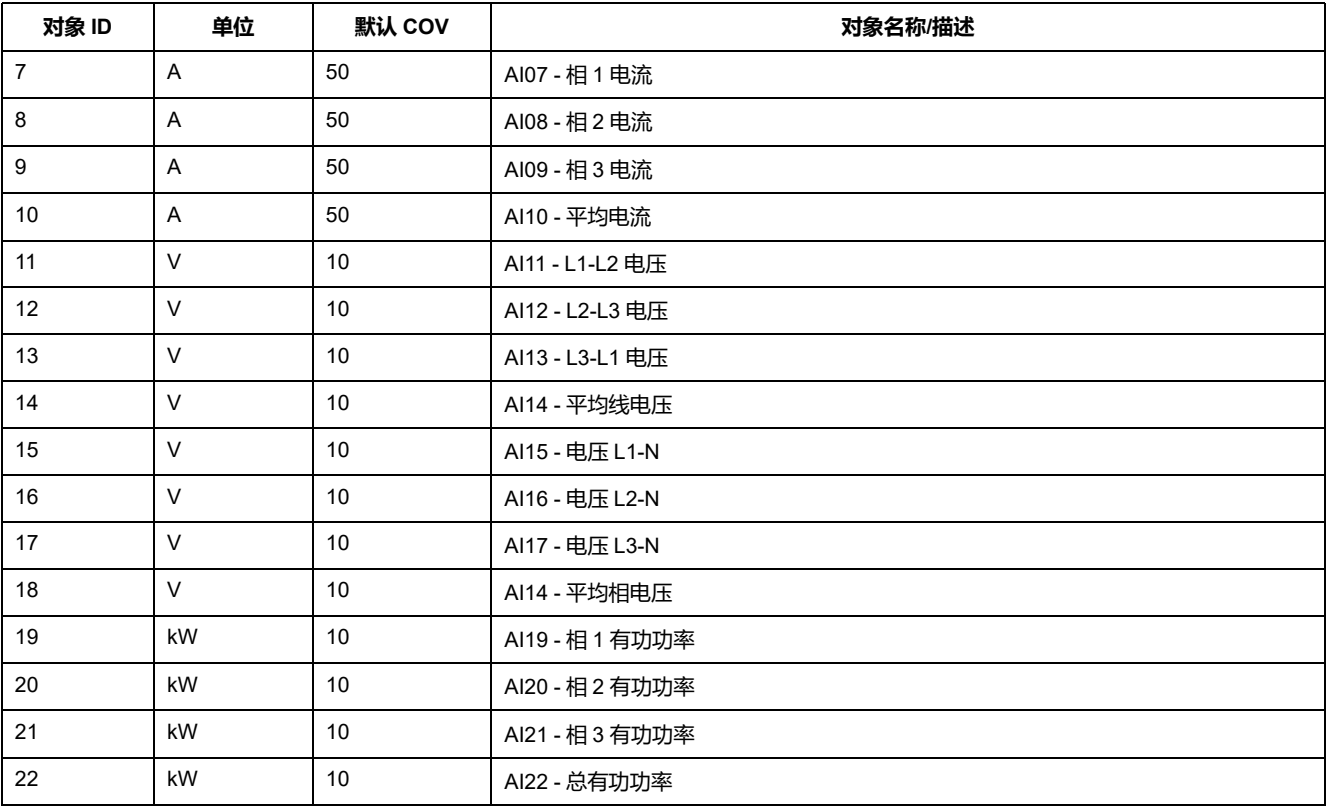

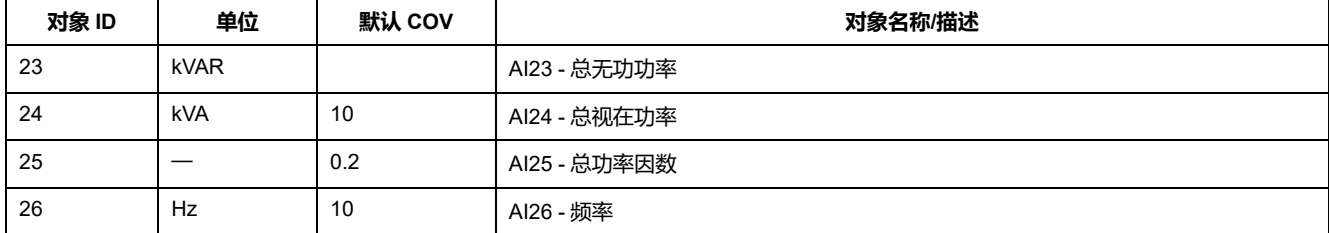

#### **测量仪信息**

#### 以下 AI 对象显示有关测量仪及其配置的信息。

#### **注:** 您可以通过 BACnet 通讯访问仪表的配置信息。但是,您必须使用前面板 来配置测量仪设置。

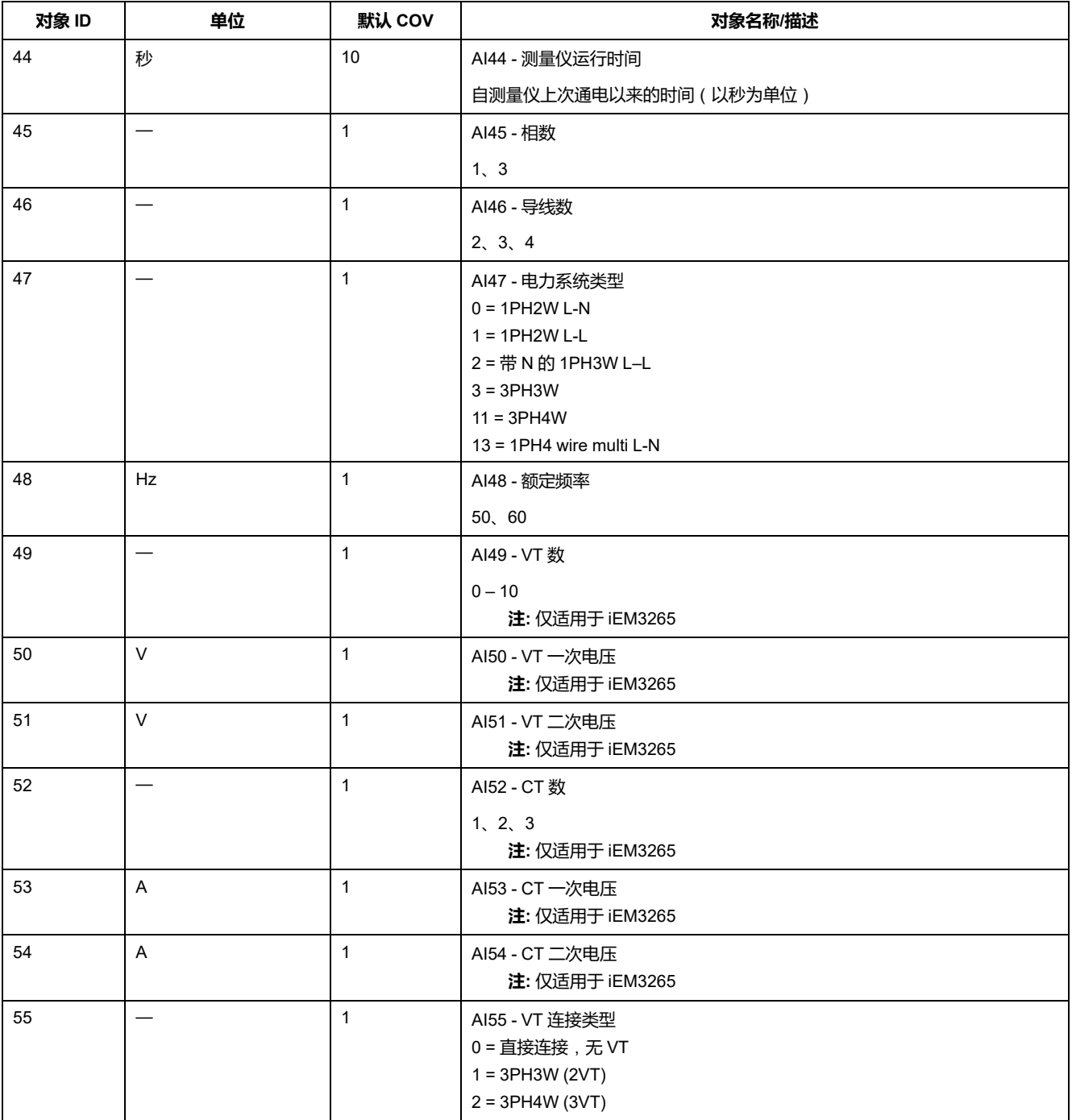

#### **通信设置信息**

#### 以下 AI 对象显示有关测量仪通信设置的信息。

#### **注:** 您可以通过 BACnet 通信访问测量仪的通信配置信息。但是,您必须使用 前面板来配置测量仪设置。

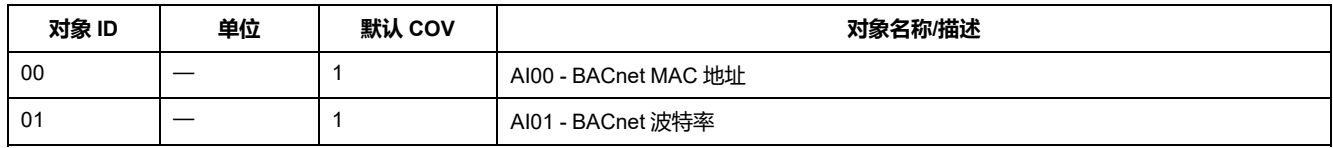

#### **数字输入和输出设置信息**

以下 AI 对象显示有关测量仪的 I/O 设置的信息。

**注:** 您可以通过 BACnet 通信访问测量仪的 I/O 配置信息。但是,您必须使用前 面板来配置测量仪设置。

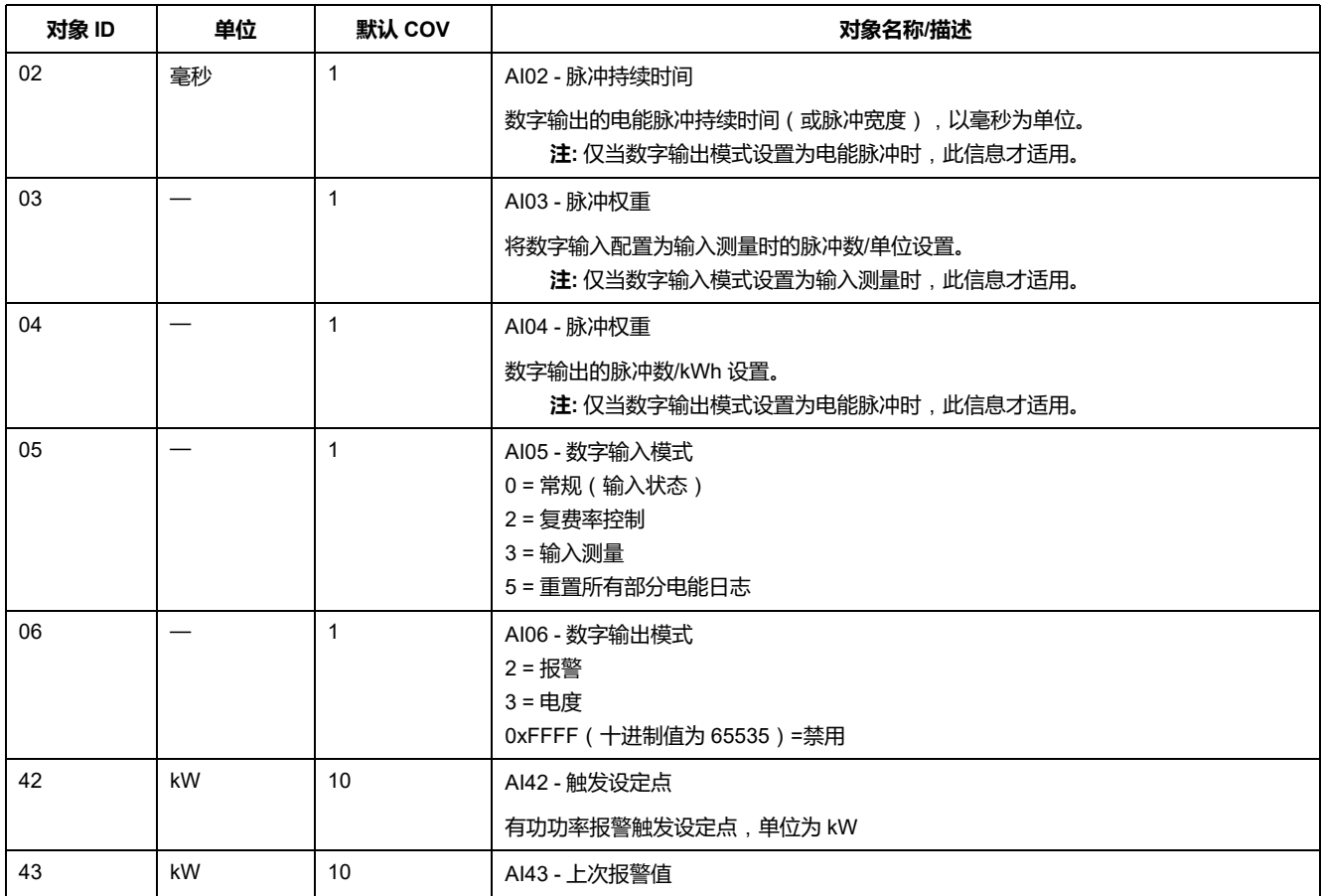

### **模拟值对象**

测量仪上有一个模拟值 (AV) 对象,名为 AV00- 命令。下表列出了可用的命令。在 AV 对象的 Present\_Value 属性的 Present\_Value 列中输入数字,以将关联的命令 写入测量仪。

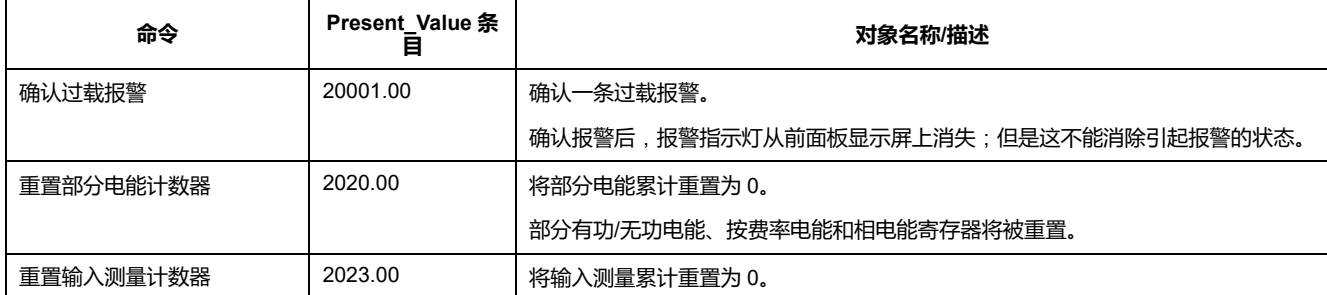

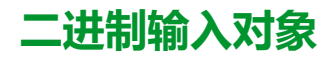

#### 下表中列出仪表上存在的二进制输入 (BI) 对象。

**注:** 所有 BI 对象的值类型均为 Boolean。

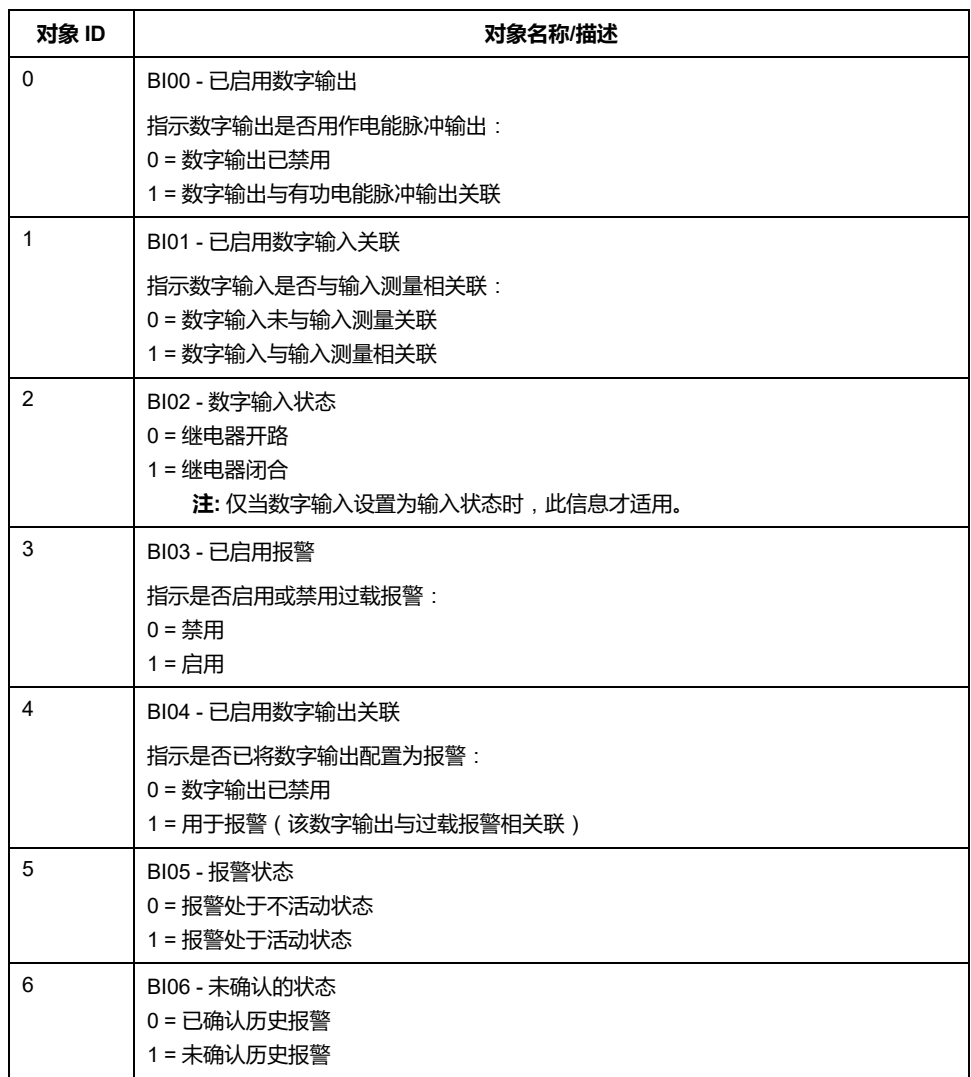

# <span id="page-112-0"></span>**功率、电能和功率因数**

# **功率 (PQS)**

典型的交流电力系统负荷均具有阻性负载组件和无功(电感或电容)组件。阻性负 载消耗真实功率 (P),无功负载消耗无功功率 (Q)。

视在功率 (S) 是真实功率 (P) 与无功功率 (Q) 的矢量和:

 $S = \sqrt{P^2 + Q^2}$ 

真实功率以瓦特(W 或 kW )为单位,无功功率以 var (VAR 或 kVAR)为单位, 视在功率以伏安(VA 或 kVA)为单位。

### **功率与 PQ 坐标系**

测量仪使用 PQ 坐标系中的真实功率 (P) 和无功功率 (Q) 值来计算视在功率。

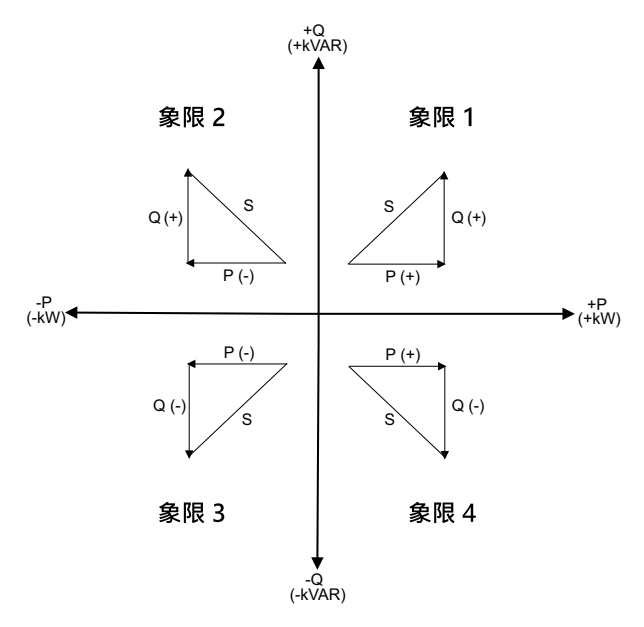

#### **功率流**

正向功率流 P(+) 和 Q(+) 意味着功率正在从电源流向负载。负向功率流 P(-) 和 Q (-) 意味着功率正在从负载流向电源。

# **已交付的电能**(**输入**)**/已接收的电能**(**输出**)

测量仪根据真实功率 (P) 流的方向来解释流出电能 ( 输入 ) 或流入电能 ( 输出 ) 。

已交付的电能(输入)表示正有功功率流 (+P),已接收的电能(输出)表示负有 功功率 (-P)。

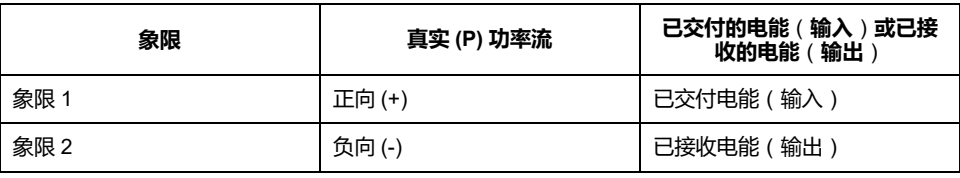

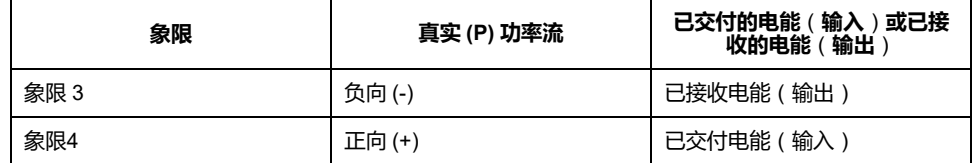

## **功率因数 (PF)**

功率因数 (PF) 是真实功率 (P) 与视在功率 (S) 之比。

功率因数 (PF)为 -1 到 1 或 -100% 到 100% 之间的一个数字, 符号由约定确 定。

 $PF = \frac{P}{S}$ 

纯阻性负载没有无功组件,因此其功率因数为 1(PF = 1,或单位功率因数)。感 抗或容抗负载向电路中引入一个无功功率 (Q) 分量,从而导致 PF 接近 0。

#### **真实功率因数**

真实功率因数包括谐波分量。

#### **PF 超前/滞后约定**

测量仪将超前功率因数(PF 超前)或滞后功率因数(PF 滞后)与超前或滞后电压 波形的电流波形关联。

#### **电流相角与电压相角的偏移**

对于纯阻性负载,电流波形与电压波形同相。对电容负载,电流超前电压。对电感 负载,电流滞后电压。

#### **电流超前/滞后与负载类型**

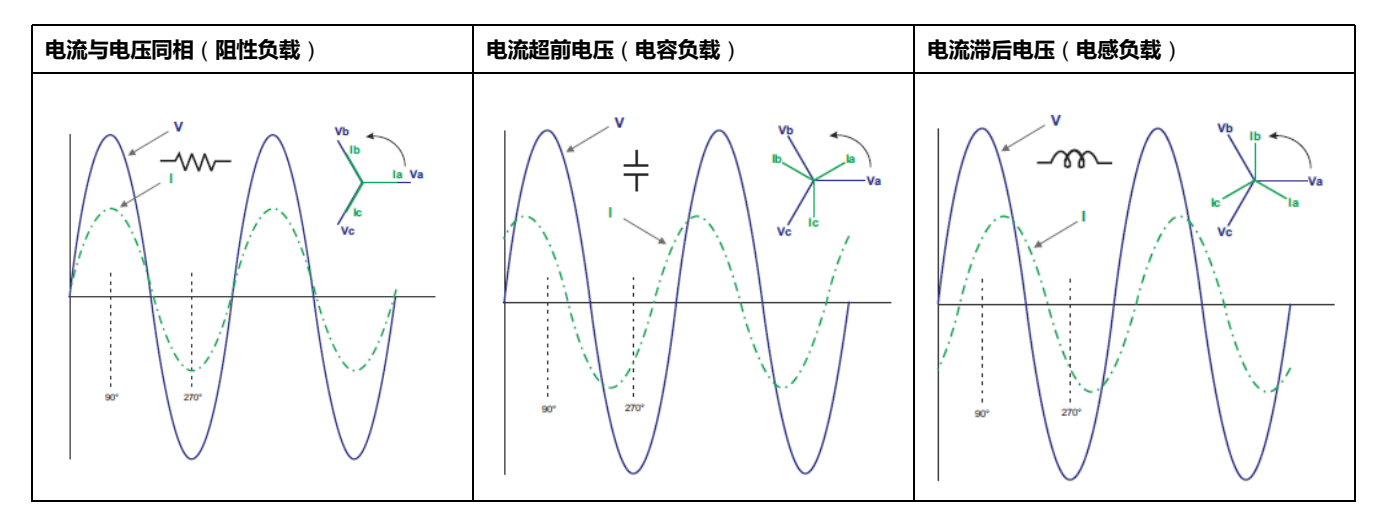

#### **功率与 PF 超前/滞后**

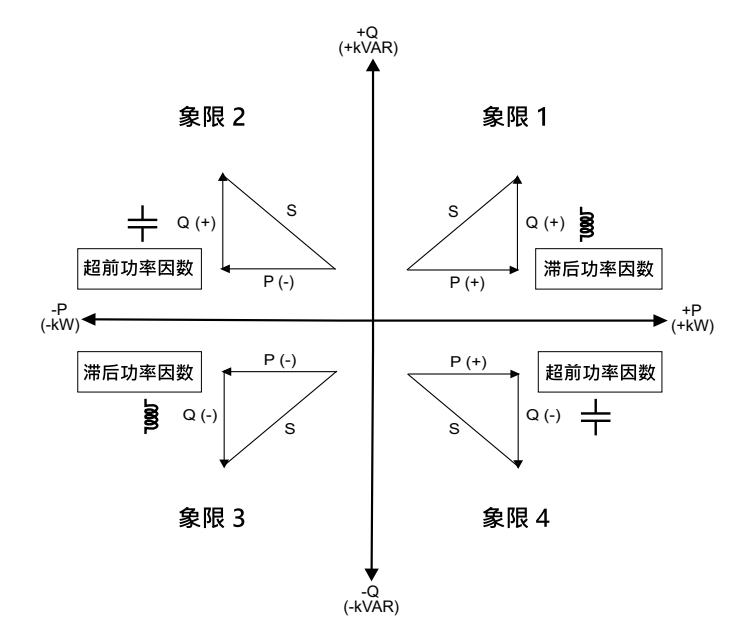

#### **PF 超前/滞后摘要**

**注:** 滞后或超前的差异**不**等于正值或负值。相反,滞后对应于感性负载,而超 前对应于容性负载。

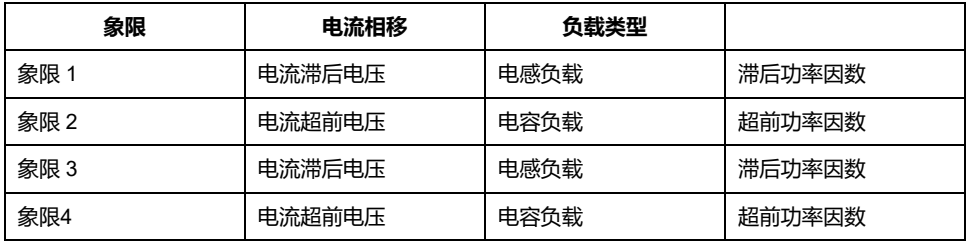

### **PF 符号约定**

测量仪根据 IEC 标准显示正或负功率因数。

#### **IEC 中的 PF 符号**

测量仪将功率因数符号(PF 符号)与真实功率 (P) 流的方向关联。

- 对于正真实功率 (+P), PF 符号为正 (+)。
- 对于负真实功率 (-P), PF 符号为负 (-)。

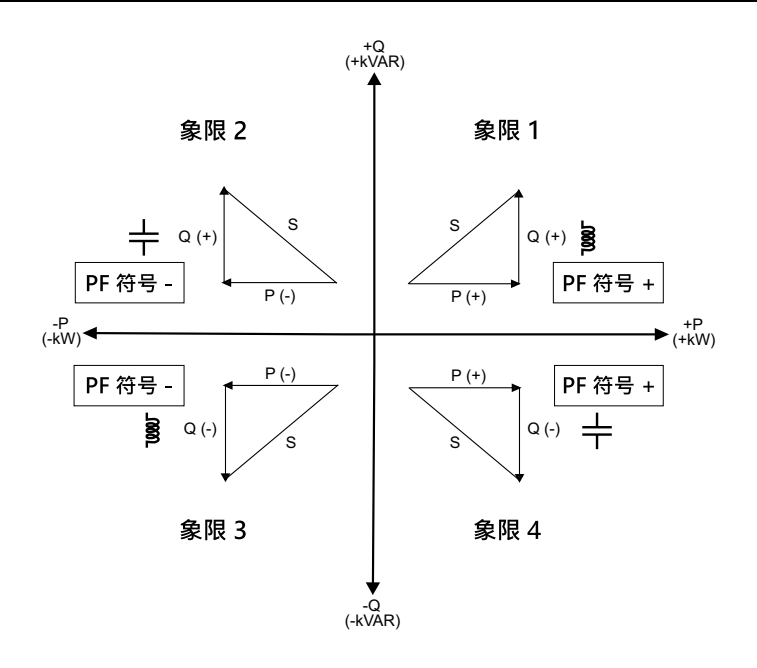

## **功率因数寄存器格式**

测量仪可对 PF 值执行简单的算法,然后将其存储在 PF 寄存器中。

每个功率因数值(PF 值)占用功率因数的一个浮点寄存器(PF 寄存器)。测量仪 和软件根据下图来解释所有报告或数据条目字段的 PF 寄存器。

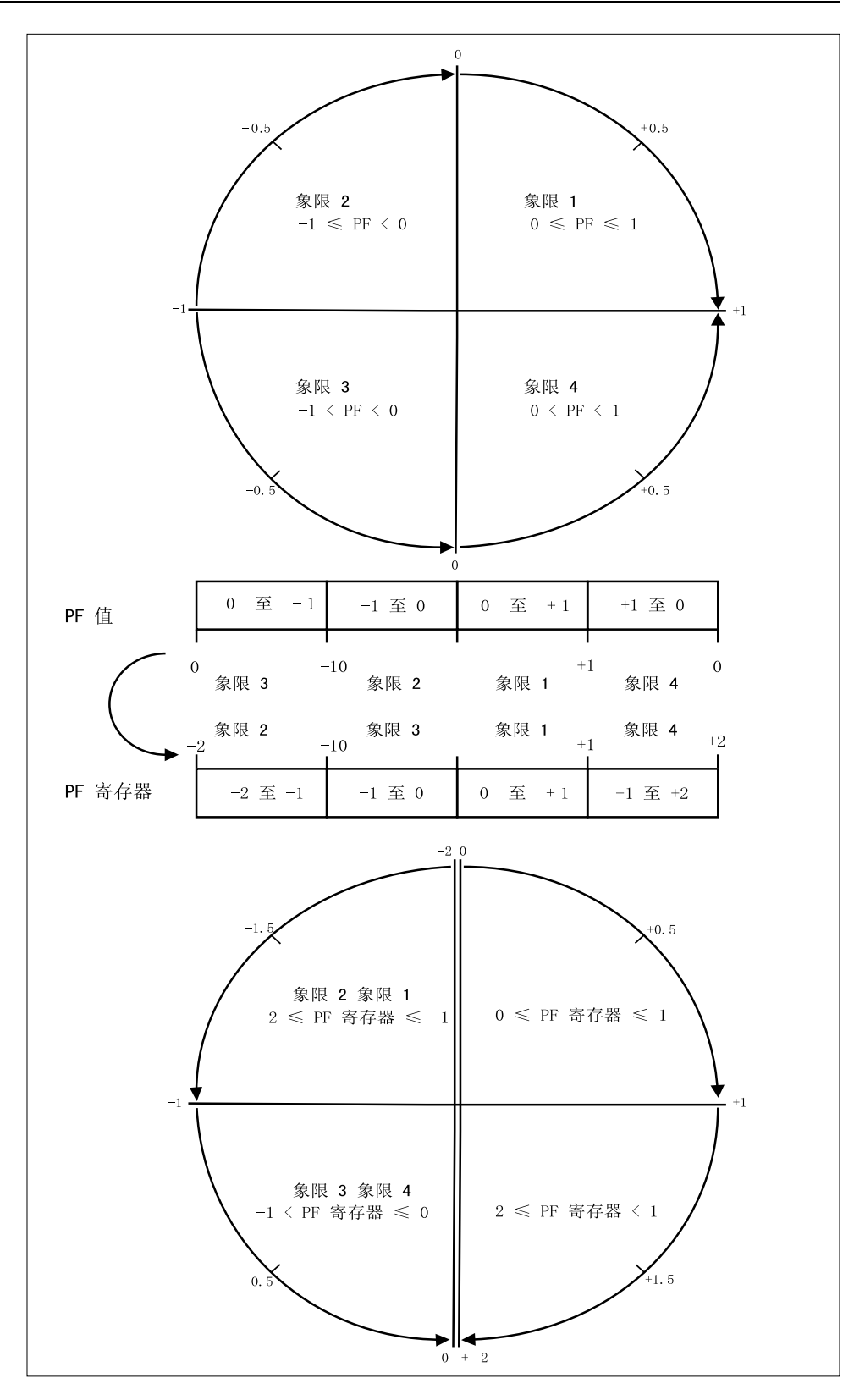

#### PF 值是使用以下公式从 PF 寄存器值中计算得出的:

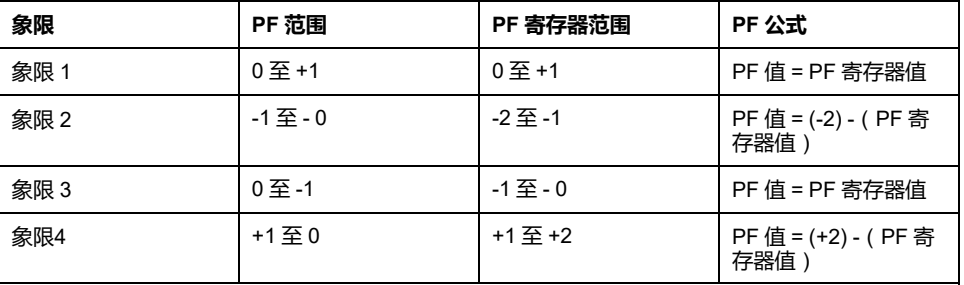

# <span id="page-117-0"></span>**故障排除**

## **概述**

该测量仪不包含任何用户可维修的零部件。如果测量仪需要维修,请联系当地的 Schneider Electric 代表。

**注意**

#### **测量仪损坏风险**

- 请勿打开测量仪外壳。
- 请勿试图修理测量仪的任何部件。

**若不遵循这些说明**,**可能会造成设备损坏。**

请勿打开测量仪。打开测量仪会使保修失效。

## **诊断屏幕**

诊断屏幕中列出了任何当前的诊断代码。

**注:** 只有发生特定事件时,才显示诊断屏幕。

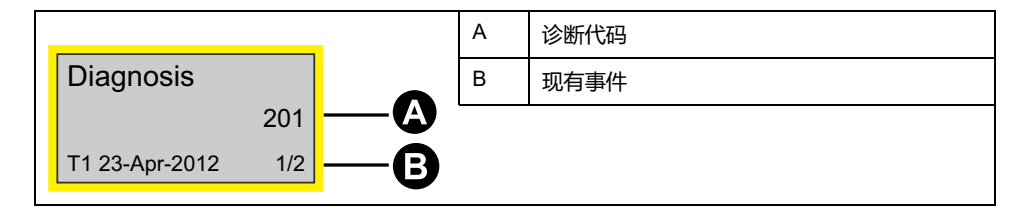

- 1. 按向下按钮滚动主显示屏幕直到出现 **Diagnosis** 屏幕。
- 2. 按 按钮滚动浏览任何现有事件。

# **诊断代码**

如果背光和错误/报警图标的组合指示错误或异常情况,请导航到诊断屏幕并找到 诊断代码。如果遵循表中的说明操作后问题仍然存在,请与技术支持部联系。

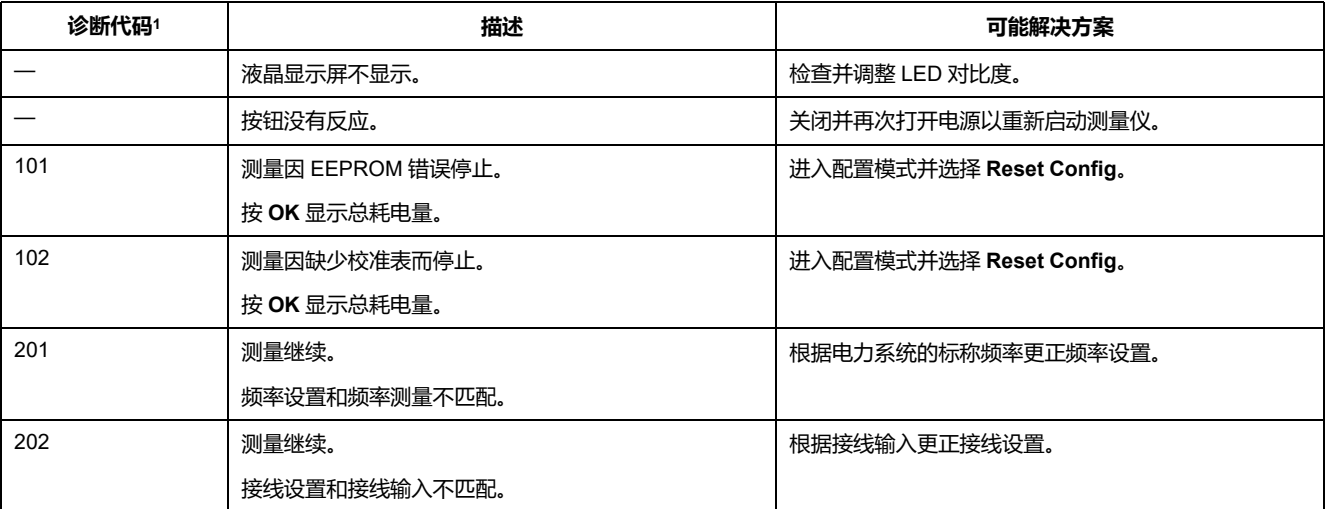

1. 并非所有的诊断代码适用所有设备。

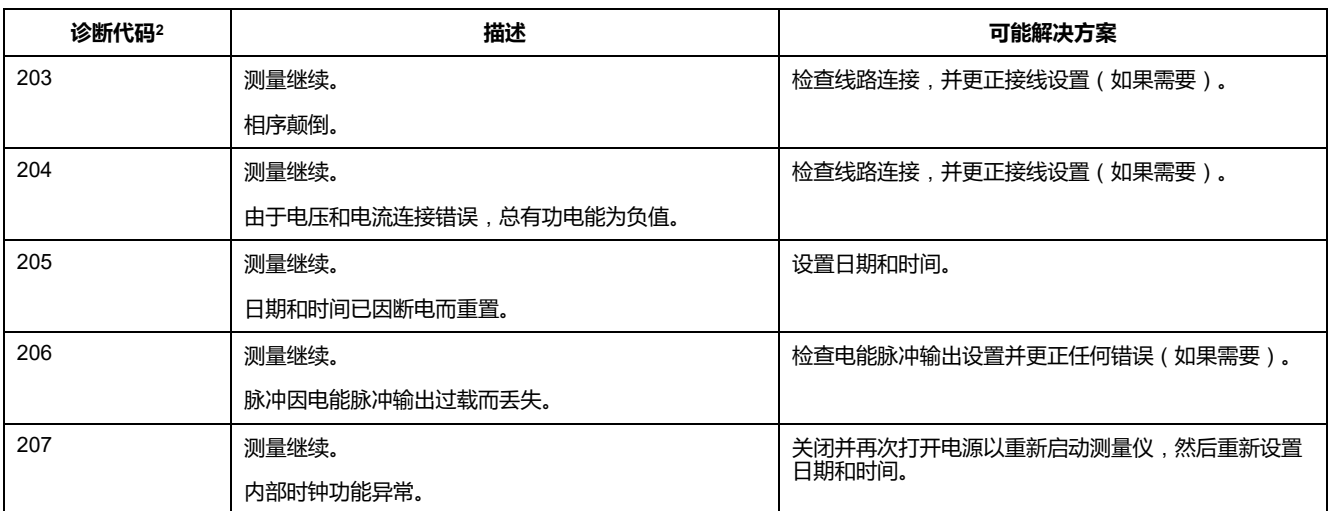

<sup>2.</sup> 并非所有的诊断代码适用所有设备。

# <span id="page-119-0"></span>**电气特性**

## **电力系统输入**:**iEM3100系列**

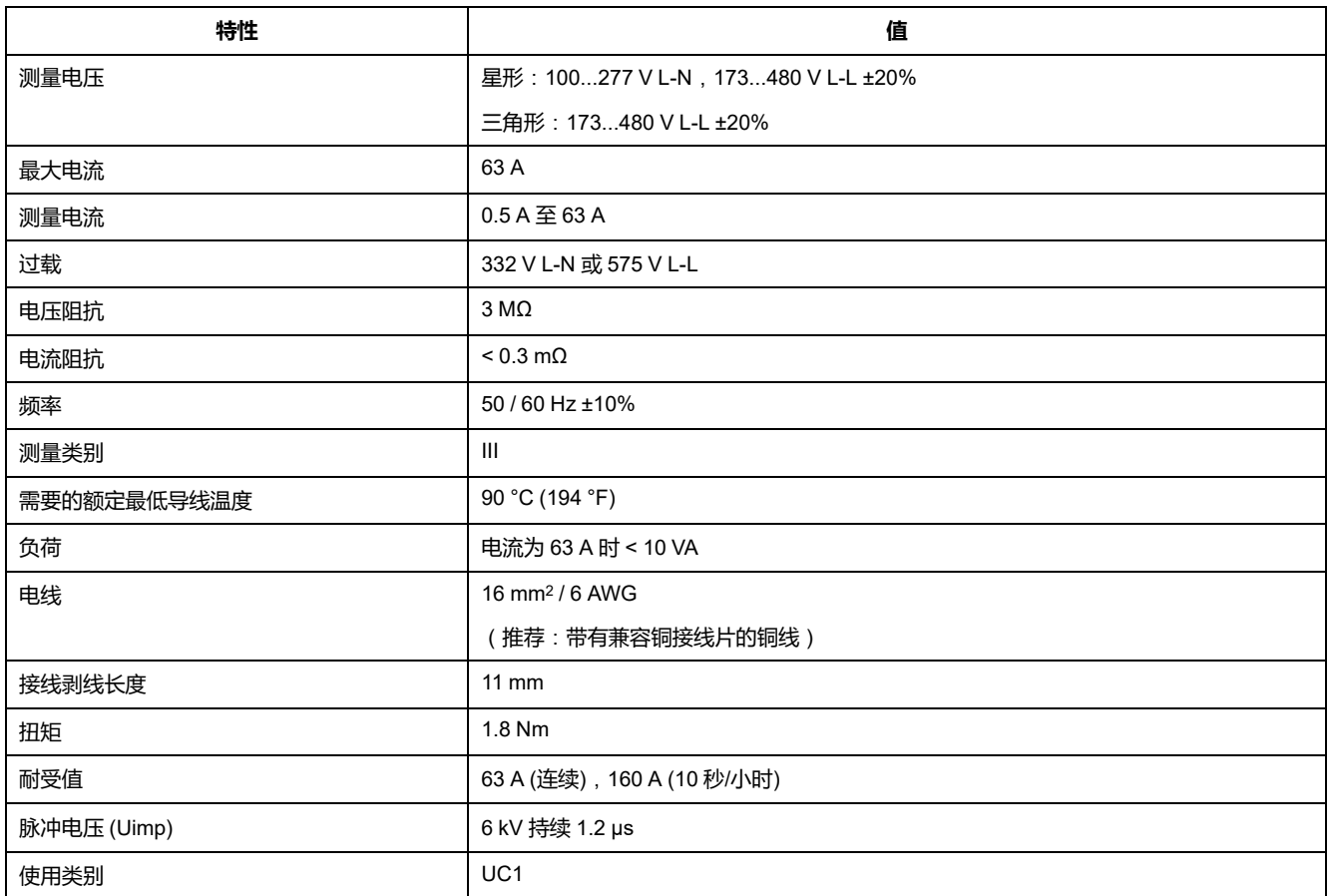

## **电力系统输入**:**iEM3300系列**

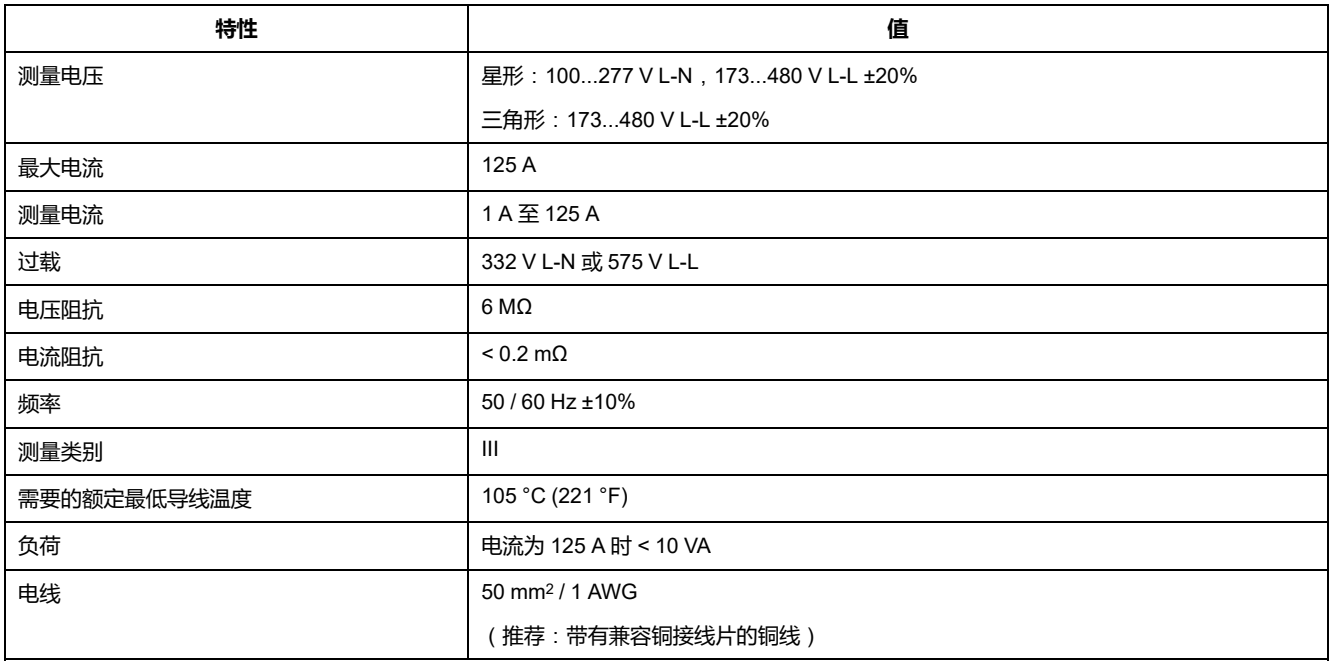

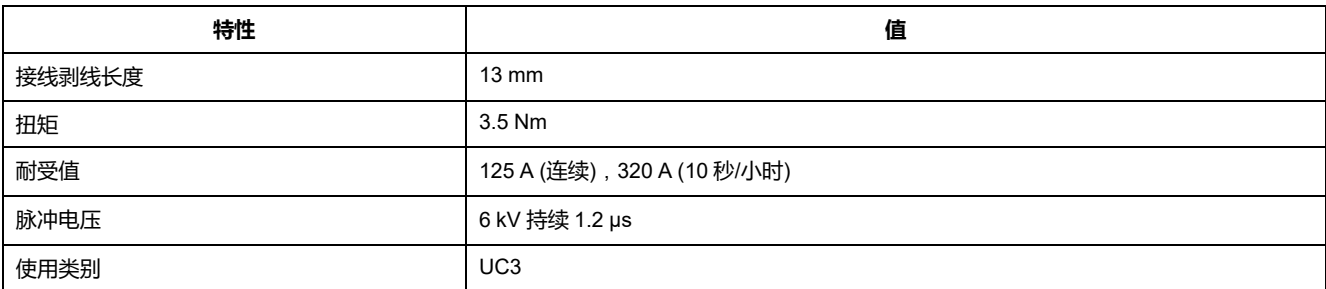

### **电力系统输入**:**iEM3200系列**

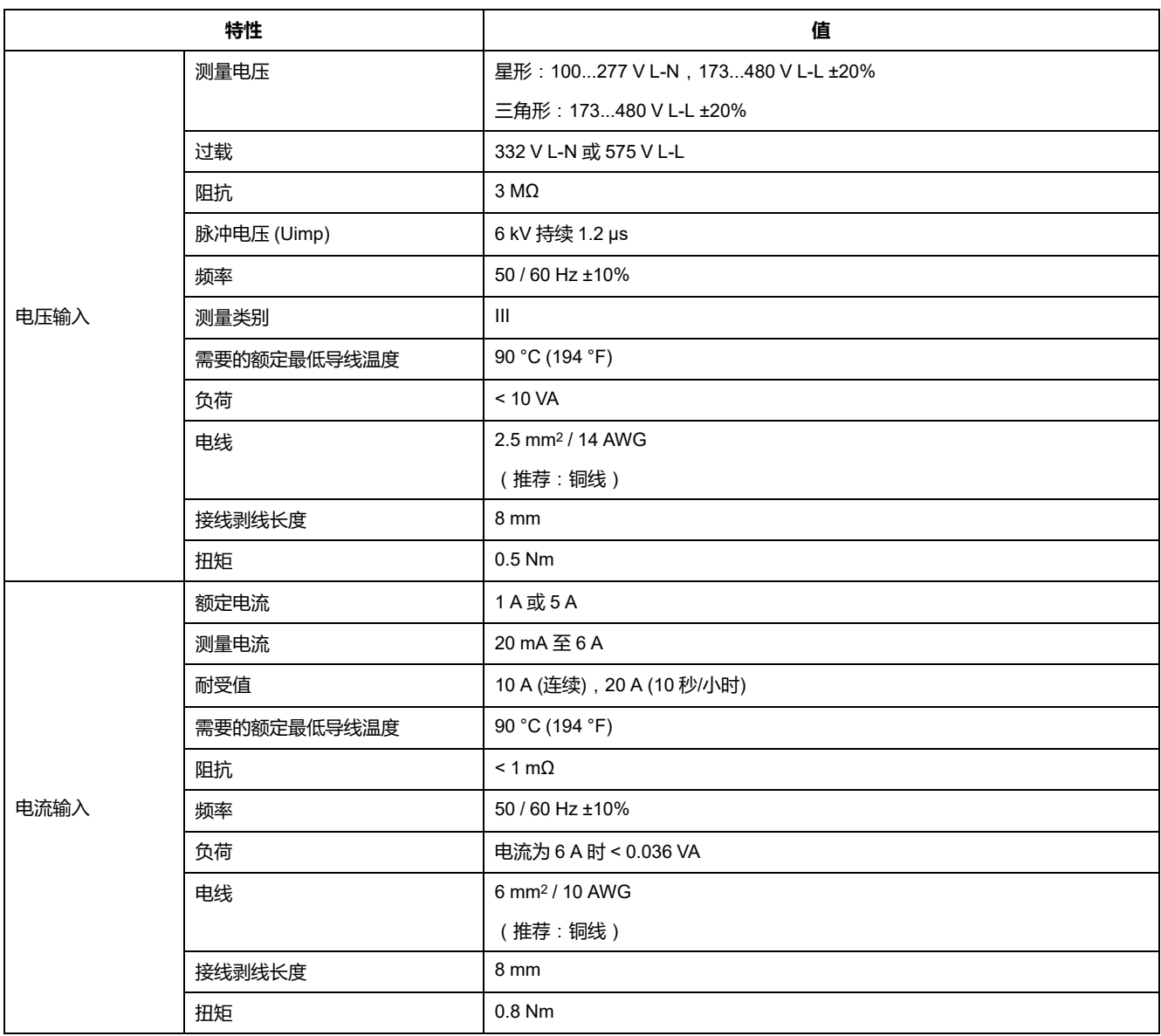

## **输入和输出**

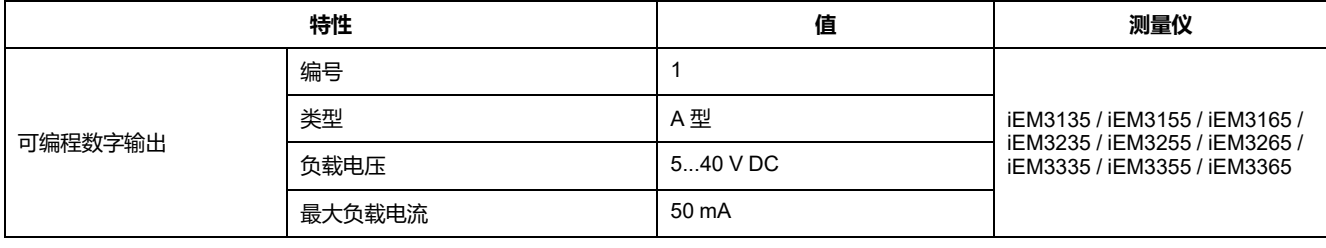

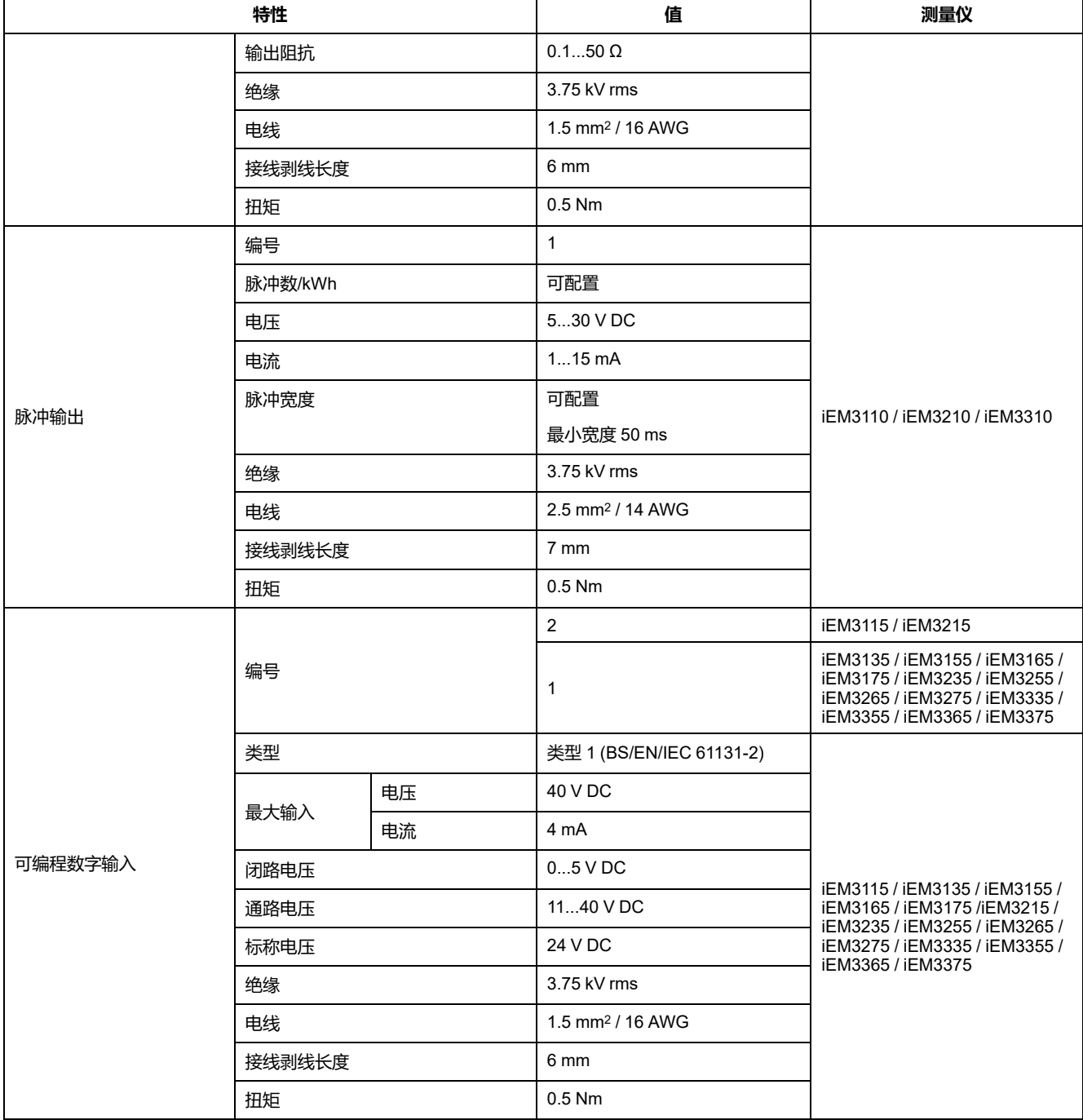

# **机械特性**

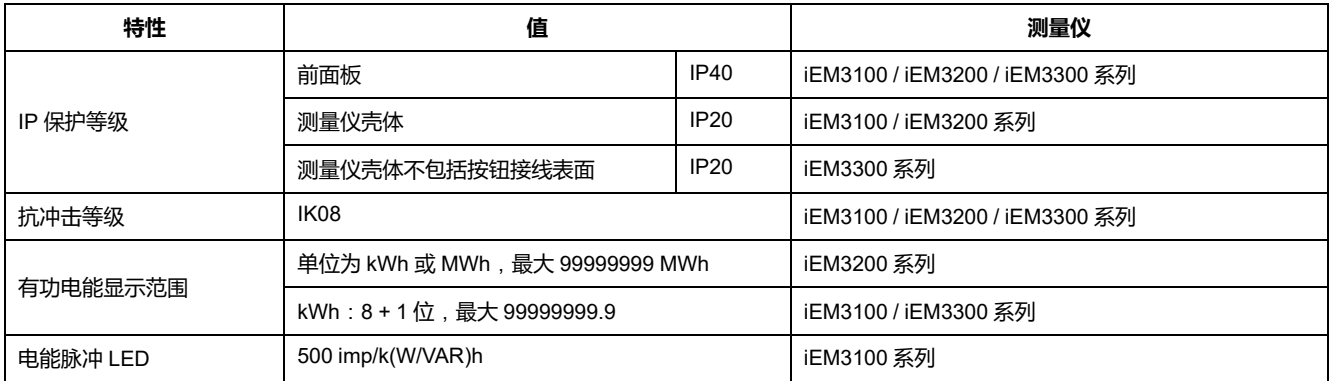

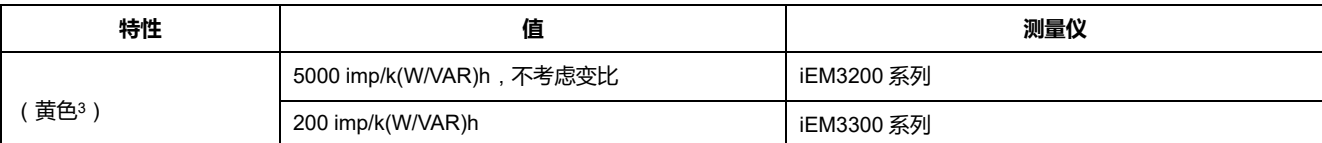

## **环境特性**

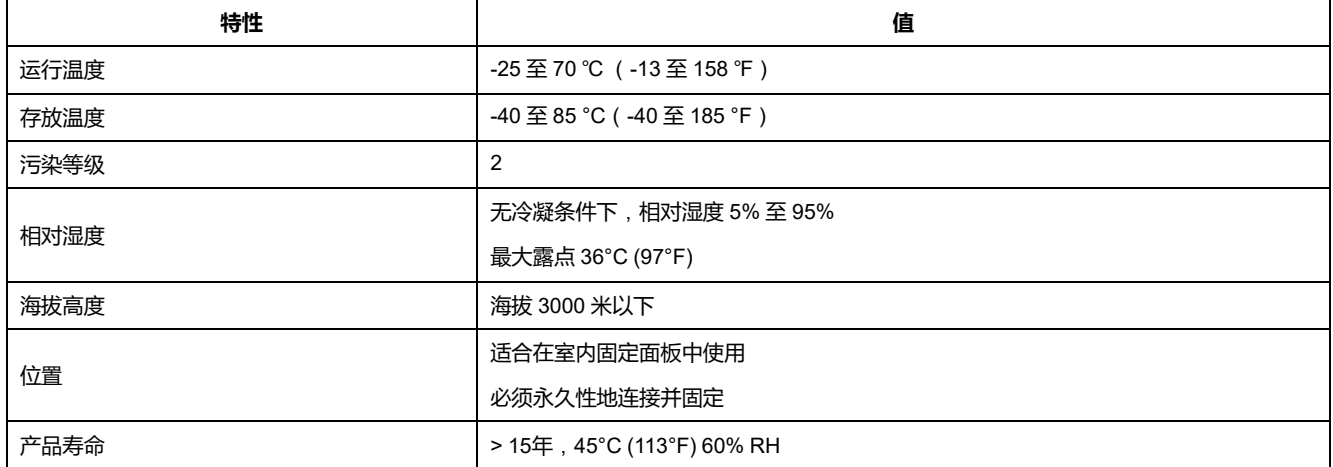

## **安全、EMI/EMC 和产品标准**

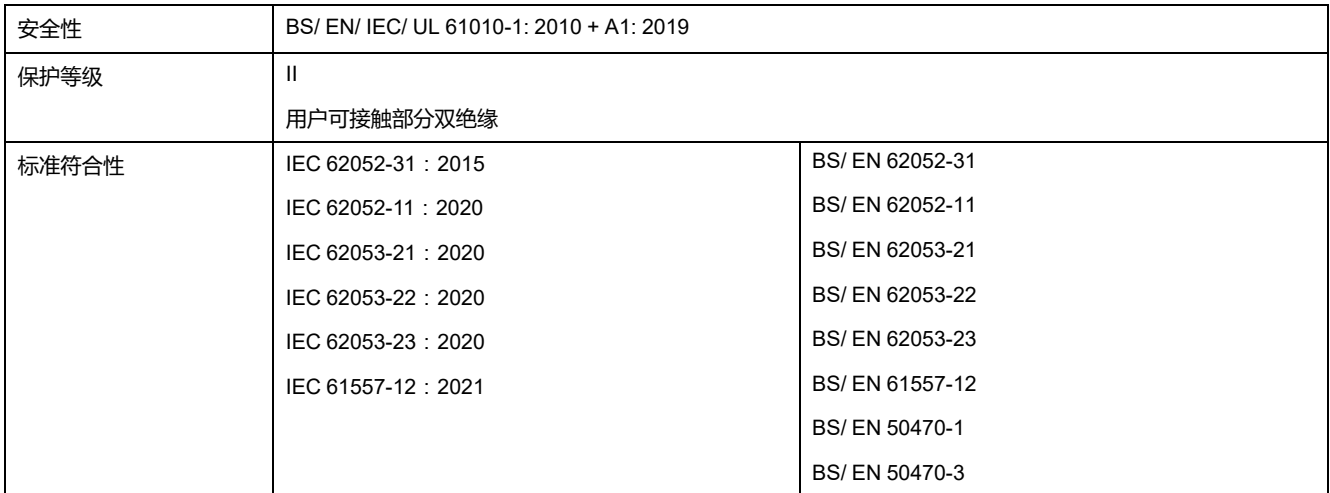

## **测量精度**

| 特性   |      | 值                                                                                                    | 测量仪                                                          |
|------|------|----------------------------------------------------------------------------------------------------|--------------------------------------------------------------|
| 63 A | 有功电能 | 符合 BS/EN/IEC 62053-21 和 BS/EN/IEC 61557-12 (PMD<br>DD)的1类: $I_{max} = 63 A$ , $I_b = 10 A$ , $I_{st} = 0.04 A$                                    | iEM3100 系列                                                   |
|      |      | 符合 BS/EN 50470-3 的 B 类:I <sub>max</sub> =63 A,I <sub>ref</sub> =10 A,I <sub>min</sub> =<br>$0.5 A$ . Ist=0.04 A                                   | iEM3110 / iEM3115 / iEM3135 / iEM3155<br>/ iEM3165 / iEM3175 |
|      | 无功电能 | 符合 MID 标准, 符合 BS/EN/IEC 62053-23 和 BS/EN/IEC<br>61557-12 (PMD DD) 的 2 类: I <sub>max</sub> =63 A, I <sub>b</sub> =10 A, I <sub>st</sub> =0.05<br>A | iEM3135 / iEM3155 / iEM3165 / iEM3175                        |

<sup>3.</sup> 无法更改电能脉冲 LED 的脉冲数/ kWh。

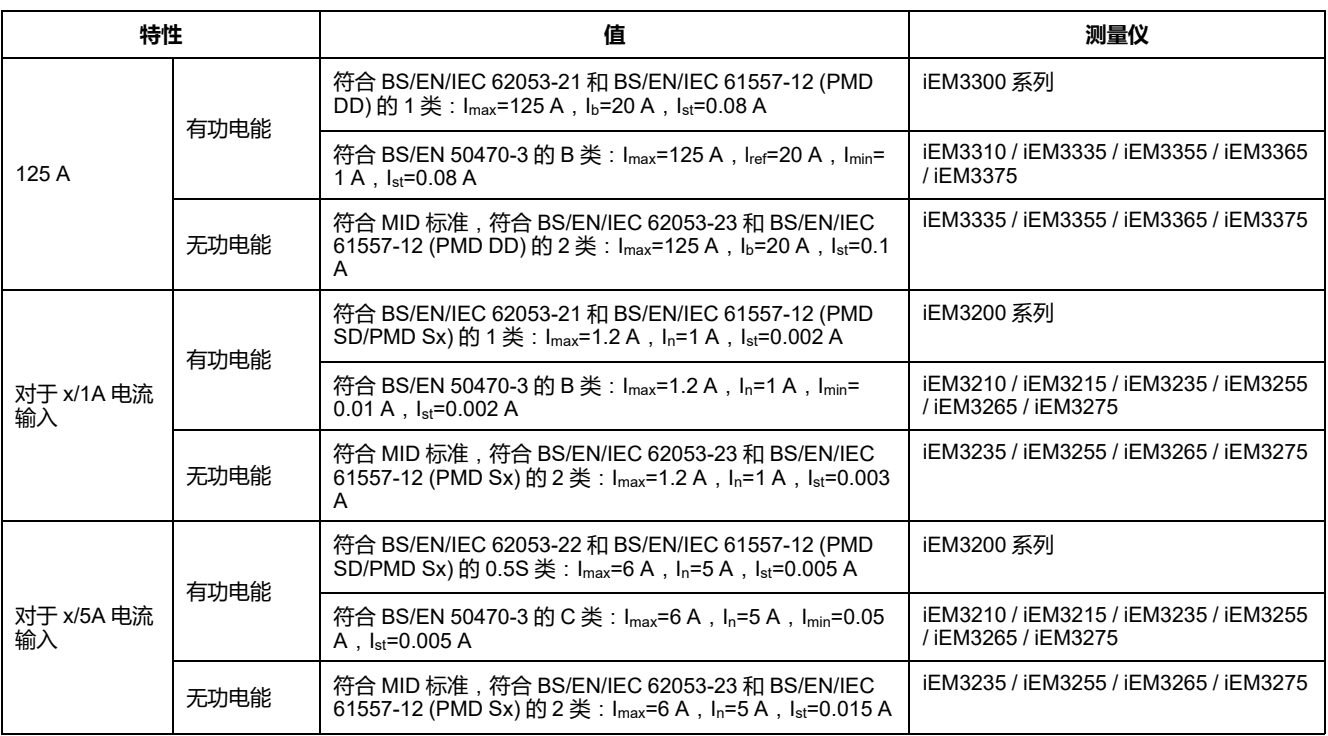

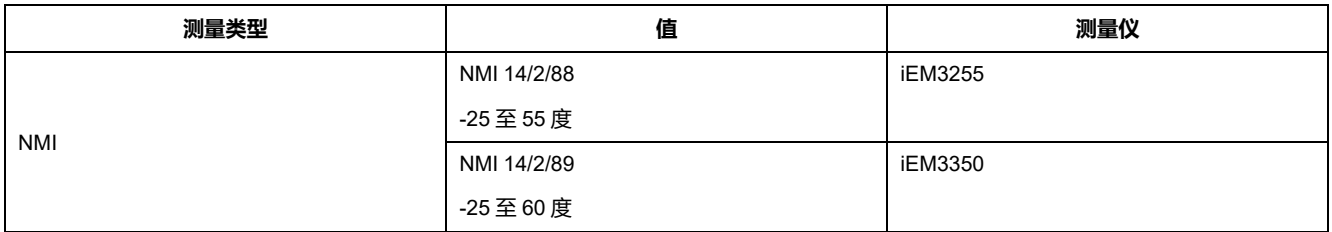

### **MID/MIR**

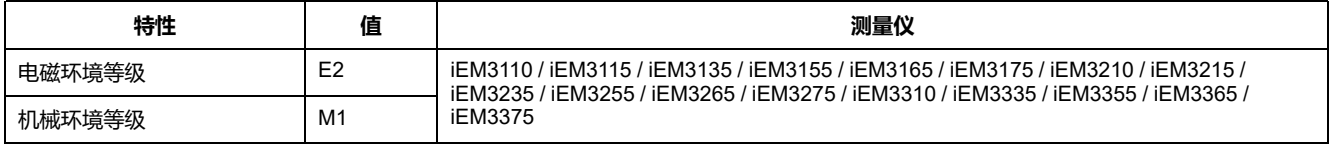

为了符合 MID/MIR 标准,必须将"**Wiring > Type**"设置为 **3PH4W** 或 **1PH4W**(总 电能)。

按照我们网站上提供的 DOCA0038EN 文档中的说明安装在额定等级为 IP51 或更 高的机柜中时,本测量仪符合 MID 2014/32/EU 或 MIR SI 2016 No 1153 的要求。 CE 和 UKCA 声明文件可从网站获取。请在 ECDiEM3000 中搜索 CE 声明文件, 在 UKMIRiEM3000 中搜索 UKCA 声明文件。

# **内部时钟**

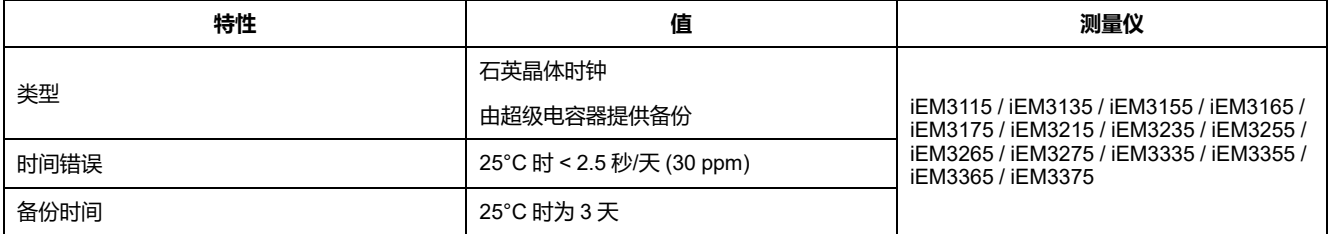

## **Modbus 通信**

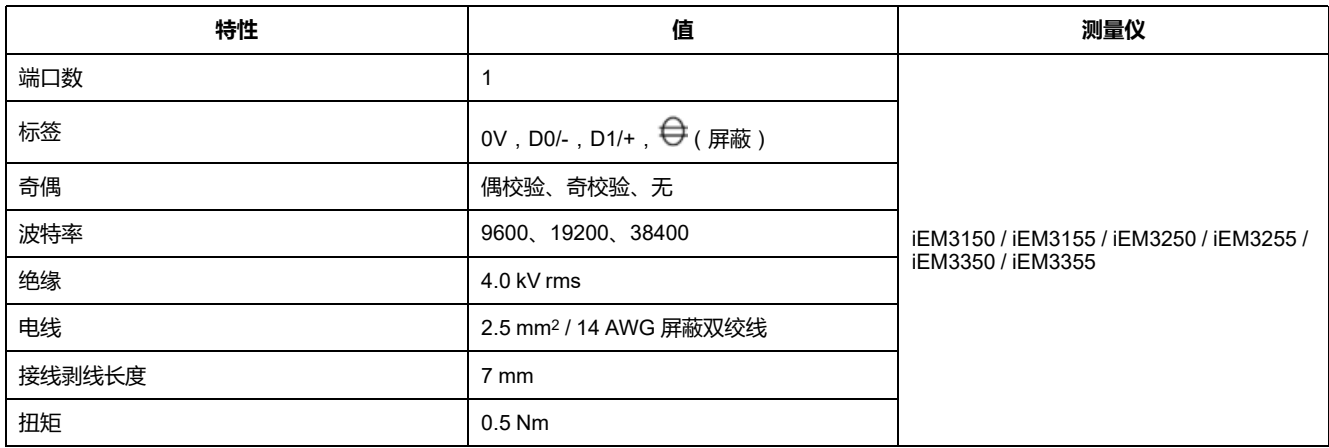

### **LonWorks 通信**

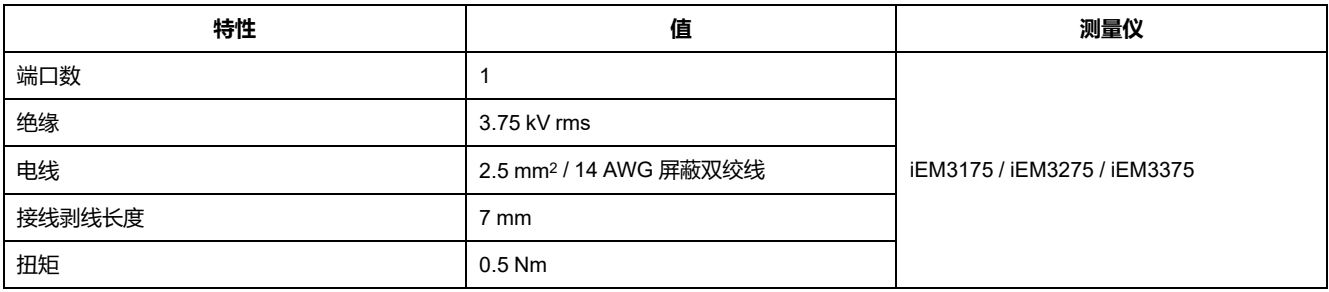

## **M-Bus 通信**

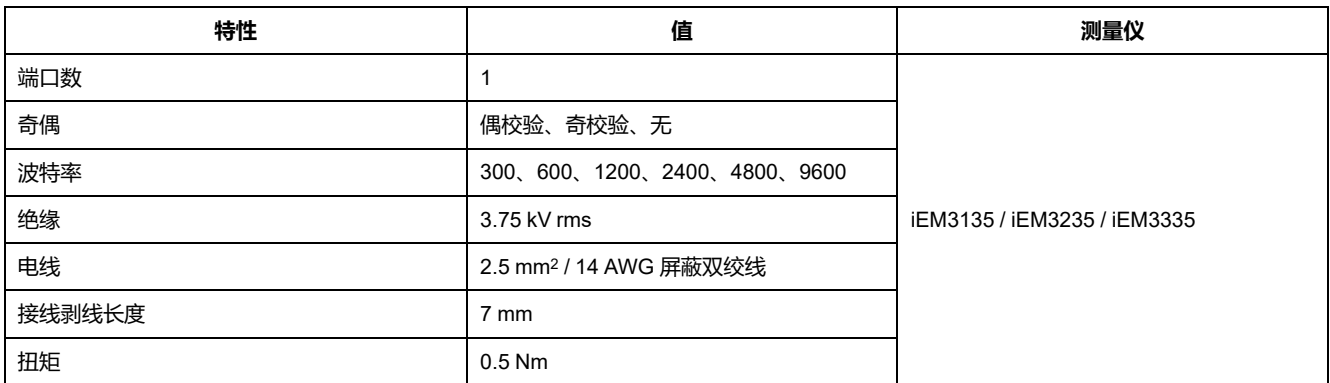

## **BACnet 通信**

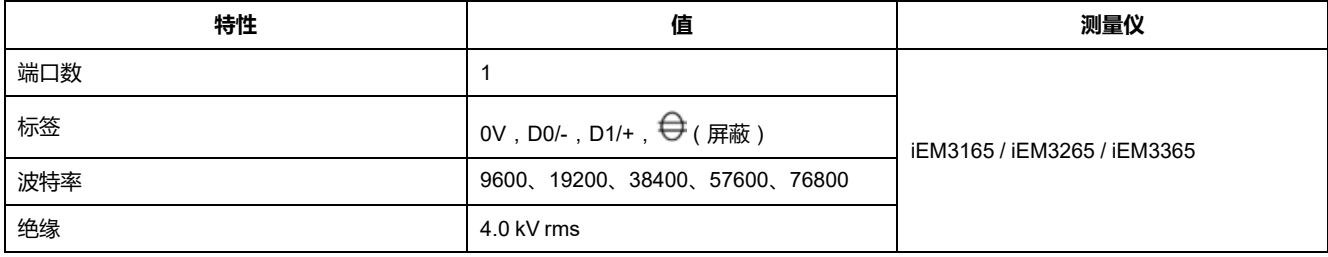

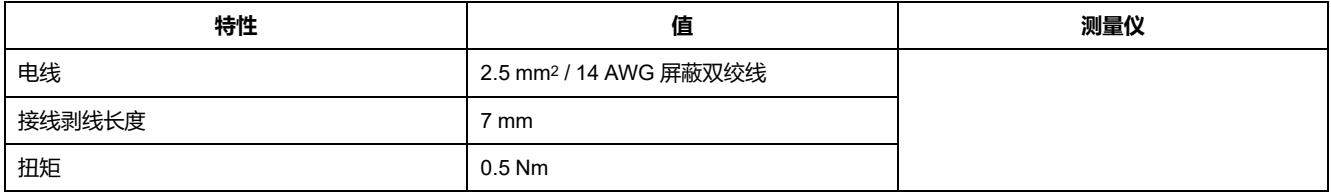

### <span id="page-126-0"></span>**中国标准合规性**

本产品符合下列中国标准:

#### **iEM3100 系列**

BS/ EN/ IEC 62053-21 Electricity metering equipment (a.c.) - Particular requirements - Part 21: Static meters for active energy (classes 1 and 2)

BS/ EN/ IEC 61557-12 Electrical safety in low voltage distribution systems up to 1 000 V a.c. and 1 500 V d.c. - Equipment for testing, measuring or monitoring of protective measures - Part 12: Performance measuring and monitoring devices

GB/T 17215.211-2006 交流电测量设备-通用要求、试验和试验条件 第11部分:测量设备

GB/T 17215.321-2008 交流电测量设备 特殊要求 第21部分:静止式有功电能表(1级和2级)

#### **iEM3200 系列**

BS/ EN/ IEC 62053-22 Electricity metering equipment (a.c.) - Particular Requirements - Part 22: Static meters for active energy (classes 0,2 S and 0,5 S)

BS/ EN/ IEC 61557-12 Electrical safety in low voltage distribution systems up to 1 000 V a.c. and 1 500 V d.c. - Equipment for testing, measuring or monitoring of protective measures - Part 12: Performance measuring and monitoring devices

GB/T 17215.211-2006 交流电测量设备-通用要求、试验和试验条件 第11部分:测量设备

GB/T 17215.322-2008 交流电测量设备 特殊要求 第22部分:静止式有功电能表(0.2S级和0.5S级)

#### **iEM3300 系列**

BS/ EN/ IEC 62053-21 Electricity metering equipment (a.c.) - Particular requirements - Part 21: Static meters for active energy (classes 1 and 2)

BS/ EN/ IEC 61557-12 Electrical safety in low voltage distribution systems up to 1 000 V a.c. and 1 500 V d.c. - Equipment for testing, measuring or monitoring of protective measures - Part 12: Performance measuring and monitoring devices

#### 施耐德电气

35 rue Joseph Monier 92500 Rueil Malmaison France

+ 33 (0) 1 41 29 70 00

www.se.com

由于各种标准、规范和设计不时变更,请索取对本出版物中给出的信息 的确认。

© 2023 施耐德电气. 版权所有 DOCA0005ZH-14